# **Advanced**Programming

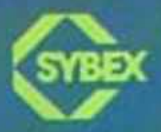

**Rodnay Zaks** 

**RODNAY ZAKS**

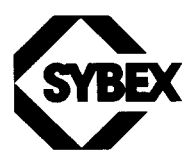

BERKELEY • PARIS • DÜSSELDORF

SYM is a trademark of Synertek Systems, Inc. KIM is a trademark of MOS Technology, Inc. AIM65 is a trademark of Rockwell International, Inc. "COMPUTEACHER" and "GAMES BOARD" are trademarks of Sybex, Inc.

Cover design by Daniel Le Noury Technical illustrations by Guy S. Orcutt and j. trujillo smith

Every effort has been made to supply complete and accurate information. However, Sybex assumes no responsibility for its use, nor for any infringements of patents or other rights of third parties which would result. No license is granted by the equipment manufacturers under any patent or patent rights. Manufacturers reserve the right to change circuitry at any time without notice.

© 1982 SYBEX Inc., 2344 Sixth Street, Berkeley, CA94710. World rights reserved. No part of this publication may be stored in a retrieval system, transmitted, or reproduced in any way, including but not limited to photocopy, photograph, magnetic or other record, without the prior agreement and written permission of the publisher.

Based on *6502 Games* by Rodnay Zaks, © 1980 SYBEX Inc.

Library of Congress Card Number: 82-160235 ISBN 0-89588-089-X Printed in the United States of America 10 987654321

# **Contents**

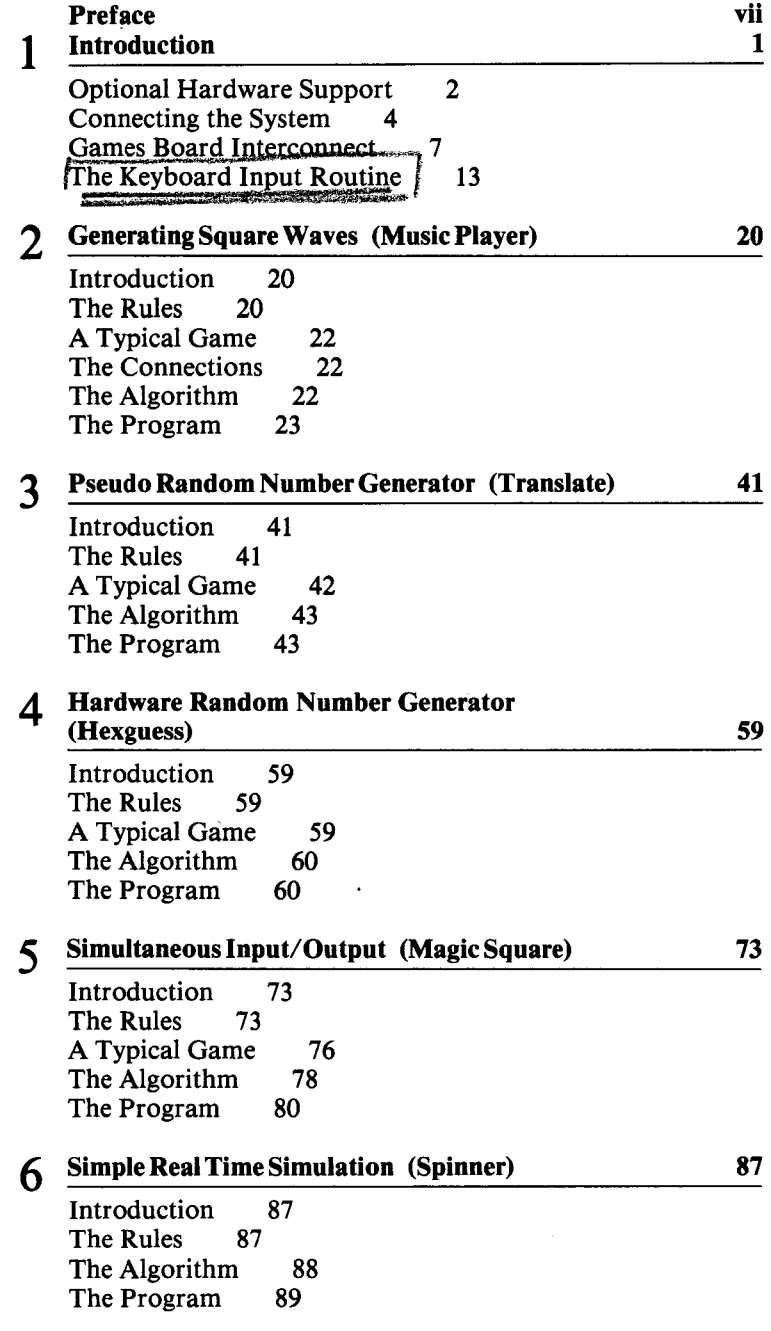

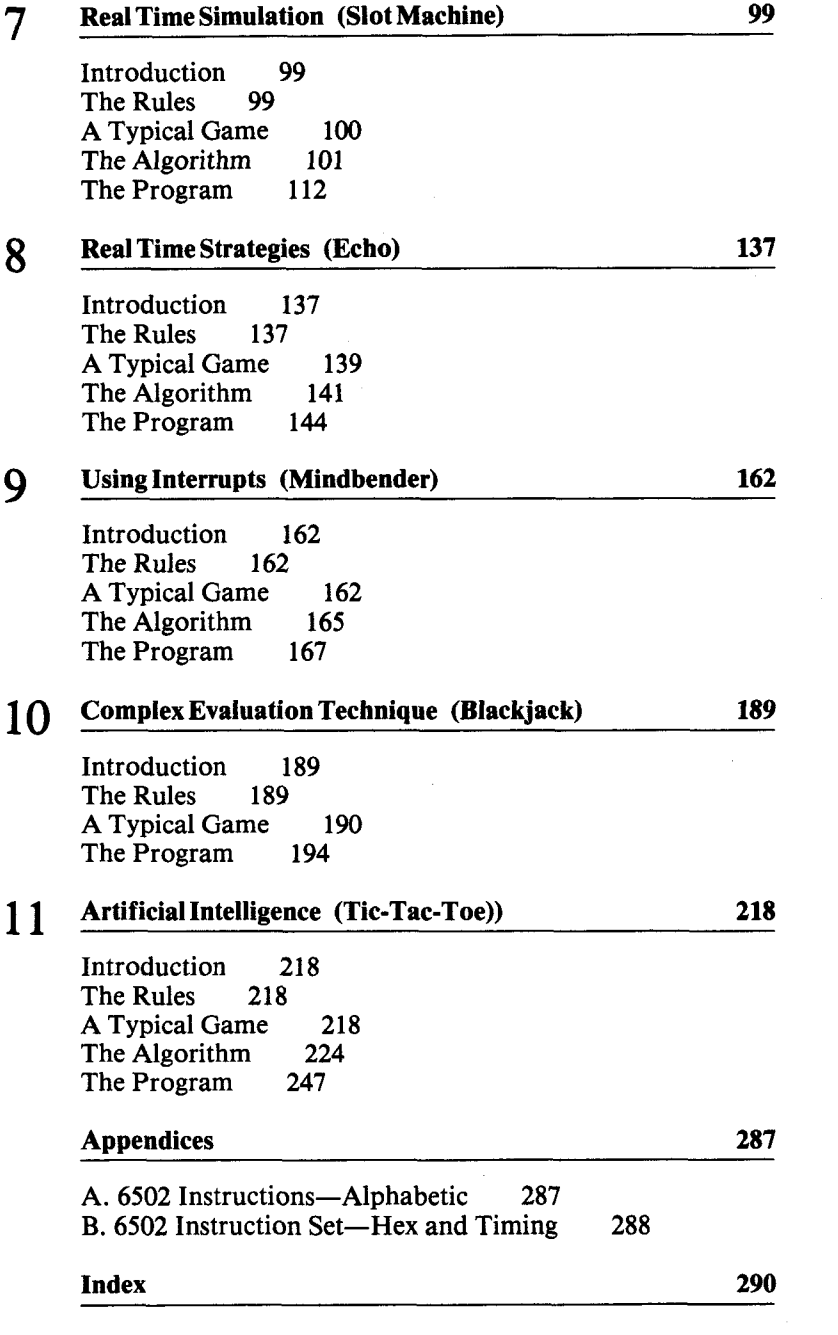

# **Preface**

This book has been designed to teach you advanced programming techniques for the 6502 microprocessor in a systematic and progressive way. Developing a program involves devising a suitable algorithm and appropriate data structures, and then coding the algorithm. In the case of a microprocessor such as the 6502, the design of the algorithm and the data structures is generally constrained by three conditions:

- 1. The amount of memory available is often limited or must be minimized; i.e., the program must be terse.
- 2. The highest possible execution speed may be required. Efficient coding of the program into assembly level language instructions then becomes an essential consideration. In particular, the use of registers must be optimized.
- 3. The specific input/output design requires an understanding of the input and output chips and their programming.

Thus, when evaluating designs for an algorithm and data structures, the programmer must weigh the merits of the various techniques in terms of his skill, the memory limitations, the required speed of execution, and the overall probability of success.

Advanced programming for the 6502, therefore, involves knowledge of all the chips that may be affected by the program, in addition to the usual programming skills concerned with the algorithm, the data structures, and the efficient use of internal instructions and registers. This book provides a comprehensive and complete overview of all the important techniques required to program a 6502 system efficiently. The book has been designed as an educational text. Each chapter introduces new concepts, chips, or techniques in turn. In the final chapters more complex algorithms are presented, which integrate the techniques presented throughout the book.

For clarity and consistency, this book uses a specific 6502-based system on which all the programs will run. The details are presented in Chapter 1. However, the programs and techniques presented here are applicable to all 6502-based systems. Similarly, all the programs studied in this book are presented in the form of realistic games involving successively all the techniques described. They cover most types of applications ranging from simple input/output techniques to sophisticated real-time simulations, including the handling of interrupts and the design of complex data structures.

A case study approach is used, and each chapter contains the following:

- 1. A description of the concepts and techniques to be studied
- 2. The specifications of the program's behavior and a typical session with the program, i.e., the problem to be solved
- 3. The algorithm(s): theory of operation, design, and trade-offs
- 4. The actual program: data structures, programming techniques, specific subroutines, merits of alternative techniques, and a complete program listing.

Variations and exercises are also proposed in each chapter.

Thus, you will first study the definition of the problem, then observe the expected program behavior, and then learn how to devise a possible solution (algorithm plus data structures). Finally, you will design a complete program for this algorithm in 6502 assembly level language, paying specific attention to the required data structures, the efficient use of registers, the input/output chips, and the techniques used for efficient programming.

You will sharpen your skills at using input/output techniques including timers and interrupts. But most importantly, you will be consistently reminded of the trade-offs between ease in programming, use of memory, efficiency of execution, and algorithmic improvements by use of specialized hardware or software techniques.

In order to learn the advanced programming techniques presented in this book, it is not necessary to build any actual hardware. However, it is necessary to write programs on your own along the ten chapters of this book. By showing you and explaining in detail the design of many actual programs, the author hopes to facilitate your next step: actual programming.

### **Acknowledgments**

The author would like to acknowledge the contributions of Chris Williams and Eric Novikoff, who thoroughly checked all of the games programs and contributed numerous ideas for improvements.

The author is particularly indebted to Eric Novikoff for his valuable assistance throughout all phases of the manuscript's production, and for his meticulous supervision of the final text.

The author would also like to express his appreciation to Rockwell International and in particular, to Scotty Maxwell, who made available to him one of the very first system 65 development systems. The availability of this powerful development tool, at the time the first version of this book was being written, was a major help for the accurate and efficient check-out of all the programs.

 $\overline{\mathcal{E}}$ 

 $\sim$  10  $\pm$ 

 $\label{eq:2.1} \mathcal{L}^{\text{max}}_{\text{max}} = \frac{1}{2} \sum_{i=1}^{N} \frac{1}{\left( \mathcal{L}^{\text{max}}_{\text{max}} \right)^2} \sum_{i=1}^{N} \frac{1}{\left( \mathcal{L}^{\text{max}}_{\text{max}} \right)^2} \sum_{i=1}^{N} \frac{1}{\left( \mathcal{L}^{\text{max}}_{\text{max}} \right)^2} \sum_{i=1}^{N} \frac{1}{\left( \mathcal{L}^{\text{max}}_{\text{max}} \right)^2} \sum_{i=1}^{N} \frac{1}{\left( \mathcal$ 

# **1. Introduction**

In order to learn the techniques and study the program examples presented in this book, no specific equipment is required. However, the availability of a 6502-based system is a major advantage to develop and test 6502 programs on your own. Bear in mind that each 6502-based system will have a somewhat different input/output configuration. The techniques presented in this book are applicable to all, and the programs can be easily adapted once you understand input/output operations.

To read this book, you should be familiar with the 6502 instruction set and basic programming techniques on the level of *Programming the6502.* A basic knowledge of input/output techniques is also recommended. (This topic is covered in *6502 Applications.)*

The programs presented in Chapters 2 through 11 range from simple to complex. In order to implement these programs, algorithms will be devised and data structures will be designed. This is the process any disciplined computer programmer must go through when designing a

 $\mathbf{1}$ 

program solution for a given problem. The ten case studies presented in this book will also familiarize you with common input/output techniques. Toward the end of the book, you will find that the problems presented pose increasingly complex intellectual challenges to devising efficient solutions. All the strategies presented in this book, including the one used for the Tic-Tac-Toe game in Chapter 1, are believed to be original. These strategies and the design process will be analyzed in detail. As an additional design constraint intended to teach you efficient design, all the algorithms and data structures presented in this book have been designed to result in a program that can reside within less than IK of available memory.

The programs presented in this book have been tested on actual hardware by many users and have been found to be error-free in the conditions under which they were tested. As in any large set of programs, however, inadequacies or improvements may be found.

### OPTIONAL HARDWARE SUPPORT

The programs contained in this book can be developed on any 6502-based system. However, in order to be executed they require a specific input/output environment. For the sake of simplicity, a uniform hardware environment has been used throughout this book. It assumes a 6502-based board, the SYM board (by Synertek Systems), and an additional input/output board, called the Games Board, which can be easily built. For completeness, an overview of the SYM board and a complete description of the Games Board will be provided in this chapter. However, it is not necessary to purchase or build these boards to understand the information presented in this book. The Games Board may also be adapted easily to other 6502-based computers such as Commodore or Apple computers. The programs remain essentially unchanged except for input/output device allocations.

The Games Board can also be simulated on a standard terminal by displaying information on a CRT screen and capturing input from a normal alphanumeric keyboard.

A photograph of the Games Board is shown in Figure 1.1. The keyboard on the right is used to provide inputs to the microcomputer board, while the LEDs on the left are used to display the information sent by the program. The specific use of the keys and the LEDs will be explained in each chapter. A speaker is also provided for sound effects. It can be mounted in an enclosure (box) for improved sound quality (see Figure 1.2). This input/output board can be easily built at home from a small number of low cost components.

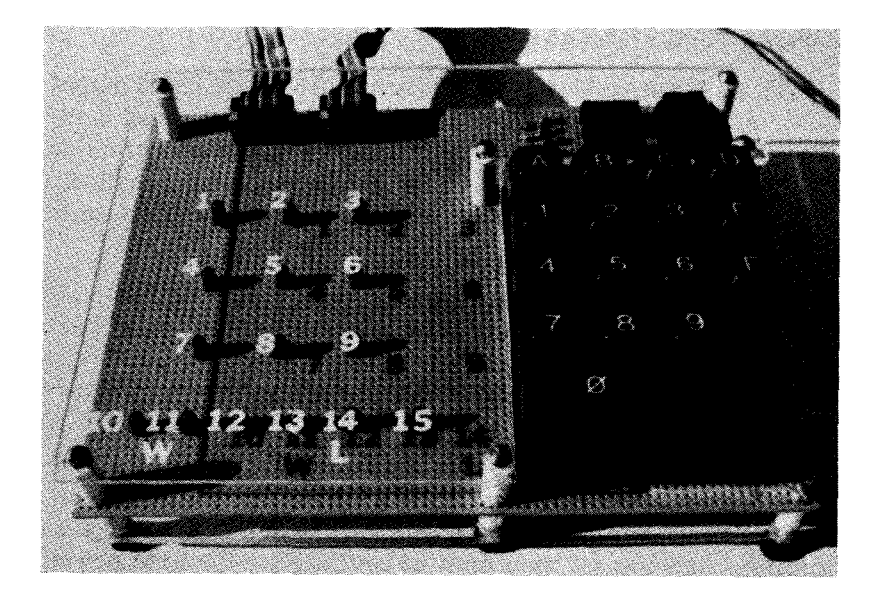

Fig. 1.1: The Games Board

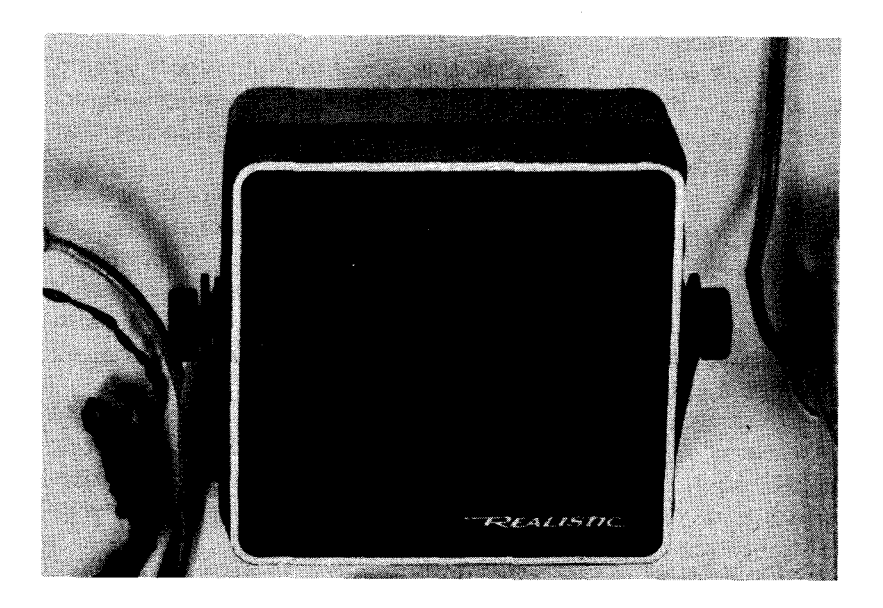

Fig. 1.2: Enclosure May Be Used for Improved Sound

### CONNECTING THE SYSTEM

If you wish to assemble the actual system and build the input/output board, read on. If you are not interested in building any actual hardware, proceed to the description of an important program subroutine that will be used repeatedly in this book: the keyboard input routine.

Four essential components are required to assemble the Games Board:

- 1 the power supply
- 2 the SYM board
- 3 the Games Board
- 4 (preferably) a cassette recorder

The first requirement is to connect the wires to the power supply. If it is not already so equipped, two sets of wires must be connected to it. (See Figure 1.3.) First, it must be connected to a power cord. Second, the ground and plus 5V wires must be connected to the SYM power connector, as per the manufacturer's specifications.

Next, the Games Board should be physically connected to the SYM. Two edge connectors are required for the SYM: both the A connector and the AA connector are used. (See Figure 1.4.) There is also a power source connector.

Always be careful to insert the connectors with the proper side up (usually the printed side). An error in inserting the power connector, in particular, will have highly unpleasant results. Errors in inserting the I/O connectors are usually less damaging.

Finally, if a cassette recorder is to be used (highly recommended), the SYM board must be connected to a tape recorder. At the minimum, the "monitor" or "earphone" wires should be connected, and preferably the "remote" wire as well. If new programs are going to be stored on tape, the " record" or " microphone" wire should also be connected. (See Figure 1.5.) Details for these connections are given in the SYM manual.

At this point the system is ready to be used. (See Figure 1.6.) If you have one of the games cassettes (available separately from Sybex), simply load the cassette into the tape recorder. Press the RST key after powering up your SYM, and load the appropriate game into your SYM. You are ready to play.

Otherwise, you should enter the hexadecimal object code of the game on the SYM keyboard. All games are started by jumping to location 200 ("GO 200").

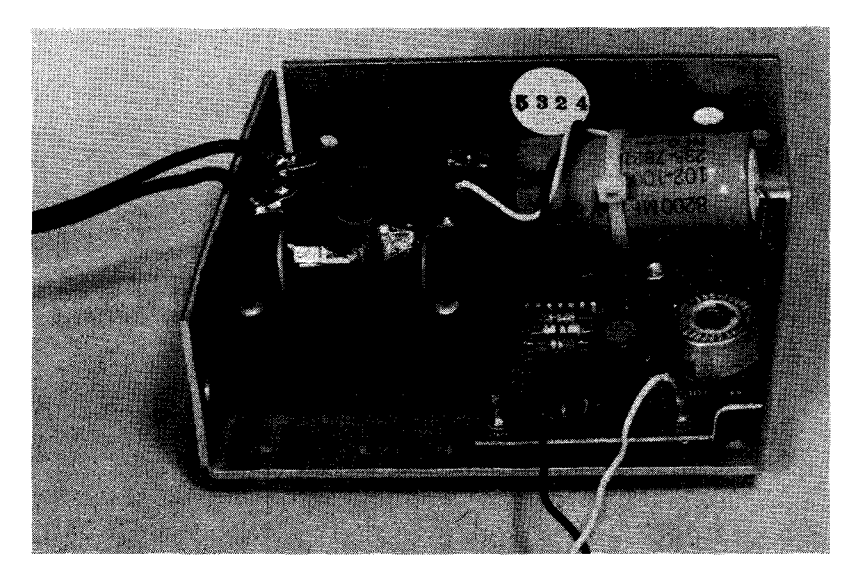

**Fig. 1.3: Two Wires Must Be Connected to the Power Supply** 

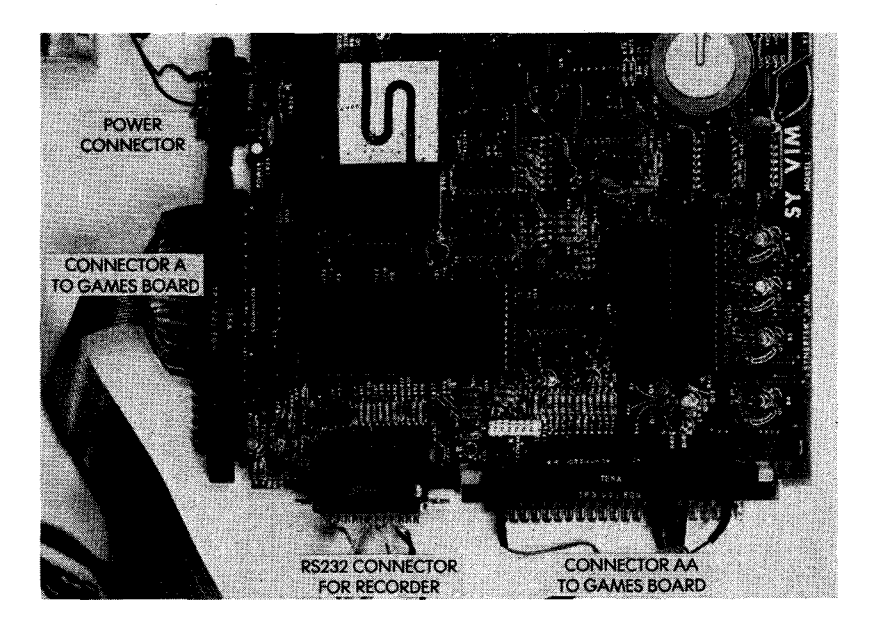

**Fig. 1.4: The Games Board is Connected to the SYM with 2 Connectors (Note also Power and Cassette Connectors)** 

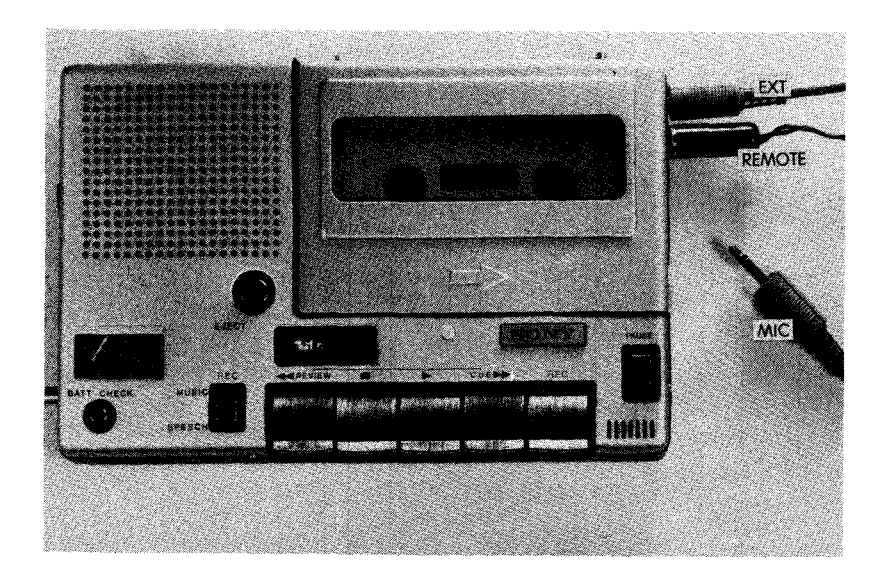

Fig. 1.5: Connecting the Cassette Recorder

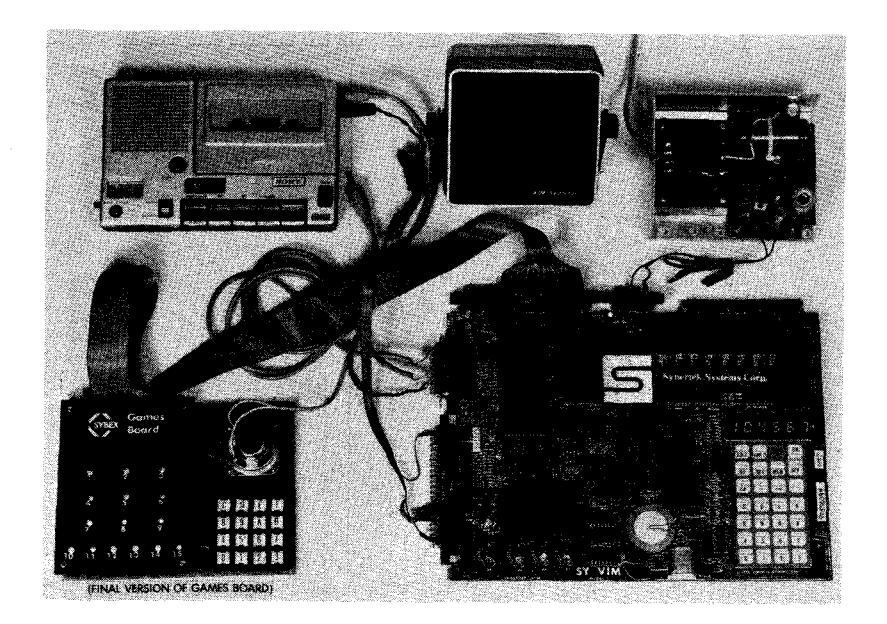

Fig. 1.6: The System is Ready to be Used

### GAMES BOARD INTERCONNECT

### The Keyboard

The board's components are shown in Figure 1.7. The LED arrangement used for the games is shown in Figure 1.8. The keyboard used here is of the "line per key" type, and does not use a matrix arrangement. Sixteen keys are required for the games, even though more keys are often provided on a number of "standard keyboards," such as the one used in the prototype of Figure 1.7. On this prototype, the three keys at the bottom right-hand corner are not used (keys H, L, and "shift").

Figure 1.9 shows how a l-to-16 decoder (the 74154) is used to identify the key which has been pressed, while tying up only four output lines (PBO to PB3) — four lines allow 16 codes. The keyboard scanning program will send the numbers 0-15 in succession out on lines PB0-PB3. In response, the 74154 decoder will decode its input (4 bits) into each one of the 16 outputs in sequence. For example, when the number "0000" (binary) is output on lines PB0 to PB3, the 74154 decoder grounds line 1 corresponding to key "0". This is illustrated in Figure 1.9. After outputting each four-bit combination, the scanning program reads the value of PA7. If the key currently grounded was not pressed, PA7 will be high. If the corresponding key was pressed, PA7 will be grounded and a logical "0" will be read. For example, in

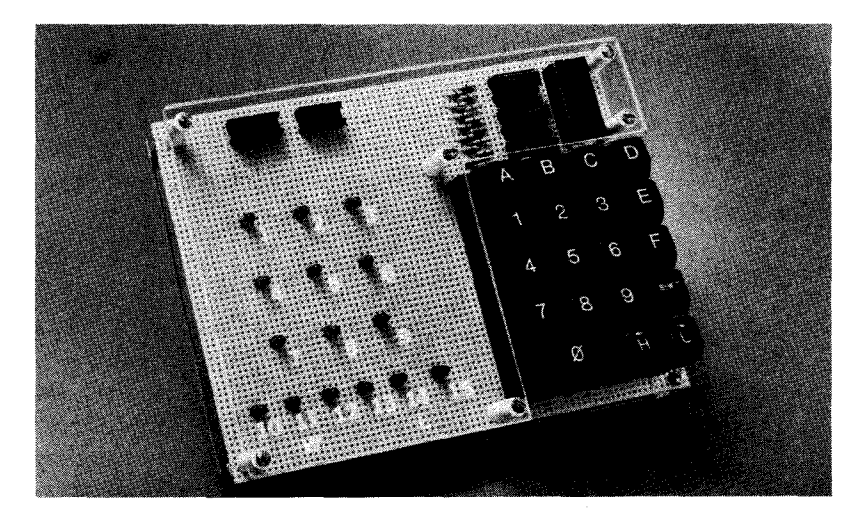

Fig. 1.7: Games Board Elements (Prototype)

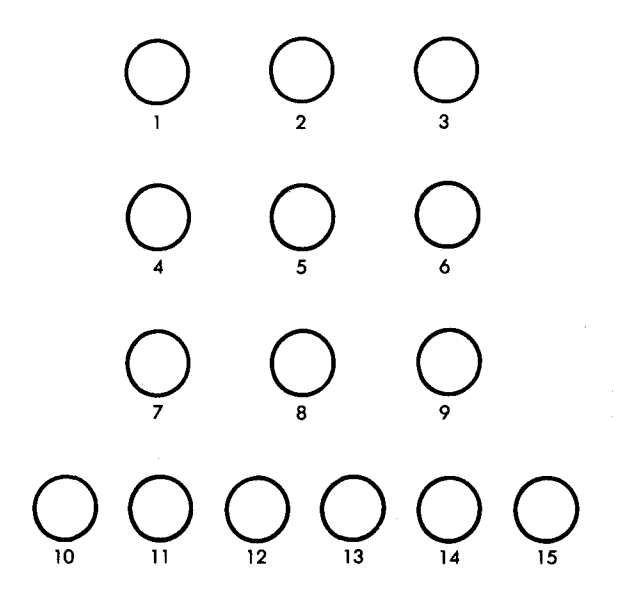

**Fig. 1.8: The LEDs**

Figure 1.10, a key closure for key 1 has been detected. As in any scanning algorithm, a good program will debounce the key closures by implementing a delay. For more details on specific keyboard interfacing techniques, the reader is referred to reference C207 — *Microprocessor Interfacing Techniques.*

In the actual design, the four inputs to the 74154 (PBO to PB3) are connected to VIA #3 of the SYM. PA7 is connected to the same VIA. The 3.3 K resistor on the upper right-hand corner of Figure 1.9 pulls up PA7 and guarantees a logic level "1" as long as no grounding occurs.

The GETKEY program, or a similar routine, is used by all the programs in this book and will be described below.

### The LEDs

The connection of the fifteen LEDs is shown in Figure 1.11. Three 7416 LED drivers are used to supply the necessary current (16 mA).

The LEDs are connected to lines PAO to PA7 and PBO to PB7, excepting PB6. These ports belong to VIA #1 of the SYM. An LED is lit by simply selecting the appropriate input pin of the corresponding driver. The resulting arrangement is shown in Figure 1.12 and Figure 1.13.

### **INTRODUCTION**

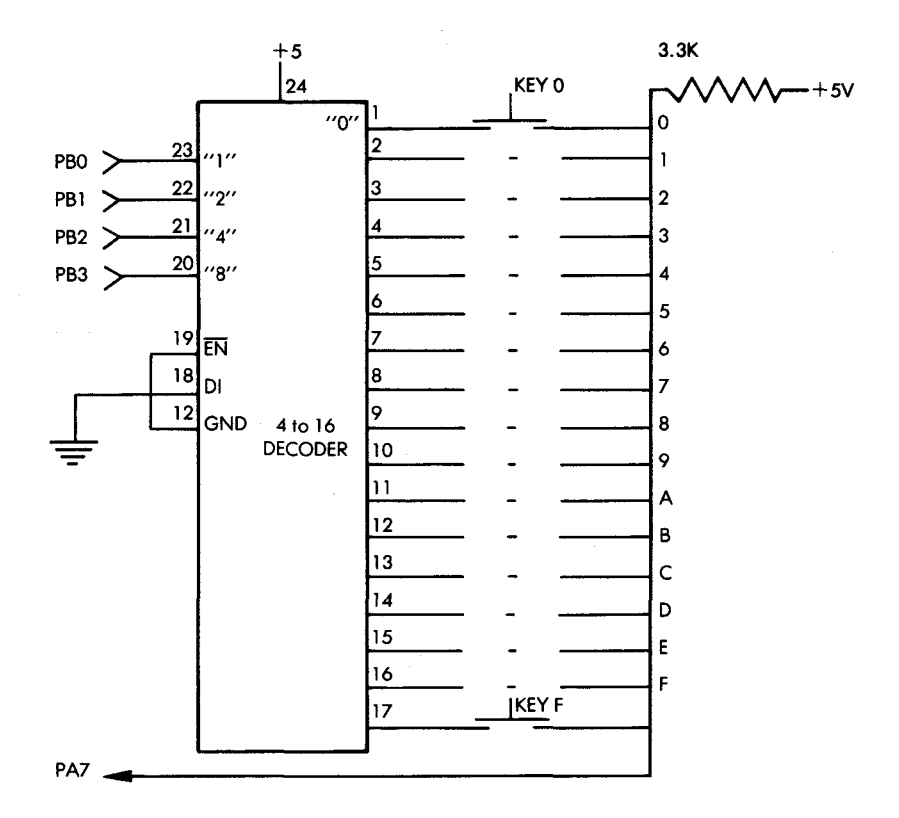

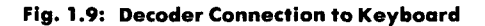

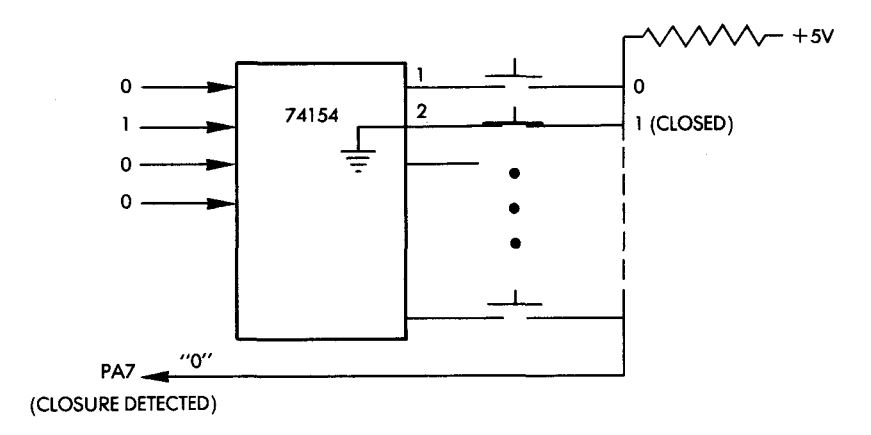

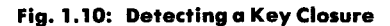

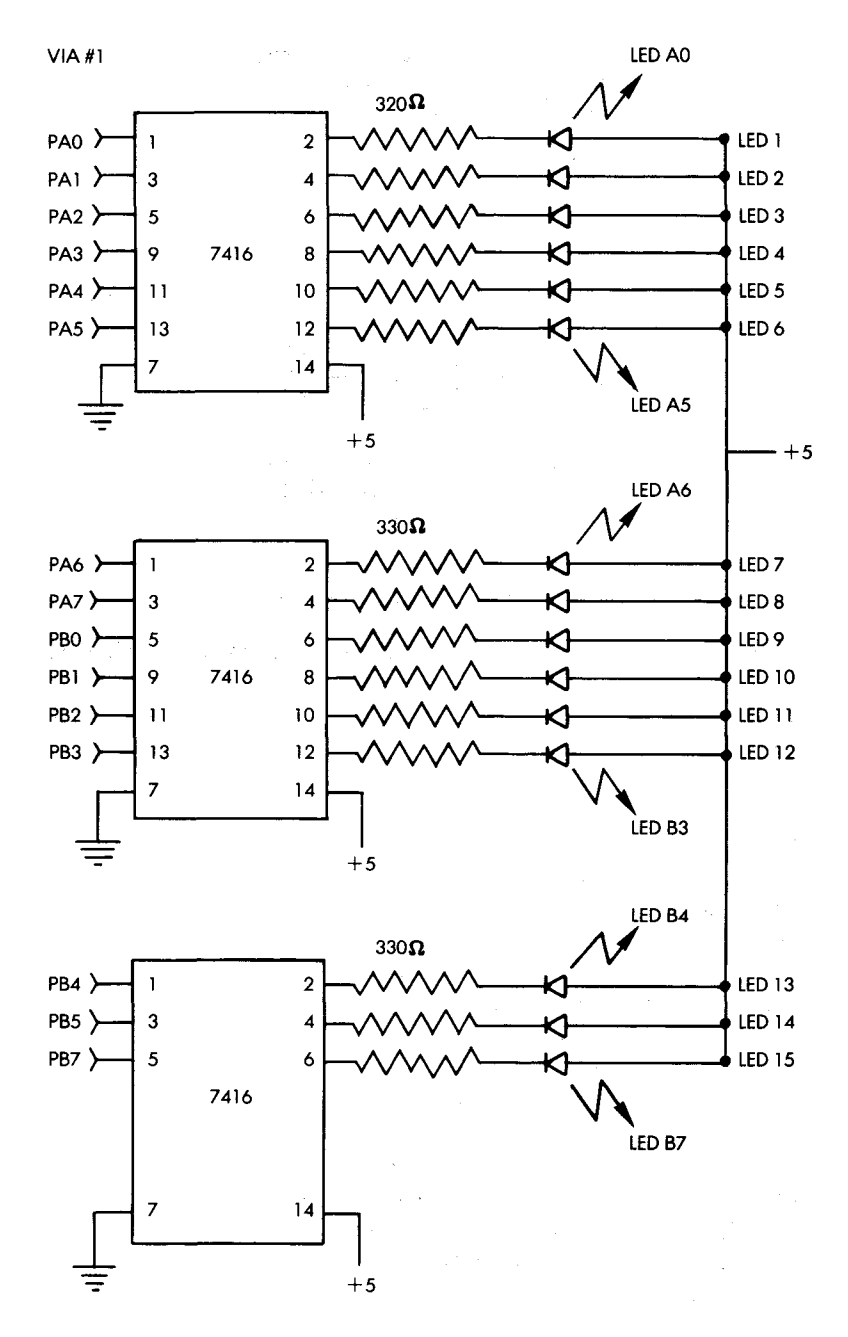

Fig. 1.11: LED Connection

10

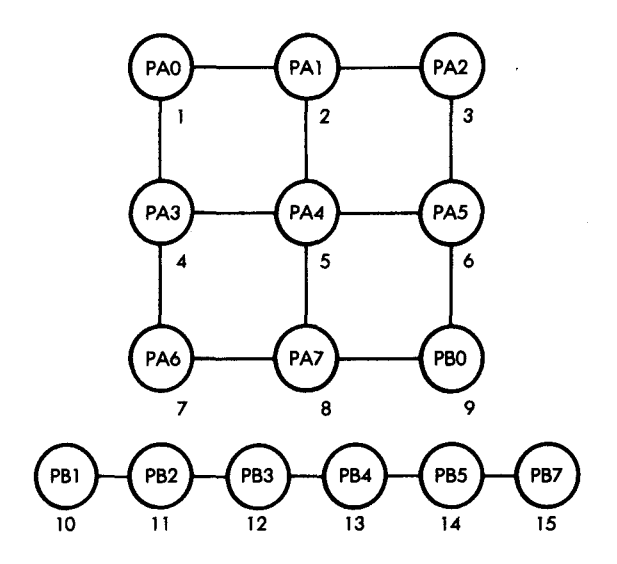

**Fig. 1.12: LED Arrangement on the Board** 

The resistors shown in Figure 1.11 are 330-ohm resistors designed as current limiters for the 7416 gates.

The output routines will be described in the context of specific games.

### **Required Parts**

One  $6'' \times 9''$  vector-board One 4-to-16 decoder (74154) Three inverting hex drivers (7416) One 24-pin socket Three 14-pin sockets (for the drivers) One 16-key keyboard, unencoded Fifteen 330-ohm resistors One 3.3 K-ohm resistor One decoupling capacitor (. 1 mF) Fifteen LEDs One speaker One 50-ohm or 110-ohm resistor (for the speaker) Two 15" -20" long 16-conductor ribbon cables One package of wire-wrap terminal posts Wire-wrap wire Solder A soldering iron and a wire-wrapping tool will also be required.

11

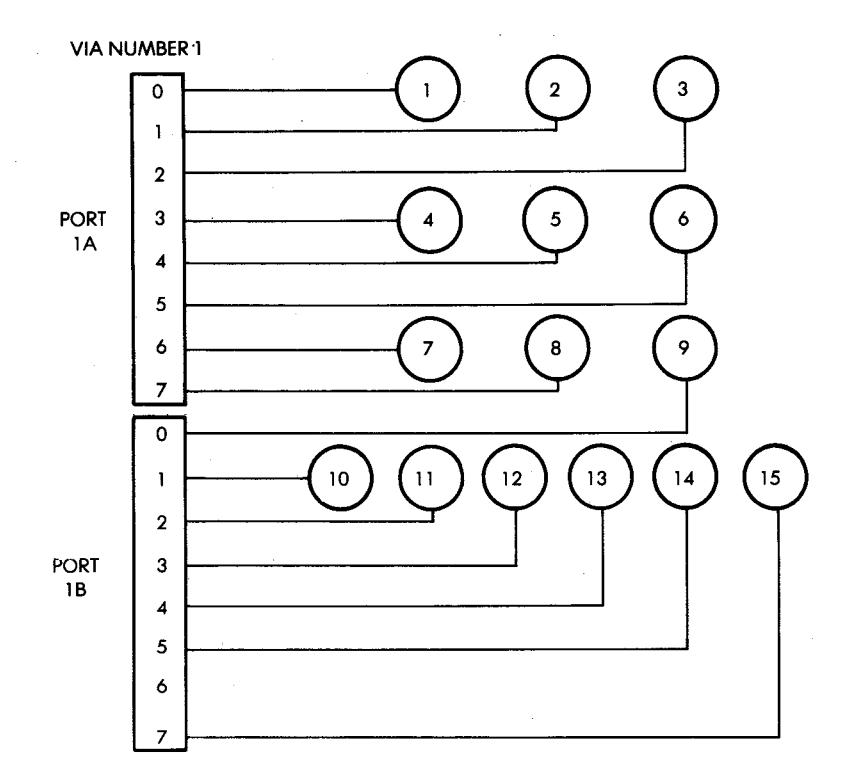

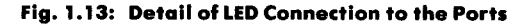

### **Assembly**

A suggested assembly procedure is the following: the keyboard can be glued directly to the perf board. Sockets and LEDs can be positioned on the board and held in place temporarily with tape. All connections can then be wire-wrapped. In the case of the prototype, the connections to the keyboard were soldered in order to provide reliable connections since they were not designed as wire-wrap leads. Wirewrap terminal posts were used for common connections.

Additionally, on the prototype two sockets were provided for convenience when attaching the ribbon cable connector to the Games Board. They are not indispensable, but their use is strongly suggested in order to be able to conveniently plug and unplug cables. (They appear in the top left corner of the photograph in Figure 1.14.) A 14-pin socket and a 16-pin socket are used for this purpose. Wire-wrap terminal posts can be used instead of these sockets to attach the ribbon cable directly to the perf board. The other end of the ribbon cable is

### **INTRODUCTION**

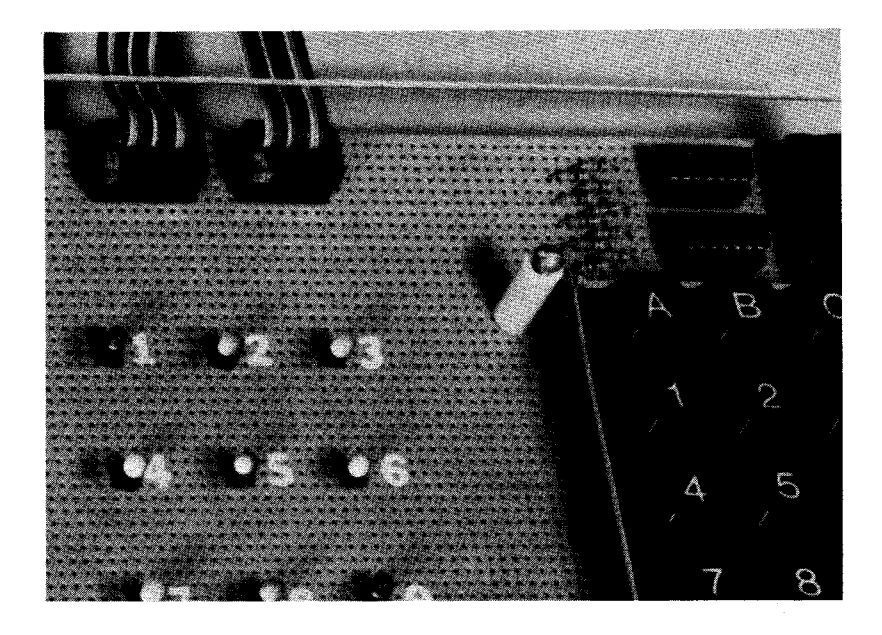

Fig. 1.14: Games Board Detail

simply attached to the edge connectors of the SYM. When connecting the ribbon cable at either end, always be very careful to connect it to the appropriate pins (do not connect it upside down). The Games Board derives its power from the SYM through the ribbon cable connection. Connecting the cable in reverse will definitely have adverse effects.

The speaker may be connected to any one of the output drivers PB4, PB5, PB6, or PB7 of VIA #3. Each of these output ports is equipped with a transistor buffer. A 110-ohm current-limiting resistor is inserted in series with the speaker.

### **THE KEYBOARD INPUT ROUTINE**

This routine, called "GETKEY," is a utility routine which will scan the keyboard and identify the key that was pressed. The corresponding code will be contained in the accumulator. It has provisions for bounce, repeat, and rollover.

Keyboard bounce is eliminated by implementing a 50 ms delay upon detection of key closure.

The repeat problem is solved by waiting for the key currently

pressed to be released before a new value is accepted. This corresponds to the case in which a key is pressed for an extended period of time. Upon entering the GETKEY routine, a key might already be depressed. It will be ignored until the program detects that a key is no longer pressed. The program will then wait for the next key closure. If the processing program using the GETKEY routine performs long computations, there is a possibility that the user may push a new key on the keyboard before GETKEY is called again. This key closure will be ignored by GETKEY, and the user will have to press the key again.

Most of the programs described in this book have audible prompts in the form of a tone which is generated every time the player should respond. Note that when a tone is being generated or during a delay loop in a program, pressing a key will have absolutely no effect.

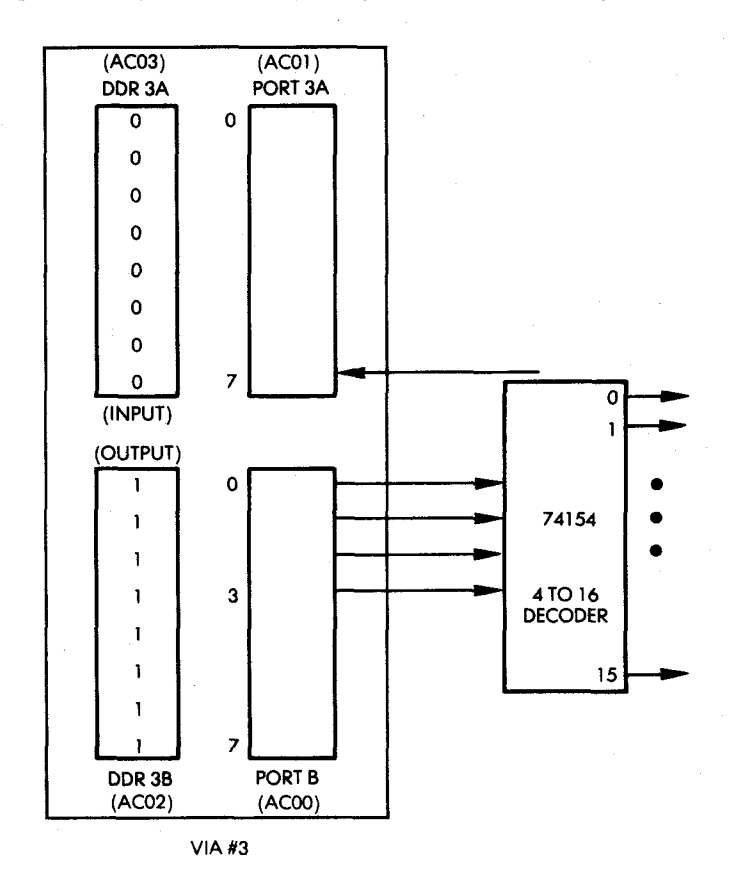

Fig. 1.15: VIA Connection to Keyboard Decoder

14

### **INTRODUCTION**

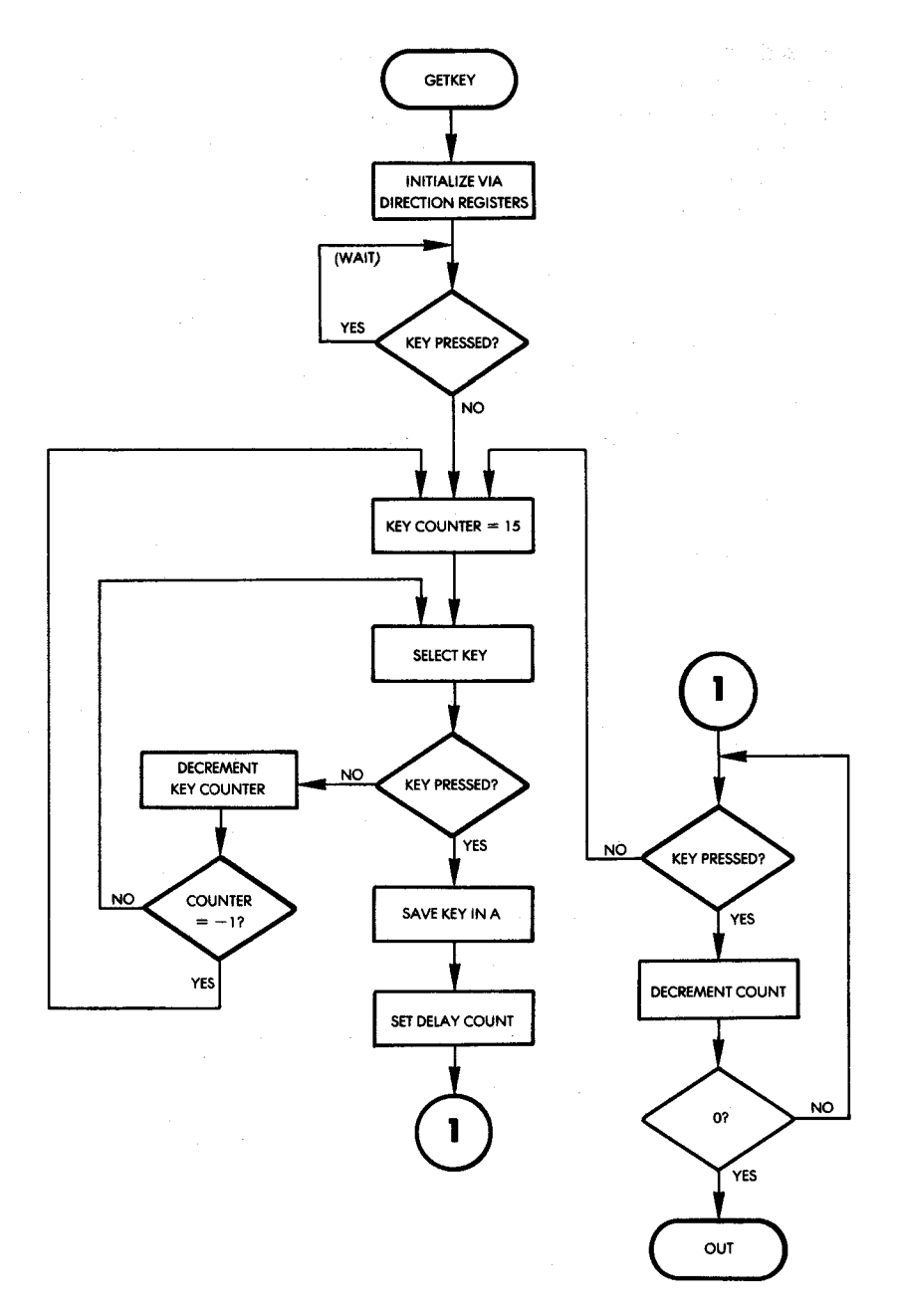

Fig. 1.16: GETKEY Flowchart

The hardware configuration for the GETKEY routine is shown in Figure 1.9. The corresponding input/output chip on the SYM is shown in Figure 1.15. VIA #3 of the SYM board is used to communicate with the keyboard. Port B of the VIA is configured for output and lines 0 through 3 are gated to the 74154 (4-to-16 decoder), connected to the keyboard itself. The GETKEY routine will output the hexadecimal numbers " $0$ " through " $F$ ," in sequence, to the 74154. This will result in the grounding of the corresponding output line of the 74154. If a key is pressed, bit 7 of VIA #3 of Port A will be grounded. The program logic is, therefore, quite simple, and the corresponding flowchart is shown in Figure 1.16.

The program is shown in Figure 1.17. Let us examine it. The GETKEY routine can be relocated, i.e., it may be put anywhere in the memory. In order to conserve space, it has been located at memory locations 100 to 12E. It is important to remember that this is the low stack memory area. Any user programs which might require a full stack would overwrite this routine and thus destroy it. To prevent this possibility, it could be located elsewhere. For all of the programs that will be developed in this book, however, this placement is adequate. The first four instructions of the routine condition the data direction registers of VIA #3. The data direction register for Port A is set for input (all zeroes), while the data direction register for Port B is set for output (all ones). This is illustrated in Figure 1.15.

> LDA #0 STA DDR3A LDA #\$FF STA DDR3B

Two instructions are required to test bit 7 of Port 3A, which indicates whether a key closure has occurred:

### START BIT PORT3A BPL START

The key counter is initially set to the value 15, and will be decremented until a key closure is encountered. Index register X is used to contain this value, as it can readily be decremented with the DEX instruction:

RSTART LDX #15

This value (15) is then output to the 74154 and results in the selection

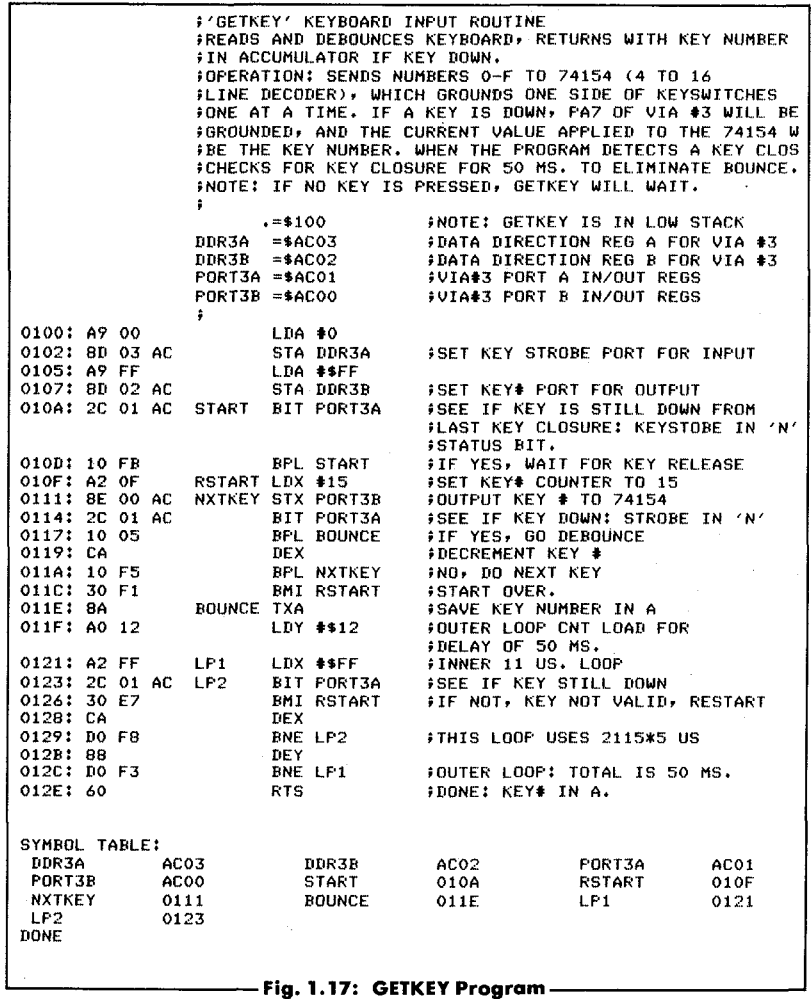

of line 17 connected to key 15 ("F"). The BIT instruction above is used to test the condition of bit 7 of Port 3A to determine whether this key has been pressed.

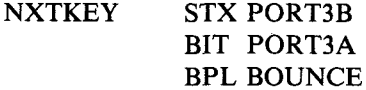

If the key were closed, a branch would occur to "BOUNCE," and a

delay would be implemented to debounce it; otherwise, the counter is decremented, then tested for underflow. As long as the counter does not become negative, a branch back occurs to location NXTKEY. This loop is repeated until a key is found to be depressed or the counter becomes negative. In that case, the routine loops back to location RSTART, restarting the process:

### DEX BPL NXTKEY BMI RSTART

Note that this will result in the detection of the highest key pressed in the case in which several keys are pressed simultaneously. In other words, if keys "F" and "3" were pressed simultaneously, key "F" would be identified as depressed, while key "3" would be ignored. Avoiding this problem is called *multiple-key rollover protection* and will be suggested as an exercise:

Exercise 1-1: *In order to avoid the multiple-key rollover problem, modify the GETKEY routine so that all 15 key closures are monitored.* If more than one key is pressed, the key closure is to be ignored until *only one key closure is sensed.*

Once the key closure has been identified, the corresponding key number is saved in the accumulator. A delay loop is then implemented in order to provide a 50 ms debouncing time. During this loop, the key closure is constantly monitored. If the key is released, the routine is restarted. The delay itself is implemented using a standard two-level, nested loop technique.

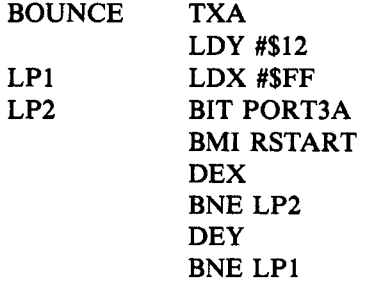

**Exercise 1-2:** *The value used for the outer loop counter ("\$12," or 12 hexadecimal) may not be quite accurate. Compute the exact duration*

18

of the delay implemented by the instructions above, using the tables showing the duration of each instruction in the Appendix.

### **SUMMARY**

Executing the games programs requires a simple Games Board which provides the basic input/output facilities. The required hardware and software interface has been described in this chapter. Photographs of the assembled board which evolved from the prototype are shown in Figures 1.18 and 1.19.

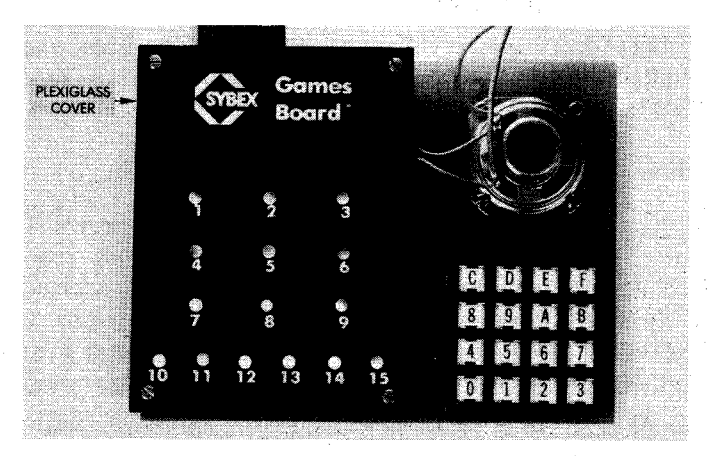

Fig. 1.18: "Production" Games Board

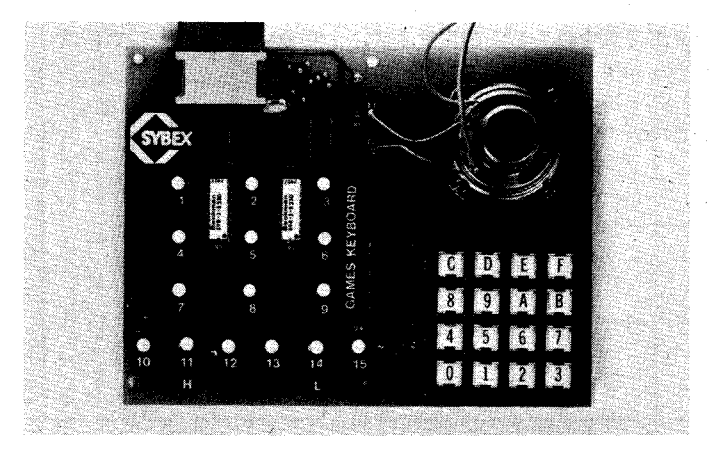

Fig. 1.19: Removing the Cover

# **2. Generating Square Waves (Music Player)**

### **INTRODUCTION**

This program will teach you how to synthesize frequencies by generating square waves. It will use a table-driven algorithm to generate tones and play music. It will make systematic use of indexed addressing techniques.

### **THE RULES**

This game allows music to be played directly on the keyboard of a computer. In addition, the program will simultaneously record the notes that are played, and then automatically play them back upon request. Keys "0" through "C" on the keyboard are used to play the musical notes. (See Figure 2.1.) Key "D" is used to specify a rest. Key "E" is used to play back the musical sequence stored in the memory. Finally, key "F" is used to clear the memory, i.e., to start a new game. The following paragraph will describe the usual sequence of the game.

| Α         | B                   | c         | D<br>(REST) |   | <b>KEY</b><br>NUMBER] | <b>NOTE</b> | KEY<br><b>NUMBER</b> | <b>NOTE</b>                |
|-----------|---------------------|-----------|-------------|---|-----------------------|-------------|----------------------|----------------------------|
| (A)       | (B)                 | (C)       |             | 0 | G                     | 8           | G                    |                            |
|           | $\mathbf{2}$<br>(B) | 3<br>(C)  | E<br>(PBK)  |   |                       | A           | 9                    | G#                         |
| (A)       |                     |           |             |   | $\mathbf 2$           | B           | A                    | Α                          |
|           |                     |           | Е<br>(RST)  |   | 3                     | c           | B                    | B                          |
| 4<br>(D)  | 5<br>(E)            | 6<br>(F)  |             |   | 4                     | D           | c                    | C                          |
|           |                     |           |             |   | 5                     | E           | D                    | <b>REST</b>                |
| 7<br>(F#) | 8<br>(G)            | 9<br>(G#) | 0<br>(G)    |   | 6                     | F           | E                    | <b>PLAY</b><br><b>BACK</b> |
|           |                     |           |             |   | 7                     | F#          | F                    | <b>RESTART</b>             |

Fig. 2.1: Playing Music on the Keyboard

```
9th Symphonv:
 5-5-6-8-8-6-5-4-3-3-4-5-5-4-4-0-5-5-6-8-8-6-5-4-3-3-4-5-4-3-3-0-4-4-5 - 3 - 4 - 6 - 5 - 3 - 4 - 6 - 5 - 4 - 3 - 4 - DClementine:
 3-3-3-5-2-5-5-5-5-5-5-5-3-5-8-5-5-5-5-8-6-5-4- D - D - D - 4 - 5 - 6 - D - 6 - D - 5 - 4 - 5 - D -3-D-3-5-4-D-2-3-4-3Frere Jacques:
 3-4-5-3-3-4-5-3-5-6-8-5-6-8-5-8-5-8-A - 8 - 6 - 5 - D - 3 - D - 8 - A - 8 - 6 - 5 - D - 3 - D - 3 - D -2-D-3-D-D-D-3-D-2-D-3Jingle Bells:
5-5-5-5-5-5-5-5-5-8-3-4-5-5-5-5-6-6 - 6 - 6 - 5 - 5 - 5 - 8 - 8 - 6 - 4 - 3London Bridge:
 8-A-B-6-5-6-B-D-4-5-6-D-5-6-8-D-8-A - 8 - 6 - 5 - 6 - 8 - D - 4 - D - 8 - D - 5 - 3Mary Had a Little Lamb:
 5 - 4 - 3 - 4 - 5 - 5 - 5 - 5 - 4 - 4 - 4 - 5 - 5 - 8 - 8 - 5 - 5 -4 - 3 - 4 - 5 - 5 - 5 - 5 - 4 - 4 - 5 - 4 - 3Row Row Row Your Boat:
 3 - D - 3 - D - 3 - 4 - 5 - D - 5 - 4 - 5 - 6 - 8 - D - D - D - C -C-8-8-5-5-3-3-8-6-5-4-3Silent Night:
 8-D-D-A-8-D-5-D-D-8-D-D-A-8-D-5-D - D - D - 3 - D - D - 3 - D - B - D - D - D - C - D - D - C - DD-8-D-D-C-D-8-5-8-D-6-D-4-D-3Twinkle Twinkle Little Star:
```
 $3-3-8-8-4-8-8-0-6-6-5-5-4-4-3-0-8 8-6-6-5-5-4-0-3-3-8-8-8-8-8-0-6-6 5 - 5 - 4 - 4 - 3$ 

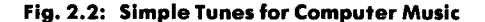

### **A TYPICAL GAME**

Press key "F" to start a new game. A three-note warble will be heard, confirming that the internal memory has been erased. Play the tune on keys " $0$ " through " $D$ " (using the notes and the rest features). Up to 254 notes may be played and stored in the memory. At any point, the playback key  $("E")$  may be pressed and the notes and rests that were just played on the keyboard (and simultaneously stored in the memory) will be reproduced. The musical sequence may be played as many times as desired by simply pressing key "E." Examples of simple tunes or musical sequences that can be played on the computer are shown in Figure 2.2.

### **THE CONNECTIONS**

This game uses the keyboard plus the speaker. The speaker is connected in series to one of the buffered output lines of PORT B of VIA #3, via a 110-ohm current limiting resistor. PB4, PB5, PB6, or PB7 of VIA #3 are used, as they are driven by a transistor buffer on the SYM. For higher quality music, it is recommended that the speaker be placed in a small box-type enclosure. The value of the resistor may also be adjusted for louder volume (without going below 50-ohm) to limit the current in the transistor.

### **THE ALGORITHM**

A tone (note) is simply generated by sending a square wave of the appropriate frequency to the speaker, i.e., by turning it on and off at the required frequency. This is illustrated in Figure 2.3. The length of time during which the speaker is on or off is known as the half-period. In this program, the frequency range of 195 to 523 Hertz is provided. If  $N$  is the frequency, the period  $T$  is the inverse of the frequency, or:

$$
T = 1/N
$$

Therefore, the half-periods will range from  $1/(2 \times 195) = .002564$  to

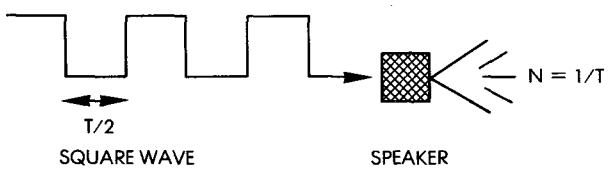

Fig. 2.3: Generating a Tone

 $1/(2 \times 523) = .000956$  seconds. A classic loop delay will be used to implement the required frequency.

Actual computations for the various program parameters will be presented below.

### **THE PROGRAM**

The program is located at memory addresses 200 through 2DD, and the recorded musical sequence or tune is stored starting at memory location 300. Up to 254 notes may be recorded in 127 bytes.

### **Data Structures**

Three tables are used in this program. They are shown in Figure 2.4. The recorded tune is stored in a table starting at address 300. The note constants, used to establish the frequency at which the speaker will be toggled, are stored in a 16-byte table located at memory address 2C4. The note durations, i.e., the number of half-cycles required to implement a uniform note duration of approximately .21 second, are stored in a 16-byte table starting at memory address 2D1. Within the tune table, two "nibble"-pointers are used: PILEN during input and PTR during output. (Each 8-bit byte in this table contains two notes.) In order to obtain the actual table entry from the nibble-pointer, the pointer is simply shifted one bit position to the right. The remaining value becomes a byte-pointer, while the bit shifted into the carry flag specifies the left or the right half of the byte. The two tables called CONSTANTS and NOTE DURATIONS are simply reference tables used to determine the half-frequency of a note and the number of times the speaker should be triggered once a note has been identified or specified. Both of these tables are accessed indirectly using the X register.

### **Some Music Theory**

A brief survey of general music conventions is in order before describing the actual program. The frequencies used to generate the desired notes are derived from the equally tempered scale, in which the frequencies of succeeding notes are in the ratio:

### $1 : \frac{12}{2}$

The frequencies for the middle C octave are given in Figure 2.5. When computing the corresponding frequencies of the higher or the

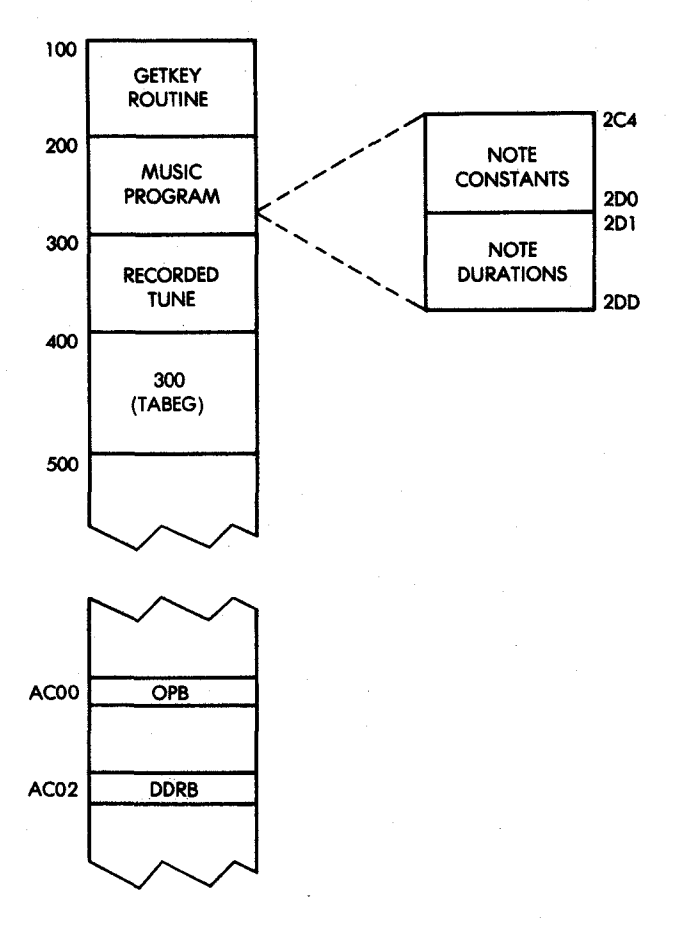

Fig. 2.4: Memory Mop

lower octave, they are simply obtained by multiplying by two, or dividing by two, respectively.

### **Generating the Tone**

The half-period delay for the square wave sent to the speaker is implemented using a program loop with a basic 10  $\mu$ s cycle time. In the program, the "loop index," or iteration counter is used to count the number of 10  $\mu$ s cycles executed. The loop will result in a total delay of:

(loop index)  $\times$  10 - 1 microseconds

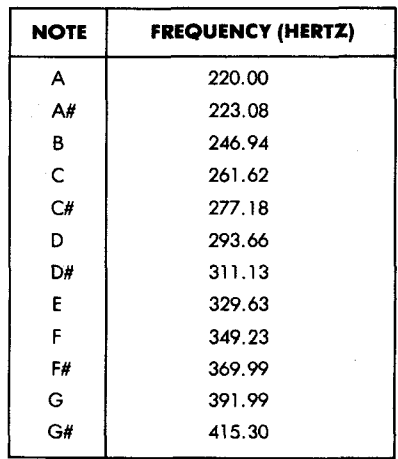

### **Fig. 2.5: Frequencies for the Middle C Octave**

On the last iteration of the loop (when the loop index is decremented to zero), the branch instruction at the end will fail. This branch instruction will execute faster, so that one microsecond (assuming a 1 MHz clock) must be subtracted from the total delay duration. The tone generation routine is shown below:

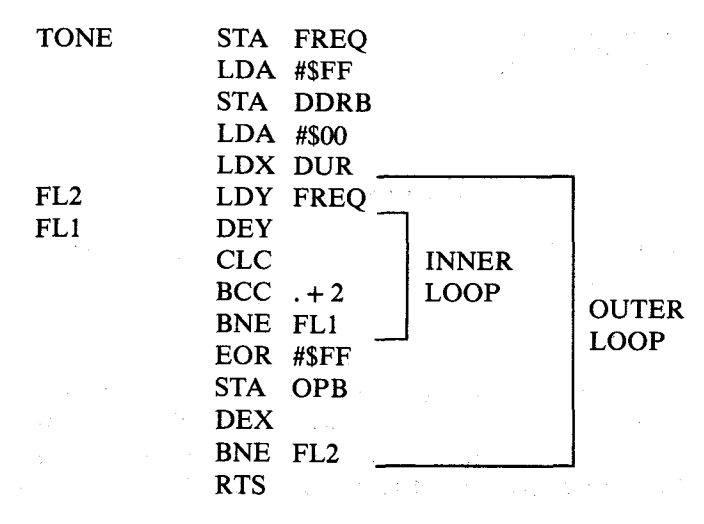

Note the "classic" nested loop design. Every time it is entered, the outer loop adds an additional thirteen microseconds delay: 14 microseconds for the extra instructions (LDY, EOR, STA, DEX, and BNE), minus one microsecond for responding to the unsuccessful inner loop branch. The total outer loop delay introduced is therefore:

$$
(loop index) \times 10 + 13 microseconds
$$

Remember that one pass through the outer loop represents only a halfperiod for the note.

### **Computing the Note Constants**

Let "ID" be the inner loop delay and "OD" be the outer loop additional delay. It has been established in the previous paragraph that the half-period is  $T/2 =$  (loop index)  $\times 10 + 13$  or,

$$
T/2 = (loop index) \times ID + OD
$$

The note constant stored in the table is the value of the "index" required by the program. It is easily derived from the equation that:

note constant = loop index = 
$$
(T - 2 \times OD)/2 \times ID
$$

The period may be expressed in function of the frequency as  $T = 1/N$ or, in microseconds:

$$
T = 10^6/N
$$

Finally, the above equation becomes:

note constant = 
$$
(10^6/N - 2 \times OD)/2 \times ID
$$

For example, let us compute the note constant corresponding to the frequency for middle C. The frequency corresponding to middle C is shown in Figure 2.5. It is 261.62 Hertz. The "OD" delay has been shown above to be 13 microseconds, while "ID" was set to 10 microseconds. The note constant equation becomes:

note constant = 
$$
(10^6/N - 2 \times 13)/2 \times 10
$$
  
=  $\frac{1000000/261.62 - 26}{20}$   
= 190 (or BE in hexadecimal)

It can be verified that this corresponds to the fourth entry in the table

| <b>NOTE</b>                             |                            | <b>NOTE</b> |                                             | <b>CONSTANT</b>                                                  | <b>NOTE</b> | <b>CONSTANT</b> |
|-----------------------------------------|----------------------------|-------------|---------------------------------------------|------------------------------------------------------------------|-------------|-----------------|
| G<br><b>BELOW</b><br>A<br>MIDDLE C<br>В | FE<br>E <sub>2</sub><br>C9 | MIDDLE C    | c<br>D<br>E<br>F<br>F#<br>G<br>G#<br>Α<br>В | BE<br>A9<br>96<br><b>8E</b><br>86<br><b>7E</b><br>77<br>70<br>64 | ABOVE {C    | 5E              |

**Fig. 2.6: Note Constants** 

at address NOTAB (see Figure 2.9 at the end of the listing, at address 02C4). The note constants are shown in Figure 2.6.

**Exercise 2-1:** *Using the table in Figure 2.6, compute the corresponding frequency, and check to see if the constants have been chosen correctly.* 

### **Computing the Note Durations**

The DURTAB table stores the note durations expressed in numbers equivalent to the number of half-cycles for each note. These durations have been computed to implement a uniform duration of approximately .2175 second per note. If D is the duration and T is the period, the following equation holds:

$$
D \times T = .2175
$$

where D is expressed as a number of periods. Since, in practice, halfperiods are used, the required number D' of half-periods is:

$$
D' = 2D = 2 \times .2175 \times N
$$

For example, in the case of the middle C:

 $D = 2 \times .2175 \times 261.62 = 133.8 \approx 114$  decimal (or 72 hexadecimal)

**Exercise 2-2:** *Compute the note durations using the equation above, and the frequency table in Figure 2.5 (which needs to be expanded). Verify that they match the numbers in table DURTAB at address 2D1. (S ee F ig u re 2 .9 )*
### Program Implementation

The program has been structured in two logical parts. The corresponding flowchart is shown in Figure 2.7. The first part of the program is responsible for collecting the notes and begins at label

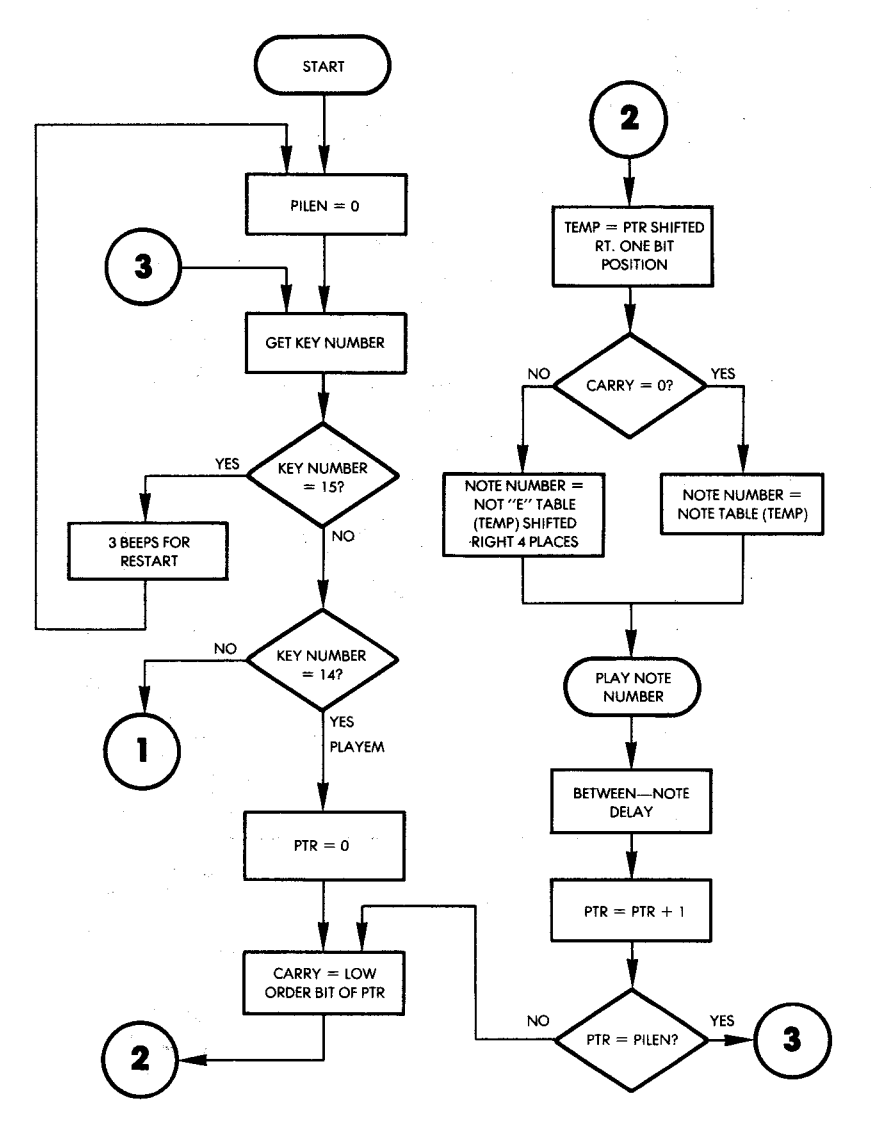

Fig. 2.7: Music Flowchart

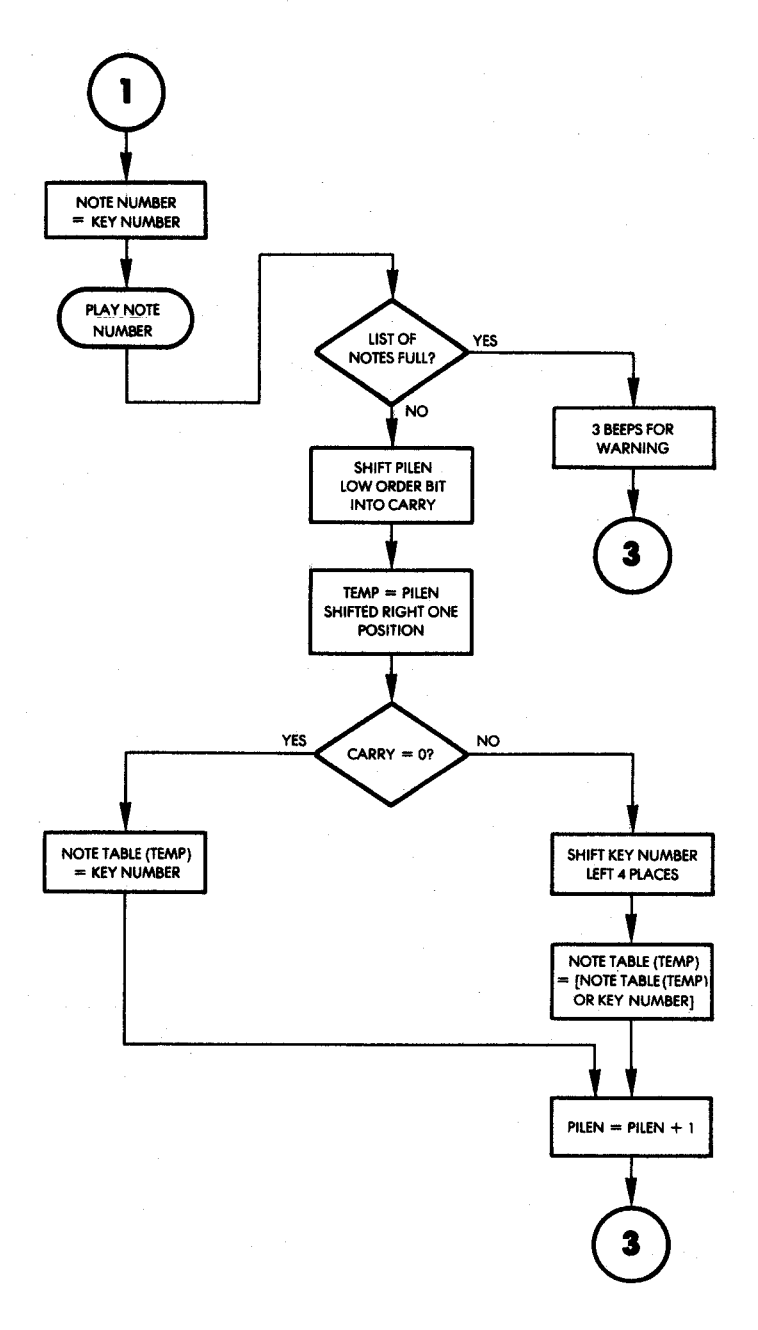

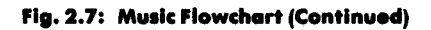

" NUMKEY." (The program is shown in Figure 2.9). The second part begins at the label "PLAYEM" and its function is to play the stored notes. Both parts of the program use the PLAYNOTE subroutine which looks up the note and duration constants, and plays the note. This routine begins at the label "PLAYIT," and its flowchart is shown in Figure 2.8.

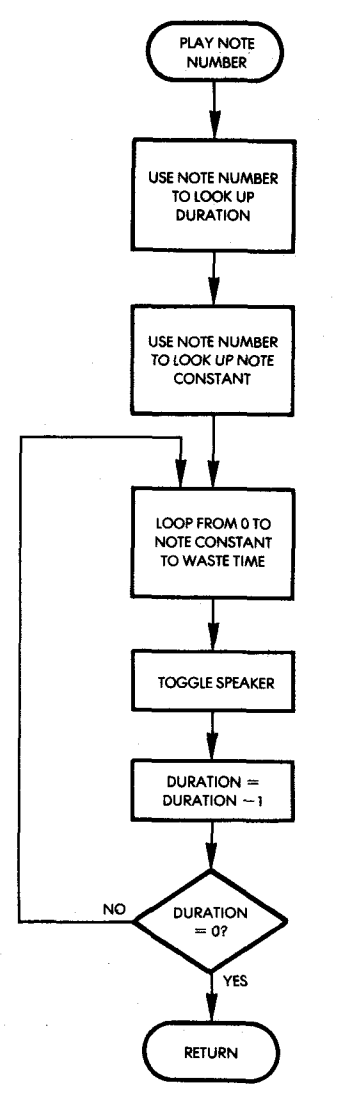

Fig. 2.8: PLAYIT Flowchart

# **GENERATING SQUARE WAVES**

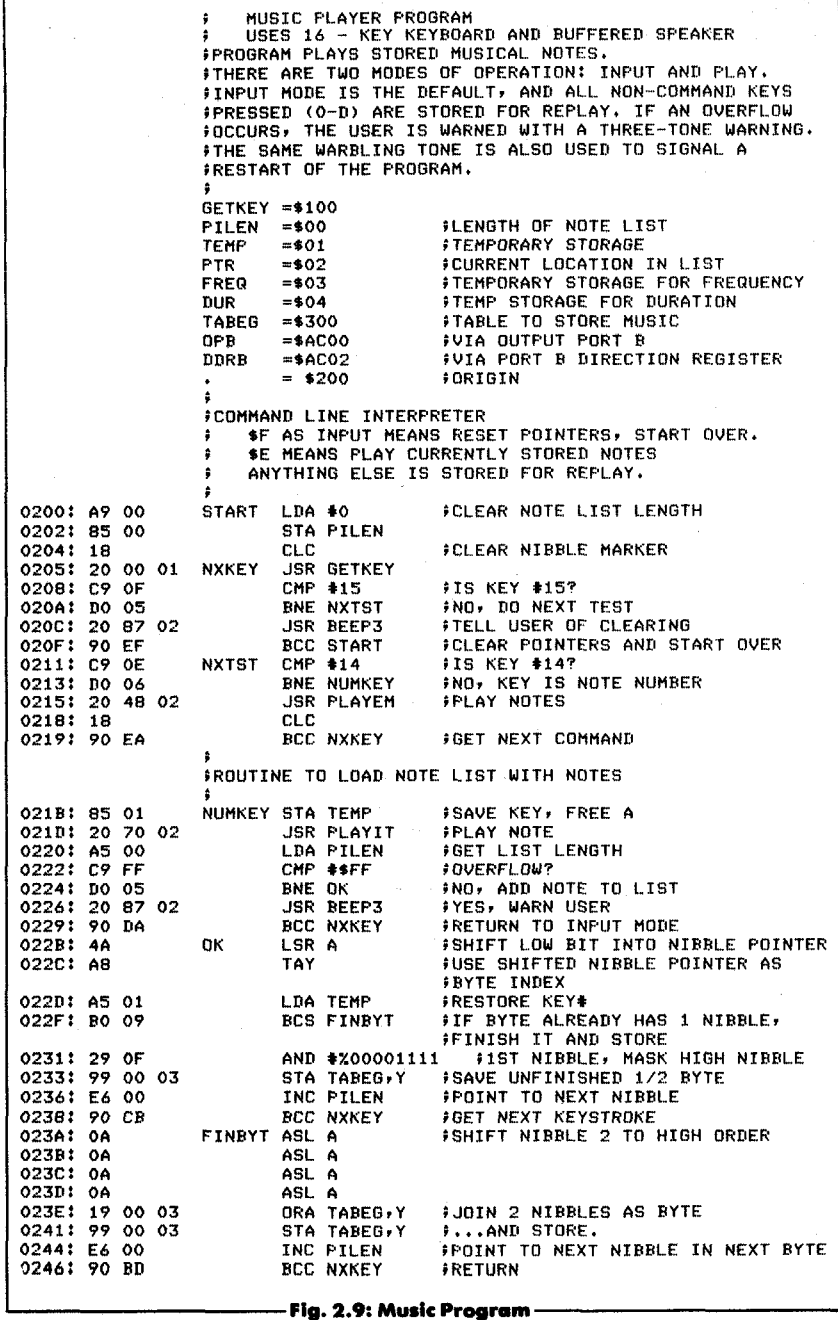

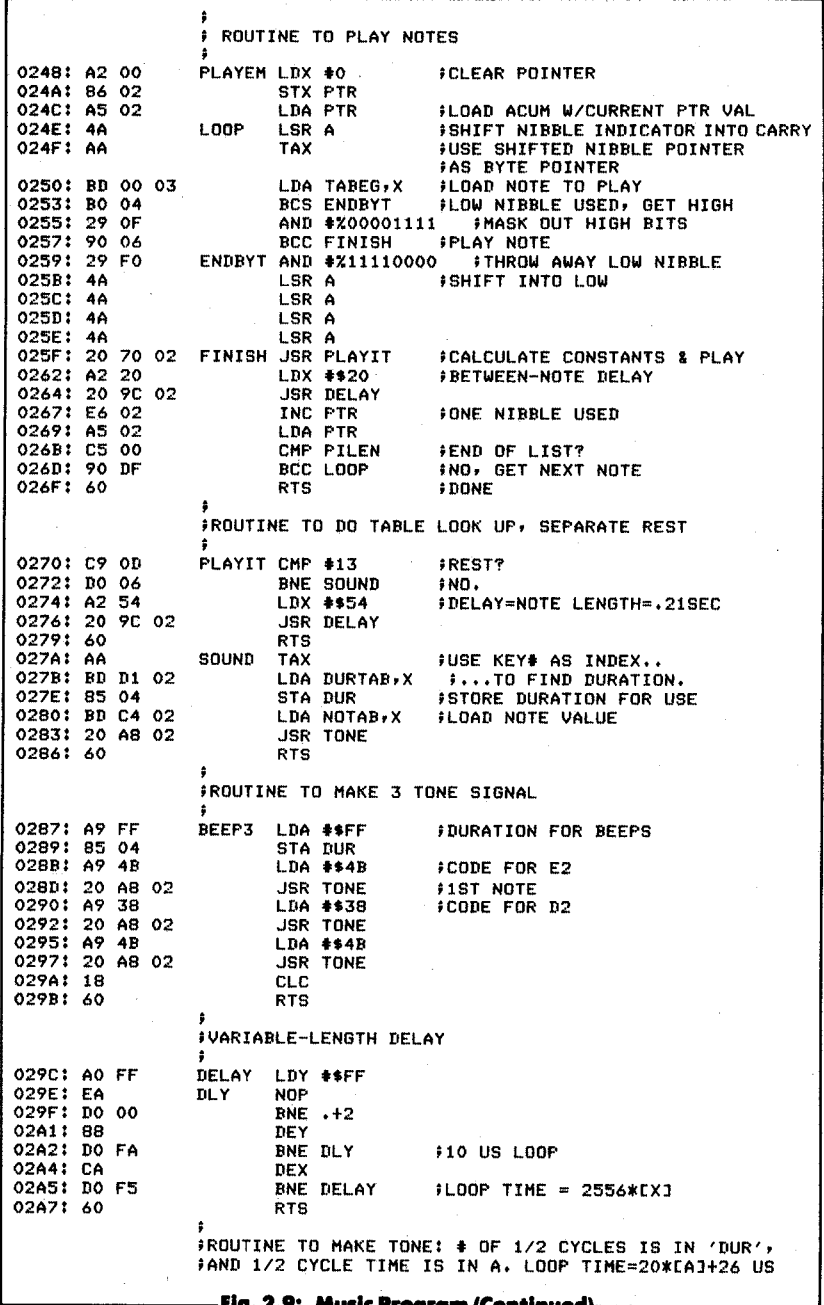

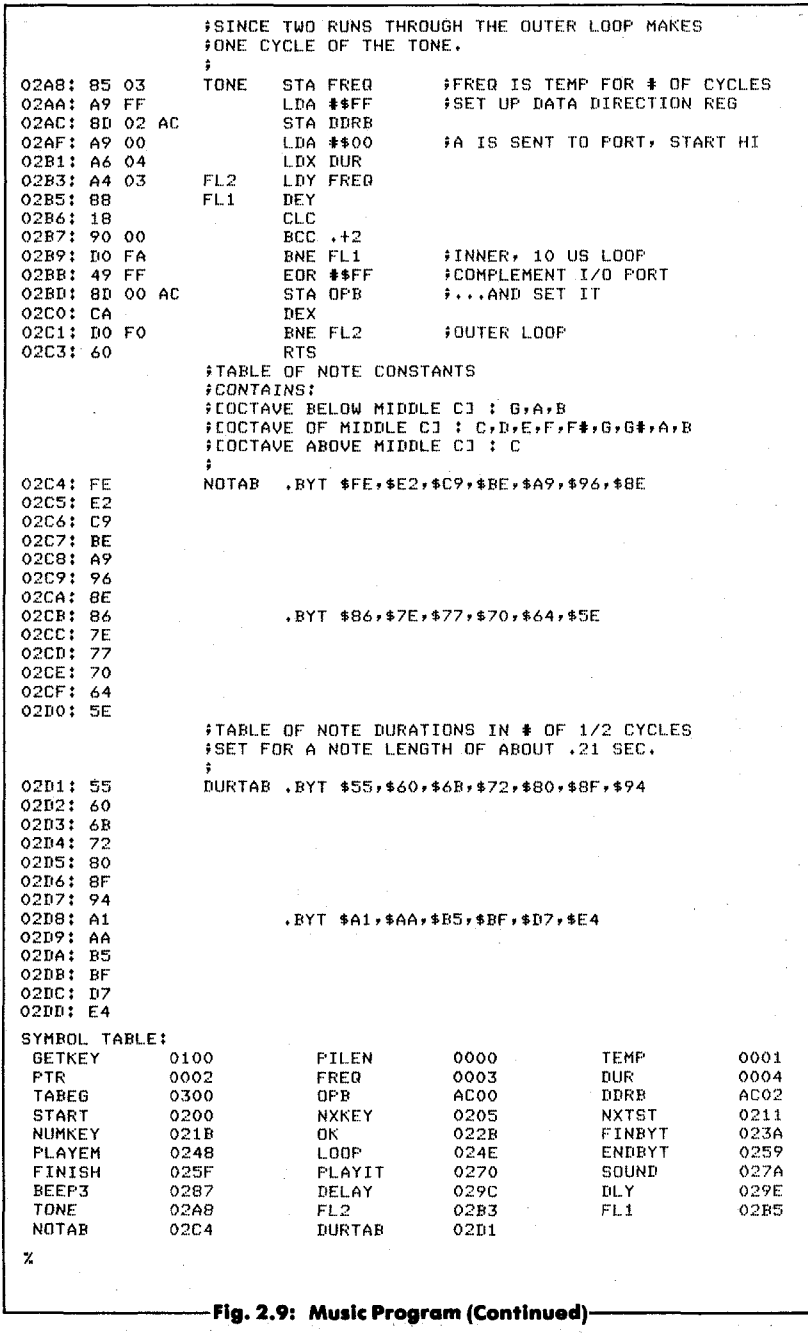

The main routines are called, respectively, NXKEY, NUMKEY, and BEEP3 for the note-collecting program, and PLAYEM and DELAY for the note-playing program. Finally, common utility routines are TONE and PLAYIT.

Let us examine these routines in greater detail. The program resides at memory addresses 200 and up. Note that the program, like most others in this book, assumes the availability of the GETKEY routine described in Chapter 1.

The operation of the NXKEY routine is straightforward. The next key closure is obtained by calling the GETKEY routine:

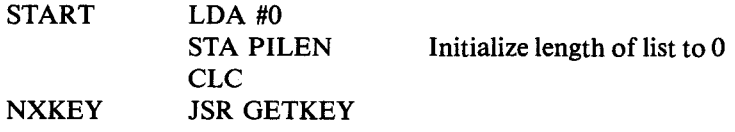

The value read is then compared to the constants "15" and "14" for special action. If no match is found, the constant is stored in the note list using the NUMKEY routine.

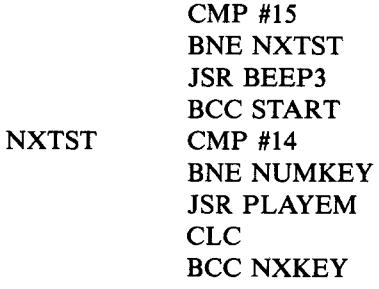

**Exercise 2-3:** *Why are the last two instructions in this routine used instead of an unconditional jump? What are the advantages and disadvantages of this technique?* 

Every time key number 15 is pressed, a special three-tone routine called BEEP3 is played. The BEEP3 routine is shown at address 0287. It plays three notes in rapid succession to indicate to the user that the notes in the memory have been erased. The erasure is performed by resetting the list length PILEN to zero. The corresponding routine appears below:

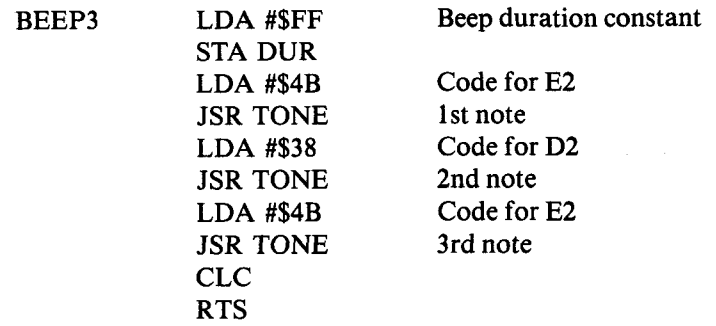

Its operation is straightforward.

The NUMKEY routine will save the code corresponding to the note in the memory. As in the case of a Teletype program, the computer will echo the character which has been pressed in the form of an audible sound. In other words, every time a key has been pressed, the program will play the corresponding note. This is performed by the next two instructions:

## NUMKEY STA TEMP JSR PLAYIT

The list length is then checked for overflow. If an overflow situation is encountered, the player is advised through the use of the three-tone sequence of BEEP3:

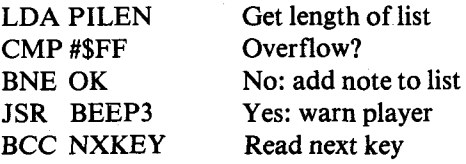

Otherwise, the new nibble (4 bits) corresponding to the note identification number is shifted into the list:

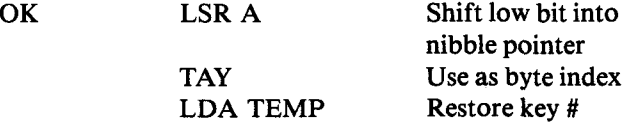

Note that the nibble-pointer is divided by two and becomes a byte index. It is then stored in register Y, which will be used later to perform an indexed access to the appropriate byte location within the table (STA TABEG.Y).

Depending on the value which has been shifted into the carry bit, the nibble is stored either in the high end or in the low end of the table's entry. Whenever the nibble must be saved in the high-order position of the byte, a 4-bit shift to the left is necessary, which requires four instructions:

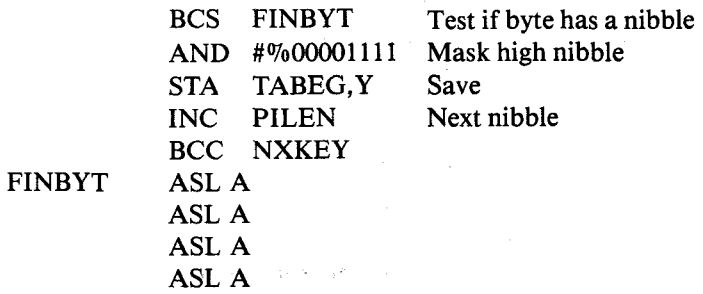

Finally, it can be saved in the appropriate table address.

ORA TABEG.Y STA TABEG.Y

The pointer is incremented and the next key is examined:

# INC PILEN BCC NXKEY

Let us look at this technique with an example. Assume:

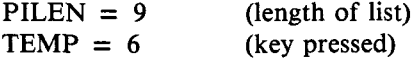

London Bay

The effect of the instructions is:

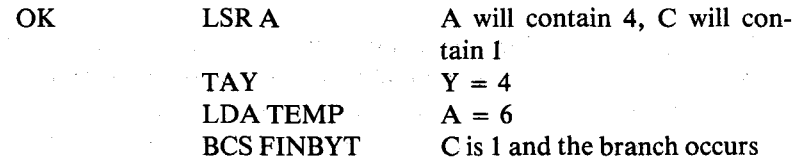

The situation in the list is:

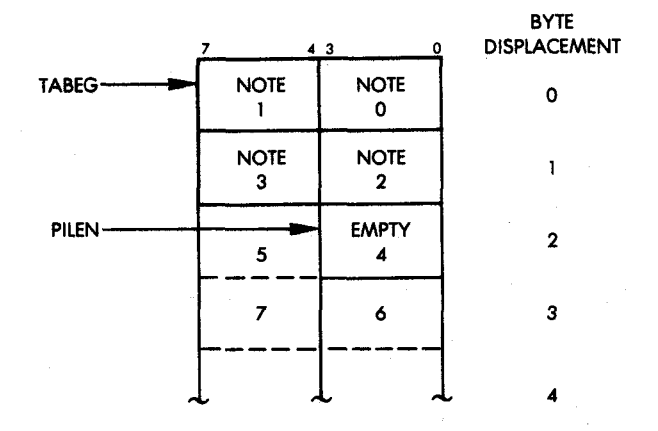

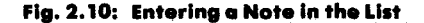

Shift "6" into the high-order position of A:

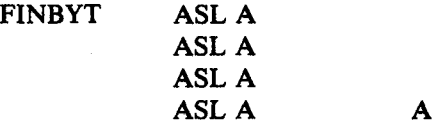

Write A into table:

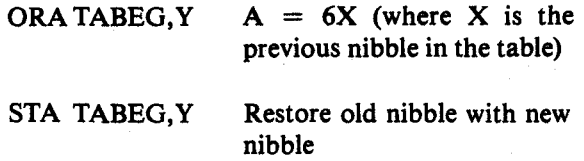

 $= 60$  (hex)

#### **The Subroutines**

*PLA YEM Subroutine*

The PLAYEM routine is also straightforward. The PTR memory location is used as the running nibble-pointer for the note table. As before, the contents of the running nibble-pointer are shifted to the right and become a byte pointer. The corresponding table entry is then loaded using an indexed addressing method:

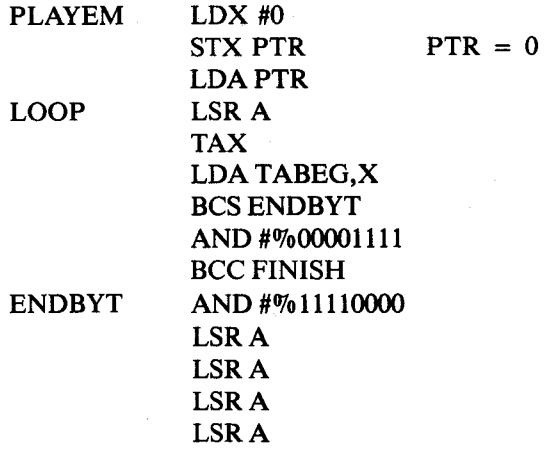

Depending upon the value of the bit which has been shifted into the carry, either the high-order nibble or the low-order nibble will be extracted and left-justified in the accumulator. The subroutine PLAYIT described below is used to obtain the appropriate constants and to play the note:

FINISH JSR PLAY IT Play note

A delay is then implemented between two consecutive notes, the running pointer is incremented, a check occurs for a possible end of list, and the loop is reentered:

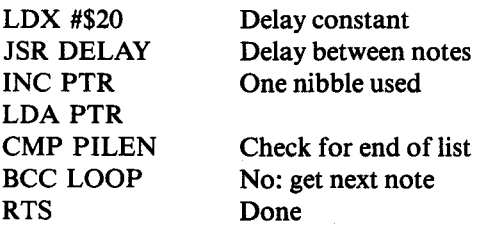

#### *PLAYIT Subroutine*

The PLAYIT subroutine plays the note or implements a rest, as specified by the nibble passed to it in the accumulator. This subroutine is called "PLAYNOTE" on the program flowchart. It merely looks up the appropriate duration for the note from table DURTAB, and saves it at address DUR (at memory location 4). It then loads the appropriate half-period value from the table at address NOTAB into the A register, using indexed addressing, and calls subroutine TONE to play it:

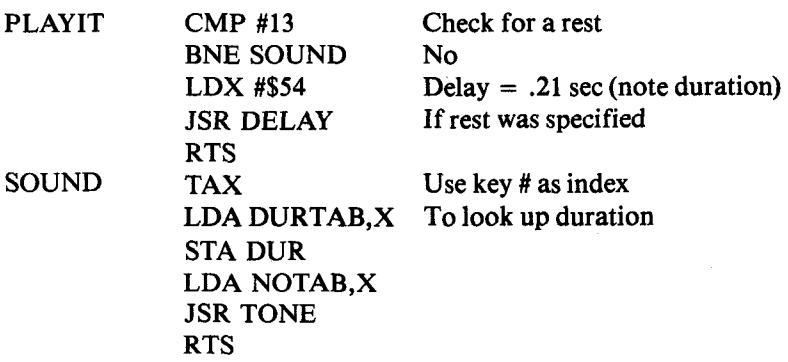

#### *TONE Subroutine*

The TONE subroutine implements the appropriate wave form generation procedure described above, and toggles the speaker at the appropriate frequency to play the specified note. It implements a traditional two-level, nested loop delay, and toggles the speaker by complementing the output port after each specified delay has elapsed:

TONE STA FREQ

A contains the half-cycle time on entry. It is stored in FREQ. The loop timing will result in an output wave-length of:

 $(20 \times A + 26)$   $\mu$ s

Port B is configured as output:

#### LDA #\$FF STA DDRB

Registers are then initialized. A is set to contain the pattern to be output. X is the outer loop counter. It is set to the value DUR which contains the number of half cycles at the time the subroutine is called:

## LDA #\$00 LDX DUR

The inner loop counter Y is then initialized to FREQ, the frequency constant:

#### FL2 LDY FREQ

and the inner loop delay is generated as usual:

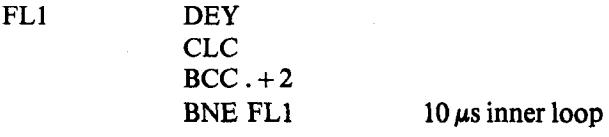

Then the output port is toggled by complementing it:

EOR #\$FF STA OPB

and the outer loop is completed:

DEX BNE FL2 RTS

The DELAY subroutine is shown in Figure 2.9 at memory location 29C and is left as an exercise.

#### SUMMARY

This program uses a simple algorithm to remember and play tunes. All data and constants are stored in tables. Timing is implemented by nested loops. Indexed addressing techniques are used to store and retrieve data. Sound is generated by a square wave.

#### EXERCISES

Exercise 2-4: *Change the note constants to implement a different range of notes.* 

**Exercise 2-5:** *Store a tune in memory in advance. Trigger it by pressing k e y " 0. "*

**Exercise 2-6:** *Rewrite the program so that it will store the note and duration constants in memory when they are entered, and will not need to look them up when the tune is played. What are the disadvantages of this method?* 

# **3. Pseudo Random Number Generator (Translate)**

#### INTRODUCTION

This program will use a pseudo random number generator, display patterns from tables, measure elapsed time, and generate delays. It will check your knowledge of basic input/output techniques before we proceed to more complex concepts.

#### THE RULES

This is a game designed for two competing players. Each player tries to quickly decipher the computer's coded numbers. The players are alternately given a turn to guess. Each player attempts to press the hexadecimal key corresponding to a 4-bit binary number displayed by the program. The program keeps track of the total guessing time for each player, up to a limit of about 17 seconds. When each player has correctly decoded a number, the players' response times are compared to determine who wins the turn. The first player to win ten turns wins the match.

The program signals each player's turn by displaying an arrow pointing either to the left or to the right. The player on the right will be signaled first to initiate the game. The program's "prompt" is shown in Figure 3.1.

A random period of time will elapse after this prompt, then the bottom row of LEDs on the Games Board will light up. The left-most LED (LED #10) signals to the player to proceed. The four right-most LEDs (LEDs 12, 13, 14, and 15) display the coded binary number. This is shown in Figure 3.2. In this case, player 1 should clearly press key number 5. If the player guesses correctly, the program switches to player 2. Otherwise, player 1 will be given another chance until his or her turn (17 seconds) is up. It should be noted here that for each number presented to the player, the total guessing time is accumulated to a maximum of about 17 seconds. When the maximum is reached, the bottom row will go blank and a new number will be displayed.

The program signals player 2's turn (the player on the left) by displaying a left arrow on the LEDs as shown in Figure 3.3. Once both players have had a turn to guess a binary digit, the program will signal

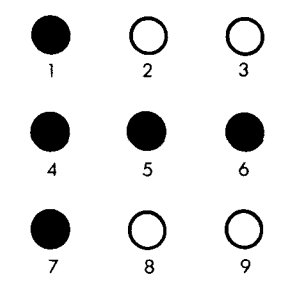

**Fig. 3.1: Prompt Signals the Right Player to Play** 

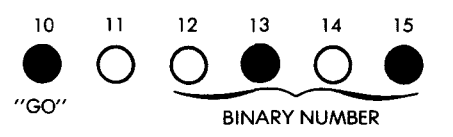

**Fig. 3 .2 : Bottom Row of LEDs D isplays Number to be Guessed**

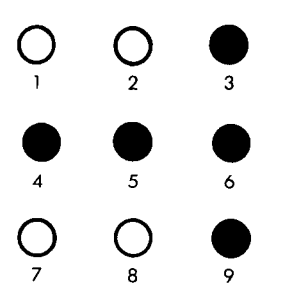

Fig. 3.3: It is Player 2's Turn (Left Player)

the winner by lighting up either the left-most or the right-most three LEDs of the bottom row. The winner is the player with the shortest guessing time. The game is continued until one player wins ten times. He or she then wins the match. The computer signals the match winner by blinking the player's three LEDs ten times. At the end of the match, control is returned to the SYM-1 monitor.

# A TYPICAL GAME

The right arrow lights up. The following LED pattern appears at the bottom: 10, 13, 14, 15. The player on the right (player 1) pushes key

"C," and the bottom row of LEDs goes blank, as the answer is incorrect. Because player 1 did not guess correctly and he or she still has time left in this turn, a new number is offered to player 1. LEDs 10, 13, 14, and 15 light up and the player pushes key "7." He or she wins and now the left arrow lights up, indicating that it is player 2's turn. This time the number proposed is 10, 12, 15. The left player pushes key "9." At this point, LEDs 10, 11, and 12 light up, indicating that the player is the winner for this turn as he/she has used less total time to make a correct guess than player 1.

Let us try again. The right arrow lights up; the number to translate appears in LEDs 10, 13, 14, and 15. Player 1 pushes key  $\cdot$ 7, $\cdot$  and a left arrow appears. The next number lights LEDs 10 and 14. Player 2 pushes key *"2."* Again, the left-most three LEDs light up at the bottom, as player 2 was faster than player 1 at providing the correct answer.

## THE ALGORITHM

The flowchart corresponding to the program is shown in Figure 3.4. A first waiting loop is implemented to measure the time that it takes for player 1 to guess correctly. Once player 1 has achieved a correct guess, his or her total time is accumulated in a variable called TEMP. It is then player 2's turn, and a similar waiting loop is implemented. Once both players have submitted their guesses, their respective guessing times are compared. The player with the least amount of time wins, and control flows either to the left or to the right, as shown by labels 1 and 2 on the flowchart in Figure 3.4. A secondary variable called PLYR1 or PLYR2 is used to count the number of games won by a specific player. This variable is incremented for the player who has won and tested against the value 10. If the value 10 has not been reached, a new game is started. If the value 10 has been reached, the player with this score is declared the winner of the match.

#### THE PROGRAM

The corresponding program uses only one significant data structure. It is called NUMTAB and is used to facilitate the display of the random binary numbers on the LEDs. Remember that LED #10 must always be lit (it is the "proceed" LED). LED #11 must always be off. LEDs 12, 13, 14, and 15 are used to display the binary number. Remember also that bit position 6 of Port IB is not used. As a result, displaying a " $0$ " will be accomplished by outputting the pattern

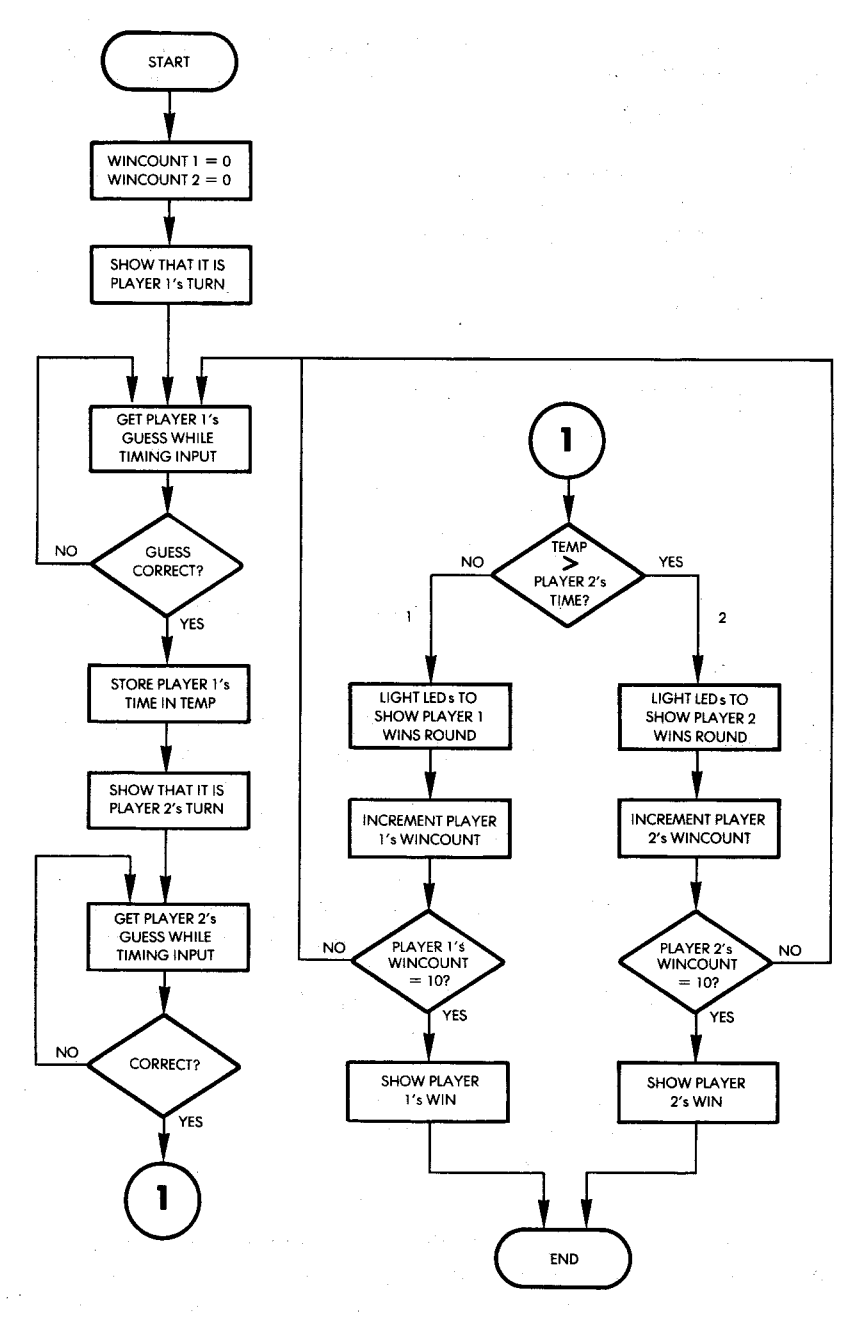

Fig. 3.4: Translate Flowchart

"00000010." Outputting a "1" will be accomplished with the pattern "10000010." Outputting "2" will be accomplished with the pattern " $00100010$ ." Outputting "3" will be accomplished with the pattern " 10100010," etc. (See Figure 3.5)

The complete patterns corresponding to all sixteen possibilities are stored in the NUMTAB table of the program. (See Figure 3.6.) Let us examine, for example, entry 14 in the NUMTAB (see line 0060 of the program). It is "00111010." The corresponding binary number to be displayed is, therefore: "00111."

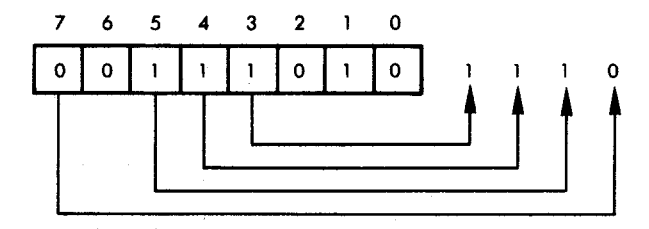

It is " $1110$ " or 14. Remember that bit 6 on this port is always " $0$ ."

#### **Low Memory Area**

Memory locations 0 to ID are used to store the temporary variables and the NUMTAB table. The functions of the variables are:

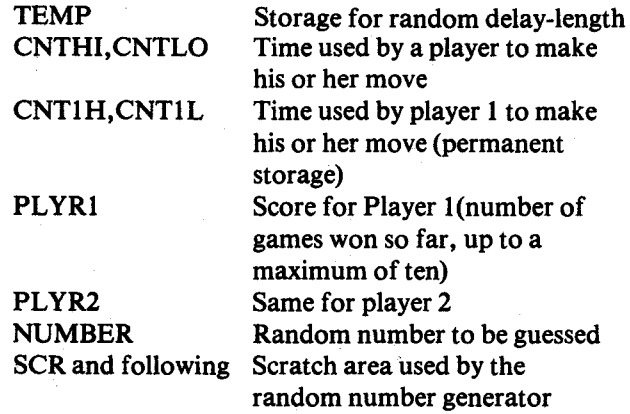

In the assembler listing, the method used to reserve memory locations in this program is different from the method used in the program in Chapter 2. In the MUSIC program, memory was reserved for the variables by simply declaring the value of the symbols representing the

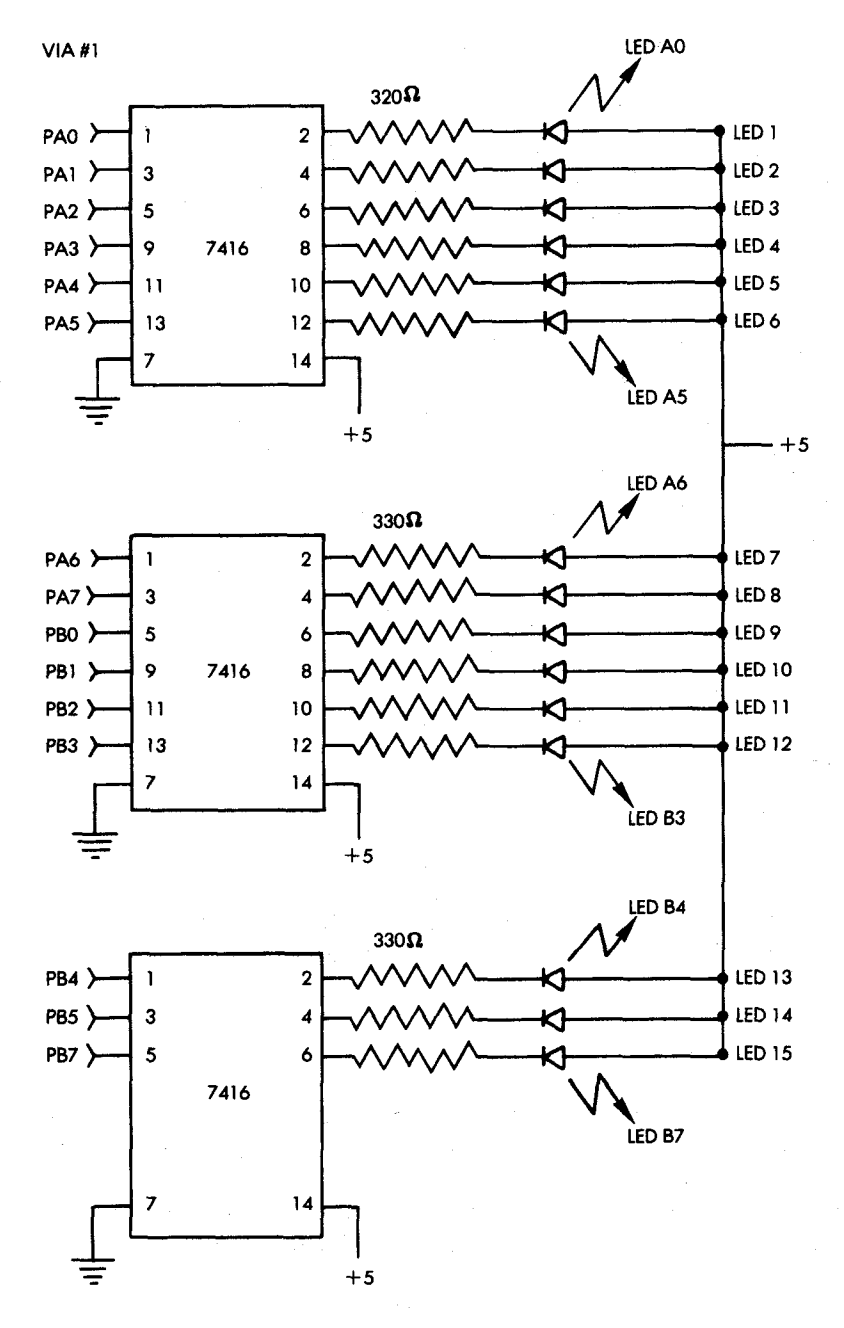

Fig. 3.5: LED Connections

variable locations with the statement:

## $\langle$  VARIABLE NAME $\rangle$  =  $\langle$  MEMORY ADDRESS $\rangle$

In this program, the location counter of the assembler is incremented with expressions of the form:

 $* + n$ 

Thus, the symbols for the variable locations in this program are declared as "labels," while, in the MUSIC program, they are "symbols" or "constant symbols."

The program in this chapter consists of one main routine, called MOVE, and five subroutines: PLAY, COUNTER, BLINK, DELAY, RANDOM. Let us examine them. The data direction registers A and B for the VIA's #1 and #3 of the board must first be initialized. DDR1A, DDR1B, and DDR3B are configured as outputs:

## START LDA #\$FF STA DDR1A STA DDR1B STA DDR3B

DDR3A is conditioned as input:

### $LDA$  # $0$ STA DDR3A

Finally, the variables PLYR1 and PLYR2, used to accumulate the number of wins by each player, are initialized to zero:

## STA PLYR1 STA PLYR2

The main body of MOVE is then entered. A right arrow will be displayed to indicate that it is player 2's turn. A reminder of the LEDs connections is shown in Figure 3.5. In order to display a right arrow, LEDs 1, 4, 5, 6, and 7 must be lit (refer also to Figure 3.1). This is accomplished by outputting the appropriate code to Port 1A:

MOVE LDA #%01111001 STA PORTIA Display right arrow

The bottom line of LEDs must be cleared:

## LDA #0 STA PORT1B

Finally, the counters measuring elapsed time must be cleared:

# STA CNTLO STA CNTHI

We are ready to play:

#### JSR PLAY

The PLAY routine will be described below. It returns to the calling routine with a time-elapsed measurement in locations CNTLO and CNTHI.

Let us return to the main program (line 0082 in Figure 3.6). The time-elapsed duration which has been accumulated at locations CNTLO and CNTHI by the PLAY routine is saved in a set of permanent locations reserved for player 1, called CNT1L, CNT1H:

> LDA CNTLO STA CNT1L LDA CNTHI STA CNT1H

It is then player 2's turn, and a left arrow is displayed. This is accomplished by turning on LEDs 3, 4, 5, and 6:

> LDA #%000111100 Display left arrow STA PORTIA

Then LED #9 is turned on to complete the left arrow:

### LDA #1 STA PORT1B

As before, the time-elapsed counter is reset to zero:

# LDA #0 STA CNTLO STA CNTHI

# PSEUDO RANDOM NUMBER GENERATOR

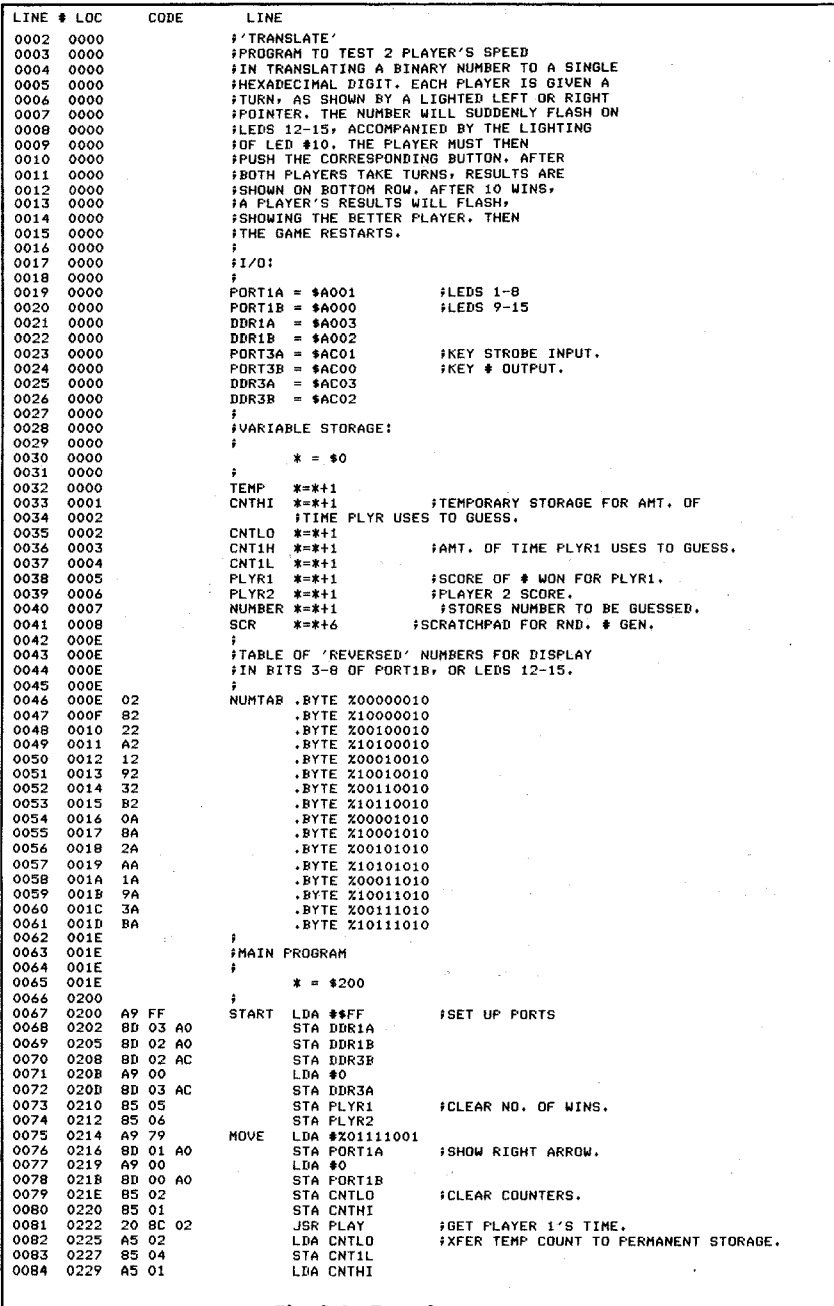

fig. 3.6: Translate Program—

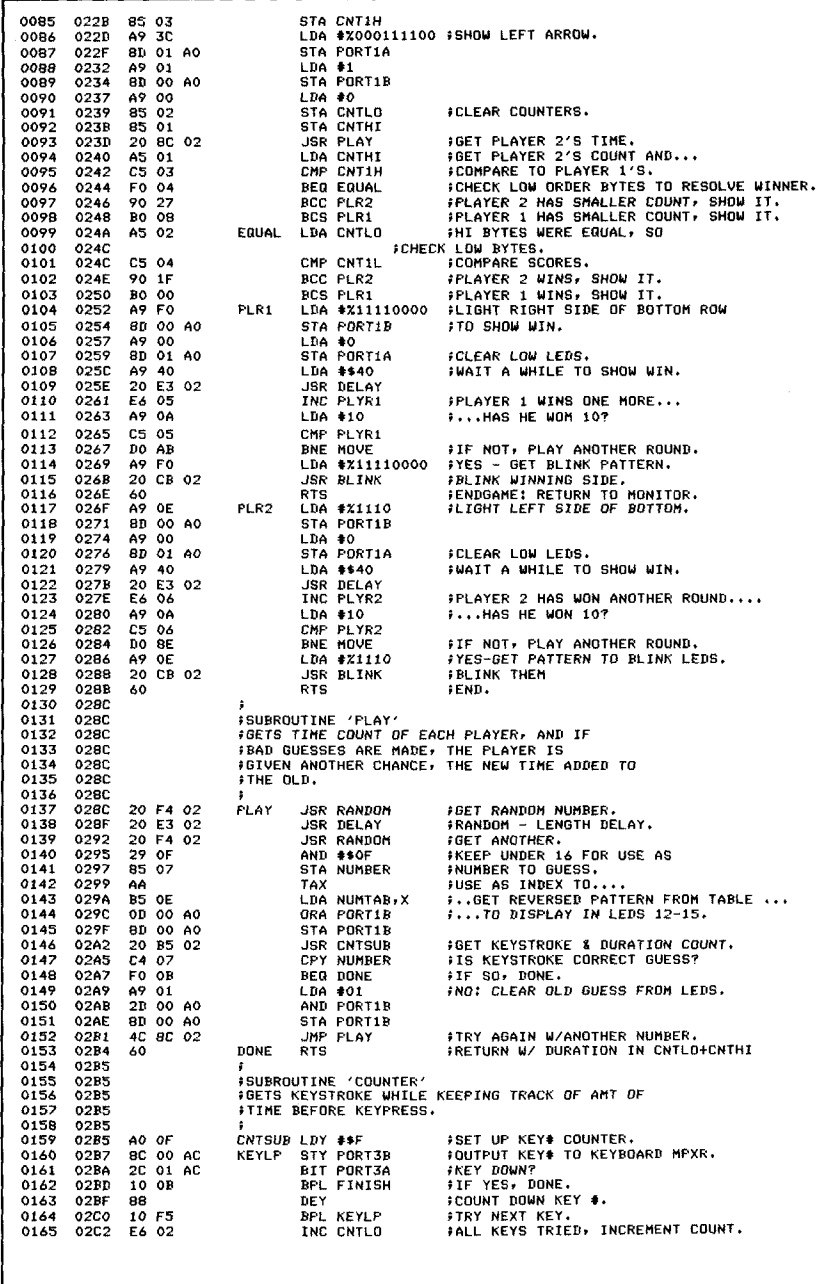

------------- Fig. 3.6: Translate Program (Continued) ---------

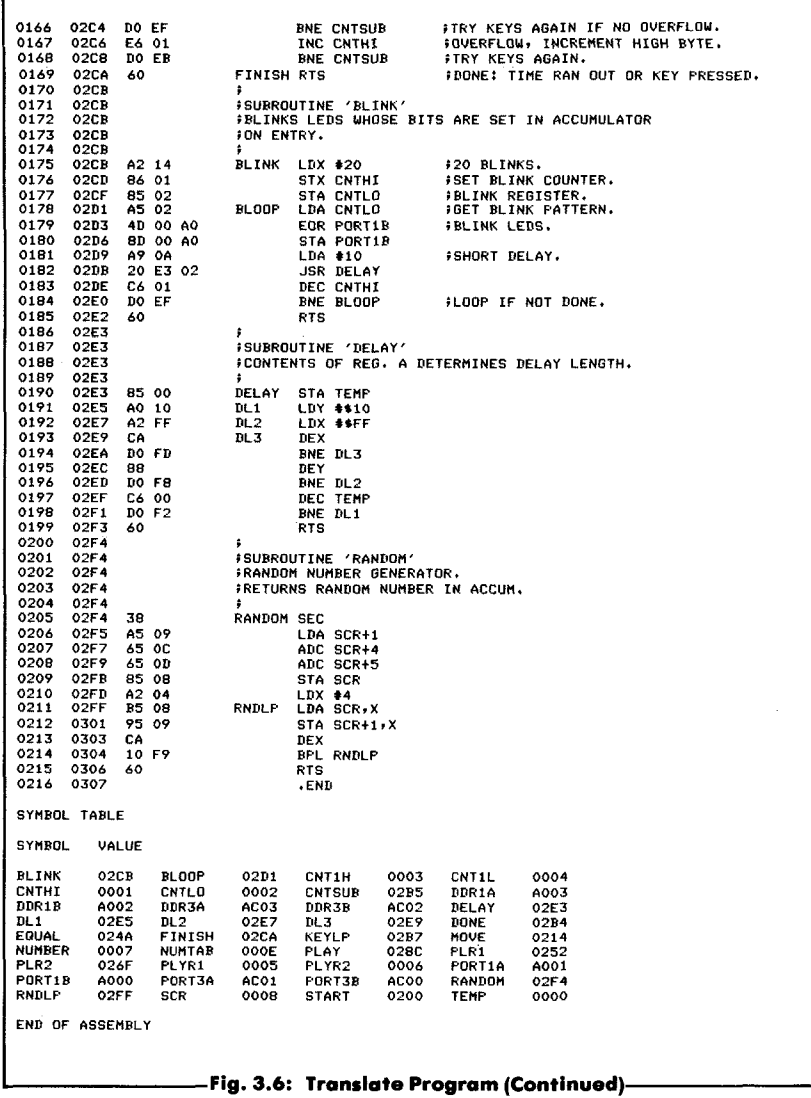

and player 2 can play:

## JSR PLAY

The time elapsed for player 2 is then compared to the time elapsed for player 1. If player 2 wins, a branch occurs to PLR2. If player 1 wins, a branch occurs to PLR1. The high bytes are compared first. If they are equal, the low bytes are compared in turn:

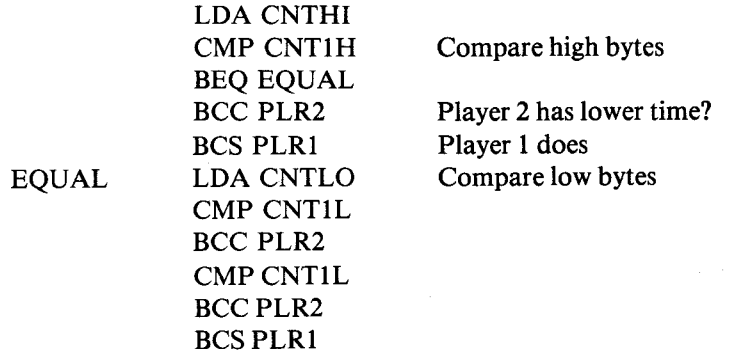

Once the winner has been identified, the bottom row of LEDs on his or her side will light up, pointing to the winner. Let us follow what happens when PLR1 wins, for example. Player 1's right-most three LEDs (LEDs 13 through 15) are lit up:

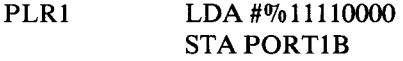

The other LEDs on the Games Board are cleared:

## LDA #0 STA PORTIA

A DELAY is then implemented, and we get ready to play another game, up to a total of 10:

## LDA #\$40 JSR DELAY

The score for player 1 is incremented:

#### INC PLYR1

It is compared to 10. If it is less than 10, a return occurs to the main MOVE routine:

# LDA #10 CMP PLYR1 BNE MOVE

Otherwise, the maximum score of 10 has been reached and the game is over. The LEDs on the winner's side will blink:

> LDA #%11110000 Blink pattern JSR BLINK RTS

The corresponding sequence for player 2 is listed at address PLR2 (line 117 on Figure 3.6):

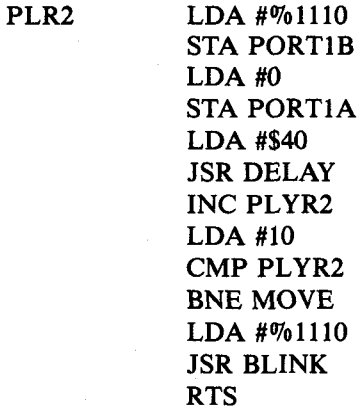

#### The Subroutines

#### *PLAY Subroutine*

The PLAY subroutine will first wait for a random period of time before displaying the binary number. This is accomplished by calling the RANDOM subroutine to obtain the random number, then the DELAY subroutine to implement the delay:

PLAY JSR RANDOM JSR DELAY

The RANDOM subroutine will be described below. Another random number is then obtained. It is trimmed down to a value between 0 and 15, inclusive. This will be the binary number displayed on the LEDs. It is stored at location NUMBER:

> JSR RANDOM AND #0F Mask off high nibble STA NUMBER

The NUMTAB table, described at the beginning of this section, is then accessed to obtain the correct pattern for lighting the LEDs using indexed addressing. Register X contains the number between 0 and 15 to be displayed:

#### TAX Use X as index LDA NUMTAB,X Retrieve pattern

The pattern in the accumulator is then stored in the output register in order to light the LEDs. Note that the pattern is OR'ed with the previous contents of the output register so that the status of LED 9 is not changed:

## ORA PORT1B STA PORT1B

Once the random number has been displayed in binary form on the LEDs, the subroutine waits until the player presses a key. The CNTSUB subroutine is used for this purpose:

#### JSR CNTSUB

It will be described below.

The value returned in register Y by this subroutine is compared to the number to be guessed, which is stored at memory address NUMBER. If the comparison succeeds, exit occurs. Otherwise, all LEDs are cleared using an AND, to prevent changing the status of LED 9, and the subroutine is reentered. Note that the remaining time for the player will be decremented every time the CNTSUB subroutine is called. It will eventually decrement to 0, and this player will be given another number to guess:

#### PSEUDO RANDOM NUMBER GENERATOR

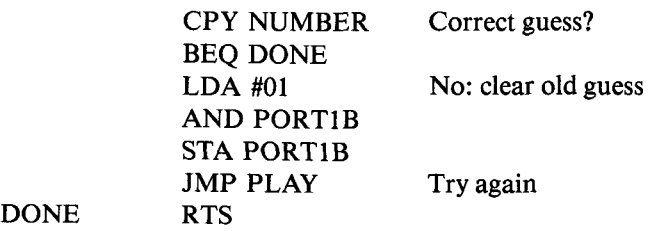

Exercise 3-1: *Modify PLAY and/or CNTSUB so that, upon timeout, the player loses the current round, as if the maximum amount of time had been taken to make the guess.*

#### *CNTSUB Subroutine*

The CNTSUB subroutine is used by the PLAY subroutine previously described. It monitors a player's keystroke and records the amount of time elapsed until the key is pressed. The key scanning is performed in the usual way:

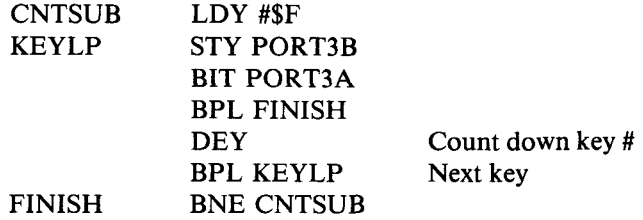

Each time that all keys have been scanned unsuccessfully, the time elapsed counter is incremented (CNTLO.CNTHI):

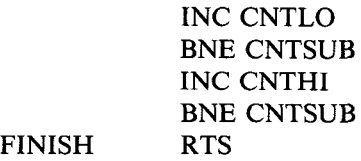

Upon return of the subroutine, the number corresponding to the key which has been pressed is contained in index register Y.

Exercise 3-2: *Insert some "do-nothing" instructions into the CNTSUB subroutine so that the guessing time is longer.*

#### *BLINK Subroutine*

The LEDs specified by the accumulator contents are blinked (turned on and off) ten times by this subroutine. It uses memory location CNTHI and CNTLO as scratch registers, and destroys their previous contents. Since the LEDs must alternately be turned on and off, an exclusive-OR instruction is used to provide the automatic on/ off feature by performing a complementation. Because two complementations of the LED status must be done to blink the LEDs once, the loop is executed 20 times. Note also that LEDs must be kept lit for a minimum amount of time. If the "on" delay was too short, the LEDs would appear to be continuously lit. The program is shown below:

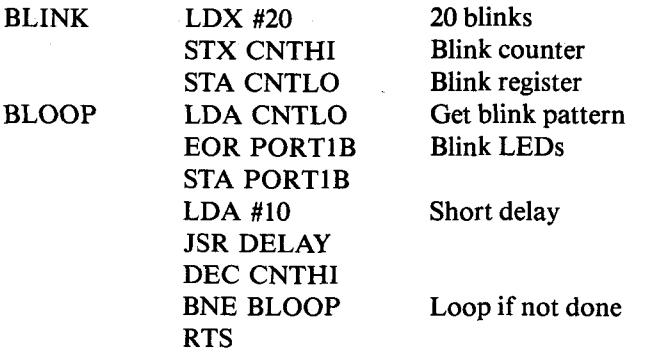

## *D ELAY Subroutine*

The DELAY subroutine implements a classic three-level, nested loop design. Register X is set to a maximum value of FF (hexadecimal), and used as the inner loop counter. Register Y is set to the value of 10 (hexadecimal) and used as the level-2 loop counter. Location TEMP contains the number used to, adjust the delay and is the counter for the outermost loop. The subroutine design is straightforward:

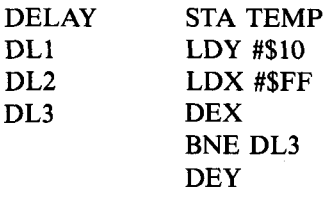

BNE DL2 DEC TEMP BNE DL1 RTS

**Exercise 3-3:** *Compute the exact duration of the delay implemented by this subroutine as a function of the number contained in location TEMP.*

#### **RANDOM Subroutine**

This simple random number generator returns a semi-random number into the accumulator. A set of six locations from memory address 0008 ("SCR") have been set aside as a scratch-pad for this generator. The random number is computed as 1 plus the contents of the number in location  $SCR + 1$ , plus the contents of the number in location  $SCR + 4$ , plus the contents of the number in location  $SCR$  $+ 5:$ 

RANDOM SEC  $LDA$  SCR + 1 ADC SCR  $+4$ ADC SCR  $+ 5$ STA SCR

The contents of the scratch area (SCR and following locations) are then shifted down in anticipation of the next random number generation:

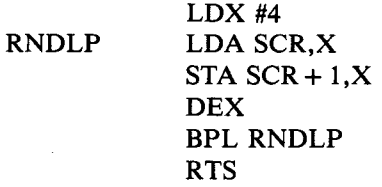

The process is illustrated in Figure 3.7. Note that it implements a seven-location circular shift. The random number which has been computed is written back in location SCR, and all previous values at memory locations SCR and following are pushed down by one position. The previous contents of  $SCR + 5$  are lost. This ensures that the numbers will be reasonably random.

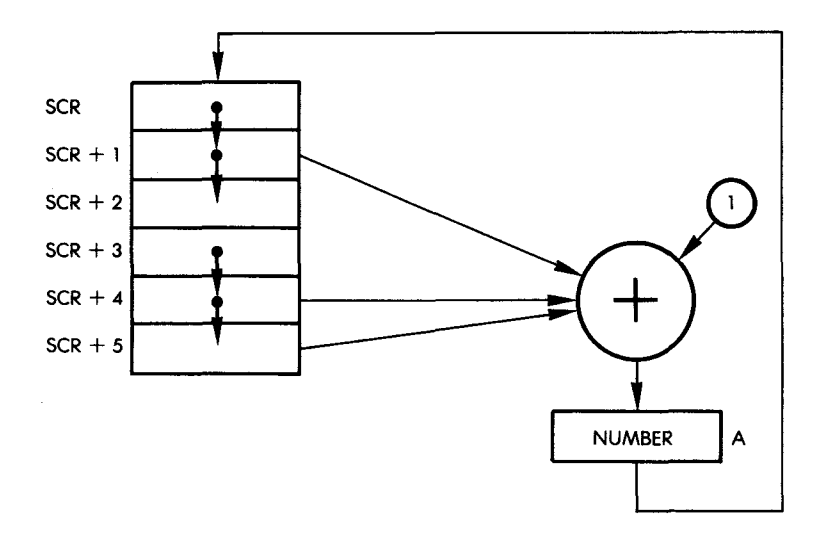

**Fig. 3.7: Random Number Generation** 

## **SUMMARY**

This game involved two players competing with each other. The time was kept with nested loops. The random number to be guessed was generated by a pseudo-random number generator. A special table was used to display the binary number. LEDs were used on the board to indicate each player's turn to display the binary number, and to indicate the winner.

Exercise 3-4: *What happens in the case in which all memory locations from SCR to SCR + 5 were initially zero?*

# **4. Hardware Random Number Generator (Hexguess)**

#### **INTRODUCTION**

In this chapter random numbers will be generated using the timer's latch on an input/output chip. More complex algorithms will be devised and simultaneous light and sound effects will be created.

#### **THE RULES**

The object of this game is to guess a secret 2-digit number generated by the computer. This is done by guessing a number, then submitting this number to the computer and using the computer's response (indicating the proximity of the guessed number to the secret number) to narrow down a range of numbers in which the secret number resides. The program begins by generating a high-pitched beep which signals to the player that it is ready for a number to be typed. The player must then type in a two-digit hexadecimal number. The program responds by signaling a win if the player has guessed the right number. If the player has guessed incorrectly, the program responds by lighting up one to nine LEDs, indicating the distance between the player's guess and the correct number. One lit LED indicates that the number guessed is a great distance away from the secret number, and nine lit LEDs indicate that the number guessed is very close to the secret number.

If the guess was correct, the program generates a warbling tone and flashes the LEDs on the board. The player is allowed a maximum of ten guesses. If he or she fails to guess the correct number in ten tries, a low tone is heard and a new game is started.

#### **A TYPICAL GAME**

The computer beeps, notifying us that we should type in a guess.

Our guess is: "40" The computer lights 4 LEDs We are somewhat off

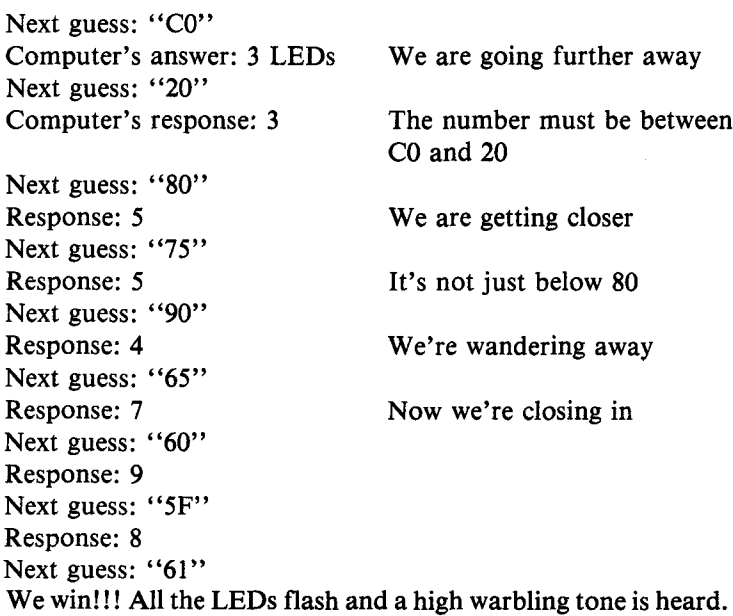

## THE ALGORITHM

The flowchart for Hexguess is shown in Figure 4.1. The algorithm is straightforward:

— a random number is generated

— a guess is entered

— the closeness of the number guessed to the secret number is evaluated. Nine levels of proximity are available and are displayed by an LED on the board. A closeness or proximity table is used for this purpose.

— a win or a loss is signaled

— more guesses are allowed, up to a maximum of ten.

## THE PROGRAM

## Data Structures

The program consists of one main routine called GETGES, and two subroutines called LITE and TONE. It uses one simple data structure

#### HARDWARE RANDOM NUMBER GENERATOR

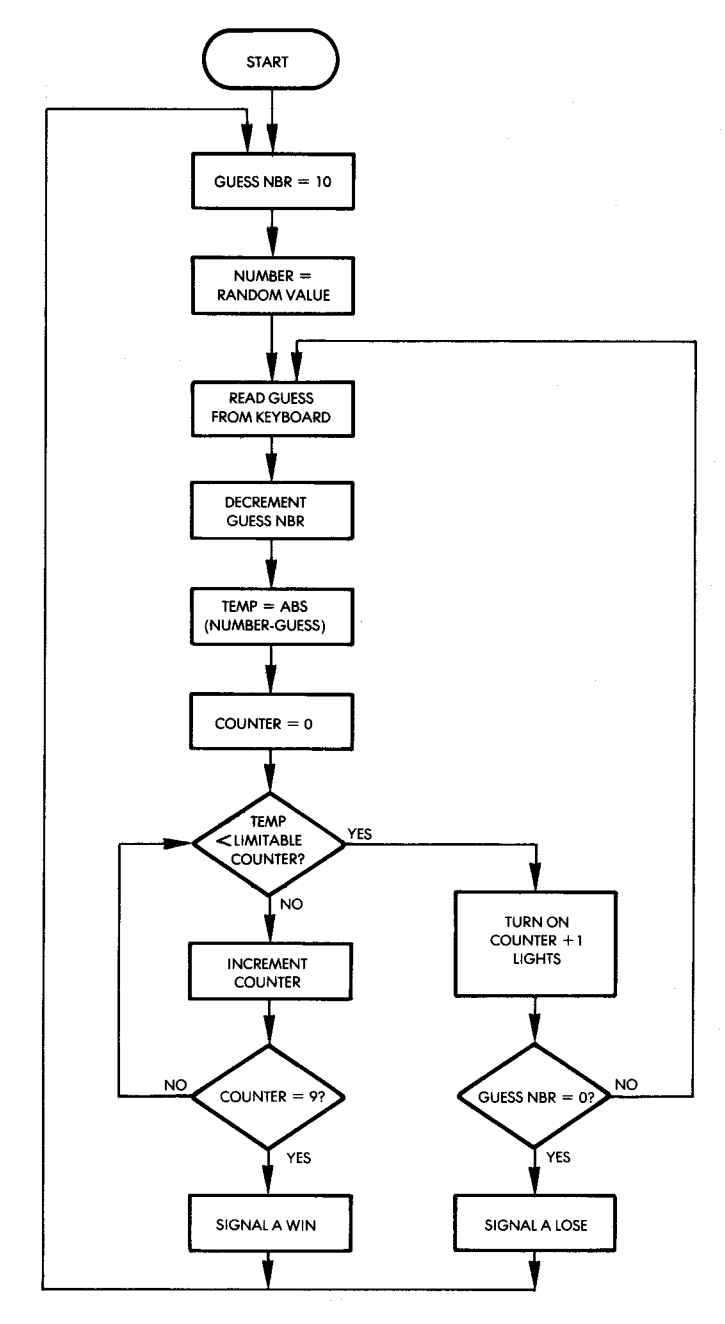

Fig. 4.1: Hexguess Flowchart

— a table called LIMITS. The flowchart is shown in Figure 4.1, and the program listing appears in Figure 4.2.

The LIMITS table contains a set of nine values against which the proximity of the guess to the computer's secret number will be tested. It is essentially exponential and contains the sequence: 1,2,4,8,16,32 64,128,200.

#### Program Implementation

Let us examine the program itself. It resides at memory address 200 and may not be relocated. Five variables reside in page zero:

GUESS is used to store the current guess GUESS# is the number of the current guess DUR and FREQ are the usual parameters required to generate a tone (TONE subroutine) NUMBER is the secret computer number

As usual, the data direction registers VIA #1 and VIA #3 are conditioned in order to drive the LED display and read the keyboard:

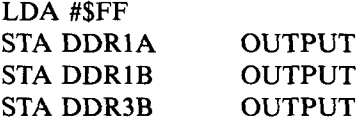

Memory location DUR is used to store the duration of the tone to be generated by the TONE subroutine. It is initialized to "FF" (hex):

#### STA DUR

The memory location GUESS# is used to store the number of guesses. It is initialized to 10:

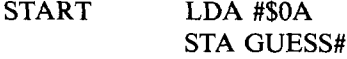

The LEDs on the Games Board are turned off:

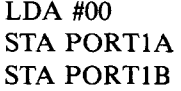

# HARDWARE RANDOM NUMBER GENERATOR

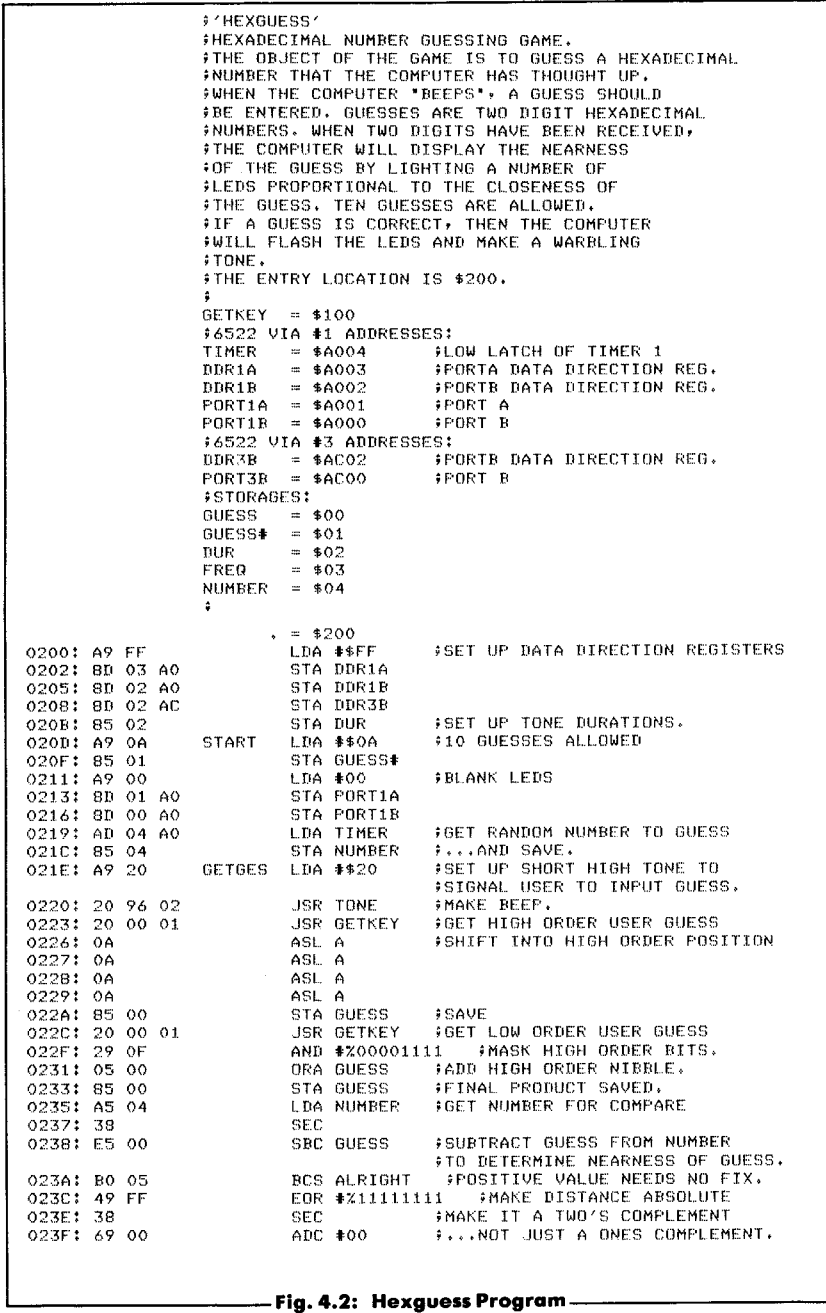
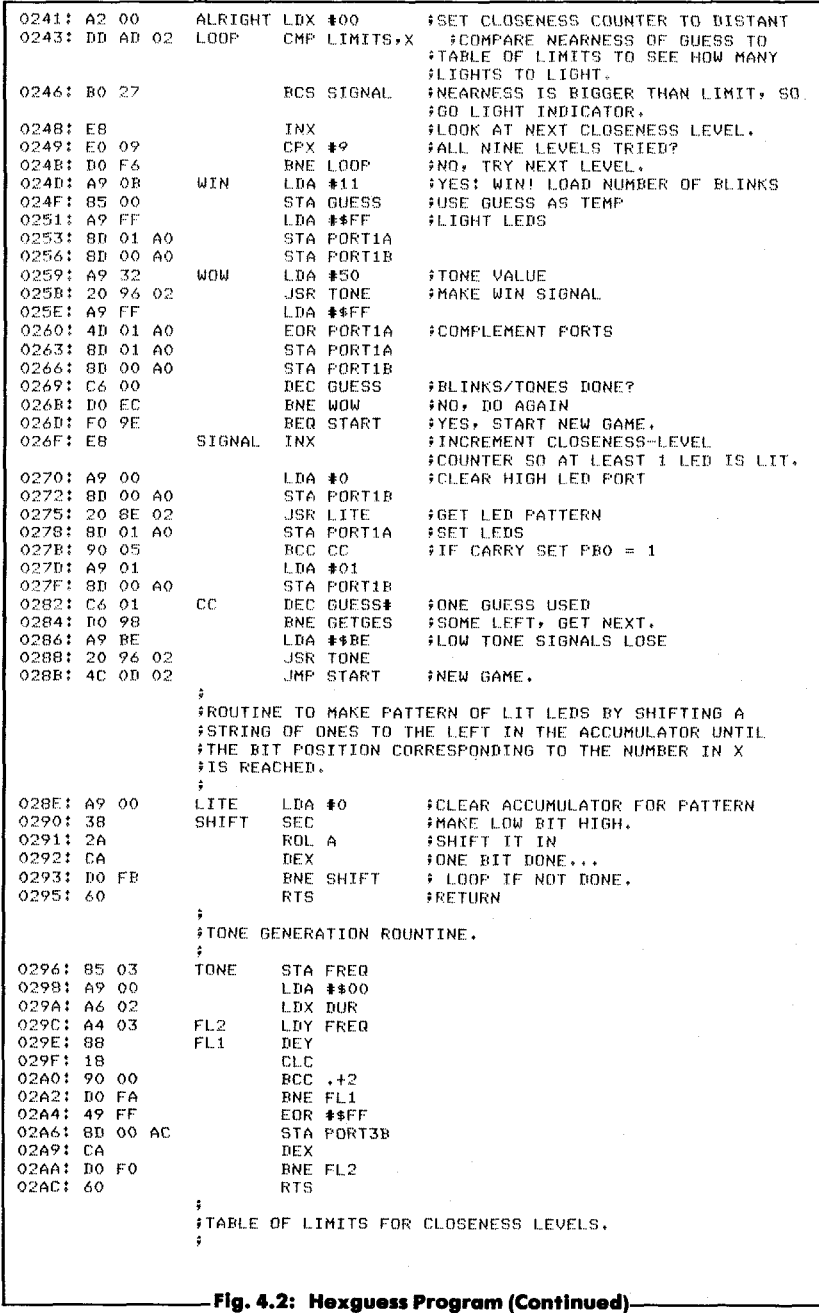

64

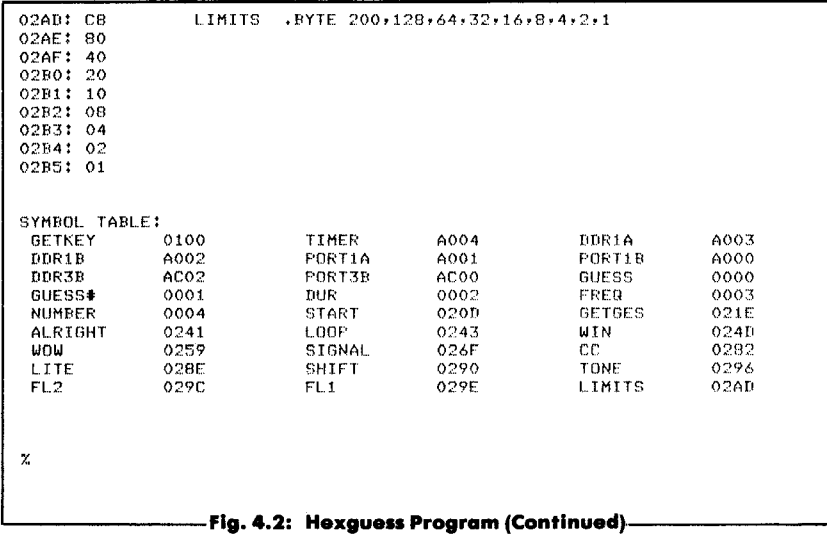

The program will generate a random number which must be guessed by the player. A reasonably random number is obtained here by reading the value of timer  $1$  of VIA  $#1$ . It is then stored in memory address NUMBER:

# LDA TIMER Low latch of timer 1 STA NUMBER

A random number generator is not required because requests for random numbers occur at random time intervals, unlike the situation in most of the other games that will be described. An important observation on the use of T1CL of a 6522 VIA is that it is often called a "latch" but it is a "counter" when performing a read operation! Its contents are *not* frozen during a read as they would be with a latch. They are continuously decremented. When they decrement to 0, the counter is reloaded from the "real" latch.

Note that in Figure 4.3 T1L-L is shown twice — at addresses 04 and 06. This is a possible source of confusion and should be clearly understood. Location 4 corresponds to the counter; location 6 corresponds to the latch. Location 4 is read here.

We are ready to go. A high-pitched tone is generated to signal the player that a guess may be entered. The note duration is stored at

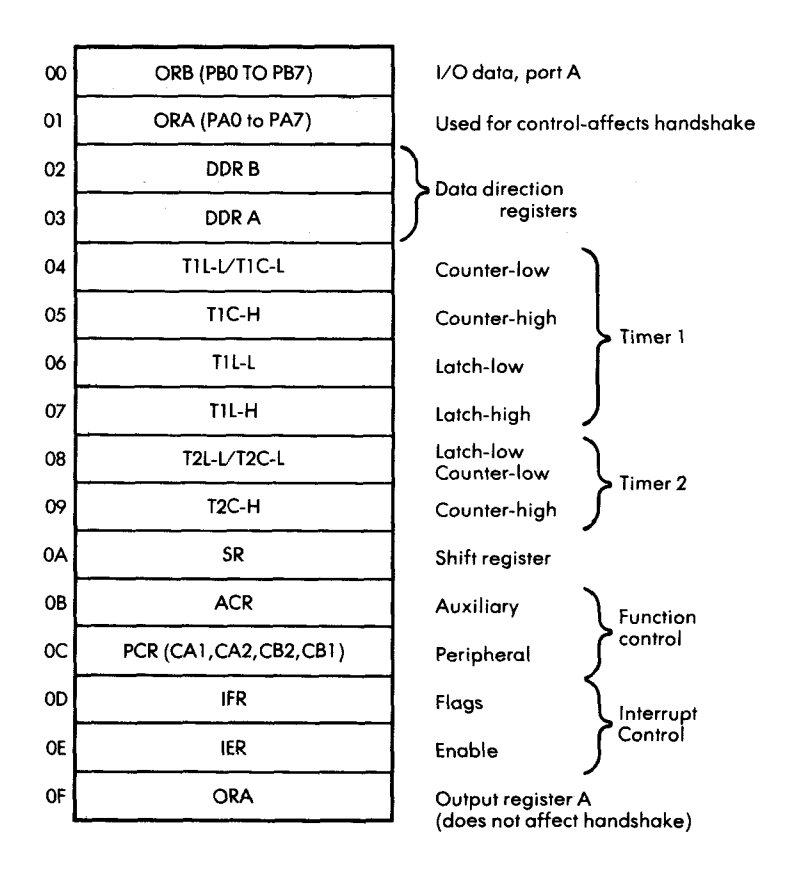

**Fig. 4.3: 6522 VIA Memory Map** 

memory location DUR while the note frequency is set by the contents of the accumulator:

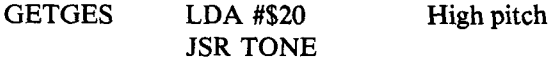

Two key strokes must be accumulated for each guess. The GETKEY subroutine is used to obtain the number of the key being pressed, which is then stored in the accumulator. Once the first character has been obtained, it is shifted left by four positions into the high nibble position, and the next character is obtained. (See Figure 4.4.)

## HARDWARE RANDOM NUMBER GENERATOR

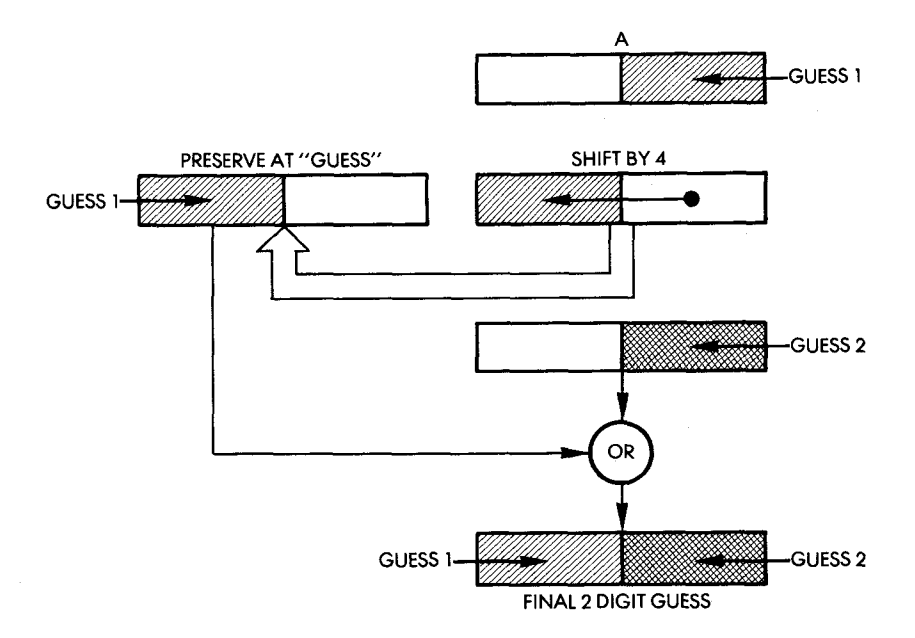

**Fig. 4 .4 : Collecting the Player's Guess**

JSR GETKEY ASL A ASL A ASL A ASL A STA GUESS JSR GETKEY

Once the second character has been transferred into the accumulator, the previous character, which had been saved in memory location GUESS, is retrieved and OR'ed back into the accumulator:

# AND #%00001 111 ORA GUESS

It is stored back at memory location GUESS:

# STA GUESS

Now that the guess has been obtained, it must be compared against the random number stored by the computer at memory location NUMBER. A subtraction is performed:

> LDA NUMBER SEC SBC GUESS

Note that if the difference is negative, it must be complemented:

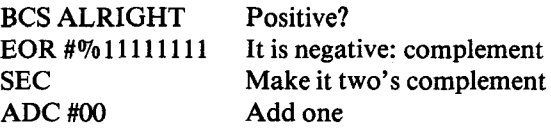

Once the "distance" from the guess to the actual number has been computed, the "closeness-counter" must be set to a value between 1 and 9 (only nine LEDs are used). This is done by a loop which compares the absolute " distance" of the guess from the correct number to a bracket value in the LIMITS table. The number of the appropriate bracket value becomes the value assigned to the proximity or closeness of the guessed number to the secret number. Index register X is initially set to 0, and the indexed addressing mode is used to retrieve bracket values. Comparisons are performed as long as the "distance" is less than the bracket value, or until X exceeds 9, i.e., until the highest table value is looked up.

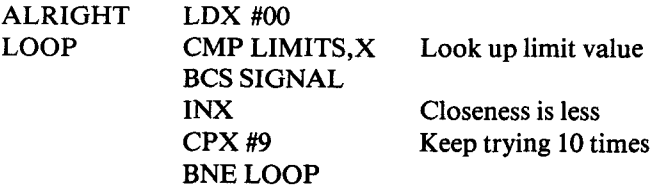

At this point, unless a branch has occurred to SIGNAL, the distance between the guess and the actual number is 0: it is a win. This is signaled by blinking the LEDs and by generating a special win tone:

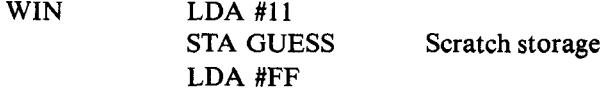

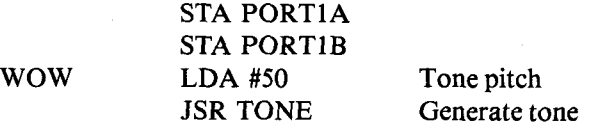

The blinking is generated by complementing the LEDs repeatedly:

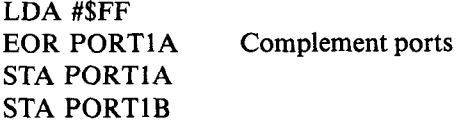

The loop is executed again:

# DEC GUESS BNE WOW

Finally, when the loop index (GUESS) reaches zero, a branch occurs back to the beginning of the main program: START:

#### BEQ START

If, however, the current guess is not correct, a branch to SIGNAL occurs during bracket comparison, with the contents of the X register being the proximity value: i.e., the number of LEDs to light. Depending on the closeness of the guess to the secret number, LEDs #1 to #9 will be turned on:

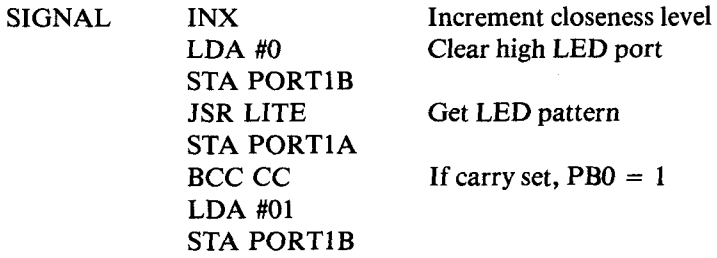

The number of LEDs to turn on is in X. It must be converted into the appropriate pattern to put on the output port. This is done by the LITE subroutine, described below.

If LED #9 is to be turned on, the carry bit is set by LITE. An ex-

plicit test of the carry for this case is done above (the pattern 01 is then sent to PORT1B). The number of the current guess is decremented next. If it is 0, the player has lost: the lose signal is generated and a

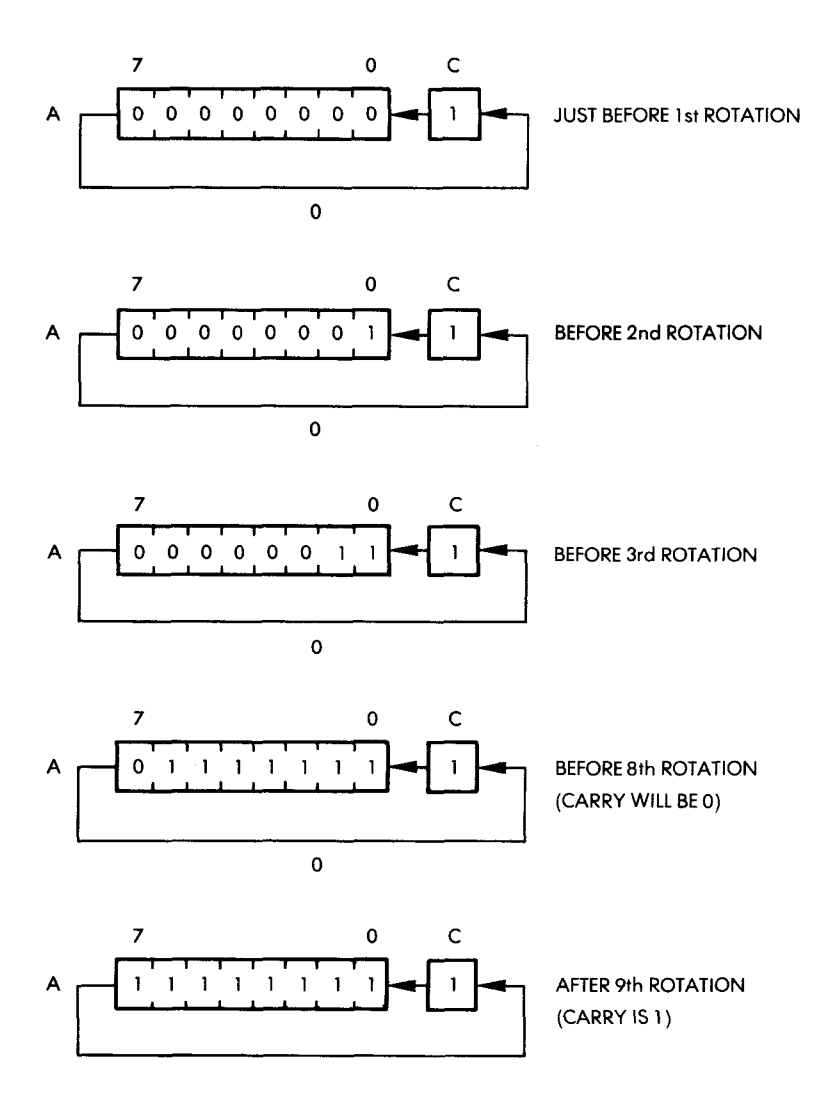

**Fig. 4.5: Obtaining the LED pattern for 8 LED's** 

new game is started; otherwise, the next guess is obtained:

CC DEC GUESS# BNE GETGES Any guesses left? LDA #\$BE Low tone JSR TONE JMP START New game

## The Subroutines

#### *LITE Subroutine*

The LITE subroutine will generate the pattern required to light up LEDs #1 to #8, depending on the number contained in register X. The required "1" bits are merely shifted right in the accumulator as register X is being decremented. An example is given in Figure 4.5. 4.5.

Upon exit from the subroutine, the accumulator contains the correct pattern required to light up the specified LEDs. If LED #9 is included, the pattern would consist of all ones, and the carry bit would be set:

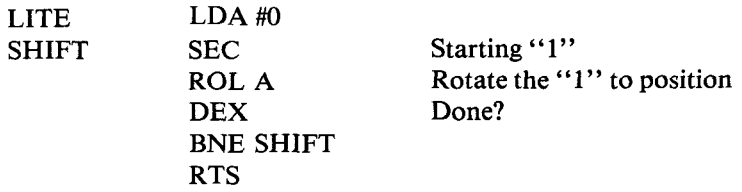

#### *TONE Subroutine*

The TONE subroutine will generate a tone for a duration specified by a constant in memory location DUR, at the frequency specified by the contents of the accumulator. Index register Y is used as the inner loop counter. The tone is generated, as usual, by turning the speaker connected to PORT3B on and off successively during the appropriate period of time:

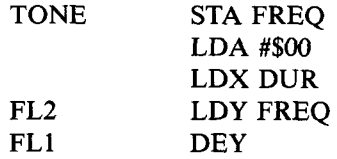

CLC  $BCC + 2$ BNE FL1 EOR #\$FF STA PORT3B DEX BNE RTS

# **SUMMARY**

This time, the program used the timer's latch (i.e., a hardware register) rather than a software routine as a random number generator. A simple "LITE" routine was used to display a value, and the usual TONE routine was used to generate a sound.

# **EXERCISES**

**Exercise 4-1:** *Improve the Hexguess program by adding the following* feature to it. At the end of each game, if the player has lost, the pro*gram will display [the number which the player should have guessed] for approximately 3 seconds, before starting a new game.* 

**Exercise 4-2:** *What would happen if the SEC at location 290 hexadecimal were left out?*

**Exercise 4-3:** *What are the advantages and disadvantages of using the timer's value to generate a random number? What about the successive numbers? Will they be related? Identical?*

**Exercise 4-4:** *How many times does the above program blink the lights when it signals a win?*

**Exercise 4-5:** *Examine the W IN routine (line 24D). Will the win tone be sounded once or several times?*

**Exercise 4-6:** *What is the purpose of the two instructions at addresses 29Fand2A0? (Hint: read Chapter 2.)*

**Exercise 4-7:** *Should the program start the timer?*

**Exercise 4-8:** *Is the number of LEDs lit in response to a guess linearly related to the closeness of a guess?* 

# **5. Simultaneous Input/Output (Magic Square)**

## **INTRODUCTION**

Special visual patterns will be created by this program. Random numbers will be generated by the hardware source, the timer. Delays, blinkers, and counters will be used.

## **THE RULES**

The object of the game is to light up a perfect square on the board, i.e., to light LEDs 1, 2, 3, 6, 9, 8, 7, and 4 but not LED #5 in the center.

The game is started with a random pattern. The player may modify the LED pattern on the board through the use of the keyboard, since each of the keys complements a group of LEDs. For example, each of the keys corresponding to the corner LED positions (key numbers: 1, 3, 9, and 7) complements the pattern of the square to which it is attached. Key #1 will complement the pattern formed by LEDs 1, 2, 4, 5. Assuming that LEDs 1, 2, and 4 are lit, pressing key #1 will result in the following pattern: 1-off, 2-off, 4-off, 5-on.

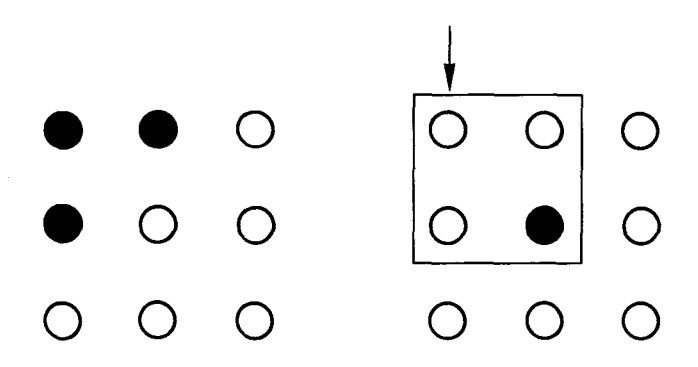

The pattern formed by LEDs 1, 2, 4, and 5 has been complemented and only LED #5 is lit after pressing key #1. Pressing key #1 again will result in: 1, 2, and 4-on with 5-off. Pressing a key twice results in two

successive complementations, i.e., it cancels out the first action.

Similarly, key #9 complements the lower right-hand square formed by LEDs 5, 6, 8, and 9.

Key #3 complements the pattern formed by LEDs 2, 3, 5, and 6. Key #7 complements the pattern formed by LEDs 4, 5, 7, and 8.

The "edge keys" corresponding to LEDs 2, 4, 6, and 8 complement the pattern formed by the three LEDs of the outer edge of which they are a part. For example, pressing key #2 will complement the pattern for LEDs 1, 2, and 3. Assume an initial pattern with LEDs 1, 2, and 3 lit. Pressing key #2 will result in obtaining the complemented pattern, i.e., turning off all three LEDs. Similarly, assume an initial pattern on the left vertical edge where LEDs 4 and 7 are lit.

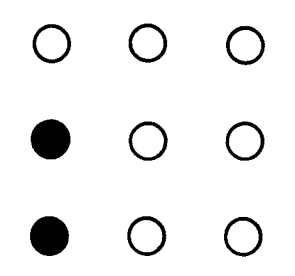

Pressing key #4 will result in a pattern where LED #1 is lit and LEDs 4 and 7 are turned off.

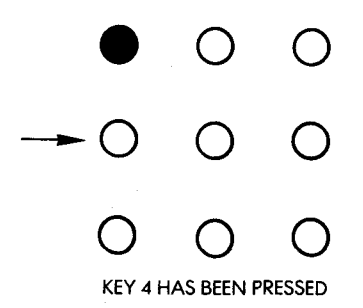

Likewise, key #8 will complement the pattern formed by LEDs 7, 8, and 9, and key #6 will complement the pattern formed by LEDs 3, 6, and 9.

Finally, pressing key #5 (the center LED position) will result in complementing the pattern formed by LEDs 2, 4, 5, 6, and 8. For example, assume the following initial pattern where only LEDs 6 and 8 are lit:

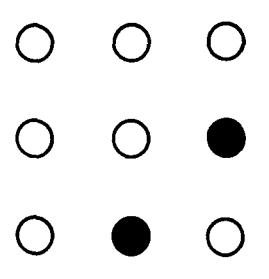

Pressing key #5 will result in lighting up LEDs 2, 4, and 5:

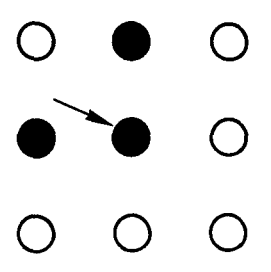

The winning combination in which all LEDs on the edge of the square are lit is obtained by pressing the appropriate sequence of keys.

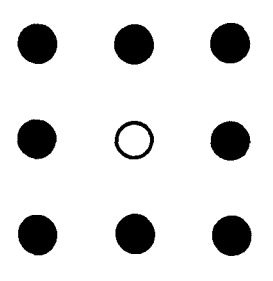

The mathematical proof that it is always possible to achieve a "win" is left as an exercise for the reader. The program confirms that the player has achieved the winning pattern by flashing the LEDs on and off.

Key " $0$ " must be used to start a new game. A new random pattern of lit LEDs will be displayed on the board. The other keys are ignored.

# A TYPICAL GAME

Here is a typical sequence: The initial pattern is: 1-3-4-6-9.

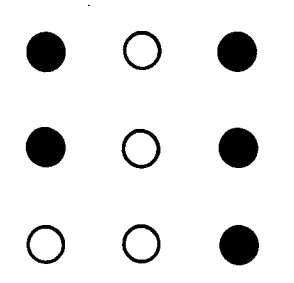

Move: press key #8. The resulting pattern is: 1-3-4-6-7-8.

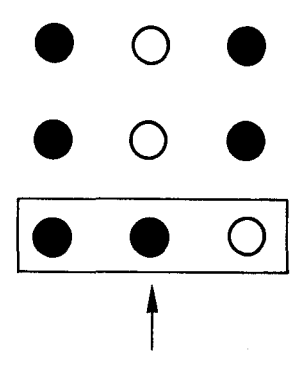

Next move: press key #2. The resulting pattern is: 2-4-6-7-8.

SIMULTANEOUS INPUT/OUTPUT

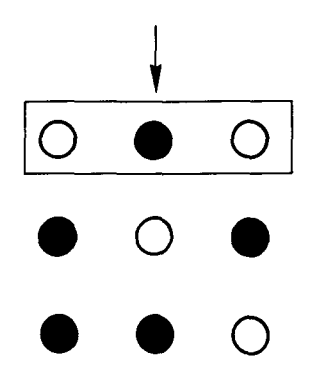

Next move: press key #3. The resulting pattern is: 3-4-5-7-8.

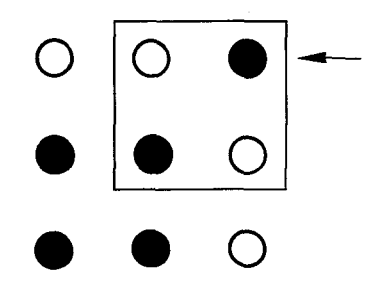

Next move: press key #2. The resulting pattern is 1-2-4-5-7-8.

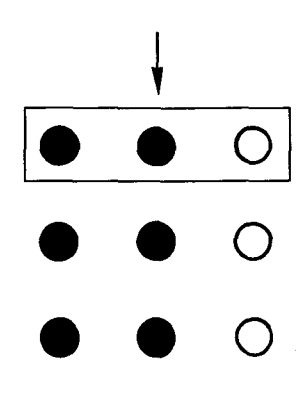

Next move: press key #6. The resulting pattern is 1-2-3-4-5-6-7-8-9.

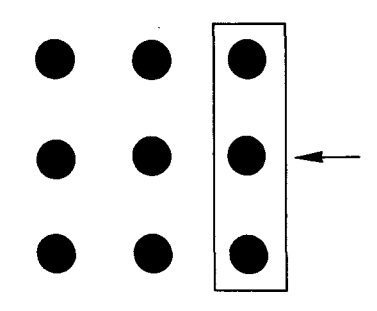

Note that this is a "classic" pattern in which all LEDs on the board are lit. It is not a winning situation, as LED #5 should be off. Let us proceed.

Next move: the end of this game is left to the mathematical talent of the reader. The main purpose was to demonstrate the effect of the various moves.

Hint: a possible winning sequence is 2-4-6-8-5!

General advice: in order to win this game, try to arrive quickly at a symmetrical pattern on the board. Once a symmetrical pattern is obtained, it becomes a reasonably simple matter to obtain the perfect square. Generally speaking, a symmetrical pattern is obtained by hitting the keys corresponding to the LEDs which are off on the board but which should be "on" to complete the pattern.

# THE ALGORITHM

A pattern is generated on the board using random numbers. The key corresponding to the player's move is then identified, and the appropriate group of LEDs on the board is complemented.

A table must be used to specify the LEDs forming a group for each key.

The new pattern is tested against a perfect square. If one exists, the player wins. Otherwise, the process begins anew.

The detailed flowchart is shown in Figure 5.1.

# SIMULTANEOUS INPUT/OUTPUT

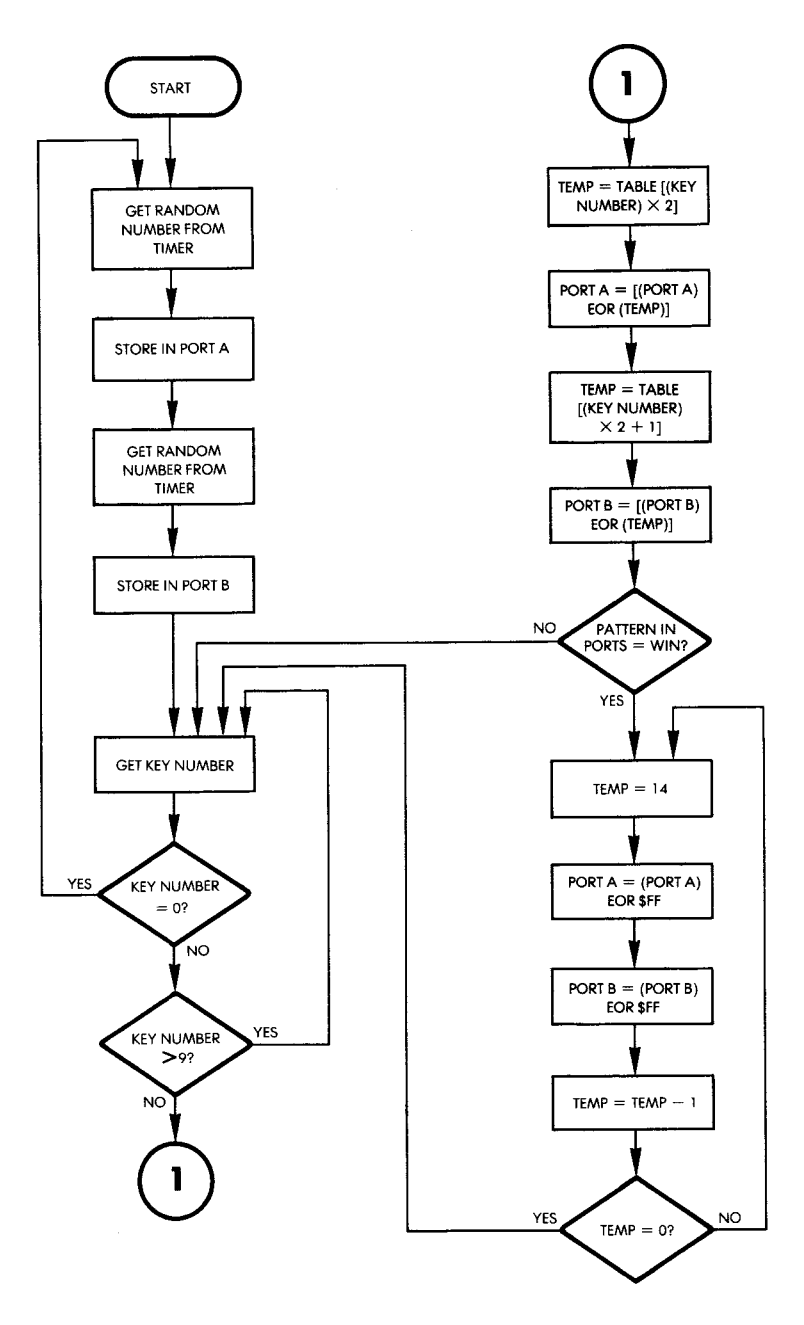

**Fig. 5.1: Magic Square Flow chart**

## **THE PROGRAM**

#### **Data Structures**

The main problem here is to devise an efficient way to complement the correct LED pattern whenever a key is pressed. The complementation itself may be performed by an Exclusive-OR instruction. In this case, the pattern used with the EOR instruction should contain a "1" in each LED position which is to be complemented, and "0"'s elsewhere. The solution is quite simple: a nine-entry table, called TABLE, is used. Each table entry corresponds to a key and has 16 bits of which only nine are used inasmuch as only nine LEDs are used. Each of the nine bits contains a  $1$ " in the appropriate position, indicating the LED which will be affected by the key.

For example, we have seen that key number 1 will result in complementing LEDs 1, 2, 4, and 5. The corresponding table entry is therefore: 0, 0, 0, 1, 1,0, 1, 1, where bits 1, 2, 4, and 5 (starting the numbering at 1, as with the keys) have been set to "1." Or, more precisely, using a 16-bit pattern:

0**,** 0**,** 0**,** 0**,** 0**,** 0**,** 0**,** 0**,** 0**,** 0**,** 0**,** 1**,** 1**,** 0**,** 1**,** 1 The complete table appears below in Figure 5.2.

| <b>KEY</b> | <b>PATTERN</b> |          |
|------------|----------------|----------|
|            | 00011011       | 00000000 |
| 2          | 00000111       | 00000000 |
| 3          | 00110110       | 00000000 |
| 4          | 01001001       | 00000000 |
| 5          | 10111010       | 00000000 |
| 6          | 00100100       | 00000001 |
|            | 11011000       | 00000000 |
| ß          | 11000000       | 00000001 |
| ۰          | 10110000       | 00000001 |

**Fig. 5.2: Complementation Table** 

#### **Program Implementation**

A random pattern of LEDs must be lit on the board at the beginning of the game. This is done, as in the previous chapter, by reading the value of the VIA #1 timer. If a timer were not available, a random number-generating routine could be substituted.

|                                                                                                    | ≯ 'MAGIC SQUARE' PROGRAM<br>KEYS 1-9 ON THE HEX KEYBOARD ARE EACH ASSOCIATED<br><b>WITH ONE LED IN THE 3X3 ARRAY. WHEN A KEY IS PRESSED,</b><br>FIT CHANGES THE PATTERN OF THE LIT LEDS IN THE ARRAY.<br>FIHE OBJECT OF THE GAME IS TO CONVERT THE RANDOM<br>FRATTERN THE GAME STARTS WITH TO A SQUARE OF LIT<br>FLEDS BY PRESSING THE KEYS. THE LEDS WILL FLASH WHEN<br>FTHE WINNING PATTERN IS ACHIEVED.<br>FREY #0 CAN BE USED AT ANY TIME TO RESTART<br>FIHE GAME WITH A NEW PATTERN.<br><b>GETKEY</b><br>$= 100$<br>FLOW REGISTER OF TIMER IN 6522 VIA<br>TICL<br>$= $A004$<br>PORT1<br>#6522 VIA PORT A<br>$= $4001$<br>FORT2<br>#6522 VIA PORT B<br>$= $4000$<br>FTEMPORARY STORAGE<br>TEMP<br>$= $0000$<br>DDRA<br>$= $4003$<br>IDATA DIRECTION REGISTER OF FORT A<br>DDRB<br>$= $4002$<br>#SAME FOR PORT B<br>$4 = 200$ |
|----------------------------------------------------------------------------------------------------|----------------------------------------------------------------------------------------------------|
|                                                                                                    | ţ<br>FCOMMENTS: THIS PROGRAM USES A TIMER REGISTER FOR A<br>RANDOM NUMBER SOURCE. IF NONE IS AVAILABLE, A<br>ŷ<br>RANDOM NUMBER GENERATOR COULD BE USED, BUT<br>\$<br>DUE TO ITS REPEATABILITY, IT WOULD NOT WORK AS<br>WELL. THIS PROGRAM USES PORT A'S REGISTERS FOR<br>STORAGE OF THE LED PATTERN. SINCE WHAT IS READ<br>÷<br>BY THE PROCESSOR IS THE POLARITY OF THE<br>OUTPUT LINES, AN EXCESSIVE LOAD ON THE LINES WOULD<br>PREVENT THE PROGRAM FROM WORKING CORRECTLY,                                                                                                    |
| 0200: A9 FF<br>0202: 8D 03 A0<br>0205: 8D 02 A0<br>0208:<br>AD 04<br>A0<br>020B:<br>8D 01 A0<br>020E:<br>AD 04<br>- AO<br>0211:<br>29 01<br>0213: 8D 00 A0<br>0216:<br>20 00 01<br>0219: C9 00<br>021B: FO EB<br>021D: C9 0A<br>021F: 10 F5 | LDA #\$FF<br>ISET UP PORTS FOR OUTPUT<br>STA DDRA<br>STA DDRB<br><b>START</b><br>LDA TICL<br><b>FGET 1ST RANDOM NUMBER</b><br>STA PORT1<br>LDA TICL<br>$f \ldots$ AND SECOND.<br>AND #01<br>FMASK OUT BOTTOM ROW LEDS<br>STA PORT2<br>KEY.<br><b>JSR GETKEY</b><br>FKEY MUST BE 1-9: IS IT O?<br>CMP #0<br>BEQ START<br>FYES, RESTART GAME WITH NEW BOARD.<br>CMP #10<br>#IS IT LESS THAN 10?<br>BPL KEY<br>#+ IF KEY >=10, SO GET ANOTHER                                                                                                    |
| 0221: 38<br>0222: E9 01<br>0224: 0A<br>0225: AA<br>0226: AD 01 AO<br>0229:<br>5D 6B 02                                                                                                    | FOLLOWING SECTION USES KEY NUMBER AS INDEX TO FIND IN<br>FTABLE A BIT PATTERN USED TO COMPLEMENT LED'S<br>÷<br>SEC<br>≯DECREMENT A FOR TABLE ACCESS<br>SBC #1<br>ASL A<br>FMULTIPLY A*2, SINCE EACH ENTRY IN<br>FTABLE IS TWO BYTES.<br><b>TAX</b><br>FUSE A AS INDEX<br>FOET PORT CONTENTS FOR COMPLEMENT<br>LDA FORT1                                                                                                    |
| 022C;<br>8D 01 A0<br>022F:<br>AD 00<br>A0.<br>0232: 5D 6C 02<br>0235: 29 01<br>0237: 8D 00 A0<br>023A: 4A                                                                                                    | EOR TABLE, X<br>FEOR PORT CONTENTS W/PATTERN<br>STA PORT1<br>FRESTORE PORT1<br>LDA PORT2<br><b>FDO SAME WITH PORT2,</b><br>EOR TABLE+1, X  USING NEXT TABLE ENTRY.<br>AND #01<br>FMASK OUT BOTTOM ROW LEDS<br>STA PORT2<br><b>FAND RESTORE.</b><br><b>FTHIS SECTION CHECKS FOR WINNING PATTERN IN LEDS</b><br>÷<br>#SHIFT BIT O OF PORT 1 INTO CARRY.<br>LSR A                                                                                                    |
| 023B: 90 D9<br>023D: AD 01 AO<br>0240: C9 EF<br>0242: DO D2                                                                                                    | BCC KEY<br>FIF NOT WIN PATTERN, GET NEXT MOVE<br>LDA PORT1<br>FLOAD PORT1 FOR WIN TEST<br>CMP #%11101111<br>FCHECK FOR WIN PATTERN<br><b>BNE KEY</b><br>FNO WIN, GET NEXT MOVE<br>—Ein R 3• Maair Cauara Draaram                                                                                                    |

**Fig. 5.3: Magic Square Program**

 $\lambda$ 

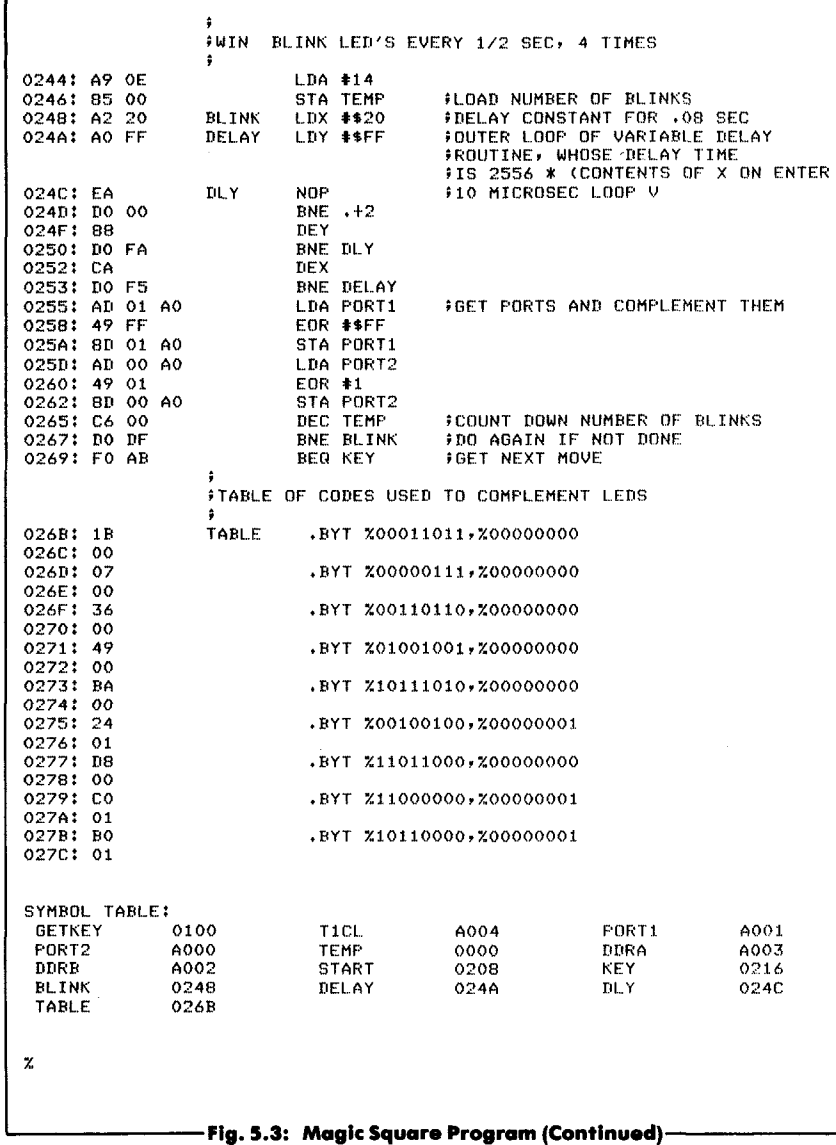

The data direction registers for Ports A and B of the VIA are configured for output to drive the LEDs:

# LDA #\$FF STA DDRA STA DDRB

The "random" numbers are then obtained by reading the value of timer 1 of the VIA and are used to provide a random pattern for the LEDs. (Two numbers provide 16 bits, of which 9 are kept.)

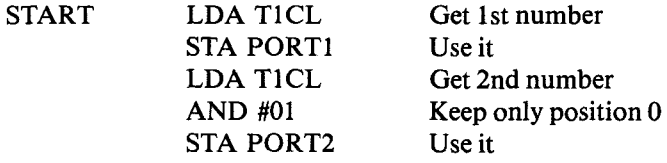

An explanation of the use of T1CL has been presented in the previous chapter. The program then monitors the keyboard for the key stroke of the player. It will accept only inputs "0" through "9" and will reject all others:

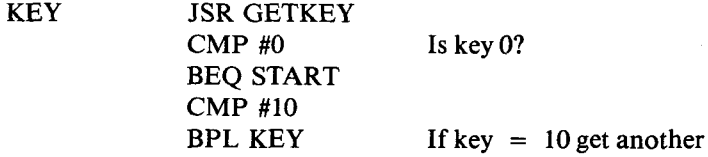

If the player has pressed key " $0$ ," the program is restarted with a new LED display. If it is a value between " $1$ " and "9" that is pressed, the appropriate change must be performed on the LED pattern. The key number will be used as an index to the table of complementation codes. Since the keys are labeled 1 through 9, the key number must first be decremented by 1 in order to be used as an index. Since the table contains double-byte entries, the index number must also be multiplied by 2. This is performed by the following three instructions:

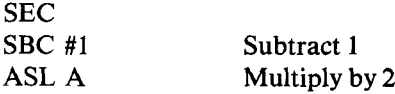

Remember that a shift left is equivalent to a multiplication by 2 in the binary system. The resulting value is used as an index and stored in index register X:

## TAX

The LED pattern is stored in the Port A data registers. It will be complemented by executing an EOR instruction on Port 1, then repeating the process for Port 2:

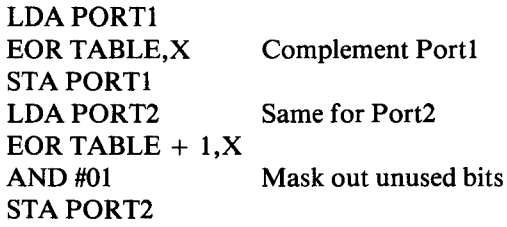

Note that assembly-time arithmetic is used to specify the second byte in the table:

## EOR TABLE  $+1$ , X

Once the pattern has been complemented, the program checks for a winning pattern. To do so, the contents of Port 2 and Port 1 must be matched against the correct LED pattern. For Port 2, this is  $"0, 0, 0, 0$  $0, 0, 0, 0, 1.$ " For Port 1, this is "1, 1, 1, 0, 1, 1, 1, 1." Bit 0 of Port 2 happens presently to be contained in the accumulator and can be tested immediately after a right shift:

```
LSR A Shift bit 0 of Port 2
BCC KEY
```
The contents of Port 1 must be explicitly compared to the appropriate pattern:

> LDA PORT1 CMP #%11101111 BNE KEY

To confirm the win, LEDs are now blinked on the board. TEMP is used as a counter variable; X is used to set the fixed delay duration. Y is used as a counter for the innermost loop. Each port is complemented after the delay has elapsed.

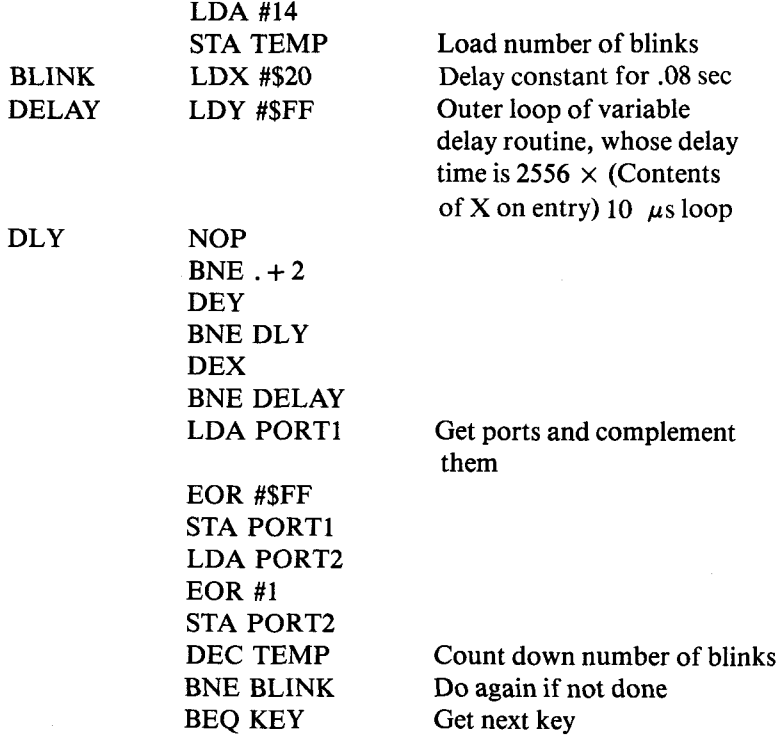

## **SUMMARY**

This game of skill required a special table to perform the various complementations. The timer is used directly to provide a pseudorandom number, rather than a program. The LED pattern is stored directly in the I/O chip's registers.

# **EXERCISES**

**Exercise 5-1:** *Rewrite the end of the program using a delay subroutine.* 

Exercise 5-2: *Will the starting pattern be reasonably random?*

Exercise 5-3: *Provide sound effects.*

Exercise 5-4: Allow the use of key "A" to perform a different change *such as a total complementation.*

Exercise 5-5 *(more difficult)'. Write a program which allows the computer to play and win.*

Exercise 5-6: *A dd to the previous exercise the following feature: record the number of moves played by the computer, then play against the computer. You must win in fewer moves. You may specify an identical starting pattern for yourself and the computer. In this case, you should start, then let the computer "show you." If the computer requires more moves than you do, you are either an excellent player, a lucky player, or you are a poor programmer. Perhaps you are using the wrong algorithm!*

# **6. Simple Real Time Simulation (Spinner)**

## INTRODUCTION

This program will react in real time to an operator input. The game will operate at multiple levels of difficulty using more complex loop counters.

## THE RULES

A light spins around the square formed by LEDs 1, 2, 3, 6, 9, 8, 7, and 4, in a counterclockwise fashion.

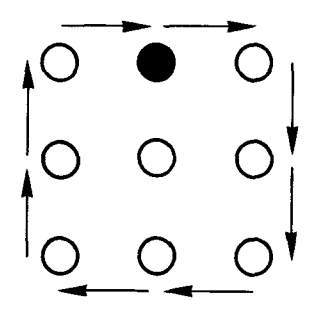

The object of the game is to stop the light by hitting the key corresponding to the LED at the exact time that the LED lights up. Every time that the spinning light is stopped successfully, it will start spinning at a faster rate. Every time that the player fails to stop the LED within 32 spins, the light will stop briefly on LED #4, then resume spinning at a slower pace. The expert player will be able to make the light spin faster and faster, until the maximum speed is reached. At this point, all the LEDs on the Games Board (LEDs 1 through 15) light up simultaneously. It is a win, and a new game is started.

Each win is indicated to the player by a hesitation of the light on the LED corresponding to the key pressed. When a complete game is won, all LEDs on the Games Board will be lit.

This game can also be used to sharpen a player's reflexes, or to test his or her reaction time. In some cases, a player's reaction may be too slow to catch the rotating LED even at its slowest speed. In such a case, the player may be authorized to press two, or even three, consecutive keys at once. This extends the player's response time. For example, with this program, if the player would press keys 7, 8, and 9 simultaneously, the light would stop if it was at any one of those positions (7, 8, or 9).

## **THE ALGORITHM**

The flowchart is presented in Figure 6.1. The game may operate at eight levels of difficulty, corresponding to the successive speeds of the "blip" traveling with increased rapidity around the LED square. An 8-bit counter register is used for two functions simultaneously. (See Figure 6.2.) The lower 3 bits of this register are used as the "blipcounter" and point to the current position of the light on the LED square. Three bits will select one of eight LEDs. The left-most 5 bits of this register are used as a " loop-counter" to indicate how many times the blip traverses the loop. Five bits allow up to 32 repetitions. LEDs are lit in succession by incrementing this counter. Whenever the blipcounter goes from "8" to "0," a carry will propagate into the loopcounter, incrementing it automatically. Allocating the 8 bits of register Y to two different conceptual counters facilitates programming. Another convention could be used.

Every time that an LED is lit, the keyboard is scanned to determine whether the corresponding key has been pressed. Note that if the key was pressed prior to the LED being lit, it will be ignored. This is accomplished with an "invalid flag." Thus, the algorithm checks to see whether or not a key was initially depressed and then ignores any further closures if it was. A delay constant is obtained by multiplying the difficulty level by four. Then, during the delay while the LED is lit, a new check is performed for a key closure if no key had been pressed at the beginning of this routine. If a key had been pressed at the beginning it will be treated as a miss, and the program will not check again to see if the key was pressed as the " invalid flag" will have been set.

Every time the correct key is pressed during the delay while the LED is on (left branch of the flowchart in the middle section of Figure 6.1), the value of the difficulty level is decremented (a lower difficulty number results in a higher rotation speed). For every miss on the part

of the player, the difficult, alue is incremented up to 15, resulting in a slower spin of the light. Once a difficulty level of  $\theta$  has been reached, if a hit is recorded, all LEDs on the board will light to acknowledge the situation.

## **THE PROGRAM**

## **Data Structures**

The program uses two tables. The KYTBL table stores the key numbers corresponding to the circular LED sequence: 1,2,3,6,9,8,7,4. It is located at memory addresses OB through 12. See the program listing in Figure 6.3.

The second table, LTABLE, contains the required bit patterns which must be sent to the VIA's port to illuminate the LEDs in sequence. For example, to illuminate LED #1, bit pattern "000000001, or 01 hexadecimal, must be sent. For LED #2, the bit pattern " 00000010" must be sent, or 02 hexadecimal. Similarly, for the other LEDs, the required pattern is: 04, 20, 00, 80, 40; 0B in hexadecimal.

Note that there is an exception for LED #9. The corresponding pattern is "0" for Port 1, and bit 0 of Port 2 must also be turned on. We will need to check for this special situation later on.

#### **Program Implementation**

Three variables are stored in memory page 0:

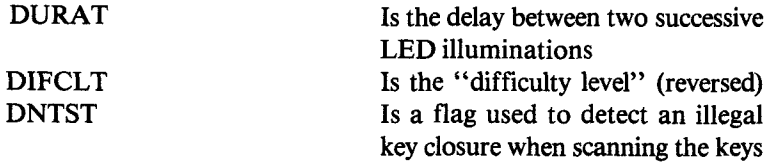

As usual, the program initializes the three required data direction registers: DDR1 on both Port A and Port B for the LEDs, and DDR3B for the keyboard:

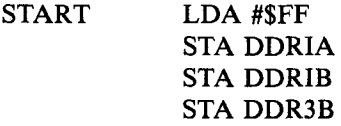

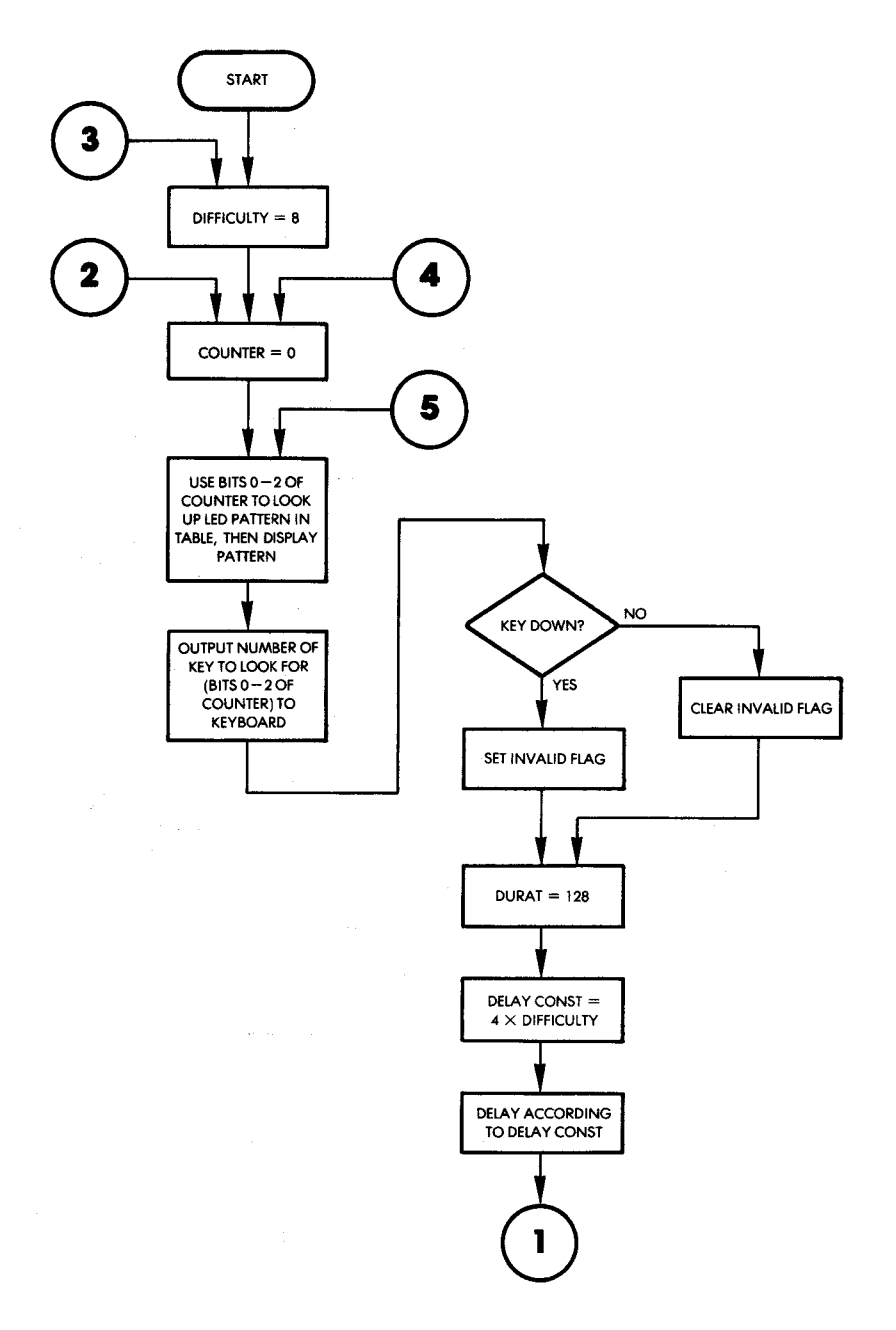

Fig. 6.1: Spinner Flowchart

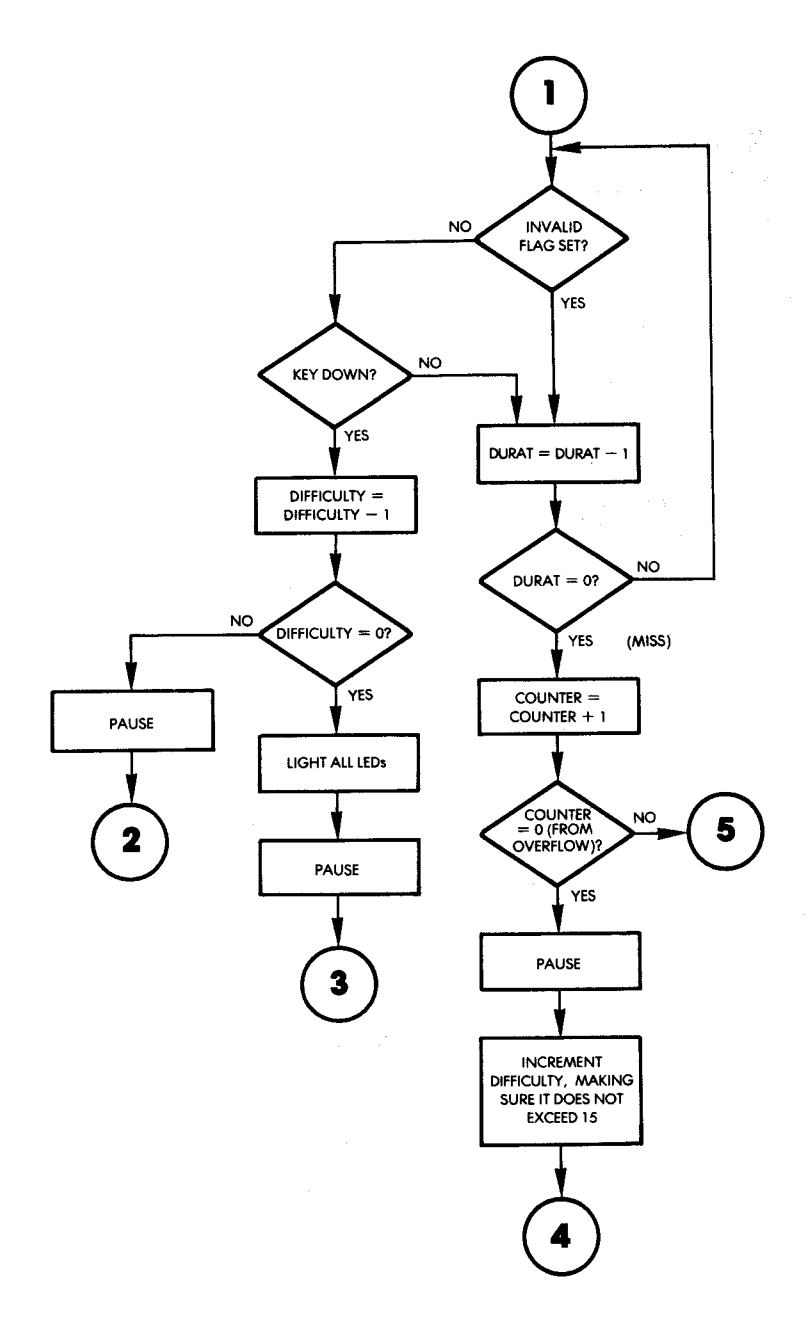

Fig. 6.1: Spinner Flowchart (Continued)

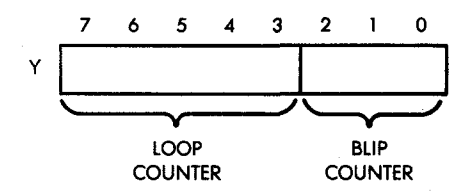

#### **Fig. 6 .2 : Dual Counter**

The difficulty level is set to 8, an average value:

# LDA #8 STA DFCLT

The keystrobe port is conditioned for input:

## STA DDR3A

The Y register, to be used as our generalized loop-plus-blip-counter, is set to '0":

NWGME LDY #0

The key-down indicator is also set to " $0$ ":

LOOP LDA #0 STA DNTST

LED #9 is cleared:

## **STA PORT1B**

The lower 3 bits of the counter are extracted. They contain the blipcounter and are used as an index into the LED pattern table:

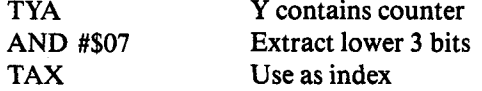

The pattern is obtained from LTABL, using an indexed addressing

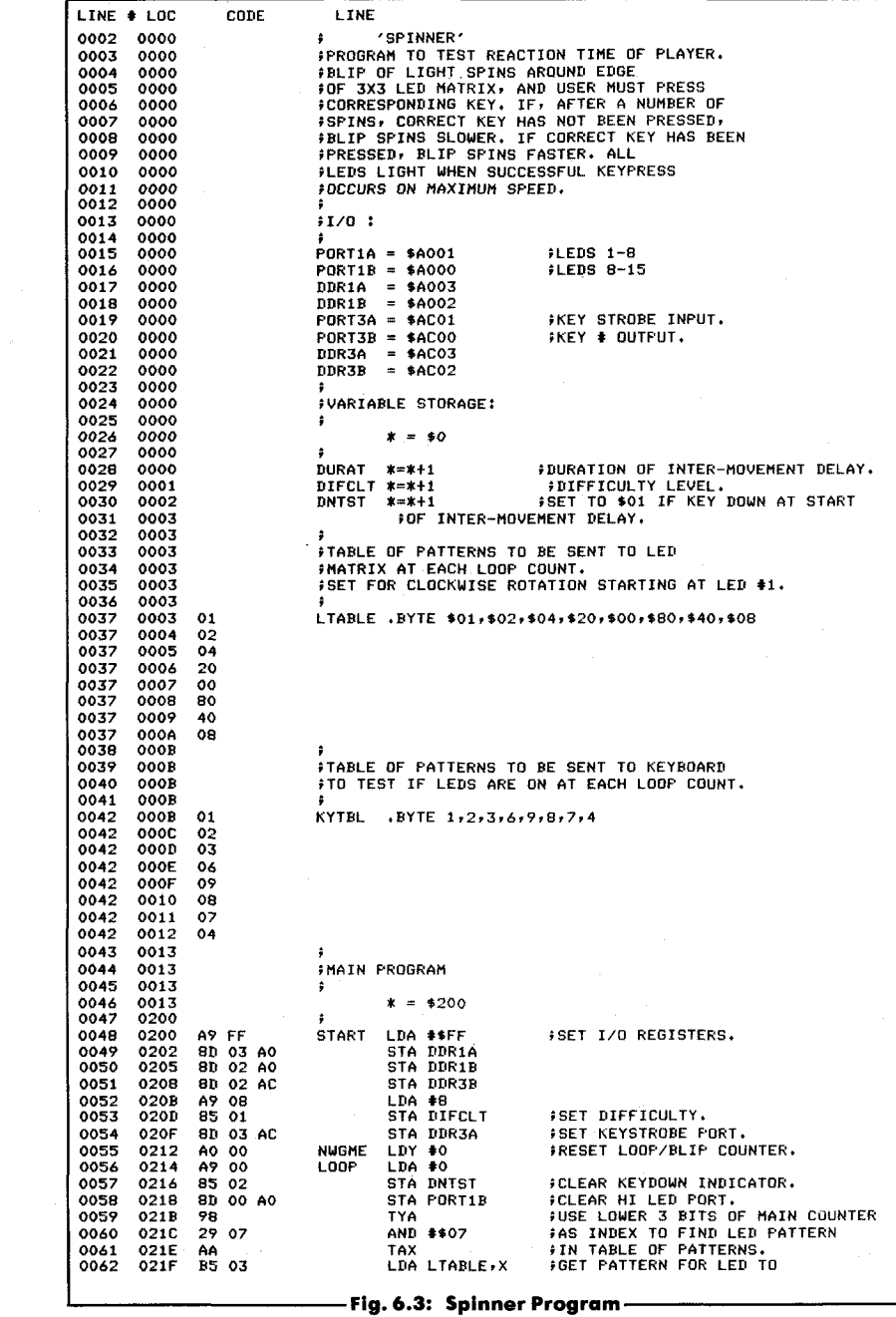

93

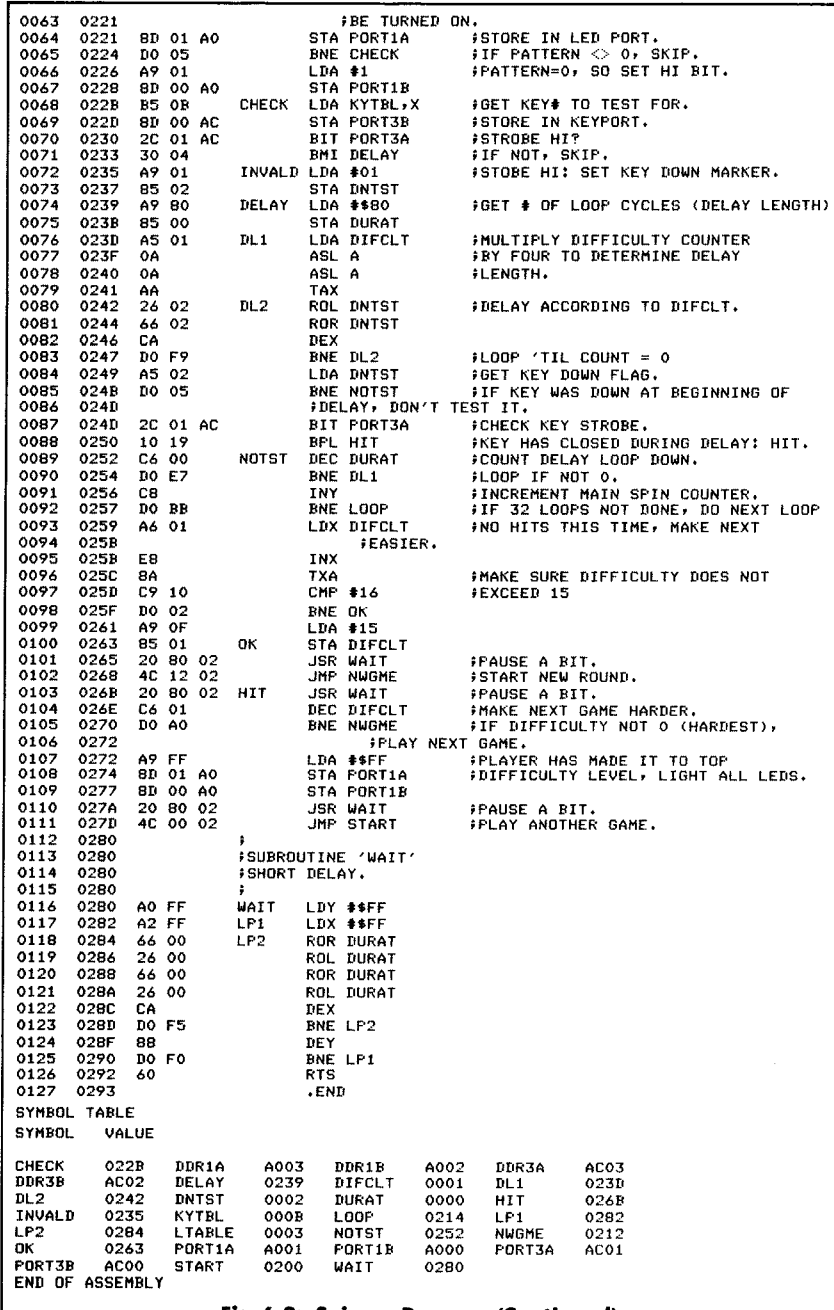

mechanism with register X, and this pattern is output on Port 1A to light up the appropriate LED:

> LDA LTABLE, X Get pattern<br>STA PORT1A Use it to light Use it to light up LED

As we indicated in the previous section, an explicit check must be made for the pattern " $0$ ," which requires that bit 0 of Port B be turned on. This corresponds to LED #9:

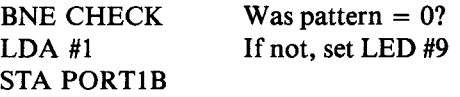

Once the correct LED has been lit, the keyboard must be inspected to determine whether the player has already pressed the correct key. The program only checks the key number corresponding to the LED being lit:

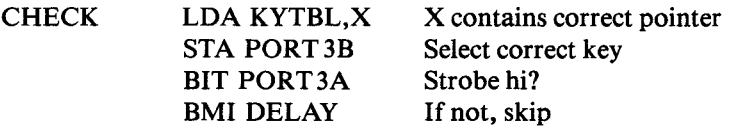

If the corresponding key is down (a strobe high on Port 3A is detected), the key-down flag, DNTST, is set to "1":

INVALD LDA #01 STA DNTST

This is an illegal key closure. It will be ignored. A delay to keep the LED lit is implemented by loading a value in memory location DURAT. This location is used as a loop-counter. It will be decremented later on and will cause a branch back to location DL1 to occur:

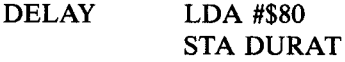

The difficulty counter, DIFCLT, is then multiplied by four. This is accomplished by two successive left shifts:

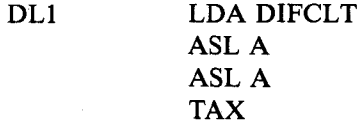

The result is saved in index register X. It will determine the delay length. The lower the "difficulty-level," the shorter the delay will be. The delay loop is then implemented:

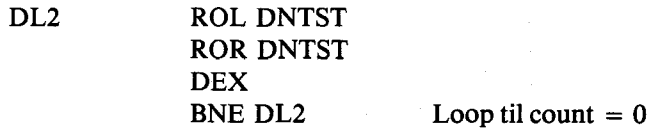

The key-down flag, DNTST, is then retrieved from memory and tested. If the key was down at the beginning of this routine, the program branches to location NOTST. Otherwise, if a closure is detected, a hit is reported and a branch occurs to location HIT:

> LDA DNTST BNE NOTST BIT PORT3A Check key strobe BPL HIT

At NOTST, the external delay loop proceeds: the value of DURAT is decremented and a branch back to location DL1 occurs, unless DURAT decrements to "0." Whenever the delay decrements to "0" without a hit, the main counter (register Y) is incremented by 1. This results in advancing the blip-counter (lower three bits of register Y) to the next LED. However, if the blip-counter was pointing to LED #4 (the last one in our sequence), the loop-counter (upper 5 bits of register Y) will automatically be incremented by 1 when the blipcounter advances. If the value 32 is reached for the loop-counter, the value of register Y after incrementation will be "0" (in fact, an overflow will have occurred into the carry bit). This condition is tested explicitly:

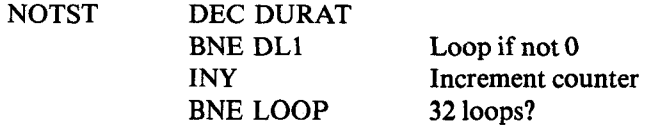

96

Once the Y register has overflowed, i.e., 32 loops have been executed, the difficulty value is increased, resulting in a slower spin:

> LDX DIFCLT No hits. Make it easier INX

The maximum difficulty level is 15, and this is tested explicitly:

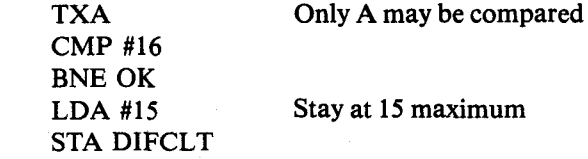

Finally, a brief pause is implemented:

#### JSR WAIT

and a new spin is started:

OK

#### JMP NWGME

In the case of a hit, a pause is also implemented:

HIT JSR WAIT

then the game is made harder by decrementing the difficulty count (DIFCLT)

## DEC DIFCLT

The difficulty value is tested for " $0$ " (fastest possible spin). If the " $0$ " level has been reached, the player has won the game and all LEDs are illuminated:

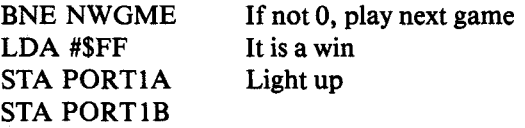

The usual pause is implemented, and a new game is started:

# JSR WAIT JMP START

The pause is achieved with the usual delay subroutine called "WAIT." It is a classic, two-level nested loop delay subroutine, with additional do-nothing instructions inserted at address 0286 to make it last longer:

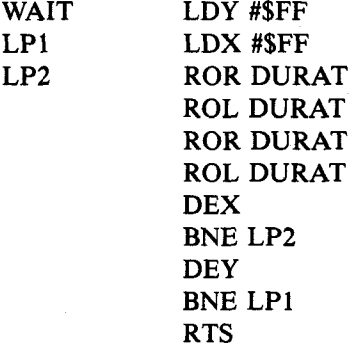

## **SUMMARY**

This program implemented a game of skill. Multiple levels of difficulty were provided in order to challenge the player. Since human reaction time is slow, all delays were implemented as delay loops. For efficiency, a special double-counter was implemented in a single register: the blip counter—loop counter.

#### **EXERCISES**

**Exercise 6-1:** *There are several ways to "cheat" with this program. Any given key can be vibrated rapidly. Also, it is possible to press any number of keys simultaneously, thereby massively increasing the odds. Modify the above program to prevent these two possibilities.*

**Exercise 6-2:** *Change the rotation speed of the light around the LEDs by modifying the appropriate memory location. (Hint: this memory location has a name indicated at the beginning of the program.*)

**Exercise 6-3:** *Add sound effects.*

# **7. Real Time Simulation (Slot Machine)**

## INTRODUCTION

This program simulates an actual electro-mechanical machine and operates in real time. It performs a complex score evaluation using indexed addressing techniques as well as special data structures to facilitate and expedite the process.

## THE RULES

This program simulates a Las Vegas-type slot machine. The rotation of the wheels on a slot machine is simulated by three vertical rows of lights on LED columns 1-4-7, 2-5-8, and 3-6-9. The lights " rotate" around these three columns, and eventually stop. (See Figure 7.1.) The final light combination representing the player's score is formed by LEDs 4-5-6, i.e., the middle horizontal row.

At the beginning of each game, the player is given eight points. The player's score is displayed by the corresponding LED on the Games Board. At the start of each game, LED #8 is lit, indicating this initial score of 8.

The player starts the slot machine by pressing any key. The lights start spinning on the three vertical rows of LEDs. Once they stop, the combination of lights in LEDs 4, 5, and 6 determines the new score. If either zero or one LED is lit in this middle row, it is a lose situation, and the player loses one point. If two LEDs are lit in the middle row, the player's score is increased by one point. If three LEDs are lit in the middle row, three points are added to the player's score.

Whenever a total score of zero is obtained, the player has lost the game. The player wins the game when his or her score reaches 16 points. Everything that happens while the game is being played produces tones from the machine. While the LEDs are spinning, the speaker crackles, reinforcing the feeling of motion. Whenever the lights stop rotating, a tone sounds in the speaker, at a high pitch if it is a win situation, or at a low pitch if it is a lose situation. In particular, after a player takes his or her turn, if there are three lights in the mid-
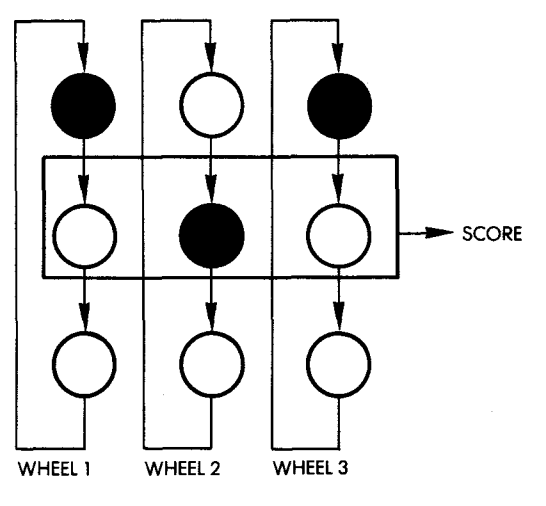

**Fig. 7.1: The Slot Machine** 

die row (a win situation), the speaker will go beep-beep-beep in a high pitch, to draw attention to the fact that the score is being incremented by three points. Whenever the maximum of 16 points is reached, the player has obtained a "jackpot." At this point all the LEDs on the board will light up simultaneously, and a siren sound will be generated (in ascending tones). Conversely, whenever a null score is reached, a siren will be sounded in descending tones.

Note that, unlike the Las Vegas model, this machine will let you win frequently! Good luck. However, as you know, it is not as much a matter of luck as it is a matter of programming (as in Las Vegas machines). You will find that both the scoring and the probabilities can be easily modified through programming.

## A TYPICAL GAME

The Games Board initially displays a lit LED in position 8, indicating a starting score of 8. At this point the player should select and press a key. For this example let's press key 0. The lights start spinning. At the end of this spin, LEDs 4, 5, and 9 are lit. (See Figure 7.2.) This is a win situation and one point will be added to the score. The high-pitch tone sounds. LED #9 is then lit to indicate the total of the 8 previous points plus the one point obtained on this spin.

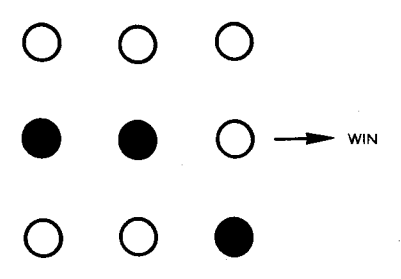

**Fig. 7.2: A Win Situation**

Key 0 is pressed again. This time only LED 5 in the middle row is lit after the spin. The score reverts back to 8. (Remember, the player loses 1 point from his or her score if either zero or only one LED in the middle row is lit after the spin.)

Key 0 is pressed again; this time LEDs 5 and 6 light up resulting in a score of nine.

Key 0 is pressed again. LED 4 is lit at the end of the spin, and LED 8 lights up again.

Key 0 is pressed. LED 6 is lit. The score is now 7, etc.

## THE ALGORITHM

The basic sequencing for the slot machine program is shown in the flowchart in Figure 7.3. First, the score is displayed, then the game is started by the player's key stroke and the LEDs are spun. After this, the results are evaluated: the score is correspondingly updated and a win or lose situation is indicated.

The LED positions in a column are labeled 0, 1, 2, from the top to bottom. LEDs are spun by sequentially lighting positions 0, 1,2, and then returning to position 0. The LEDs continue to spin in this manner and their speed of rotation diminishes until they finally come to a stop. This effect is achieved by incrementing the delay between each successive actuation of an LED within a given column. A counter-register is associated with each " wheel," or column of three LEDs. The initial contents of the three counters for wheels 1, 2, and 3 are obtained from a random number generator. In order to influence the odds, the random number must fit within a programmable bracket called (LOLIM, HILIM). The value of this counter is transferred to a temporary memory location. This location is regularly decremented until it reaches the value "0." When the value 0 is reached, the next LED on

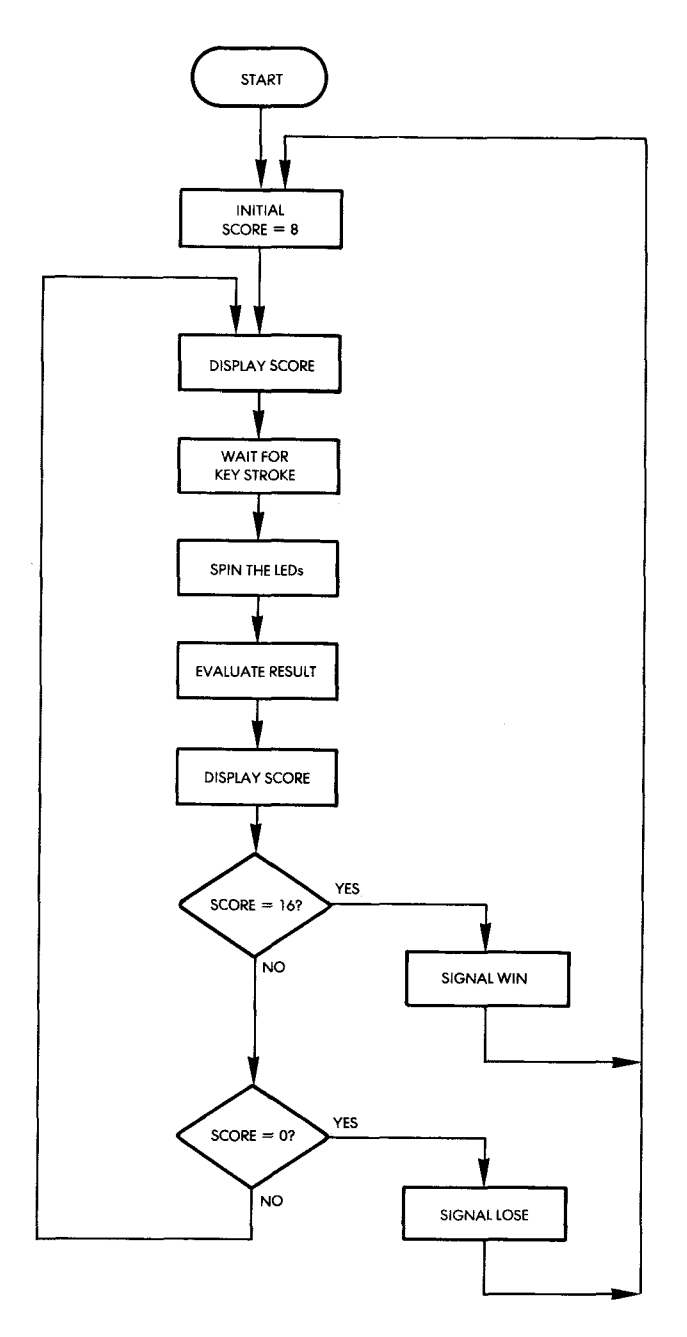

Fig. 7.3: Slots Flowchart

the "wheel" is lit. In addition, the original counter contents are incremented by one, resulting in a longer delay before lighting up the next LED. Whenever the counter overflows to 0, the process for that wheel stops. Thus, by using synchronous updating of the temporary memory locations, the effect of asynchronously moving LED "blips" is achieved. When all LEDs have stopped, the resulting position is evaluated.

The flowchart corresponding to this DISPLAY routine is shown in Figure 7.4. Let us analyze it. In steps 1, 2, and 3 the LED pointers are initialized to the top row of LEDs (position 0). The three counters used to supply the timing interval for each wheel are filled with numbers from a random number generator. The random number is selected between set limits. Finally, the three counters are copied into the temporary locations reserved for decrementing the delay constants.

Let us examine the next steps presented in Figure 7.4:

- 4. The wheel pointer X is set at the right-most column:  $X = 3$ .
- 5. The corresponding counter for the current column (column 3 this time) is tested for the value 0 to see if the wheel has stopped. It is not 0 the first time around.
- 6,7. The delay constant for the column of LEDs determined by the wheel pointer is decremented, then it is tested against the value 0. If the delay is not 0, nothing else happens for this column, and we move to the left by one column position:
	- 16. The column pointer X is decremented:  $X = X 1$
	- 17. X is tested against zero. If  $X$  is zero, a branch occurs to step 5. Every time that X reaches the value zero, the same situation may have occurred in all three columns. All wheel counters are, therefore, tested for the value zero.
	- 18. If all counters are zero, the spin is finished and exit occurs. If all counters are not zero, a delay is implemented, and a branch back to (4) occurs.

Back to step 7:

- 7. If the delay constant has reached the value zero, the next LED down in the column must be lit.
- 8. The LED pointer for the wheel whose number is in the wheel pointer is incremented.
- 9. The LED pointer is tested against the value 4. If 4 has not been reached, we proceed; otherwise, it is reset to the value 1. (LEDs are designated externally by positions 1, 2, and 3 from

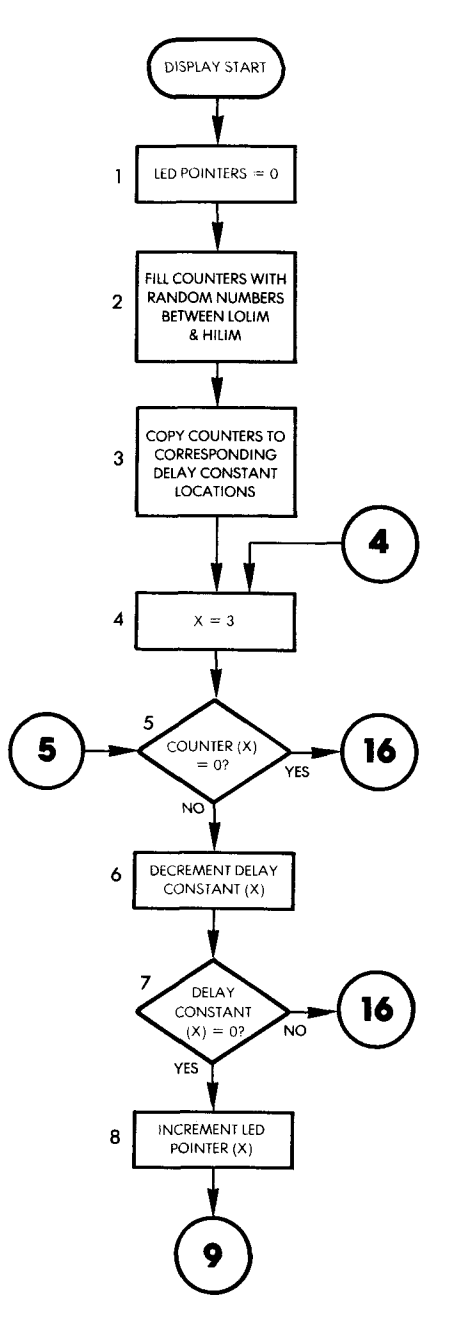

Fig. 7.4: DISPLAY Flowchart

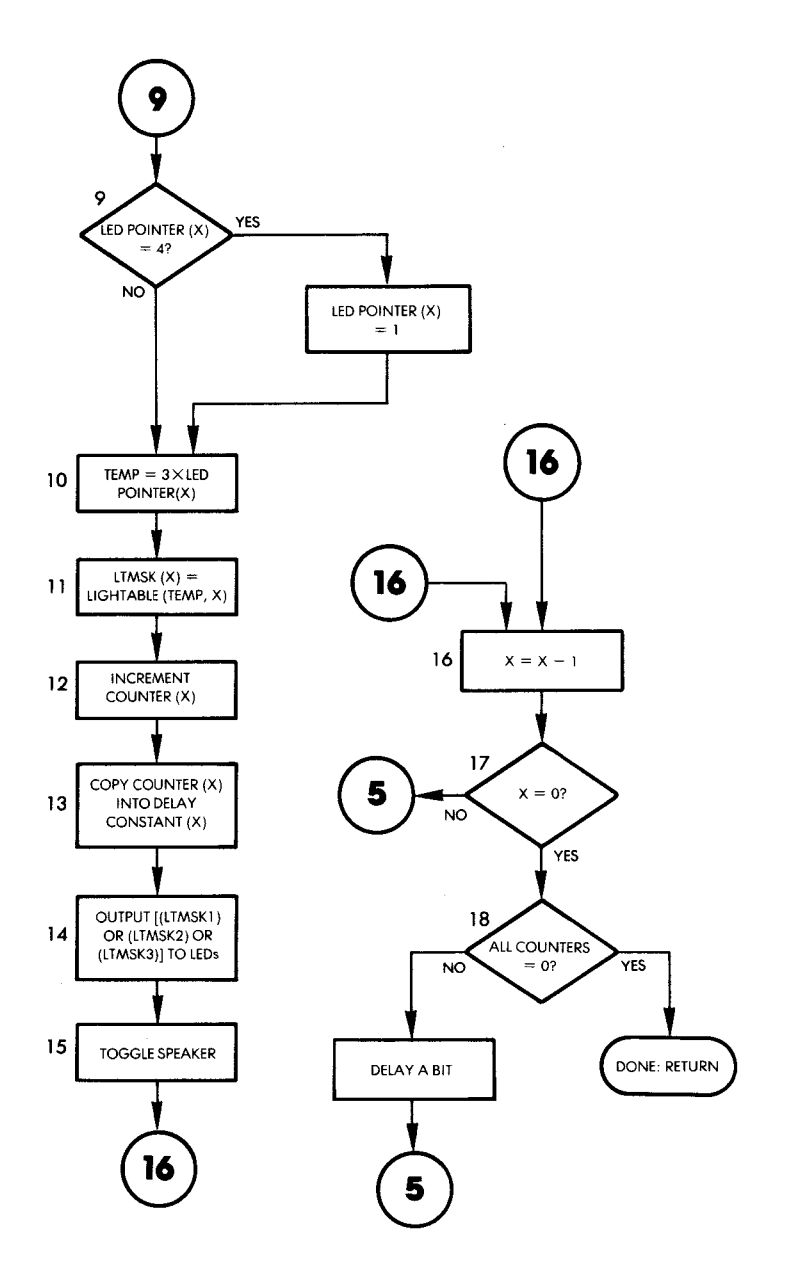

Fig. 7.4: DISPLAY Flowchart (Continued)

top to bottom. The next LED to be lit after LED #3 is LED **#** 1**.)**

- 10,11. The LED must be lit on the board, and a table LIGHTABLE is utilized to obtain the proper pattern.
- 12. The counter for the appropriate wheel is incremented. Note that it is not tested against the value zero. This will occur only when the program moves to the left of wheel 1. This is done at location 18 in the flowchart, where the counters are tested for the value zero.
- 13. The new value of the counter is copied into the delay constant location, resulting in an increased delay before the next LED actuation.
- 14. The current lighting patterns of each column are combined and displayed.
- 15. As each LED is lit in sequence, the speaker is toggled (actuated) .
- 16. As usual, we move to the column on the left and proceed as before.

Let us go back to the test at step 5 in the flowchart:

5. Note that whenever the counter value for a column is zero, the LED in that column has stopped moving. No further action is required. This is accounted for in the flowchart by the arrow to the right of the decision box at 5: the branch occurs to 16 and the column pointer is decremented, resulting in no change for the column whose counter was zero.

Next, the evaluation algorithm must evaluate the results once all LEDs have stopped and then it must signal the results to the player. Let us examine it.

# The Evaluation Process

The flowchart for the EVAL algorithm is shown in Figure 7.5. The evaluation process is also illustrated in Figure 7.6, which shows the nine LEDs and the corresponding entities associated with them. Referring to Figure 7.6, X is a row-pointer and Y is a column- or wheelpointer. A value counter is associated with each row. It contains the total number of LEDs lit in that row. This value counter will be converted into a score according to specific rules for each row. So far, we have only used row 2 and have defined a winning situation as being one in which two or three LEDs were lit in that row. However, many other combinations are possible and are allowed by this mechanism.

Exercises will be suggested later for other winning patterns.

The total for all of the scores in each row is added into a total called SCORE, shown at the bottom right-hand corner of Figure 7.6.

Let us now refer to the flowchart in Figure 7.5. The wheel- or column pointer Y is set initially to the right-most column:  $Y = 3$ .

- 2. The temporary counters are initialized to the value zero.
- 3. Within the current column (3), we need only look at the row which has a lit LED. This row is pointed to by LED-POINTER. The corresponding row value is stored in:  $X = LED$  POINTER  $(Y)$
- 4. Since an LED is lit in the row pointed to by X, the value counter for that row is incremented by one.

Assuming the LED situation of Figure 7.7, the second value counter has been set to the value 1.

5. The next column is examined:  $Y = Y - 1$ .

If Y is not 0, we go back to  $(3)$ ; otherwise the evaluation process may proceed to its next phase.

# **Exercise 7-1:** *Using the flowchart of Figure 7.5, and using the example o f Figure* 7.7, *show the resulting values contained in the value counters* when we finally exit from the test at (6) in the flowchart of Figure 7.5.

The actual number of LEDs lit in each row must now be transformed into a score. The SCORETABL is used for that purpose. If the scoring rules contained in this table are changed, they will completely modify the way the game is played.

The score table contains four byte-long numbers per row. Each number corresponds to the score to be earned by the player when 0, 1, 2, or 3 LEDs are lit in that row. The logical organization of the score table is shown in Figure 7.8. The entries in the table correspond to the score values which have been selected for the program presented at the beginning of this chapter. Any combination of LEDs in rows 1 or 3 scores 0. Any combination of 2 LEDs in row 2 scores 1, but, three LEDs score 3. Practically, this means that the score value of row 1 is obtained by merely using an indexed access technique with the number of LEDs lit as the index. For row 2, a displacement of four must be added for table access. In row 3, an additional displacement of four must be added. Mathematically, this translates to:

$$
SCORE = SCORETABLE[(X - 1) \times 4 + 1 + Y]
$$

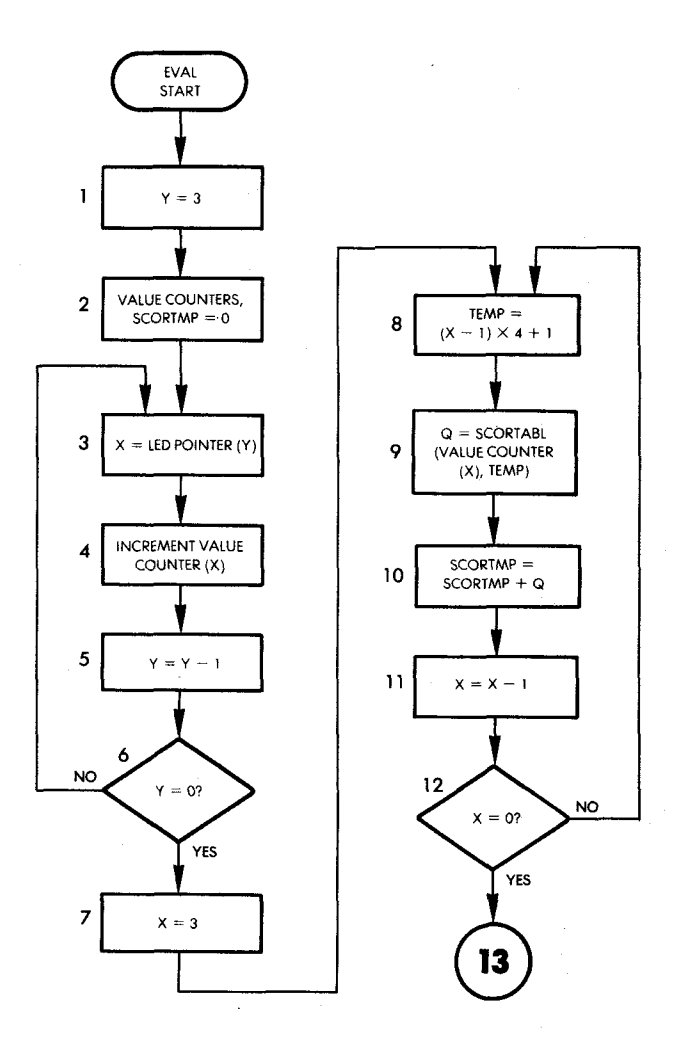

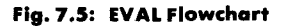

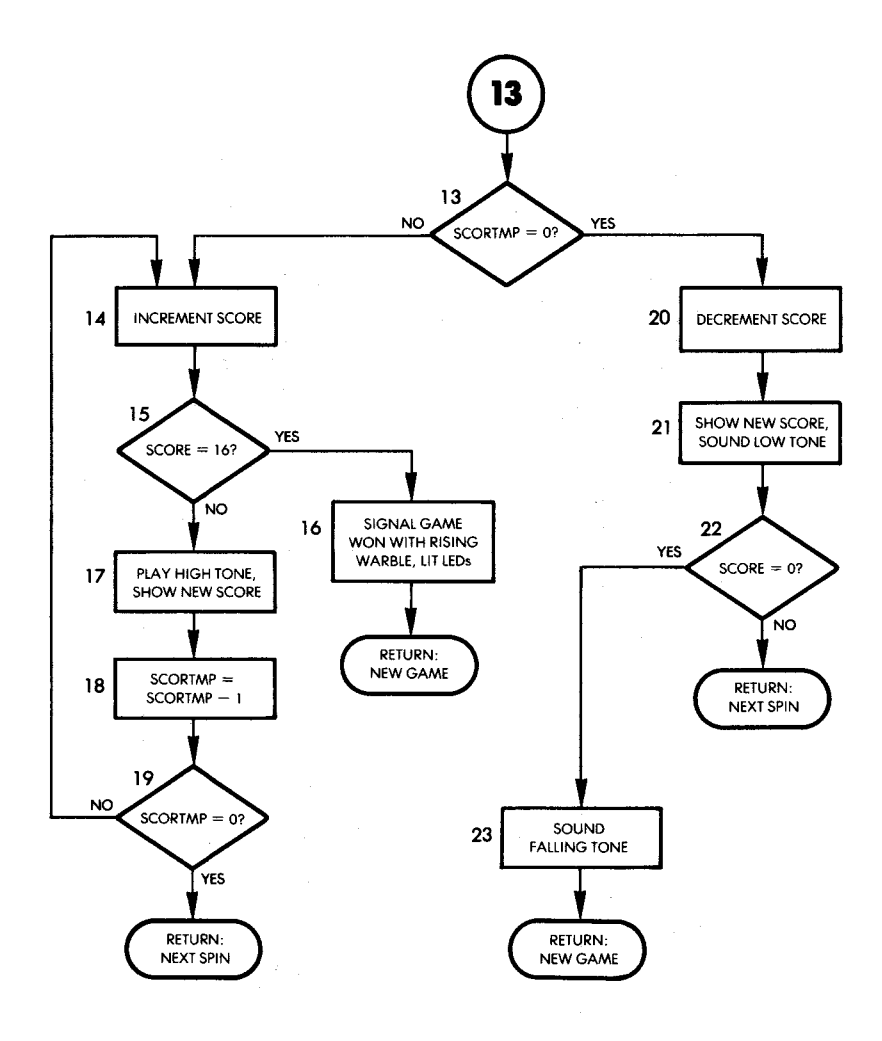

**Fig. 7.5: EVAL Flowchart (Continued)** 

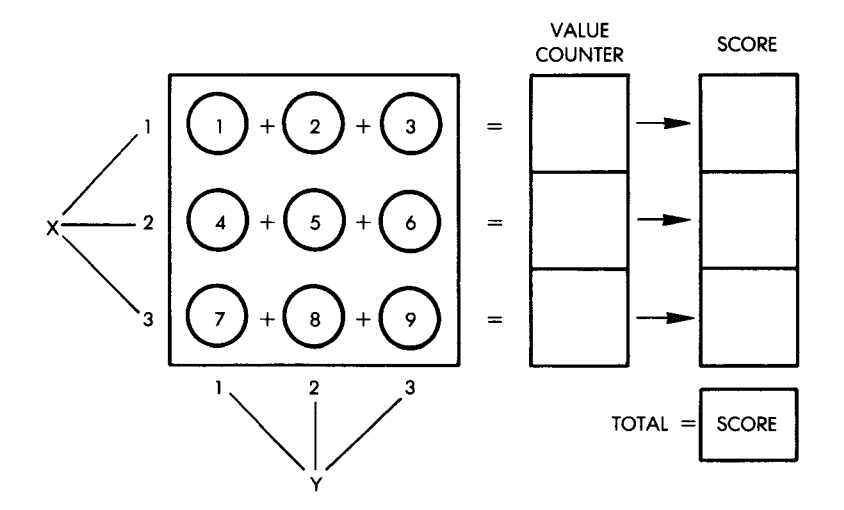

**Fig. 7 .6 : Evaluation Process on the Board**

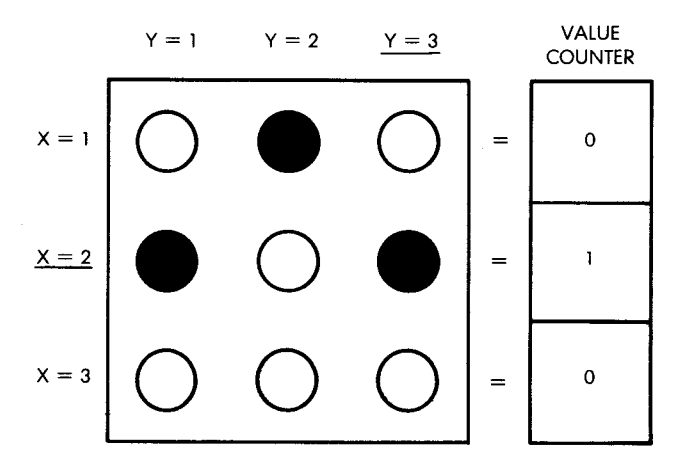

**Fig. 7.7: An Evaluation Example** 

where X is the row number and Y is the number of LEDs lit for that row. Since this technique allows each of the three rows to generate a score, the program must test the value counter in each row to obtain the total score.

This is accomplished by steps 7 and 8: the row pointer is initialized

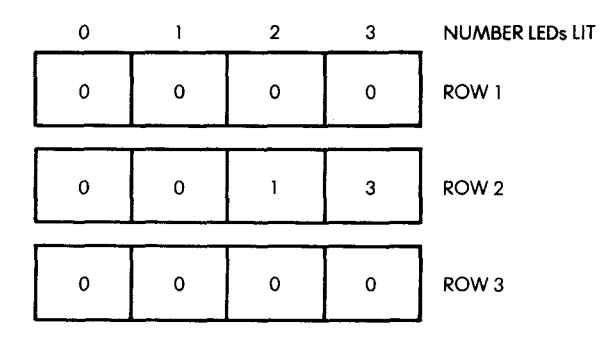

**Fig. 7 .8 : The Score Table**

to 3, and a score table displacement pointer is set up:

TEMP =  $(X - 1) \times 4 + 1$ 

9. Next, the value of the score is obtained from the table:

 $Q = SCORTABL$  (value counter  $(X)$ , TEMP)

The value of that row's score is obtained by accessing the score table indexed by the number of LEDs lit, contained in the value counter for that row, plus a displacement equal to TEMP. The intermediate score is obtained by adding this partial score to any previous value:

- 10. SCORTMP = SCORTMP +  $Q$
- 11. Finally, the row number is decremented, and the process is repeated until X reaches the value 0.
- 12. Whenever X reaches the value 0, the score for this spin has been computed and stored in location SCORTMP.
- 13. At this point, the score computed above (SCORTMP) is examined by the program, and two possibilities exist: if the SCORTMP is 0, a branch occurs to 20, where the game score is decremented. If SCORTMP is not 0, the game score will be increased by the score for this spin  $-$  SCORTMP. Let us follow this path first.
- 14. The total game score is incremented by one.
- 15. It is then tested for the maximum value of 16.

- 16. If the maximum score of 16 is reached in step 15, a special audible and visual signal is generated to reward the player. A new game may be started.
- 17. If 16 is not reached in step 15, the updated game score is shown to the player, accompanied by a high-pitched tone.
- 18. The amount by which the game score must be increased, SCORTMP, is decremented.
- 19. If SCORTMP is not zero, more points must be added to the game score, and a branch occurs to 14. Otherwise, the player may enter the next spin.

Let us now follow the other path from position thirteen on the flowchart, where the total score had been tested:

- 20. The score for this spin is 0, so the game score is decremented.
- 21. It is displayed to the player along with a low tone.
- 22. The new score is tested for the minimum value 0. If this minimum value has been reached, the player has lost. Otherwise, the player may keep playing.
- 23. A descending siren-type tone is generated to indicate the loss, and the game ends.

## THE PROGRAM

## Data Structures

Two tables are used by this program: 1) the score table is used to compute a score from the number of LEDs lit in each row — this has already been described; 2) the LTABLE is used to generate the appropriate code on the I/O port to light the specified LED. Each entry within this table contains a pattern to be OR'ed into the I/O register to light the specified LED.

Vertically, in the memory, the table entries correspond to the first column, the second column, and then the third column of LEDs. Looking at the program on lines 39, 40, and 41, the rows of digits correspond respectively to the columns of LEDs. For example, the third entry in the table, i.e., 64 decimal, or 40 hexadecimal (at address 001C) corresponds to the third LED in the first column on the Games Board, or LED 7.

#### Page Zero Variables

The following variables are stored in memory:

— TEMP is a scratch location

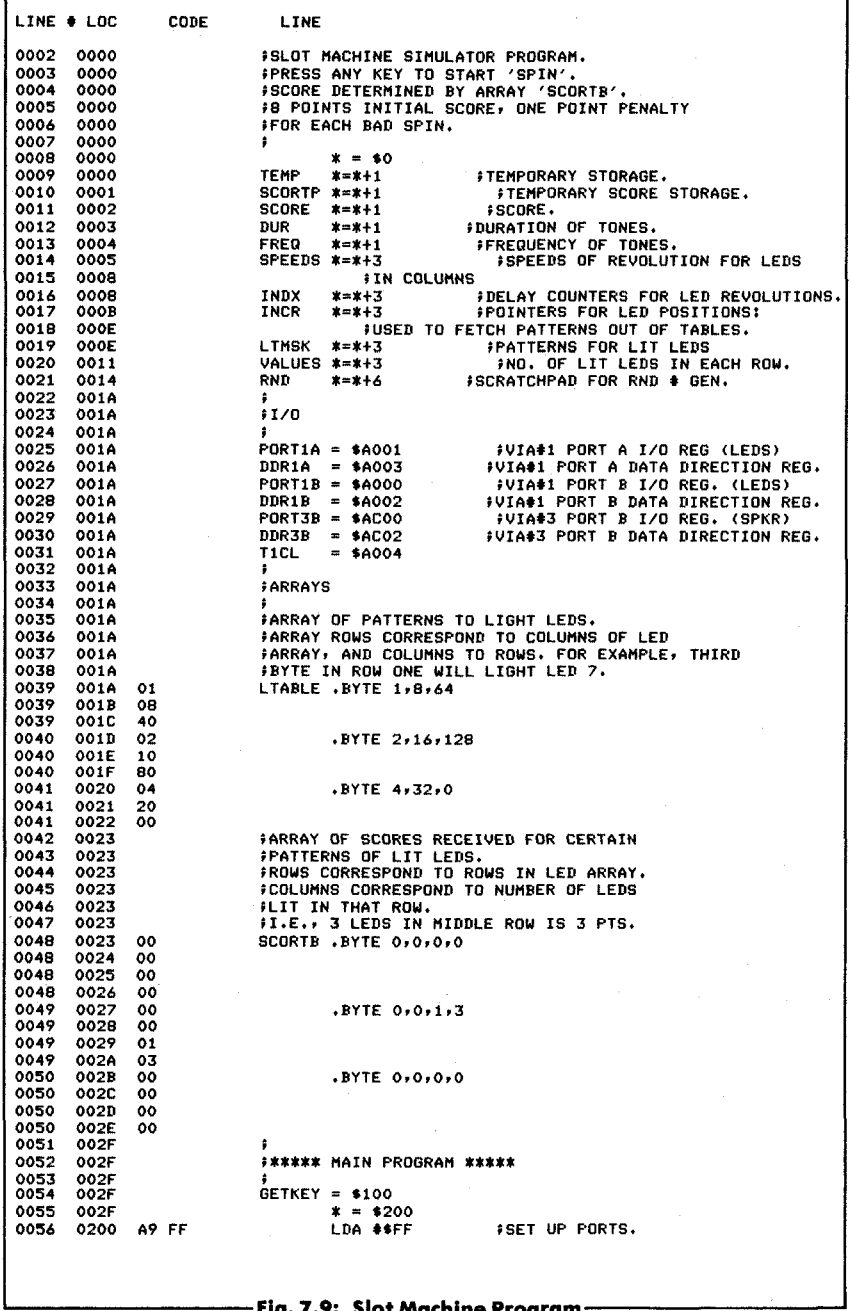

-<br>Fig. 7.9: Slot Machine Program -

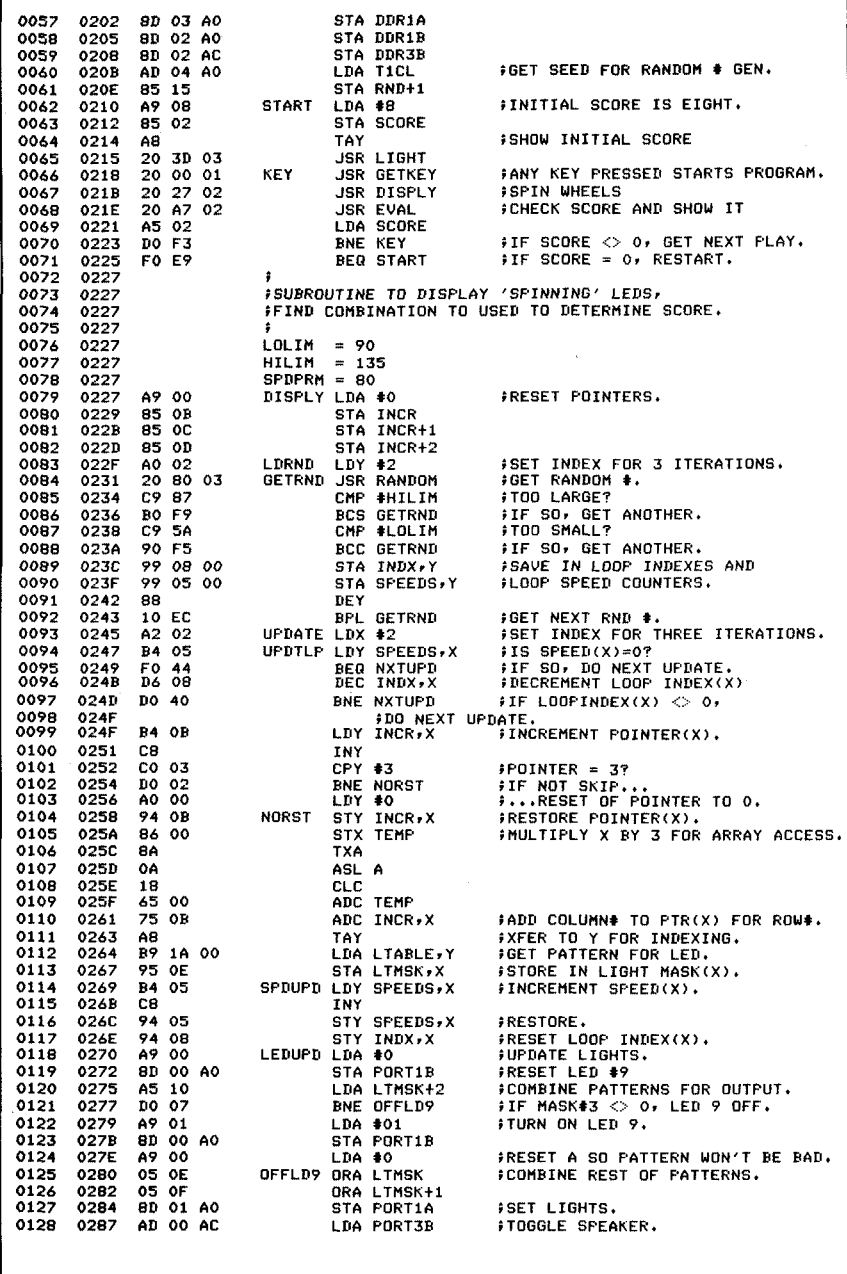

------<br>Fig. 7.9: Slot Machine Program (Continued) --

# **REAL TIME SIMULATION**

| 0129         | 028A                | 49 FF                |                | EOR #\$FF                      |                                                                                                    |
|--------------|---------------------|----------------------|----------------|--------------------------------|----------------------------------------------------------------------------------------------------|
| 0130         | <b>028C</b>         | 8D 00 AC             |                | <b>STA PORT3B</b>              |                                                                                                    |
| 0131         | 028F                | CA                   | NXTUPD DEX     |                                | <b>FDECREMENT X FOR NEXT UPDATE.</b>                                                                |
| 0132         | 0290                | 10 B5                |                | BPL UPDTLF                     | #IF X>=0, DO NEXT UPDATE.                                                                           |
| 0133         | 0292                | A0 50                |                | LDY #SPDPRM                    | <b>FIELAY A BIT TO SLOW</b>                                                                         |
| 0134         | 0294                | 88                   | <b>WAIT</b>    | DEY                            | FLASHING OF LEDS.                                                                                   |
| 0135         | 0295                | DO FD                |                | <b>BNE WAIT</b>                |                                                                                                    |
| 0136         | 0297                | A5 05                |                | <b>LDA SPEEDS</b>              | FCHECK IF ALL COLUMNS OF                                                                            |
| 0137         | 0299                |                      |                | <b><i>ILEDS STOPPED.</i></b>   |                                                                                                    |
| 0138         | 0299                | 05 06                |                | ORA SPEEDS+1                   |                                                                                                    |
| 0139         | 029B                | 05 07                |                | ORA SPEEDS+2                   |                                                                                                    |
| 0140         | 029D                | DO A6                |                | <b>BNE UPDATE</b>              | <b>FIF NOT, DO NEXT SEQUENCE</b>                                                                    |
| 0141<br>0142 | 029F<br>029F        | A9 FF                |                | FOF UPDATES.                   |                                                                                                    |
| 0143         | 02A1                | 85 03                |                | LDA #\$FF                      |                                                                                                    |
| 0144         | 02A3                | 20 30 03             |                | STA DUR                        | <b><i>IDELAY TO SHOW USER PATTERN.</i></b>                                                          |
| 0145         | 02A6                | 60                   |                | <b>JSR DELAY</b><br><b>RTS</b> | <b><i>FALL LEDS STOPPED, DONE.</i></b>                                                              |
| 0146         | 02A7                |                      | ÷              |                                |                                                                                                    |
| 0147         | 02A7                |                      |                |                                |                                                                                                    |
| 0148         | 02A7                |                      |                |                                | #SUBROUTINE TO EVALUATE PRODUCT OF SPIN# AND<br>#DISPLAY SCORE W/ TONES FOR WIN# LOSE# WIN+ENDGAME# |
| 0149         | 02A7                |                      |                | <b>FAND LOSE+ENDGAME.</b>      |                                                                                                    |
| 0150         | 02A7                |                      |                |                                |                                                                                                    |
| 0151         | <b>02A7</b>         |                      | HITONE = $$20$ |                                |                                                                                                    |
| 0152         | 02A7                |                      | $LOTONE = $FO$ |                                |                                                                                                    |
| 0153         | 02A7                | A9 00                | <b>EVAL</b>    | LDA #0                         | FRESET VARIABLES.                                                                                   |
| 0154         | <b>02A9</b>         | 85 11                |                | STA VALUES                     |                                                                                                    |
| 0155         | 02AB                | 85 12                |                | STA VALUES+1                   |                                                                                                    |
| 0156         | 02AD                | 85 13                |                | STA VALUES+2                   |                                                                                                    |
| 0157<br>0158 | 02AF<br>02B1        | 85 01<br>AO 02       |                | STA SCORTF                     |                                                                                                    |
| 0159         | <b>02B3</b>         |                      |                | LDY #2                         | <b>FSET INDEX Y FOR 3 ITERATIONS</b>                                                                |
| 0160         | 02B3                | B6 OB                | CNTLP          | LDX INCR.Y                     | FTO COUNT # OF LEDS ON IN EACH ROW.<br>#CHECK POINTER(Y), ADDING                                    |
| 0161         | 02B5                | F6 11                |                | <b>INC</b><br><b>VALUES, X</b> | JUP # OF LEDS ON IN EACH ROW.                                                                       |
| 0162         | 0287                | 88                   |                | DEY                            |                                                                                                    |
| 0163         | 02BB                | 10 F9                |                |                                |                                                                                                    |
| 0164         | 02BA                | A2 02                |                |                                |                                                                                                    |
| 0165         | 02BC                |                      |                |                                | FOF LOOP TO FIND SCORE.                                                                             |
| 0166         | 02BC                | 8A                   | SCORLP TXA     |                                | IMULTIPLY INDEX BY FOUR FOR ARRAY                                                                   |
| 0167         | 02BD                |                      |                |                                | FROW ACCESS.                                                                                        |
| 0168         | 02BD                | OA                   |                | ASL A                          |                                                                                                    |
|              |                     |                      |                |                                |                                                                                                    |
| 0169         | 02BE                | 0A                   |                | ASL A                          |                                                                                                    |
| 0170         | 02BF                | 18                   |                | CLC                            | $3$ ADD $4$ OF LEDS ON IN ROW(X) TO                                                                 |
| 0171         | 0200                | 75 11                |                | ADC VALUES, X                  |                                                                                                    |
| 0172         | 0202                | A8                   |                | TAY                            | F. ARRIVE AT COLUMN ADDRESS IN ARRAY.<br><b>FUSE AS INDEX</b>                                       |
| 0173         | 0203                | B9 23 00             |                | LDA SCORTB, Y                  | <b>;GET SCORE FOR THIS SPIN.</b>                                                                    |
| 0174         | <b>02C6</b>         | 18                   |                | CLC                            |                                                                                                    |
| 0175         | 02C7                | 65 01                |                | ADC SCORTP                     | FADD TO ANY PREVIOUS SCORES                                                                         |
| 0176         | 02C9                |                      |                |                                | FACCUMULATED IN THIS LOOP.                                                                          |
| 0177         | 02C9                | 85 01                |                | STA SCORTP                     | <b><i>FRESTORE</i></b>                                                                              |
| 0178<br>0179 | 02CB<br><b>02CC</b> | CA<br>10 EE          |                | DEX                            |                                                                                                    |
| 0180         | <b>02CE</b>         | A9 60                |                | BPL SCORLP                     | <b>FLOOP IF NOT DONE</b>                                                                            |
| 0181         | 02DO                | 85 03                |                | STA DUR                        | LDA #\$60 SET UP DURATIONS FOR TONES.                                                               |
| 0182         | 02D2                | A5 01                |                | LDA SCORTP                     | <b>≯GET SCORE FOR THIS SPIN.</b>                                                                    |
| 0183         | 02D4                | F0 34                |                | BEQ LOSE                       | FIF SCORE IS O. LOSE A POINT.                                                                       |
| 0184         | 02D6                | E6 02                | <b>WIN</b>     | INC SCORE                      | FRAISE OVERALL SCORE BY ONE.                                                                        |
| 0185         | 02D8                | A4 02                |                | LDY SCORE                      | <b>FGET SCORE</b>                                                                                   |
| 0186         | 02DA                | $CO$ 10              |                | CPY #16                        | FWIN W/ 16 PTS?                                                                                     |
| 0187         | 02DC                | F0 10                |                | <b>BEQ WINEND</b>              | FYES : WINTENDGAME.                                                                                 |
| 0188         | 02DE                | 20 30 03             |                | <b>JSR LIGHT</b>               | <b>FSHOW SCORE.</b>                                                                                 |
| 0189         | 02E1                | A9 20                |                | LDA #HITONE                    | FPLAY HIGH BEEP.                                                                                    |
| 0190<br>0191 | 02E3<br>02E6        | 20 64 03<br>20 30 03 |                | <b>JSR TONE</b>                |                                                                                                    |
| 0192         | 02E9                | C6 01                |                | <b>JSR DELAY</b><br>DEC SCORTP | <b>SHORT DELAY.</b>                                                                                 |
| 0193         | 02EB                |                      |                |                                | FRECREMENT SCORE TO BE ADDED TO                                                                     |
| 0194         | 02EB                | DO E9                |                | <b>BNE WIN</b>                 | FOVERALL SCORE BY ONE.<br>FLOOP IF SCORE XFER NOT COMPLETE.                                         |
| 0195         | 02ED                | 60                   |                | RTS                            | <b>; DONE, RETURN TO MAIN FROGRAM.</b>                                                              |
| 0196         | 02EE                | A9 FF                |                | WINEND LDA #\$FF               | <b>FTURN ALL LEDS ON TO SIGNAL WIN.</b>                                                             |
| 0197         | 02FO                | 8D 01 A0             |                | STA FORT1A                     |                                                                                                    |
| 0198         | 02F3                | 8D 00 A0             |                | STA FORT1B                     |                                                                                                    |
| 0199         | 02F6                | 85 00                |                | STA TEMP                       | ISET FREQ PARM FOR RISING WARBLE.                                                                   |
| 0200         | 02FB                | A9 00                |                | LDA #0                         |                                                                                                    |
| 0201         | 02FA                | 85 02                |                | STA SCORE                      | <b>JOLEAR TO FLAG RESTART.</b>                                                                      |
|              |                     |                      |                |                                |                                                                                                    |
|              |                     |                      |                |                                |                                                                                                    |

- Fig. 7.9: Slot Machine Program (Continued) -

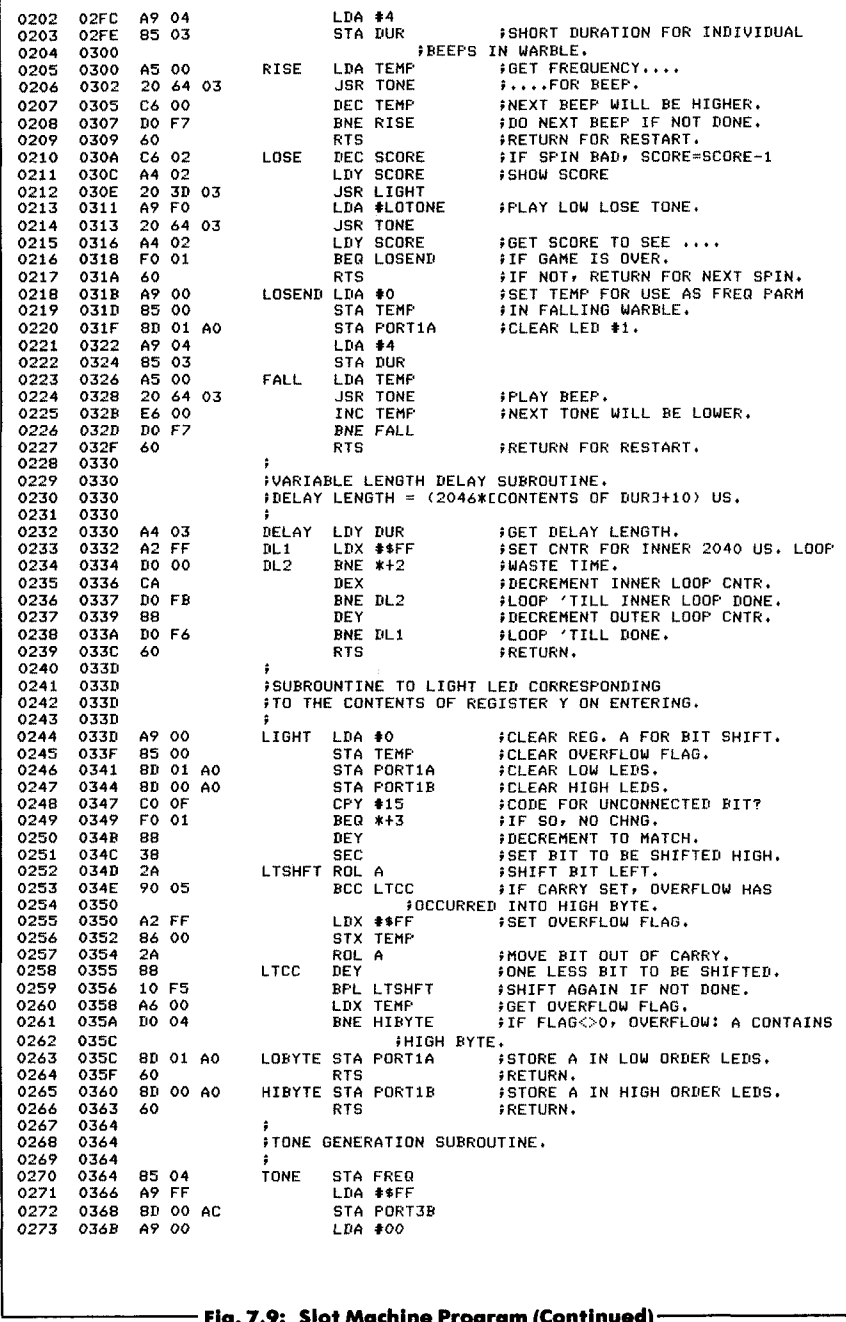

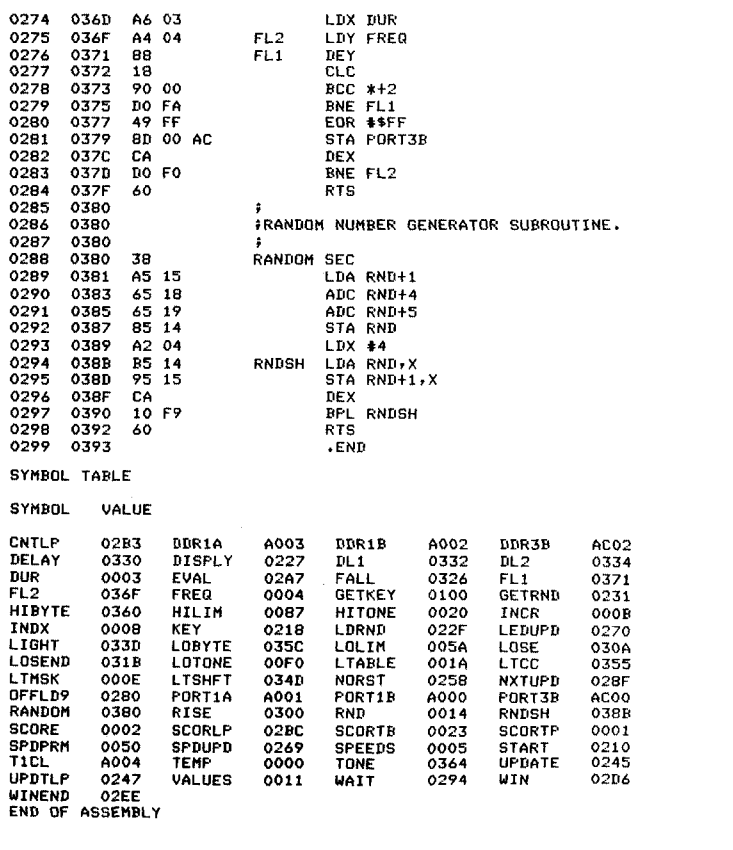

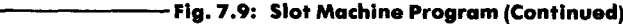

- SCORTP is used as a temporary storage for the score gained or lost on each spin
- SCORE is the game score
- DUR and FREQ specify the usual constants for tone generation
- SPEEDS (3 locations) specify the revolution speeds for the three columns
- INDX (3 locations): delay counters for LED revolutions
- INCR (3 locations): pointers to the LED positions in each column used to fetch patterns out of tables
- LTMSK (3 locations): patterns indicating lit LEDs
- VALUES (3 locations): number of LEDs lit in each column
- RND (6 locations): scratch-pad for random number generator.

## Program Implementation

The program consists of a main program and two main subroutines: DISPLY and EVAL. It also contains some utility subroutines: DELAY for a variable length delay, LIGHT to light the appropriate LED, TONE to generate a tone, and RANDOM to generate a random number.

The main program is stored at memory locations 200 and up. As usual, the three data-direction registers for Ports A and B of VIA#1 and for Port B of VIA#3 must be conditioned as outputs:

> LDA #\$FF STA DDR1A STA DDR1B STA DDR3B

As in previous chapters, the counter register of timer 1 is used to provide an initial random number (a seed for the random number generator). This seed is stored at memory location  $RND + 1$ , where it will be used later by the random number generation subroutine:

> LDA T1CL  $STA RND + 1$

On starting a new game, the initial score is set to 8. It is established:

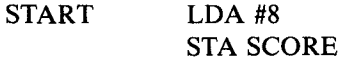

and displayed:

TAY Y must contain it JSR LIGHT

The LIGHT subroutine is used to display the score by lighting up the LED corresponding to the contents of register Y. It will be described later.

The slot machine program is now ready to respond to the player. Any key may be pressed:

KEY JSR GETKEY

As soon as a key has been pressed, the wheels must be spun:

## JSR DISPLY

Once the wheels have stopped, the score must be evaluated and displayed with the accompanying sound:

# JSR EVAL

If the final score is not " $0$ ," the process is restarted:

## LDA SCORE BNE KEY

and the user may spin the wheels again. Otherwise, if the score was  $"0,"$  a new game is started:

## BEQ START

This completes the body of the main program. It is quite simple because it has been structured with subroutines.

## The Subroutines

The algorithms corresponding to the two main subroutines DISPLY and EVAL have been described in the previous section. Let us now consider their program implementation.

### *DISPLY Subroutine*

Three essential subroutine parameters are LOLIM, HILIM, and SPDPRM. For example, lowering LOLIM will result in a longer spinning time for the LEDs. Various other effects can be obtained by varying these three parameters. One might be to include a win almost every time! Here LOLIM = 90, HILIM = 134, SPDPRM = 80.

Memory location INCR is used as a pointer to the current LED position. It will be used later to fetch the appropriate bit pattern from the table, and may have the value 0, 1, or 2 (pointing to LED positions 1, 2, or 3). The three pointers for the LEDs in each column are stored respectively at memory locations INCR, INCR  $+ 1$ , and INCR  $+ 2$ . They are initialized to 0:

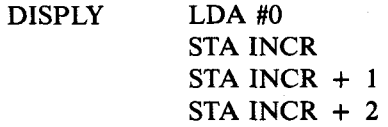

Note that in the previous examples (such as Figure 7.7), in order to simplify the explanations, we have used pointers  $X$  and  $Y$  to represent the values between 1 and 3. Here, X and Y will have values ranging between 0 and 2 to facilitate indexing. The wheel pointer is set to the right-most wheel:

LDRND LDY #2

An initial random number is obtained with the RANDOM subroutine:

GETRND JSR RANDOM

The number returned by the subroutine is compared with the acceptable low limit and the acceptable high limit. If it does not fit within the specified interval, it is rejected, and a new number is obtained until one is found which fits the required interval.

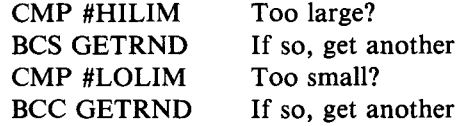

The valid random number is then stored in the index location INDX and in the SPEEDS location for the current column. (See Figure 7.10.)

# STA INDX.Y STA SPEEDS,Y

The same process is carried out for column 1 and column 0:

# DEY BPL GETRND Get next random #

Once all three columns have obtained their index and speed, a new iteration loop is started, using register  $X$  as a wheel counter:

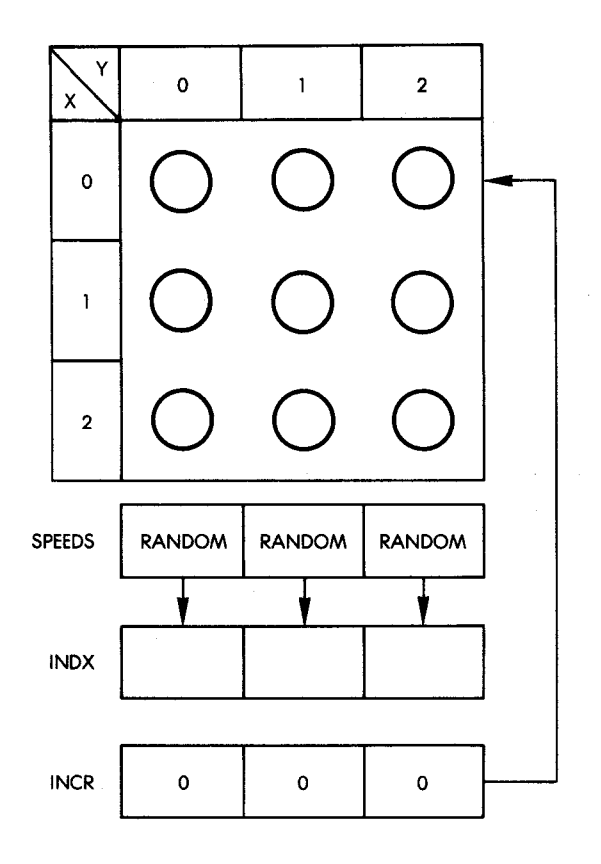

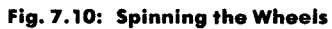

UPDATE LDX #2 Set counter for 3 iterations

The speed is tested for the value 0:

UPDTLP LDY SPEEDS, X Is speed  $(X) = 0$ ?<br>BEQ NXTUPD If so, update next c If so, update next column

As long as the speed is not 0, the next LED in that column will have to be lit. The delay count is decremented:

DEC INDX, X Decrement loop, index (X)

If the delay has not decremented to 0, a branch occurs to NXTUPD which will be described below. Otherwise, if the delay counter INDX is decremented to 0, the next LED should be lit. The LED pointer is incremented with a possible wrap-around if it reaches the value 3:

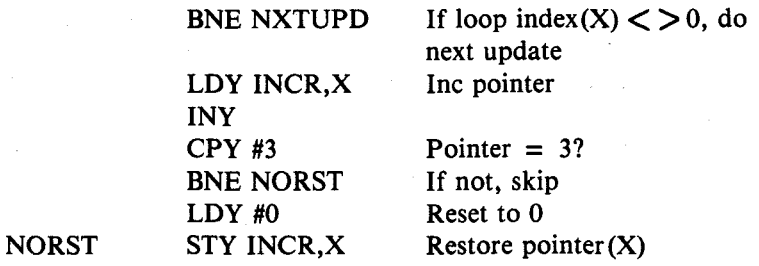

The new value of the LED pointer is stored back into INCR for the appropriate column. (Remember that within the UPDATE routine, X points at the column.) In order to light the appropriate LED, a bit pattern must be obtained from LTABLE. Note that LTABLE (and also SCORTB) is treated conceptually, as if it was a two-dimensional array, i.e., having rows and columns. However, both LTABLE and SCORTB appear in memory as a contiguous series of numbers. Thus, in order to obtain the address of a particular element, the row number must be multiplied by the number of columns and then added to the column number.

The table will be accessed using the indexed addressing mode, with register Y used as the index register. In order to access the table, X must first be multiplied by 3, then the value of INCR (i.e., the LED pointer) must be added to it.

Multiplication by 3 is accomplished through a left shift followed by an addition, since a left shift is equivalent to multiplication by 2:

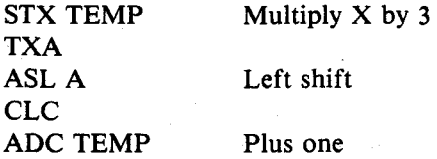

The value of INCR is added, and the total is transferred into register Y so that indexed addressing may be used. Finally, the entry may be retrieved from LTABLE:

# ADC INCR.X TAY LDA LTABLE, Y Get pattern for LED

Once the pattern has been obtained, it is stored in one of three memory locations at address LTMSK and following. The pattern is stored at the memory location corresponding to the column currently being updated, where the LED has "moved." The lights will be turned on only after the complete pattern for all three columns has been implemented. As a result of the LED having moved one position within that column, the speed constant must be incremented:

STA LTMSK,X SPDUPD LDY SPEEDS,X INY STY SPEEDS,X

The index is set so that it is equal to the new speed:

#### STY INDX,X

Note that special handling will now be necessary for LED #9. The pattern to be displayed on the first eight LEDs was stored in the LTABLE. The fact that LED #9 must be lit is easily recognized by the fact that the pattern for column #3 shows all zeroes; since one LED must be lit at all times within that column, it implies that LED #9 will be lit:

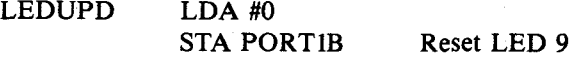

Next, the pattern for the third column is obtained from the location where it had been saved at LTMSK  $+2$ . It is tested for the value of 0:

# $LDA LTMSK + 2$ BNE OFFLD9

If this pattern is 0, then LED #9 must be turned on:

### LDA #01

## STA PORTIB

Otherwise, a branch occurs to location OFFLD9, and the remaining LEDs will be turned on. The pattern contained in the accumulator which was obtained from LTMSK  $+2$ , is successively OR'ed with the patterns for the second and first columns:

LDA #0 OFFLD9 ORA LTMSK ORA LTMSK + 1

At this point, A contains the final pattern which must be sent out in the output port to turn on the required LED pattern. This is exactly what happens:

# STA PORTIA

At the same time, the speaker is toggled:

# LDA PORT3B EOR #\$FF STA PORT3B

It is important to understand that even though only the LED for one of the three columns has been moved, it is necessary to simultaneously turn on LEDs in all of the columns or the first and second columns would go blank!

Once the third column has been taken care of, the next one must be examined. The column pointer  $X$  is therefore decremented, and the process is continued:

NDTUPD DEX

BPL UPDTLP If  $X \geq 0$  do next update

Once the second and the first columns have been handled, a delay is implemented to avoid flashing the LEDs too fast. This delay is controlled by the speed parameter SPDPRM:

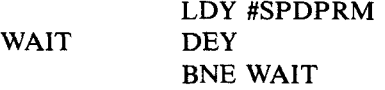

124

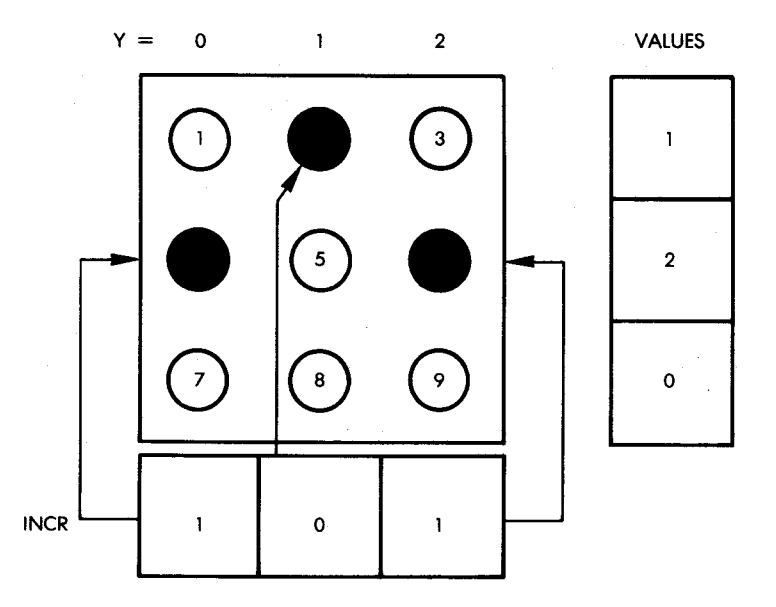

**Fig. 7 .1 1 : Evaluating the End of A Spin**

Once this complete cycle has been executed, the speed location for each column is checked for the value 0. If all columns are 0, the spin is finished:

> LDA SPEEDS ORA SPEEDS + 1 ORA SPEEDS + 2 BNE UPDATE

Otherwise, a branch occurs at the location UPDATE. If all LEDs have stopped, a pause must be generated so that the user may see the pattern:

> LDA #\$FF STA DUR JSR DELAY

and exit occurs:

RTS

**Exercise 7-2:** *Note that the contents of the three SPEEDS locations have been OR'ed to test for three zeroes. Would it have been equivalent to add them together?* 

## *E V A L S u b ro u tin e*

This subroutine is the user output interface. It computes the score achieved by the player and generates the visual and audio effects. The constants for frequencies for the high tone generated by a win situation and the low tone generated by a lose situation are specified at the beginning of this subroutine:

> $HITONE = $20$ LOTONE  $=$  \$F0

The method used to compute the number of LEDs lit per row has been discussed and shown in Figure 7.7. The number of LEDs lit for each row is initially reset to 0:

EVAL LDA #0 STA VALUES STA VALUES + 1 STA VALUES + 2

The temporary score is also set to 0:

STA SCORTP

Index register Y will be used as a column pointer, and the number of LEDs lit in each row will be computed. The number of the LED lit for the current column is obtained by reading the appropriate INCR entry. See the example in Figure 7.11. The value contained in each of the three locations reserved for INCR is a row number. This row number is stored in register X, and is used as an index to increment the appropriate value in the VALUES table. Notice how this is accomplished in just two instructions, by cleverly using the indexed addressing feature of the 6502 twice:

 $\text{CNTLP}$  LDY #2 3 iterations LDX INCR,Y INC VALUES,X

Once this is done for column 2, the process is repeated for columns 1 and 0:

# DEY BPL CNTLP

Now, another iteration will be performed to convert the final numbers entered in the VALUES table into the actual scores as per the specifications of the score table, SCORTB. Index register X is used as a row-pointer for VALUES and SCORTB.

# LDX #2

Since the SCORTB table has four one-byte entries per row level, in order to access the correct byte within the table the row number must first be multiplied by 4, then the corresponding "value" (number of LEDs lit) for that row must be added to it. This provides the correct displacement. The multiplication by 4 is implemented by two successive left shifts:

SCORLP TXA ASL A ASL A

The number presently contained in the accumulator is equal to 4 times the value contained in X, i.e., 4 times the value of the row-pointer. To obtain the final offset within the SCORTB table, we must add to that the number of LEDs lit for that row, i.e., the number contained in the VALUES tables. This number is retrieved, as usual, by performing an indexed addressing operation:

> CLC ADC VALUES, X Column address in array

This results in the correct final offset for accessing SCORTB.

The indexed access of the SCORTB table can now be performed. Index register Y is used for that purpose, and the contents of the accumulator are transferred to it:

TAY

The access is performed:

### LDA SCORTB, Y Get score for this spin

The correct score for the number of LEDs lit within the row pointed to by index register X is now contained in the accumulator. The partial score obtained for the current row is added to the running total for all rows:

> CLC ADC SCORTP Total the scores STA SCORTP Save

The row number is then decremented so that the next row can be examined. If X decrements from the value 0, i.e., becomes negative, we are done; otherwise, we loop:

# DEX BPLSCORLP

At this point, a total score has been obtained for the current spin. Either a win or a lose must be signaled to the player, both visually and audibly. In anticipation of activating the speaker, the memory location DUR is set to the correct tone duration:

# LDA #\$60 STA DUR

The score is then examined: if 0, a branch occurs to the LOSE routine:

# LDA SCORTP BEQ LOSE

Otherwise, it is a win. Let us examine these two routines.

#### *WIN Routine*

The final score for the user (for all spins so far) is contained in memory location SCORE. This memory location will be incremented one point at a time and checked every time against the maximum value 16. Let us do it:

# WIN INC SCORE LDY SCORE CPY #16

If the maximum value of 16 has been reached, it is the end of the game and a branch occurs to location WINEND:

# BEQ WINEND

Otherwise, the score display must be updated and a beep must be sounded:

## JSR LIGHT

The LIGHT routine will be described below. It displays the score to the player. Next, a beep must be sounded.

# LDA #HITONE JSR TONE

The TONE routine will be described later. A delay is then implemented:

## JSR DELAY

then the score for that spin is decremented:

### DEC SCORTP

and checked against the value 0. If it is 0, the scoring operation is complete; otherwise, the loop is reentered:

## BNE WIN RTS

#### *WINEND Routine*

This routine is entered whenever a total score of 16 has been reached. It is the end of the game. All LEDs are turned on simultaneously, and a siren sound with rising frequencies is activated. Finally, a restart of the game occurs.

All LEDs are turned on by loading the appropriate pattern into Port 1A and Port IB:

> LDA #\$FF STA PORTIB

STA PORTIA Turn on all LEDs

Variables are reinitialized: the total score becomes 0, which signals to the main program that a new game must be started, the DUR memory location is set to 4 to control the duration of time for which the beeps will be sounded, and the frequency parameter is set to "FF" at location TEMP:

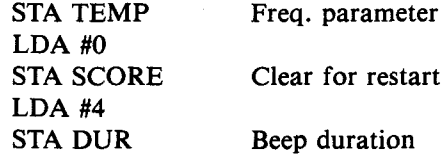

The TONE subroutine is used to generate a beep:

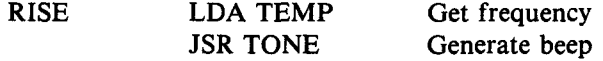

The beep frequency constant is then decremented, and the next beep is sounded at a slightly higher pitch:

# DEC TEMP BNE RISE

Whenever the frequency constant has been decremented to 0, the siren is complete and the routine exits:

#### RTS

#### *LOSE Routine*

Now let us examine what happens in the case of a lose situation. The events are essentially symmetrical to those that have been described for the win.

In the case of a loss, the score needs to be updated only once. It is decremented by 1:

# LOSE DEC SCORE

The lowered score is displayed to the user:

# LDY SCORE JSR LIGHT

An audible tone is generated:

# LDA#LOTONE JSR TONE

The final value of the score is checked to see whether a "0" score has been reached. If so, the game is over; otherwise, the next spin is started:

# LDY SCORE BEQ LOSEND RTS

Let us look at what happens when a "0" score is reached (LOSEND). A siren of decreasing frequencies will be generated. All LEDs will go blank on the board:

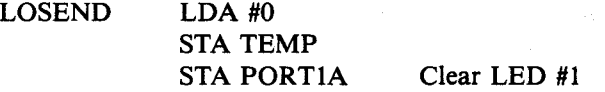

The beep duration for each frequency is set to a value of 4, stored at memory location DUR:

# LDA #4 STA DUR

The beep for the correct frequency is then generated:

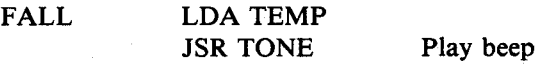

Next, the frequency constant is increased by 1, and the process is restarted until the TMP register overflows. $\sim$   $\sim$ 

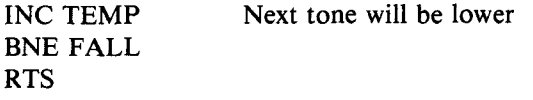

This completes our description of the main program. Let us now examine the four subroutines that are used. They are: DELAY, LIGHT, TONE, and RANDOM.

## *DELAY Subroutine*

This subroutine implements a delay; the duration of the delay is set by the contents of memory location DUR. The resulting delay length will be equal to (2046  $\times$  DUR + 10) microseconds. The delay is implemented using a traditional two-level, nested loop structure. The inner-loop delay is controlled by index register X, while the outer-loop delay is controlled by index register Y, which is initialized from the contents of memory location DUR. Y is therefore initialized:

## DELAY LDY DUR

The inner loop delay is then implemented:

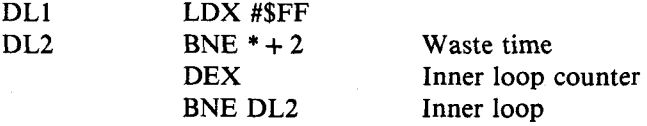

And, finally, the outer loop is implemented:

DEY BNE DL1 RTS

**Exercise 7-3:** *Verify the exact duration of the delay implemented by the DELAY subroutine.* 

## *L I G H T S u b ro u tin e*

This subroutine lights the LED corresponding to the number contained in register Y. Remember that the fifteen LEDs on the Games Board are numbered externally from 1 to 15 but are connected to bits 0 to 7 of Port 1A and 0 to 7 of Port IB. Thus, if a score of 1 must be displayed, bit 0 of Port 1A must be turned on. Generally, bit N of Port 1A must be turned on when N is equal to the score minus one. However, there is one exception. To see this, refer to Figure 1.4 showing the LED connections. Notice that bit 6 of Port IB is not connected to any LEDs. Whenever a score of fifteen must be displayed, bit 7 of Port IB must be turned on. This exception will be handled in the routine by simply not decrementing the score when it adds up to fifteen.

The correct pattern for lighting the appropriate LED will be created by shifting a "1" into the accumulator at the correct position. Other methods will be suggested in the exercise below. Let us first initialize:

LIGHT

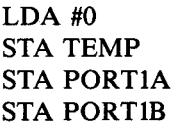

We must first look at the situation where the score contained in Y is 15 and where we do nothing (no shift):

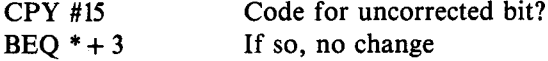

For any other score, it is first decremented, then the shift is performed:

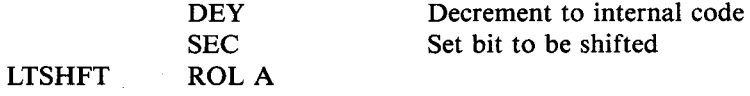

The contents of the accumulator were zeroed in the first instruction of this subroutine. The carry is set to the value 1, then shifted into the right-most position of A. (See Figure 7.12.) This process will be repeated as many times as necessary. Since we must count from 1 to 14, or 0 to 13, an overflow will occur whenever the "1" that is rotated in the accumulator "falls off" the left end. As long as this does not happen, the shifting process continues, and a branch to location LTCC is implemented:

## BCC LTCC

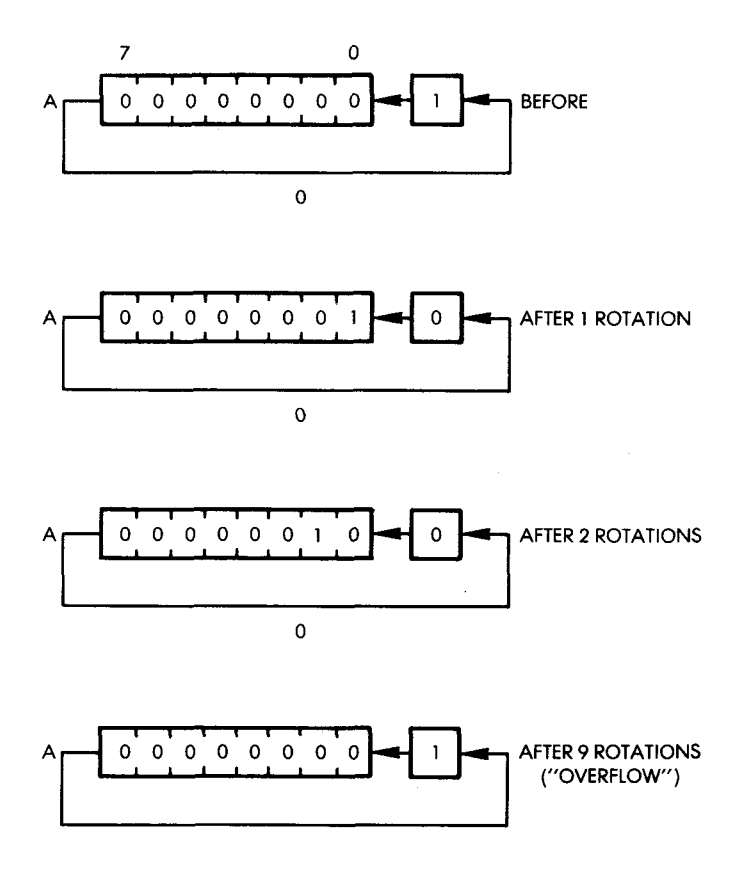

**Fig. 7 .12: Creating the LED Pattern**

However, if the "1" bit does fall off the left end of the accumulator, the value "FF" is loaded at memory location TEMP to signal this occurrence. Remember that the value was cleared in the second instruction of the LIGHT subroutine.

# LDX #\$FF STX TEMP

The "1" bit is then moved from the carry into the right-most position of the accumulator. Later, the value contained in memory location TEMP will be checked, and this will determine whether the pattern contained in the accumulator is to be sent to Port 1A or to Port IB.

The shifting process continues. The counter is decremented, and, if it reaches the value "0," we are done; otherwise, the process is repeated:

ROL A LTCC DEY BPL LTSHFT

Once the process is completed, the value of memory location TEMP is examined. If this value is "0," it indicates that no overflow has occurred and Port 1A must be used. If this value is not " $0$ ," i.e., it is "FF," then Port 1B must be used:

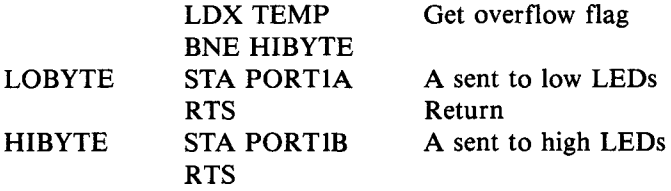

## *T O N E S u b ro u tin e*

This subroutine generates a beep. The frequency of the beep is determined by the contents of the accumulator on entry; the duration of the beep is set by the contents of the memory location DUR. This has already been described in Chapter 2.

## *RANDOM Subroutine*

This is a simple random number generator. The subroutine has already been described in Chapter 3.

**Exercise 7-4:** *Suggest another way to generate the correct LED pattern in the accumulator, without using a sequence of rotations.* 

### **Game Variations**

The three rows of LEDs supplied on the Games Board may be interpreted in a way that is different from the one used at the beginning of this chapter. Row 1 could be interpreted as, say, cherries. Row 2 could be interpreted as stars, and row 3 could be interpreted as oranges. Thus, an LED lit in row 1 at the end of a spin shows a cherry, while
two LEDs in row 3 show two oranges. The resulting combination is one cherry and two oranges. The scoring table used in this program can be altered to score a different number of points for each combination, depending upon the number of cherries, oranges, or stars present at the end of the spin. It becomes simply a matter of modifying the values entered into the scoring table. When new values are entered into the scoring table a completely different scoring result will be implemented. No other alterations to the program will be needed.

#### **SUMMARY**

This program, although simple in appearance, is relatively complex and can lead to many different games, depending upon the evaluation formula used once the lights stop. For clarity, it has been organized into separate routines that can be studied individually.

# **8. Real Time Strategies (Echo)**

#### **INTRODUCTION**

A stack technique is used to accumulate information. It is compared to the use of scratch locations.

#### **THE RULES**

The object of this game is to recognize and duplicate a sequence of lights and sounds which are generated by the computer. Several variations of this game, such as " Simon" and " Follow Me" (manufacturer trademarks\*), are sold by toy manufacturers. In this version, the player must specify, before starting the game, the length of the sequence to be recognized. The player indicates his or her length preference by pressing the appropriate key between 1 and 9. At this point the computer generates a random sequence of the desired length. It may then be heard and seen by pressing any of the alphabetic keys (A through F).

When one of the alphabetic keys is pressed, the sequence generated by the program is displayed on the corresponding LEDs (labeled 1 through 9) on the Games Board, while it is simultaneously played through the loudspeaker as a sequence of notes. While this is happening, the player should pay close attention to the sounds and/or lights, and then enter the sequence of numbers corresponding to the sequence he or she has identified. Every time that the player presses a correct key, the corresponding LED on the Games Board lights up, indicating a success. Every time a mistake is made, a low-pitched tone is heard.

At the end of the game, if the player has guessed successfully, all LEDs on the board will light up and a rising scale (succession of notes) is played. If the player has failed to guess correctly, a single LED will light up on the Games Board indicating the number of errors made, and a descending scale will be played.

If the player guessed the series correctly, the game will be restarted. Otherwise, the number of errors will be cleared and the player will be given another chance to guess the series.

<sup>\*&</sup>quot;Follow Me" is a trademark of Atari, Inc., "Simon" is a trademark of Milton Bradley Co.

At any time during a game, the player may press one of the alphabetic keys that will allow him or her to hear the sequence again. All previous guesses are then erased, and the player starts guessing again from the beginning.

Two LEDs on the bottom row of the LED matrix are used to communicate with the player:

LED 10 (the left-most LED) indicates "computer ready — enter the length of the sequence desired."

LED 11 lights up immediately after the player has specified the length of the sequence. It will remain lit throughout the game and it means that you should "enter your guess."

At this point, the player has three options:

1. To press a key corresponding to the number in the sequence that he or she is attempting to recognize.

2. To press key 0. This will result in restarting the game.

3. To press keys A through F. This will cause the computer to play the sequence again, and will restart the guessing sequence.

#### Variations

The program provides a good test for your musical abilities. It is suggested that you start each new game by just listening to the sequence as it is played on the loudspeaker, without looking at the LEDs. This is because the LEDs on the Games Board are numbered, and it is fairly easy to remember the light sequence simply by memorizing the numbers. This would be too simple. The way you should play it is to start with a one-note sequence. If you are successful, continue with a two-note sequence, and then with a three-note sequence. Match your skills with other players. The player able to recognize the longest sequence is the winner. Note that some players are capable of recognizing a nine-note sequence fairly easily.

After a certain number of notes are played (e.g., when more than five notes are played), in order to facilitate the guessing you may allow the player to look at the LEDs on the Games Board. Another approach might be to allow the player to press one of the alphabetic keys at any time in order to listen to the sequence again. However, you may want to require that the player pay a penalty for doing this. This could be achieved by requiring that the player recognize a second sequence of the same length before trying a longer one. This means that if, for example, a player attempts to recognize a five-note sequence but becomes nervous after making a mistake and forgets the sequence,

that player will be allowed to press one of the alphabetic keys and hear the sequence again. However, if the player is successful on the second attempt, he or she must then recognize another five-note sequence before proceeding to a six-note one.

You can be even tougher and specify that any player is allowed a replay of the stored pattern a maximum of two, three, or five times per game. In other words, throughout the games a player may replay the sequence he or she is attempting to guess by pressing one of the alphabetic keys, but this resource may be used no more than n times.

#### **An ESP Tester**

Another variation of this game is to attempt to recognize the sequence without listening to it or seeing it! Clearly, in such a case you can rely only on your ESP (Extra Sensory Perception) powers to facilitate guessing. In order to determine whether you have ESP or not, set the length of the initial sequence to "1." Then, hit the key in an attempt to guess the note selected by the program. Try this a number of times. If you do not have ESP your results should be random. Statistically, you should win one out of nine times which is only one-ninth of the time, or 11.11% of the time. Note that this percentage is valid only for a large number of guesses.

If you win more than 11% of the time, you may have ESP! If your score is higher than 50%, you should definitely run for political office or immediately apply for a top management position in business. If your score is less than 11%, you have " negative ESP" and you should consider looking both ways before crossing the street.

The following is an exercise for readers who have a background in statistics.

**Exercise 8-1:** *Compute the statistical probability of guessing a correct two-number sequence, and a correct four-number sequence.*

### A TYPICAL GAME

The program starts at location 200. As usual, LED 10 lights up as shown in Figure 8.1. We specify a series of length two by pushing key "2" on the keyboard. The LED display as it appears in Figure 8.2, means "enter your guess."

We want to hear the tunes so we push key "F". In response, LEDs 5 and 2 light up briefly on the Games Board and corresponding tones

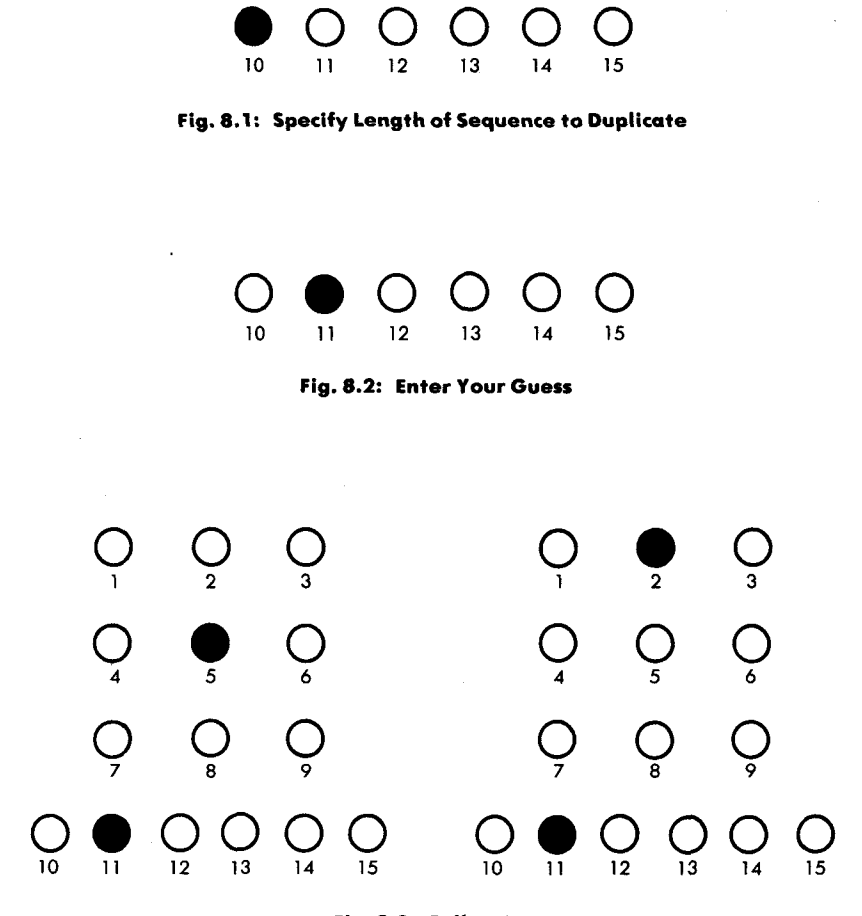

**Fig. 8 .3 : Follow Me**

are heard through the speaker. This is illustrated in Figure 8.3. We must now enter the sequence we have recognized. We push "5" on the keyboard. In response, LED 11 goes blank and LED 5 lights up briefly. Simultaneously, the corresponding note is played through the speaker. It is a successful guess!

Next, we press key "2." LED 2 lights up, and the speaker produces the matching tone indicating that our second guess has also been successful. A moment later, all LEDs on the board light up to congratulate us and the rising scale is sounded. It is a sequence of notes of increasing frequencies meant to confirm that we have guessed suc

cessfully. The game is then restarted, and LED 10 lights up, as shown in Figure 8.1.

Let us now follow a losing sequence: LED 10 is lit at the beginning of the game, as in Figure 8.1. This time we press key *" l "* in order to specify a one-note sequence. Led 11 lights up, as shown in Figure 8.2. We press key "F," and the note is played on the speaker. (We do not look at the Games Board to see which LED lights up, as that would be too easy.) We press key "3." A "lose" sound is heard, and LED 1 lights up indicating that one mistake has been made. A decreasing scale is then played (notes of decreasing frequencies) to confirm to the unfortunate player that he or she has guessed the sequence incorrectly. The game is then continued with the same sequence and length, i.e., the situation is once again the one indicated in Figure 8.2.

If at this point the player wants to change the length of the sequence, or enter a new sequence, he or she must explicitly restart the game by pressing key 0. After pressing key 0, the situation will be the one indicated in Figure 8.1, where the length of the sequence can be specified again.

#### THE ALGORITHM

The flowchart for this program is shown in Figure 8.4. Let us examine it, step-by-step:

- 1. The program tells the player to select a sequence length by lighting LED 10 on the Games Board.
- 2. The sequence length is read from the keyboard. (Keys 0 and A-F are ignored at this point.)
- 3. The two main variables are initialized to  $"0,"$  i.e., the number of guesses and the number of errors are cleared.
- 4. A sequence table of the appropriate length must then be generated using random numbers whose values are between 1 and 9.
- 5. Next, LED 11 is lit, and the player's keystroke is read.
- 6. If it is "0," the game is restarted. Otherwise, we proceed.
- 7. If the keystroke value is greater than or equal to 10, it is an alphabetic character and we branch off to the right part of the flowchart into steps 8 and 9. The recorded sequence is displayed to the player, all variables are reinitialized to 0, and the guessing process is restarted. If the keystroke was a number between 1 and 9, it must be matched against the stored value. We go to 10 on the flowchart.

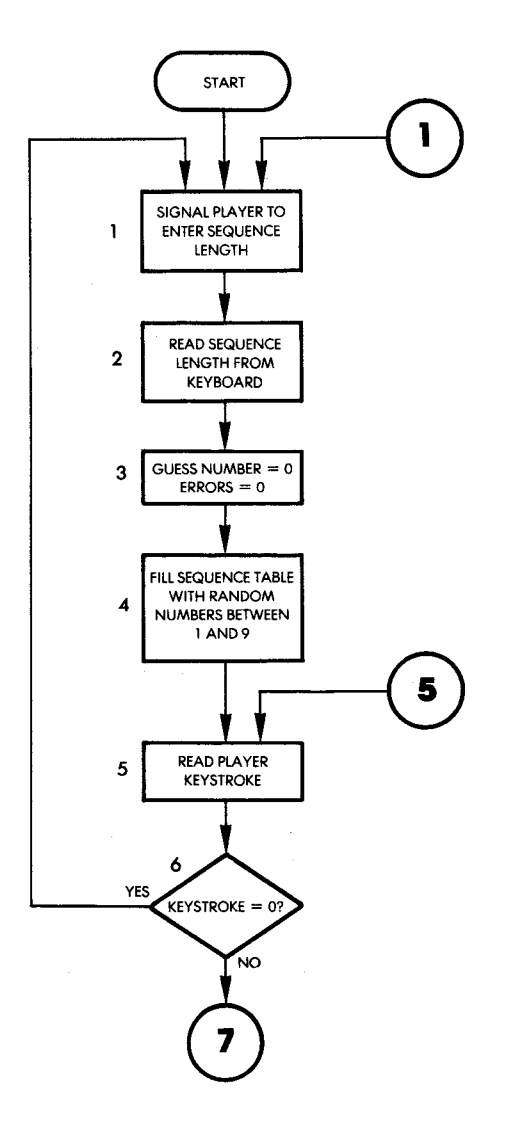

**Fig. 8.4: Echo Flowchart** 

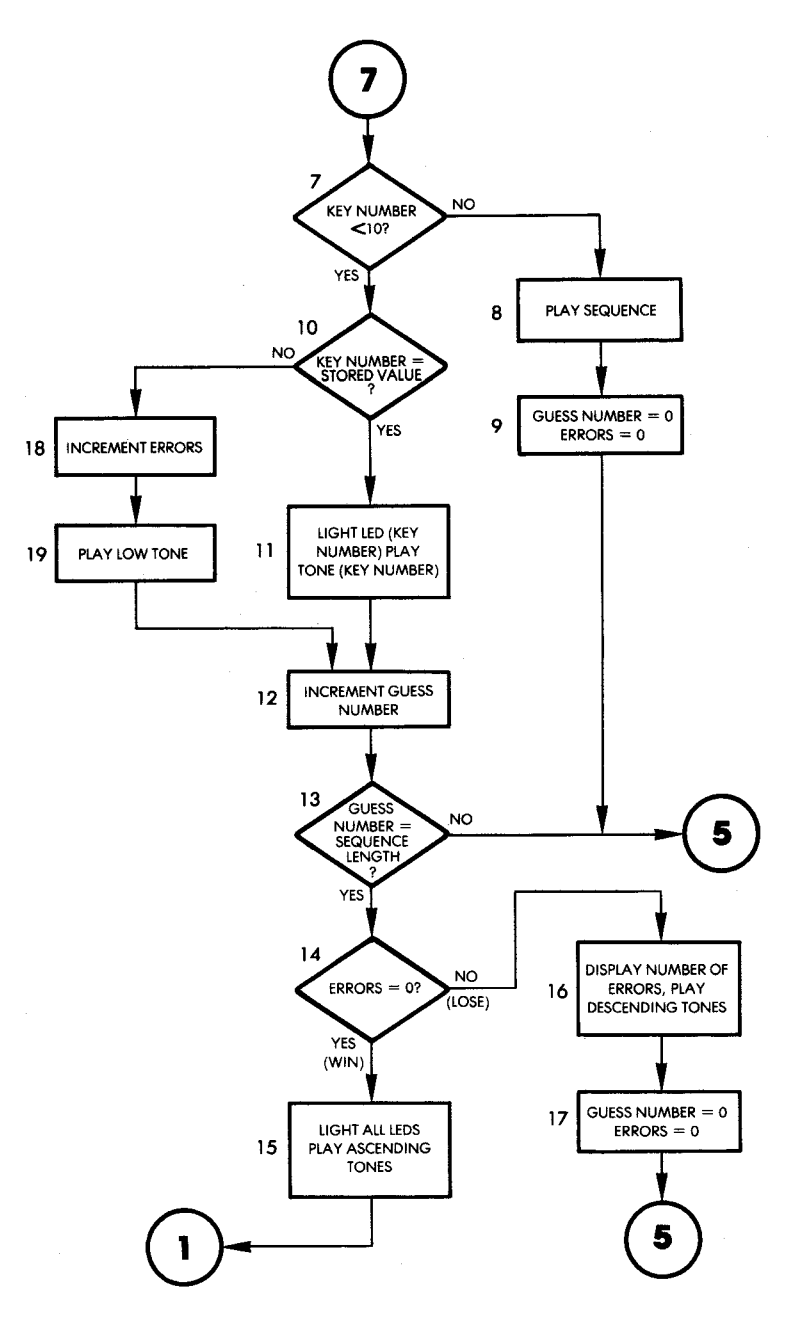

Fig. 8.4: Echo Flowchart (Continued)

- 10. If the guess was correct, we branch right on the flowchart to step 11.
- 11. Since the key pressed matches the value stored in memory, the corresponding LED on the Games Board is lit, and the tone corresponding to the key that has been pressed is played.
- 12. The guessed number is incremented, and then it is compared to the maximum length of the sequence to be guessed.
- 13. A check is made to see if the maximum length of the sequence has been reached. If it has not, a branch occurs back to step 5 on the flowchart, and the next keystroke is obtained. If the maximum length of the sequence has been reached, we proceed down the flowchart to the box labeled 14.
- 14. The total number of errors made by the player is checked. The variable ERRORS is tested against the value "0." If it is "0" it is a winning situation and a branch occurs to box 15.
- 15. All LEDs on the board are lit, a sequence of ascending tones is played, and a branch occurs back to the beginning of the game.

Let us now go back to box 14. If the number of errors was greater than zero, this is a " lose" situation and a branch occurs to box 16.

- 16. The number of errors is displayed, and a sequence of descending tones is played.
- 17. All variables are reset to 0, and a branch occurs to box 5, giving the player another chance to guess the series.

Now we shall turn our attention back to box 10 on the flowchart, where the value of the key was being tested against the stored value. We will assume this time that the guess was wrong, and branch to the left of box 10.

- 18. The number of errors made by the player is incremented by one.
- 19. A low tone is played to indicate the losing situation. The program then branches back to box 12 and proceeds as before.

#### THE PROGRAM

The complete program appears in Figure 5.1. The program uses two tables, and several variables. The two tables are NOTAB used to specify the note frequencies, and DURTAB used to specify the note durations. Both of these tables were introduced in Chapter 2, and will not be described here. Essentially, they provide the delay constants required to implement a note of the appropriate frequency and to play it for the appropriate length of time. Note that it is possible to modify

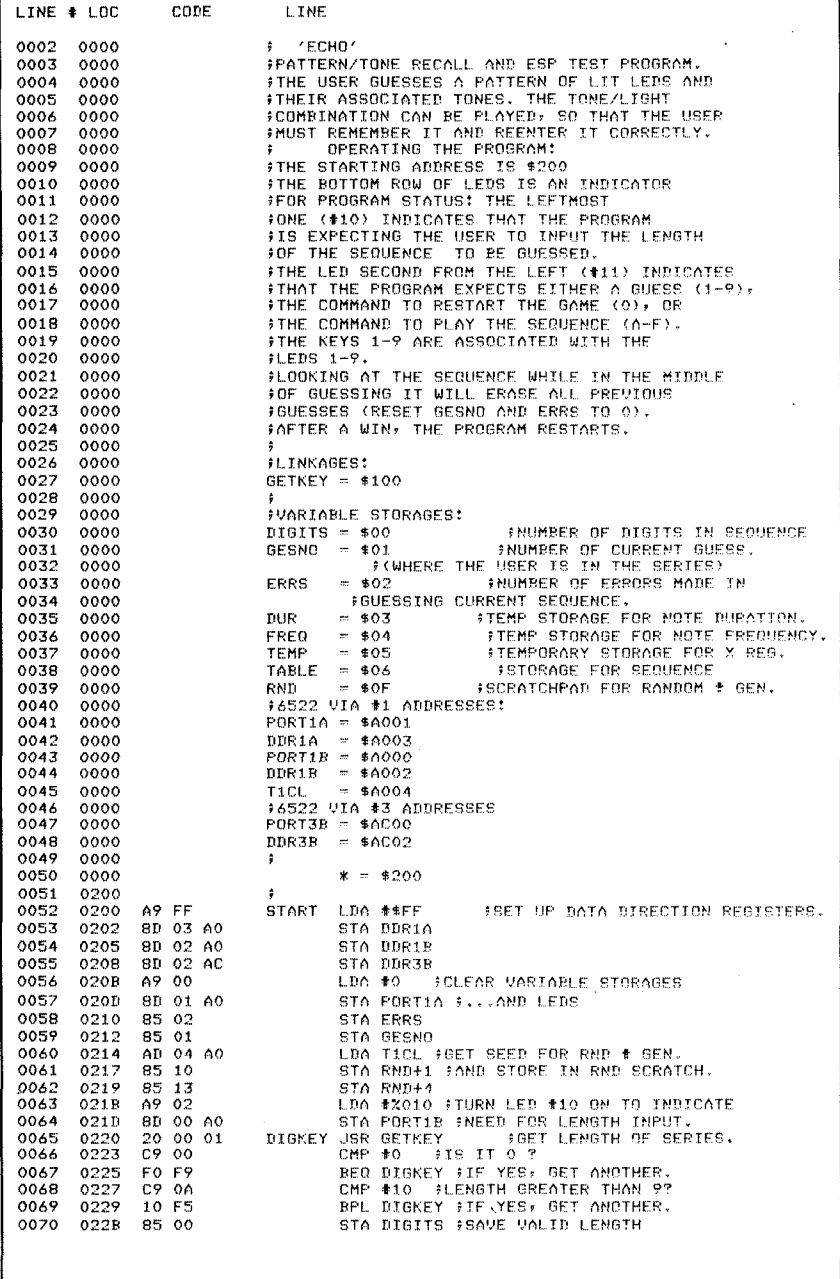

l,

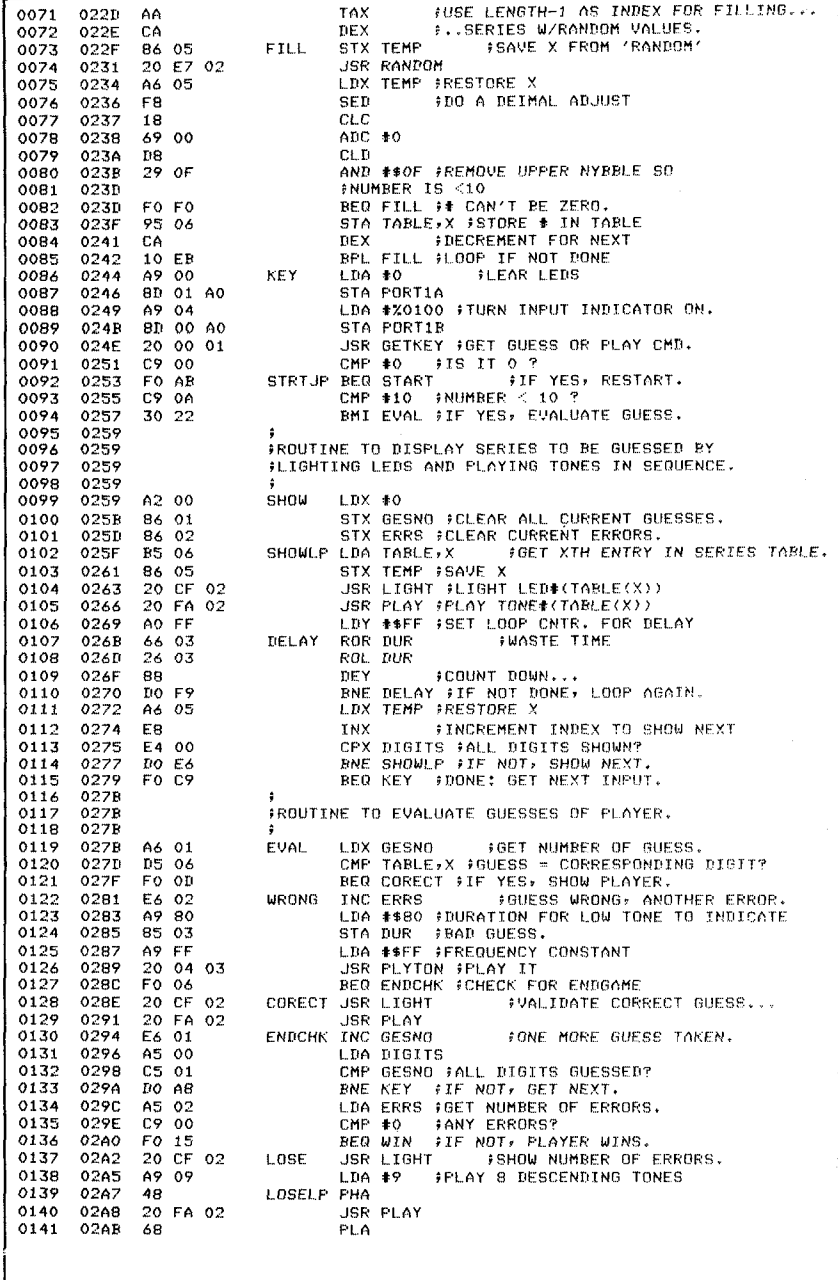

j

#### **REAL TIME STRATEGIES**

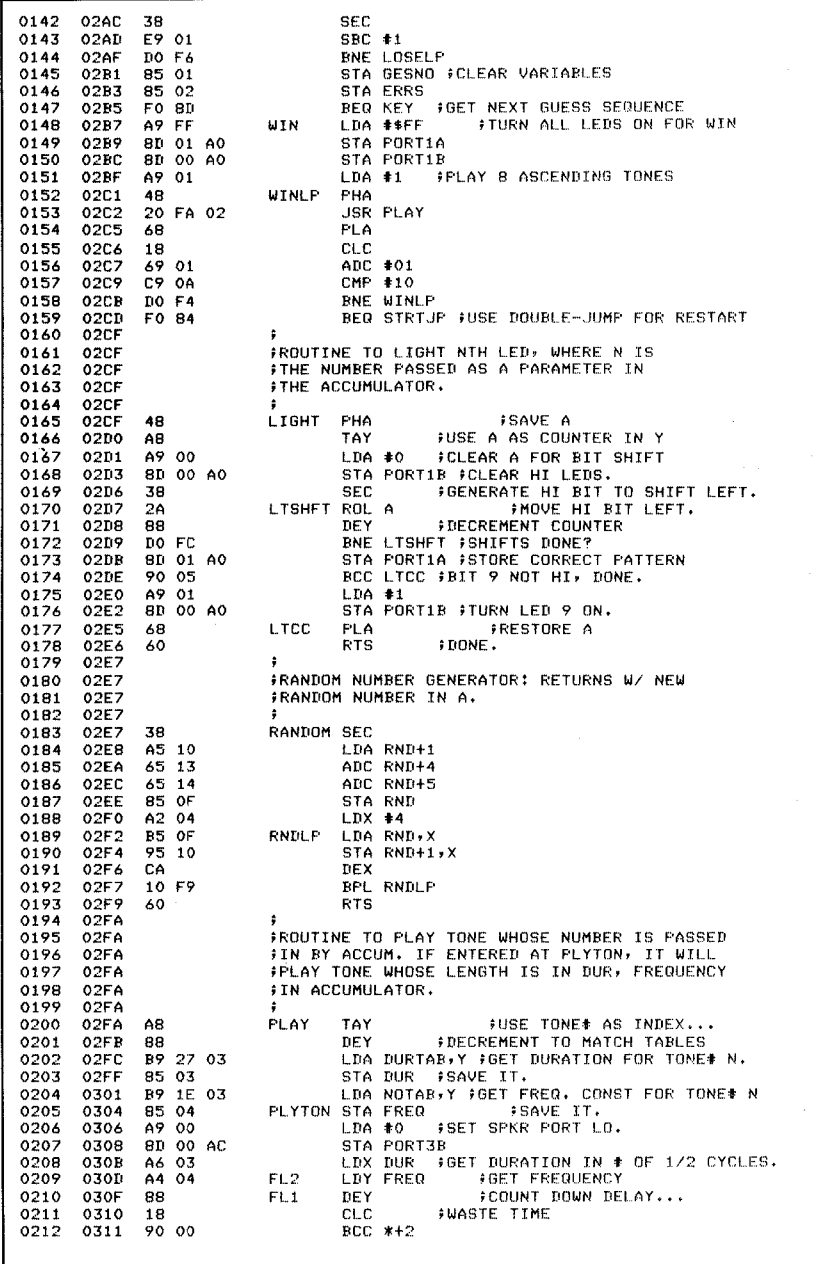

 $\mathcal{L}$ 

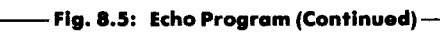

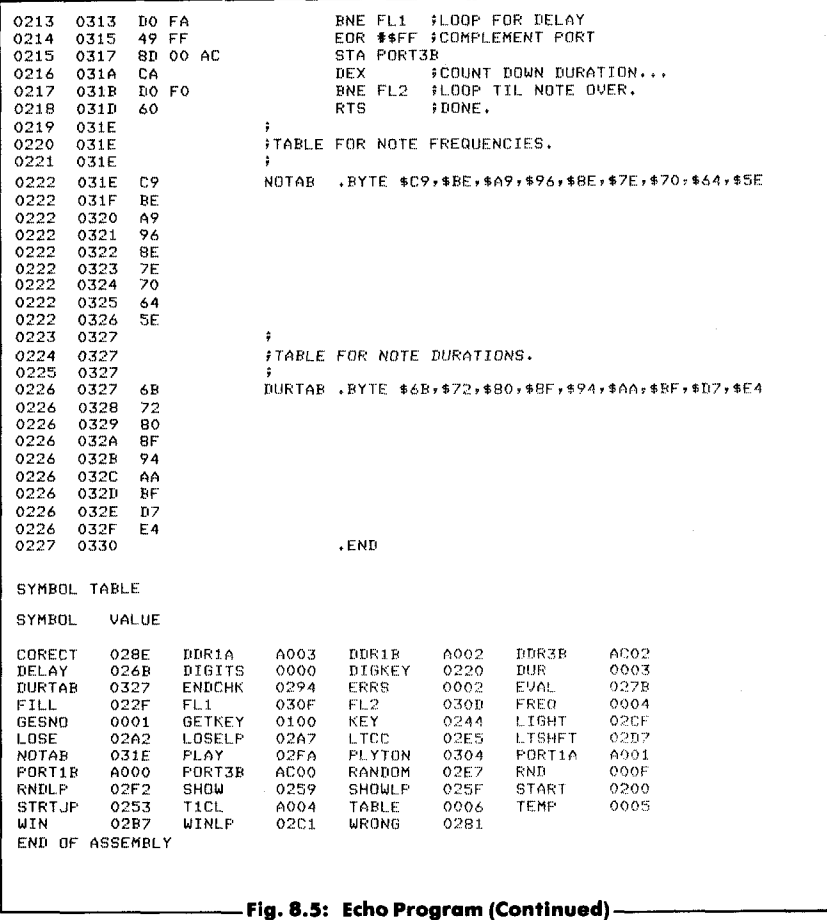

the difficulty of the game by increasing or decreasing the duration during which each note is played. Clearly, reducing the duration makes the game more difficult. Increasing the duration will usually make it easier, up to a point. You are encouraged to try variations.

The main variables used by the program are the following:

DIGITS contains the number of digits in the sequence to be recognized.

GESNO indicates the number of the current guess, *i.e.*, which of the notes in the series the user is attempting to recognize.

ERRS indicates the number of errors made by the player so far.

TABLE is the table containing the sequence to be recognized.

A few other memory locations are reserved for passing parameters to subroutines or as scratch-pad storage. They will be described within the context of the associated routines.

As usual, the program starts by setting the data direction registers for Port 1A, Port IB and Port 3B to an output configuration:

START LDA #\$FF STA DDR1A STA DDR1B STA DDR3B

Next, all LEDs on the board are turned off:

# LDA #0 STA PORTIA

and the two variables, ERRS and GESNO, are set to 0:

# STA ERRS STA GESNO

The random number generator is primed by obtaining a seed and storing it at locations  $RND + 1$  and  $RND + 4$ :

> LDA TICL Read timer counter.  $STA RND + 1$  $STA RND + 4$

The game is now ready to start. LED 10 must be turned on to indicate to the player that the game is ready:

> LDA #%010 Pattern for LED 10 STA PORT1B Specify length

The keyboard is scanned for the player input using the usual GETKEY subroutine (described in Chapter 1):

DIGKEY JSR GETKEY

It is checked for the value " $0$ ":

CMP #0 BEQ DIGKEY If  $= 0$ , get another one

If the entry was "0," the program waits for another keystroke. Otherwise, it is compared to the value 10:

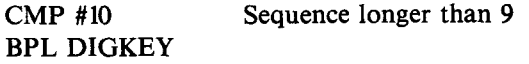

If the sequence length is greater than 9, it is also rejected. Accepting only valid inputs, using a bracket is known as "reasonableness" testing" or "bracket-filtering."

If all is fine, the length of the sequence to be recognized is stored at memory location DIGITS:

STA DIGITS Length of sequence

A running pointer is then computed and stored at location TEMP. It is equal to the previous length minus 1:

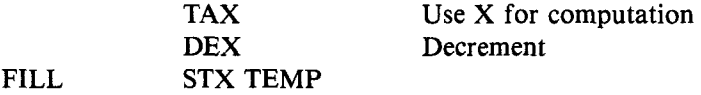

The RANDOM subroutine is then called to provide a first random number:

#### JSR RANDOM

The position pointer in the series of notes now being generated is retrieved from TEMP, and stored in index register X in anticipation of storing the new random number in TABLE:

#### LDX TEMP

The value of the random number contained in the accumulator is then converted to a decimal value between 0 and 9. This process can be performed in various ways. Here, we take advantage of the special decimal mode available on the 6502. The decimal mode is set by specifying:

SED Set decimal mode

Note that the carry flag must be cleared, prior to an addition:

#### CLC Clear carry

The trick used here is to add "0" to the random number contained in the accumulator. The result in the right part of A is guaranteed to be a digit between 0 and 9, since we are operating in the decimal mode. Naturally, any other number could also be added to A to make its contents " decimal" ; however, this would change the distribution of the random numbers, and some numbers in the series such as 0, 1, and 2 might never appear. Once this conversion has been performed, the decimal mode is simply turned off:

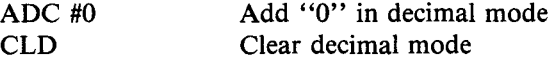

This is a powerful 6502 facility used to a great advantage in this instance. In order to guarantee that the result left in A be a decimal number between 0 and 9, the upper nibble of the byte is removed by masking it off:

#### AND \$#0F

Finally, a value of "0" is not allowed, and a new number must be obtained if this is the current value of the accumulator:

#### BEQ FILL

## **Exercise 8-2:** Could we avoid this special case for "0" by adding a *value other than "0 " to A above?*

If this is not the current value of the accumulator, we have a decimal number between 1 and 9 that is reasonably random, which can now be stored in the table. Remember that index register X has been preloaded with the current number's position in the sequence (retrieved from memory location TEMP). It can be used, as is, as an index:

STA TABLE, X Store # in table

The number pointer is then decremented in anticipation of the next iteration:

#### DEX

and the loop is reentered until the table of random numbers becomes full:

#### BPL FILL

We are now ready to play. LED 12 will be turned on, signaling to the player that he or she may enter a guess:

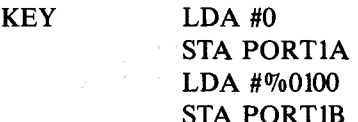

The player's guess is then read from the keyboard:

JSR GETKEY Get guess

It must be tested for "0" or for an alphabetic value. Let us test for  $"0"$ :

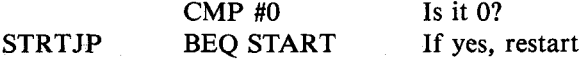

If it is " $0$ ," the game is restarted, and a branch occurs to location START. If it is not "0," we must check for an alphabetic character:

> $\text{CMP H10}$  Number <10? BMI EVAL If yes, evaluate correctness

If the value of the input keystroke is less than ten, it is a guess and is evaluated with the EVAL routine. Otherwise, the program executes the SHOW routine to display the series.

#### **The SHOW Routine**

We will assume here that an alphabetic key has been pressed. BMI fails, and we enter the SHOW routine. This routine plays the computer-generated tune and lights up the corresponding sequence of LEDs. Also, whenever this routine is entered, the guessing sequence is

152

restarted and the temporary variables are reset to 0:

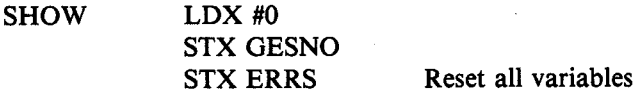

The first table entry is obtained, the corresponding LED is lit, and the corresponding tone is played:

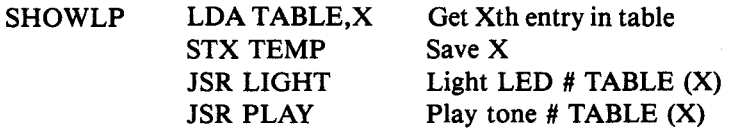

An internote delay is then implemented using Y as the loop counter and two dummy instructions to extend the delay:

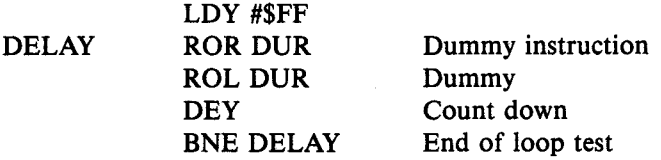

We are now ready to perform the same operation for the next note in the current table. The index pointer is restored and incremented:

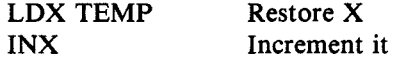

It is then compared to the maximum number of digits stored in the table. If the maximum has been reached, the display operation is complete and we go back to label KEY. Otherwise, the next tone is sounded, and we go back to label SHOWLP:

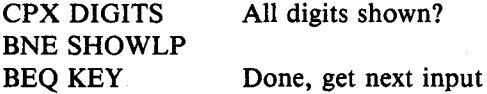

#### *The EVAL Routine*

Let us now examine the routine which evaluates the guess of the

player. It is the EVAL routine. The value of the corresponding entry in TABLE is obtained and compared to the player's input:

EVAL LDX GESNO Load guess number into X CMP TABLE,X Compare guess to number BEQ CORECT If correct, tell player

If there is a match, a branch occurs to location CORECT; otherwise, the program proceeds to label WRONG. Let us examine this case. If the guess is wrong, one more error is recorded:

WRONG INC ERRS

A low tone is played:

LDA #\$80 STA DUR ,LDA #\$FF JSR PLYTON Play it

A jump then occurs to location ENDCHK:

BEQ ENDCHK Check for end of game

**Exercise 8-3:** *Examine the BEO instruction above. Will it always result in a jump to label ENDCHK? (Hint: determine whether or not the Z bit will be set at this point.)* 

**Exercise 8-4:** *What are the merits of using BEO (above) versus JMP?* 

Now we shall consider what happens in the case of a correct guess. If the guess is correct, we light up the corresponding LED and play the corresponding tone. Both subroutines assume that the accumulator contains the specified number:

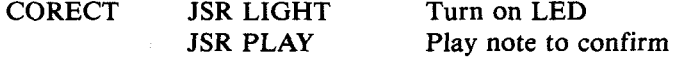

We must now determine whether we have reached the end of a sequence or not, and take the appropriate action. The number of guesses is incremented and compared to the maximum length of the stored tune:

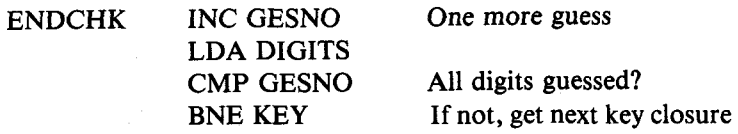

If we are not done yet, a branch occurs back to label KEY. Otherwise, we have reached the end of a game and must signal either a "win" or a "lose" situation. The number of errors is checked to determine this:

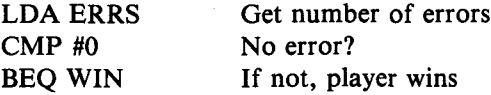

If a "win" is identified, a branch occurs to label WIN. This will be described below. Let us examine now what happens in the case of a " lose":

LOSE JSR LIGHT Show number of errors

The number of errors is displayed by lighting up the corresponding LED. Remember that the accumulator was conditioned prior to entering this routine and contained the value of ERRS, i.e., the number of errors so far.

Next, a sequence of eight descending tones is played. The top of the stack is used to contain the remaining number of tones to be played:

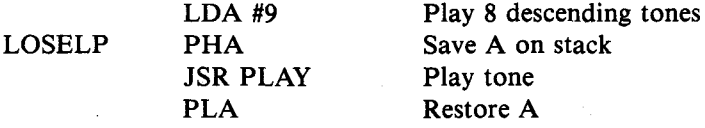

Once a tone has been played, the remaining number of tones to be played is decremented by one and tested for "0":

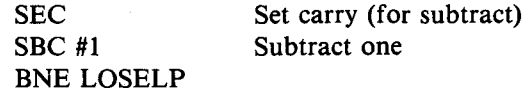

Exercise 8-5: *Note how the top of the stack has been used as a tem-*

*porary scratch location. Can you suggest an alternative way to achieve the same result without using the stack?* 

**Exercise 8-6:** *Discuss the relative merits of using the stack versus using* other techniques to provide temporary working locations for the program. Are there potential dangers inherent in using the stack?

Eight successive tones are played. Then the two work variables, GESNO and ERRS, are reset to "0," and a branch occurs back to the beginning of the program:

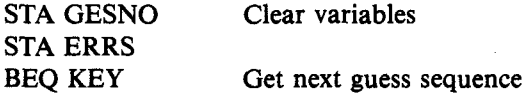

Let us examine now what happens in a "win" situation. All LEDs on the Games Board are turned on simultaneously:

WIN LDA #\$FF It is a win: turn all LEDs on STA PORTIA **STA PORTIB** 

Next, a sequence of eight ascending tones is played. The tone number is stored in the accumulator and will be used as an index by the PLAY subroutine to generate an appropriate note. As before, the top of the stack is used to provide working storage:

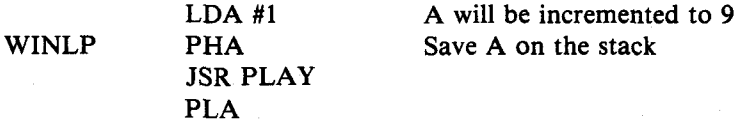

The number of tones which have been played is then incremented by 1 and compared to the maximum value of 9:

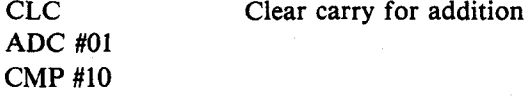

As long as the maximum of 9 has not been reached, a branch occurs back to label WINLP:

#### BNE WINLP

Otherwise, a new game is started:

### BEQ STRTJP Double jump for restart

This completes the description of the main program. Three subroutines are used by this program. They will now be described.

#### The Subroutines

#### *L I G H T S u b ro u tin e*

This subroutine assumes that the accumulator contains the number of the LED to be lit. The subroutine will light up the appropriate LED on the Games Board. It will achieve this result by writing a "1" in the appropriate position in the accumulator and then sending it to the appropriate output port. Either Port 1A will be used (for LEDs 1 through 8) or Port 1B (for LED 9). The "1" bit is written in the appropriate position in the accumulator by performing a sequence of shifts. The number of shifts is equal to the position of the LED to be lit. Index register Y is used as a shift-counter. The number of the LED to be lit is saved in the stack at the beginning of the subroutine and will be restored upon exit. Note that this is a classic way to preserve the contents of an essential register during subroutine execution so that the contents of the accumulator will be unchanged upon subroutine exit. If this was not the case, the calling program would have to explicitly preserve the contents of the accumulator prior to calling the LIGHT subroutine. Then it might have to load it back into the accumulator prior to using another one of the routines, such as the PLAY routine. Because LIGHT and PLAY are normally used in sequence, it is more efficient to make it the subroutine's responsibility to save the contents of the accumulator. Let us do it:

#### LIGHT PHA Preserve A

The shift-counter is then set up:

#### TAY Use Y as shift counter

and the accumulator is initialized to  $"0"$ :

LDA #0 Clear A

LED 9 is turned off in case it was lit:

### **STA PORTIB**

The shifting loop is then implemented. The carry bit is initially set to "1," and it will be shifted left in the accumulator as many times as necessary:

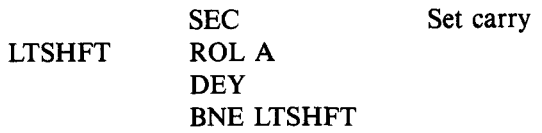

The correct bit pattern is now contained in the accumulator and displayed on the Games Board:

#### STA PORTIA

However, one special case may arise: if LED 9 has been specified, the contents of the accumulator are "0" at this point, but the carry bit has been set to "1" by the last shift. This case must be explicitly tested for:

BCC LTCC Is bit 9 set?

If this situation exists, the accumulator must be set to the value " 00000001," and output to Port IB:

> LDA #1 STA PORTIB Turn LED 9 on

We finally exit from the routine without forgetting to restore the accumulator from the stack where it had been saved:

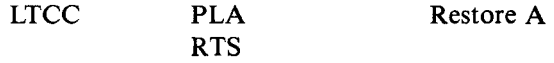

**Exercise 8-7:** *List the registers destroyed or altered by this subroutine every time it is executed.* 

**Exercise 8-8:** Assume that register Y must be left unchanged upon *leaving this subroutine. What are the required program changes, if a n y ?*

#### **RANDOM Subroutine**

This subroutine generates a new random number and returns its value in A. Its operation has been described in Chapter 4.

#### *PLAY Subroutine*

This subroutine will normally play the tone corresponding to the number contained in the accumulator. Optionally, it may be entered at location PLYTON and will then play the tone corresponding to the frequency set by the accumulator and corresponding to the length specified by the contents of memory location DUR. Let us examine it.

Index register Y is used as an index to the two tables required to determine the note duration and the note frequency. In this game, up to 9 notes may be played, corresponding to LEDs and keys 1 through 9. Index register Y is first conditioned:

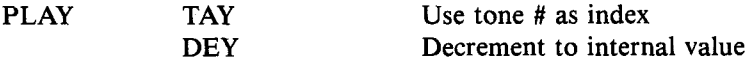

Note that the index register must be decremented by one. This is because key 1 corresponds to entry number 0 in the table, and so on. The duration and frequencies are obtained from tables DURTAB and NOTAB using the indexed addressing mode. They are stored respectively at locations DUR and FREQ:

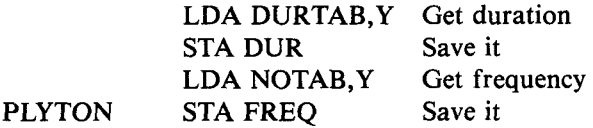

The speaker is then turned off:

LDA #0 STA PORT3B Set speaker Port 3B

Two loops will now be implemented. An inner loop will use register Y as the delay-counter to implement the correct frequency for the note.

Register X will be used in the outer loop and will generate the tone for the appropriate duration of time.

Let us condition the two counter registers:

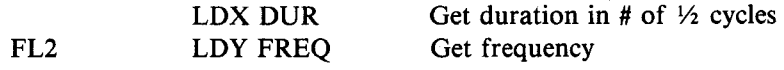

Next, let us implement the inner loop delay:

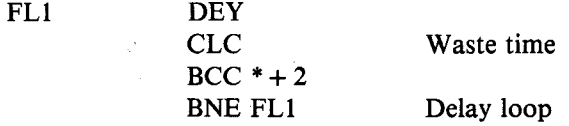

Note that two "do-nothing" instructions have been placed inside the loop to generate a longer delay. At the end of this inner loop delay the contents of the output port connected to the loudspeaker are complemented in order to generate a square wave.

#### EOR #\$FF Complement port

Note that, once more, EOR #\$FF is used to complement the contents of a register.

#### STA PORT3B

The outer loop can then be completed:

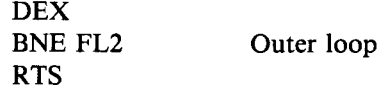

#### SUMMARY

This program demonstrates how simple it is to implement electronic keyboard games that sound for input/output and that are challenging to adult players.

**Exercise 8-9:** *The duration and frequency constants for the nine notes are shown in Figure 8.6. What are the actual frequencies generated by the program?* 

# **REAL TIME STRATEGIES**

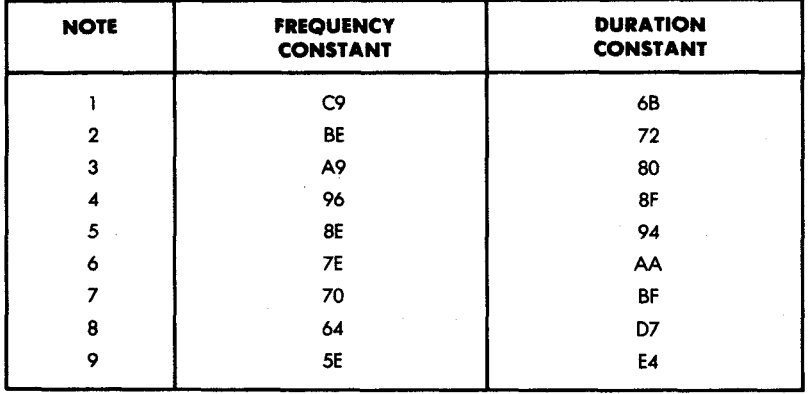

**Fig. 8 .6 : Frequency and Duration Constants**

# **9. Using Interrupts (Mindbender)**

#### **INTRODUCTION**

Interrupts are generated by using the programmable interrupt timer of the 6522 VIA, a common 6502 I/O chip. The programmable interrupt timer is used in the free-running mode to generate a wave form.

#### **THE RULES**

This game is inspired by the commercial game of MasterMind (trademarked by the manufacturer, Invicta Plastics, Ltd.). In this game, one or more players compete against the computer (and against each other). The computer generates a sequence of digits — for example, a sequence of five digits between " $0$ " and " $9"$  — and the player attempts to guess the sequence of five numbers in the correct order. The computer responds by telling the player how many of the digits have been guessed accurately, and how many were guessed in their correct location in the numerical sequence.

LEDs 1 through 9 on the Games Board are used to display the computer's response. A blinking LED is used to indicate that the player's guess contains a correct digit which is located in the right position in the sequence. A steadily lit LED is used to indicate a digit correctly guessed but appearing out of sequence. Several players can match their skills against each other. For a given complexity level — say, for guessing a sequence of seven digits—the player that can correctly guess the number sequence with the fewest guesses is the winner.

The game may also be played with a handicap whereby a given player has to guess a sequence of n digits while the other player has to guess a sequence of only  $n - 1$  digits. This is a serious handicap, since increasing the level of difficulty by one is quite significant.

#### **A TYPICAL GAME**

Both audio and visual feedback are used to play this game.

#### The Audio Feedback

Every time that a player has entered his or her sequence of guesses, the computer responds by sounding a specific tone. A low tone indicates an incorrect guess; a high tone indicates that the sequence was guessed correctly.

#### The Visual Feedback

At the beginning of each game, LED #10 is lit, requesting the length of the sequence to be guessed. This is shown in Figure 9.1. The player then specifies the sequence length as a number from 1 through 9. Any other input will be ignored.

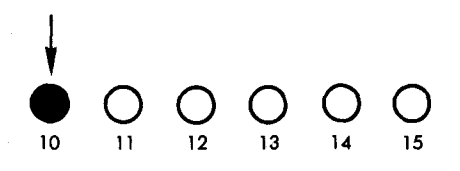

**Fig. 9 .1 : Enter Length of Sequence**

As soon as the length has been specified, for example, let's say the length "2" has been selected, LED #11 lights up. This means "Enter" your guess." (See Figure 9.2.) At this point the player enters his or her guess as a sequence of two digits. Let us now play a game.

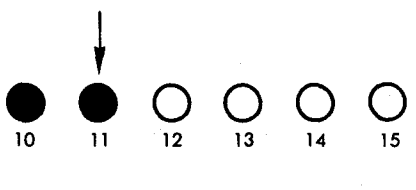

**Fig. 9.2: Enter Your Guess** 

The player types in the sequence  $\cdot 1, 2, \cdot \cdot$  A low tone sounds, LEDs 10 and 11 go out briefly, but nothing else happens. The situation is indicated in Figure 9.3. Since LEDs 1 through 9 are blank, there is no correct digit in the guess. Digits " $1$ " and " $2$ " must be eliminated. Let us try another guess.

We type " $3,4."$  A low tone sounds, but this time LED #1 is steadily on, as indicated in Figure 9.4. From this we know that either "3" or

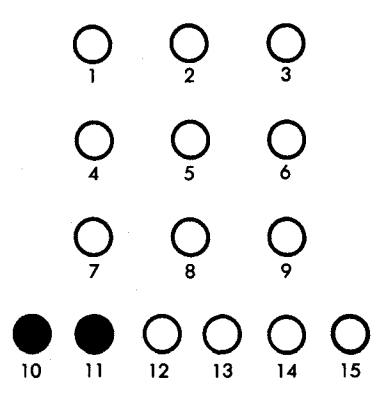

**Fig. 9.3: Player Enters Wrong Guess** 

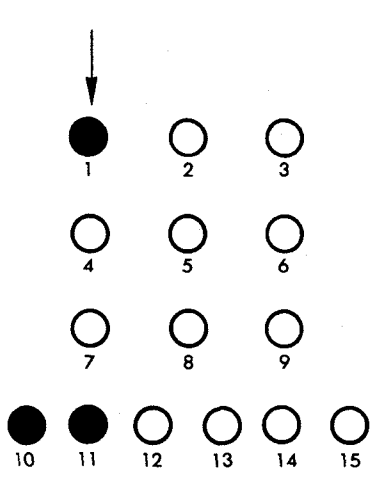

**Fig. 9.4: One Correct Digit in the Correct Position** 

"4" is one of the digits and that it belongs in the other position. Conversely, the sequence " $4,3$ ," must have one good digit in the right position. Just to be sure let us perform a test.

We now type  $"4,3."$  A low tone sounds, indicating that the sequence is not correct, but this time LED #1 is on and blinking. This proves that our reasoning is correct, and we proceed.

We now try "4,5." A high-pitched sound is heard and LEDs 1 and 2

164

light up briefly, indicating that those digits have been guessed correctly and that we have won our first game.

At the end of the game, the situation reverts to the one at the beginning, as indicated in Figure 9.1. Note that typing in a value other than " $1$ " through "9" as a guess will restart the game.

There is a peculiarity to the game: if the number to be guessed contains two identical digits, and the player enters this particular digit in one of its two correct locations, the computer response will indicate this digit as being both the right digit in the right place and the right digit in the wrong place!

### THE ALGORITHM

The flowchart for Mindbender is shown in Figure 9.5. Interrupts are used to blink the LEDs. Interrupts will be generated automatically by the programmable interval timer of VIA #1 at approximately l/15thof-a-second intervals.

Referring to Figure 9.5, all of the required registers and memory locations will be initialized first. Next (box 2 on the flowchart), the length of the sequence to be guessed is read from the keyboard. The validity bracket " $1$ " to " $9$ " is used to "filter" the player's input.

Next, a random sequence must be generated. In box 3 of the flowchart, a sequence of random numbers is generated and stored in a digit table, starting at address DIGO.

In box 5, the computer's sequence of numbers is compared  $-$  one number at a time — with the player's guess. The algorithm takes one digit from the computer sequence and matches it in order against every digit of the player sequence. As we have already indicated, this may result in lighting up two LEDs, if ever there are two or more identical digits in the number to be guessed and the player has specified only one digit. One digit may be flagged as being in the right place, and also as being correct but in the wrong location(s).

Note that, alternatively, another comparison algorithm could be used in which each digit of the player's sequence is compared in turn with each digit of the computer's sequence.

Once the digits have been compared, the resulting score is displayed on the LEDs (box 6). Finally, a test is made for a win situation (box 7), and the appropriate sound is generated (box 8).

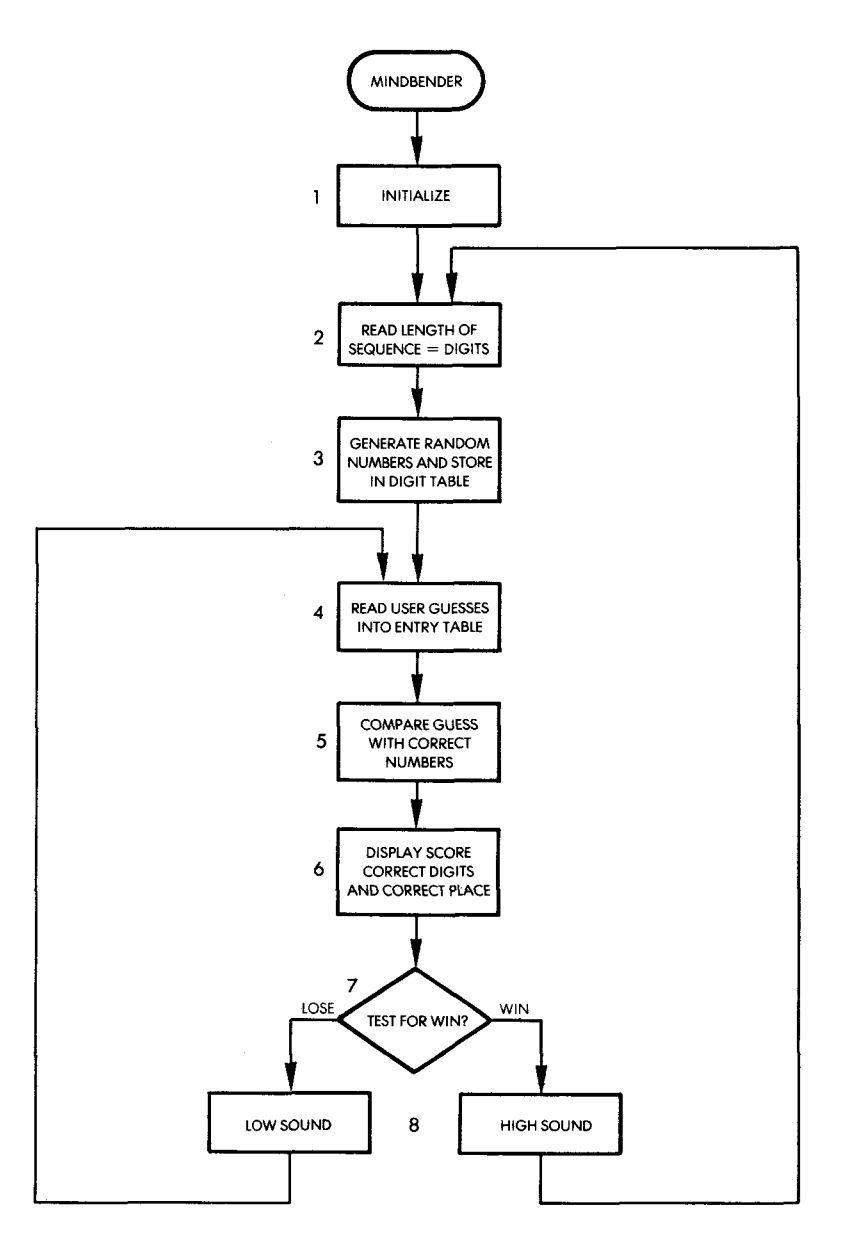

Fig. 9.5: Mindbender Flowchart

#### **THE PROGRAM**

#### **Data Structures**

Two tables of nine entries are used to store, respectively, the computer's sequence and the player's sequence. They are stored starting at addresses DIGO and ENTRYO. (See Figure 9.6.)

#### **The Variables**

Page 0 is used, as usual, to provide additional working registers, i.e., to store the working variables. The use of page 0 is indicated as a " memory map" in Figure 9.6. The first nine locations are used for the program variables. The function of each variable is indicated in the illustration and will be described in detail as we examine the program below. Locations "09" through "0E" are reserved for the random table used to generate the random numbers. Locations "OF" through "17" are used for the DIG0 table used to store the computergenerated sequence of random numbers. Finally, locations " 18" and following are used to contain the sequence of digits typed by the user.

The memory locations used for addressing input/output and for interrupt vectoring are shown in Figure 9.7. Locations " A000" through " A005" are used to address Ports A and B of VIA #1 as well as timer T1. The memory map for a 6522 VIA is shown in Figure 9.8.

Location "A00B" is used to access the auxiliary control register, while location "A00E" accesses the interrupt-enable register. For a detailed description of these registers the reader is referred to the *6j U~ Applications Book* (reference D302).

Memory locations "A67E" and "A67F" are used to set up the interrupt vector. The starting address of the interrupt-handling routine will be stored at this memory location. In our program, this will be address " 03EA." This is the routine in charge of blinking the LEDs. It will be described below. Finally, Port 3 is addressed at memory locations "AC00" and "AC02."

#### **Program Implementation**

A detailed flowchart for the Mindbender program is shown in Figure 9.9. Let us now examine the program itself. (See Figure 9.13.)

The initialization block resides at memory addresses 0200-0239 hexadecimal and conditions interrupts and I/O. First, interrupts are conditioned. Prior to modifying the interrupt vector which resides at ad-

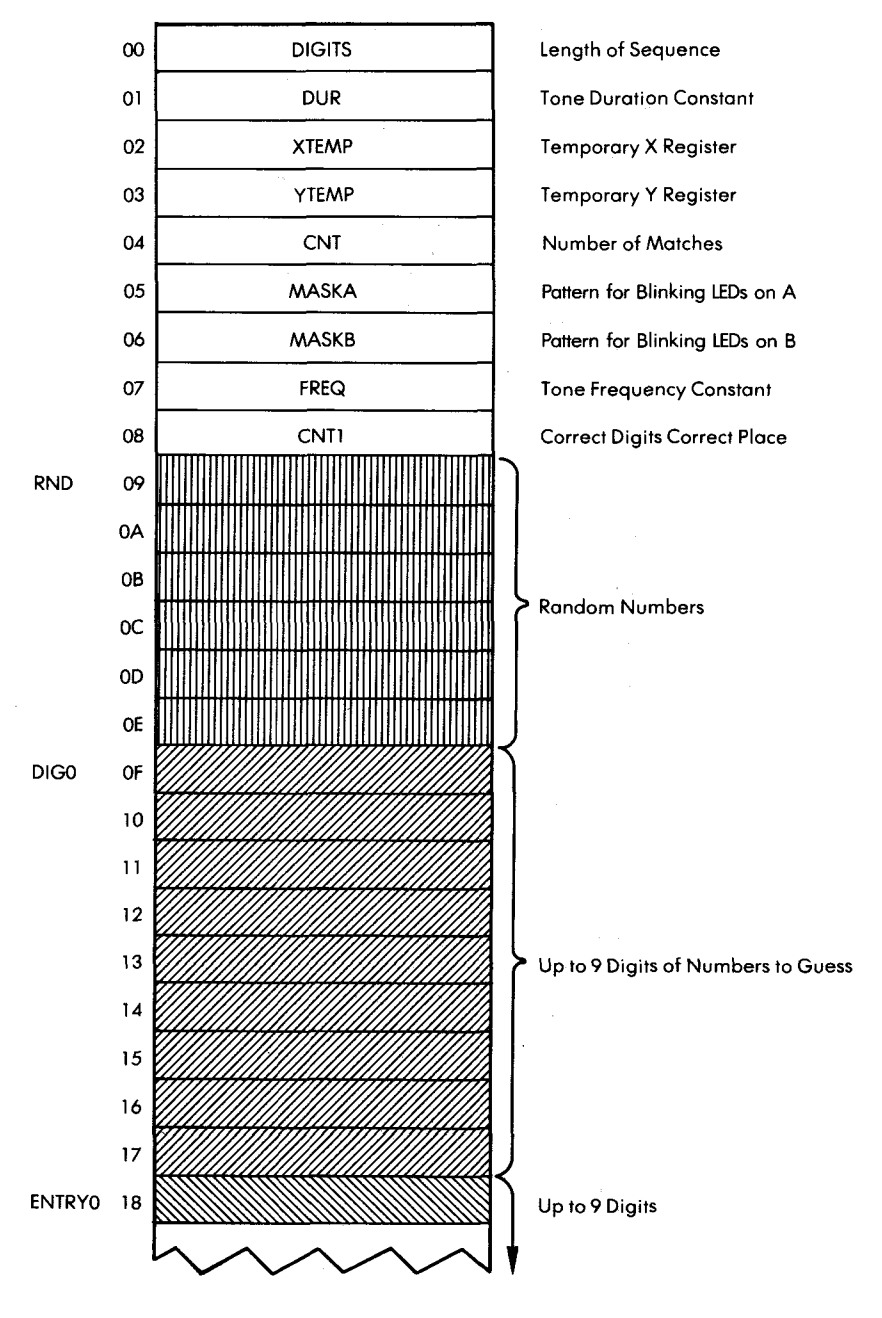

Fig. 9.6: Low Memory Map

# **USING INTERRUPTS**

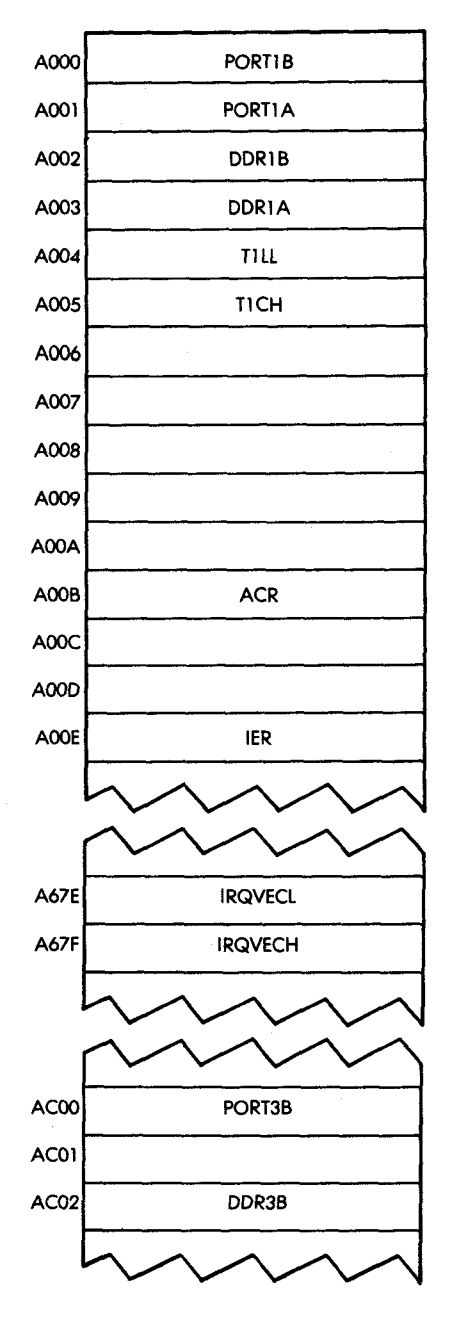

Fig. 9.7: High Memory Map

169

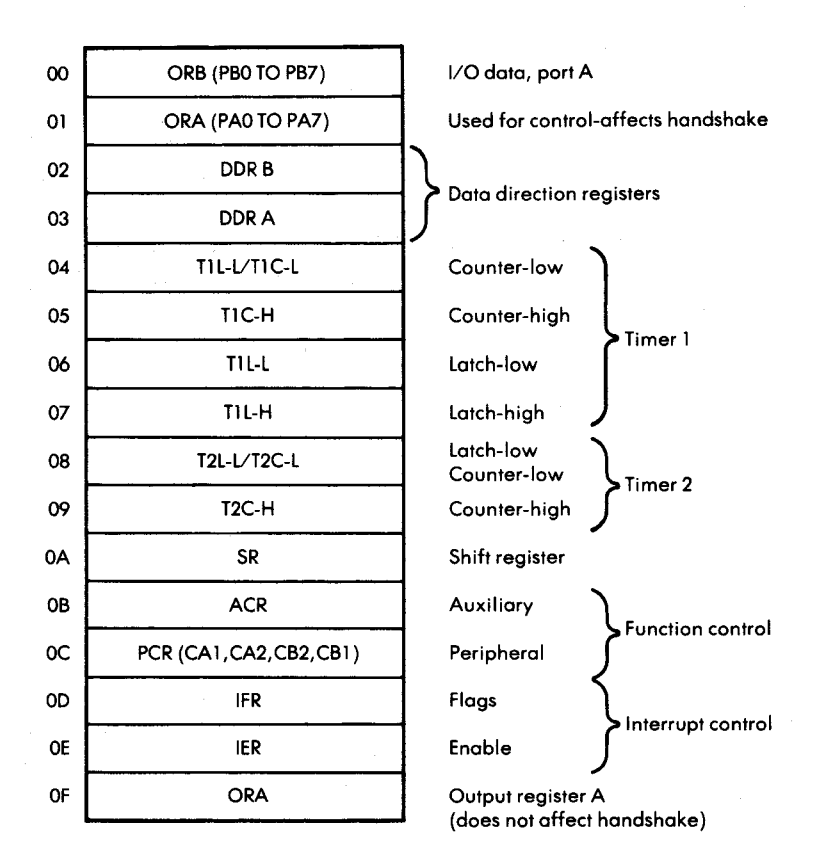

**Fig. 9.8: 6522 VIA Memory Map** 

dresses " A67E" and " A67F" (see Figure 9.7) access to this protected area of memory must be authorized. This is performed by the AC-CESS subroutine, which is part of the SYM monitor:

#### JSR ACCESS

Next, the new interrupt vector can be loaded at the specified location. The value "03EA" is entered at address IRQVEC:

> LDA #\$EA Low interrupt vector STA IRQVECL LDA #\$03 High interrupt vector STA IRQVECH

Now the internal registers of the 6522 VIA #1 must be conditioned to set up the interrupts. The interrupt-enable register (IER) will enable or disable interrupts. Each bit position in the IER matches the corresponding one in the interrupt flag register (IFR). Whenever a bit position is "0," the corresponding interrupt is disabled. Bit 7 of IER plays a special role. (See Figure 9.10.) When IER bit 7 is  $"0,"$  each """ in the remaining bit positions of IER wil clear the corresponding enable flag. When IER bit 7 is "1," each "1" written in IER will play its normal role and set an enable. All interrupts are, therefore, disabled by setting bit 7 to "0" and all remaining bits in the IER to ones:

#### LDA #\$7F STA IER

Next, bit 6, which corresponds to the timer 1 interrupt, is enabled. In order to do this, bit 7 of IER is set to "1," as is bit 6:

# LDA #\$C0 STA IER

Next, timer 1 will be set in the "free-running mode." Remember that, with the 6522, the timer can be used in either the "one-shot" mode or the " free-running mode." Bits 6 and 7 of the auxiliary control register are used to select timer 1 operating modes. (See Figure 9.11.) In this instance, bit 7 is set to " $0$ " and bit 6 is set to " $1$ ":

# LDA #\$40 STA ACR

Prior to using the timer in the output mode, its counter-register must be loaded with a 16-bit value. This value specifies the duration of the square pulse to be generated. The maximum value "FFFF" is used here:

# LDA #\$FF STA TILL STA TICH

The actual wave form from timer 1 is shown in Figure 9.12. In order to compute the exact duration of the pulse, note that the pulse dura-
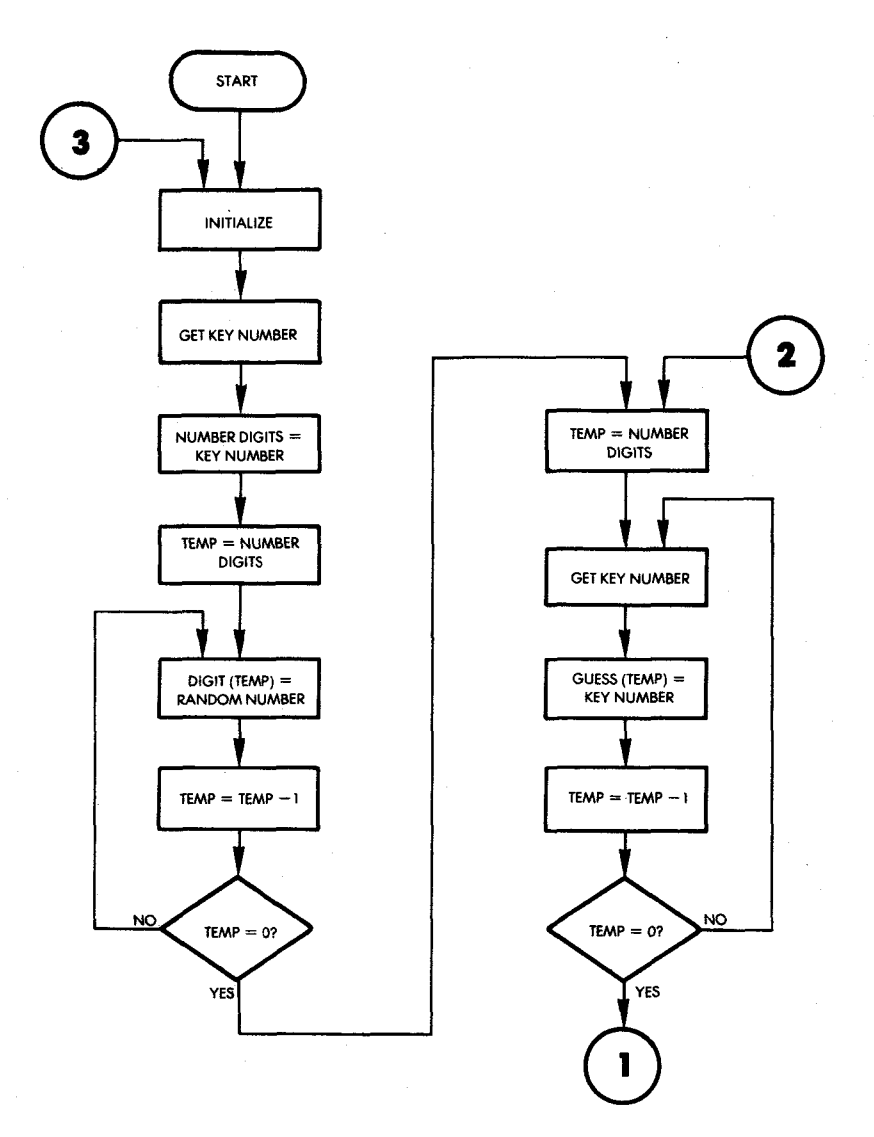

Fig. 9.9: Detailed Mindbender Flowchart

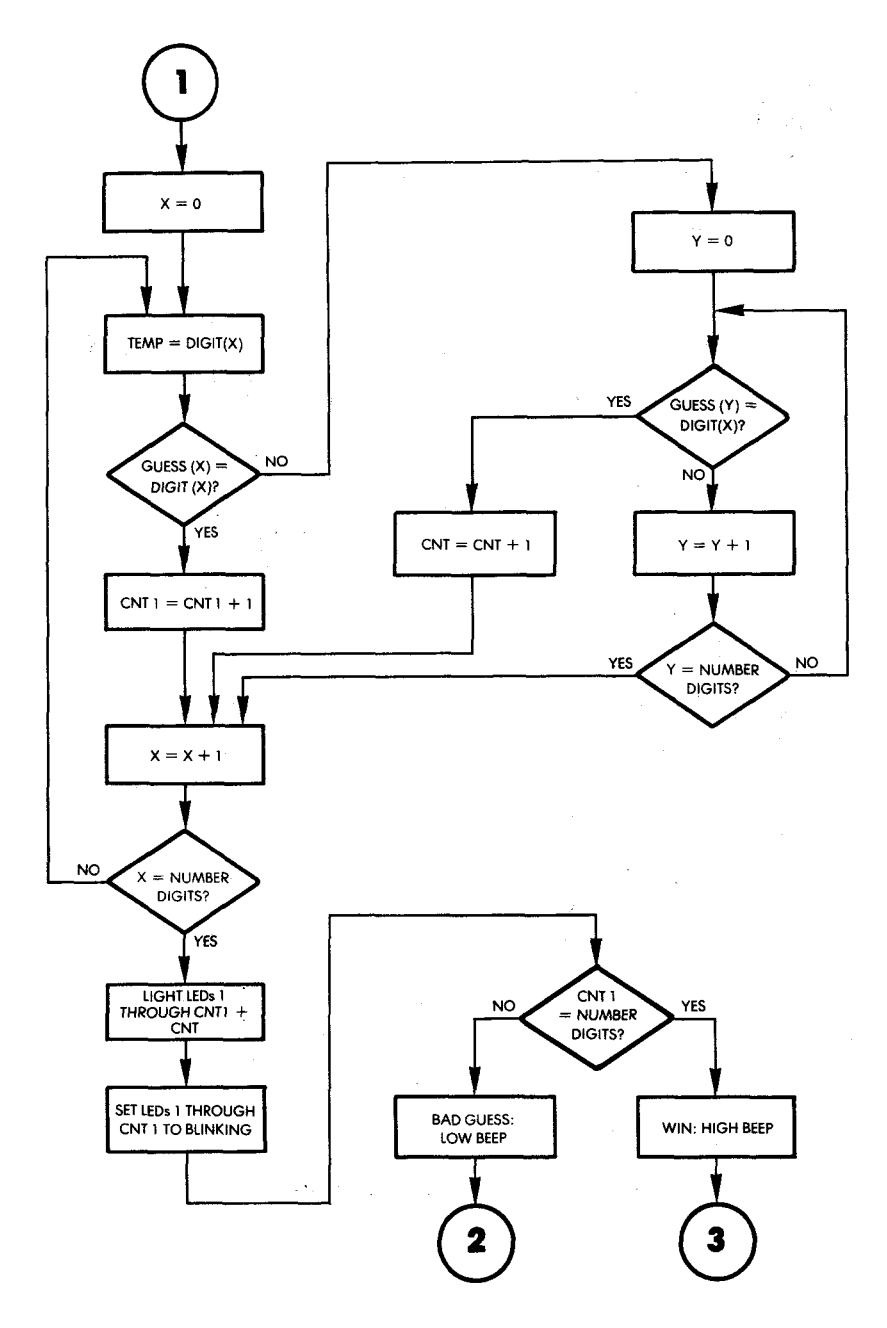

Fig. 9.9: Detailed Mindbender Flowchart (Continued)

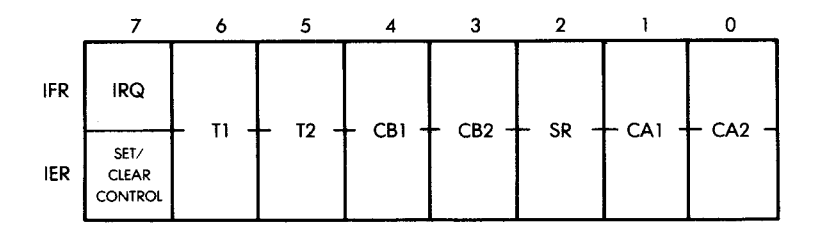

**Fig. 9 .10: Interrupt Registers**

tion will alternate between  $n + 1.5$  cycles and  $n + 2$  cycles, where n is the initial value loaded in the counter register.

Next, interrupts are enabled:

## CLI

and the three ports used by this program are configured in the appropriate direction:

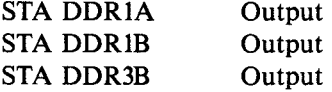

All LEDs are then cleared:

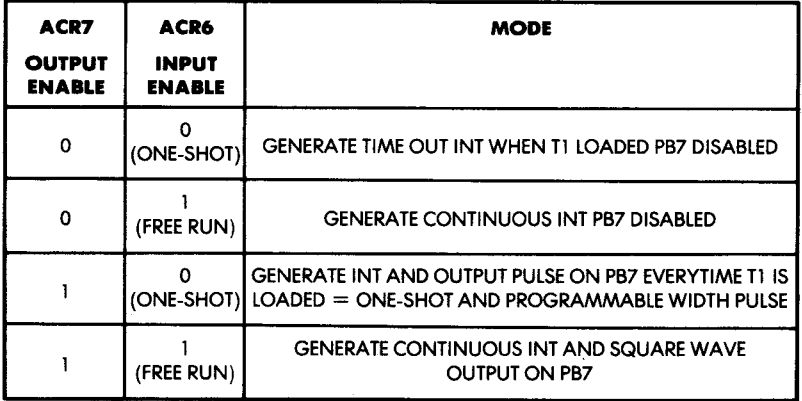

#### Fig. 9.11: 6522 Auxiliary Control Register Selects Timer 1 Operating Modes

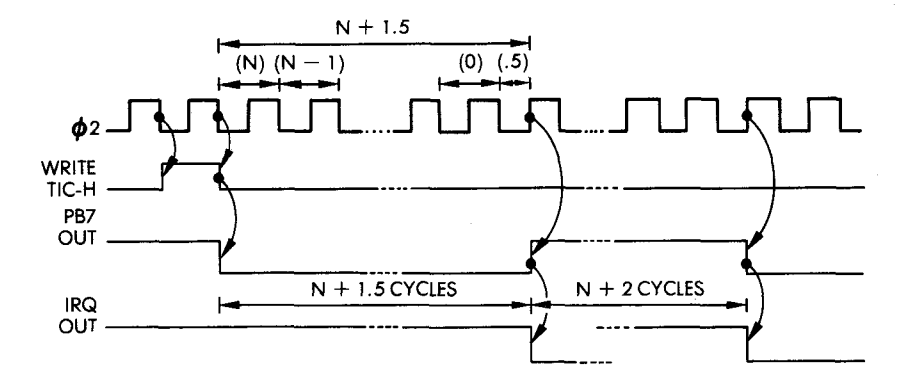

**Fig. 9.12: Timer 1 in Free Running Mode** 

KEY1 LDA #0 STA PORTIA **STA PORTIB** 

and the blink masks are initially set to all 0's:

STA MASKA STA MASKB

LED 10 is now turned on in order to signal to the player that he or she should specify the number of digits to be guessed:

> LDA #%00000010 Select LED 10<br>STA PORTIB Turn it on STA PORTIB

The key pressed is read using the usual GETKEY routine:

JSR GETKEY Get # digits

A software filter is implemented at this point. The value of the key read from the keyboard is validated as falling within the range "1" through " $9$ ." If it is greater than  $9$ , or less than 1, the entry is ignored:

> CMP #10 BPL KEY1 CMP #0 BEQ KEY1

Once validated, the length specified for the sequence is stored at memory location DIGITS:

#### STA DIGITS

A sequence of random numbers must now be generated.

#### *Generating a Sequence of Random Numbers*

The initial random number is obtained from the counter and used to start the random number generator. The theory behind this technique has been described before.

Locations  $RND + 1$ ,  $RND + 4$ , and  $RND + 5$  are seeded with the same number:

> LDA TILL  $STA RND + 1$  $STA$  RND + 4  $STA$  RND + 5

Then a random number is obtained using the RANDOM subroutine:

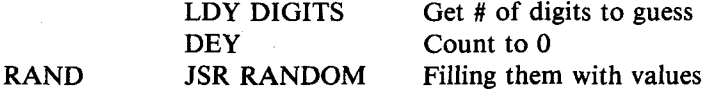

The resulting random number is set to a BCD value which guarantees that the last digit will be between 0 and 9:

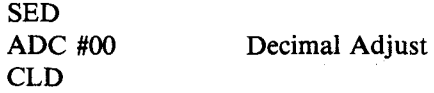

It is then truncated to the lower 4 bits:

#### AND #\$00001111

Once the appropriate random digit has been obtained, it is saved at the next location of the digit table, using index register Y as a running pointer:

#### STA DIGO.Y

The counter Y is then decremented, and the loop executed until all required digits have been generated:

## DEY BPL RAND

## **Collecting the Player's Guesses**

Index register X will serve as a running pointer for the ENTRY table used to collect the player's guess. It is initialized to the value "0," and stored at memory location XTEMP:

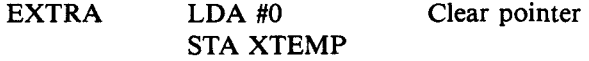

LEDs 10 and 11 are then turned on to signal the player that he or she may enter his or her sequence:

> LDA #\$00000110 STA PORTIB

The key pressed by the player is read with the usual GETKEY routine:

KEY2 JSR GETKEY

If the key pressed is greater than 9, it is interpreted as a request to restart the game:

## CMP #10 BPL KEY1

Otherwise, the value of the index register  $X$  is retrieved from memory location XTEMP and is used to perform an indexed store of the accumulator to the appropriate location in the ENTRY table:

> LDX XTEMP STA ENTRY0.X Store guess in table

The running pointer is then incremented, and stored back in memory:

## INX STX XTEMP

Then, the value of the running pointer is compared to the maximum number of digits to be fetched from the keyboard and, as long as this number is not reached, a loop occurs back to location KEY2:

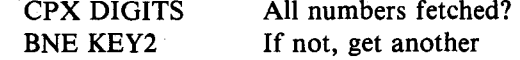

Once the player has entered his or her sequence, the digits must be compared to the computer-generated sequence. In anticipation of the display of a possible win the LEDs on the board are blanked and the masks are cleared:

## LDX #0 STX PORTIA STX PORTIB STX MASKA STX MASKB

Two locations in memory will be used to contain the number of correct digits and the number of correct digits in the correct location. They are initially cleared:

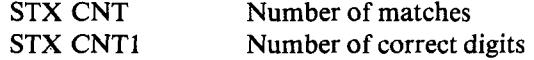

Each entry of the DIGO table will now be compared in turn to all entries of the ENTRYO table. Each digit is loaded from the DIGIT table and immediately compared to the corresponding ENTRY contents:

DIGLP LDADIGO.X CMP ENTRYO,X

If it is not the right digit at the right place, there is no exact match. We will then check to see if the digit appears at any other place within the ENTRY table:

## BNE ENTRYCMP

Otherwise, one more exact match is recorded by incrementing location CNT1, and the next digit is examined:

## INC CNT1 BNE NEXTDIG

Let us examine now what happens when no match has occurred. The digit (of the number to be guessed) which has just been read and is contained in the accumulator should be compared to every digit within the ENTRY table. Index register Y is used as a running pointer, and the contents of the accumulator are compared in turn to each of the digits in ENTRY:

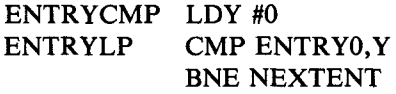

If a match is found, memory location CNT is incremented and the next digit is examined:

## INC CNT BNE NEXTDIG

Otherwise, index register Y is incremented. If the end of the sequence is reached, exit occurs to NEXTDIG. Otherwise a branch back occurs to the beginning of the loop at location ENTRYLP:

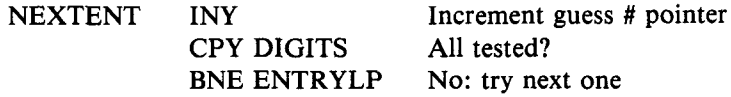

The next digit in table DIG must then be examined. The running pointer for DIG is contained in index register X. It is incremented and compared to its maximum value:

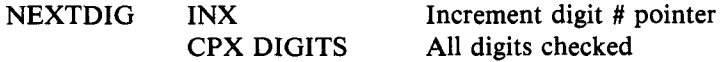

If the limit has not been reached, a branch occurs back to the beginning of the outer loop at location DIGLP:

#### **BNE DIGLP**

At this point, we are ready to turn on the LEDs to display the results to the player.

#### *Displaying the Results to the Player*

The total number of LEDs which must be turned on is obtained by adding the contents of CNT to CNT1:

> CLC Get ready for add LDA CNT ADC CNT1

The total is contained in the accumulator and transferred into index register Y where it will be used by the LITE routine:

## TAY JSR LITE

The operation of the LITE routine will be described below. Its effect is to fill the accumulator with the appropriate number of ones in order to turn on the appropriate LEDs.

The pattern created by the LITE subroutine is then stored in the mask:

#### STA PORTIA

For the special case in which the result is 9, the carry bit will have been set. This case is explicitly tested:

BCC CC If carry 0, don't light PB0.

and if the carry had been set to 1, Port B will be set appropriately so that LED #9 is turned on:

## LDA #1 Turn PB0 on **STA PORTIB**

Recall that once masks A and B have been set up, they will automatically be used by the interrupt handling routine which will

and the company

cause the appropriate LEDs to blink.

CC LDY CNT1 JSR LITE STA MASKA BCC TEST LDA #01 STA MASKB

The program must now test for a win or lose situation.

#### **Testing for a Win or Lose Situation**

The number of correct digits in the right places is contained in CNT1. We will simply compare it to the length of the sequence to be guessed:

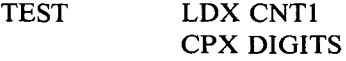

If these numbers are equal, the player has won:

#### BEQ WIN

Otherwise, a low tone will be sounded. The tone duration constant is set to "72," and its frequency value to "BE":

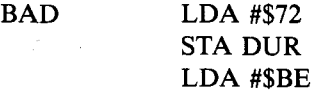

The TONE subroutine is then used to generate the tone, as usual:

#### JSR TONE

Then a return occurs to the beginning of the program:

#### BEQ ENTER

If a win has occurred, a high-pitched tone will be generated. Its duration constant is set to "FF" and its pitch is controlled by setting the

frequency constant to "54":

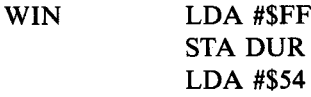

As usual, the TONE subroutine is used to generate the tone:

JSR TONE

The game is then restarted:

#### JMP KEY1

#### The Subroutines

Four routines are used by this program. They are: LITE, RAN-DOM, TONE, and INTERRUPT HANDLER. The RANDOM and TONE routines have been described in previous chapters and will not be described again here.

#### *LITE Subroutine*

When entering this subroutine, index register Y contains the number of LEDs which should blink. In order to make them blink it is necessary to load the appropriate pattern into the mask patterns called MASKA and MASKB. The appropriate number of l 's has to be set in these two locations. A test is first made for the value " $0$ " in Y. If that value is found, the accumulator is cleared, as well as the carry bit (the carry bit will be used as an indicator for the fact that Y contained the value  $"9"$ :

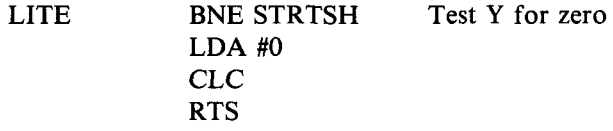

Otherwise, the accumulator is initially cleared, and the appropriate number of 1's is shifted left into the accumulator through the carry bit. They are introduced one at a time by setting the carry bit, then performing a left shift into A. Each time, index register Y is decremented and the loop is executed again as long as Y is not " $0$ ":

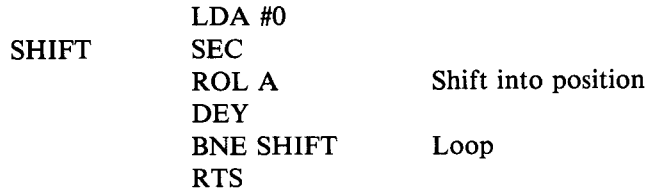

Note that a rotation to the left is used rather than a shift. If Y did contain the value "9," the accumulator A would be filled with 1's and the carry bit would also contain the value "1" upon leaving the subroutine.

## *The Interrupt Handler*

This subroutine complements the LEDs each time an interrupt is received, i.e., every time timer 1 runs out. It is located at memory addresses "03EA" and following. Since the accumulator is used as a working register by the subroutine, it must be preserved upon entry and pushed into the stack:

## PHA

The contents of Ports 1A and IB will be read and then complemented. Recall that there is no complementation instruction on the 6502, so an exclusive OR will be used instead. MASKA and MASKB specify the bits to be complemented:

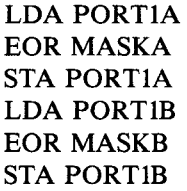

Also recall that the interrupt bit in the 6522 has to be cleared explicitly after every interrupt. This is done by reading the latch:

#### LDA TILL

Finally, the accumulator is restored, and a return occurs to the main program:

## PLA RTI

## **SUMMARY**

In this program, we have used two new hardware resources in the 6522 I/O chip: the interrupt control and the programmable interval timer. Interrupts have been used to implement simultaneous processing by blinking the LEDs while the program proceeds, testing for a win or lose situation.

Exercise 9.1: *Could you implement the same without using interrupts?*

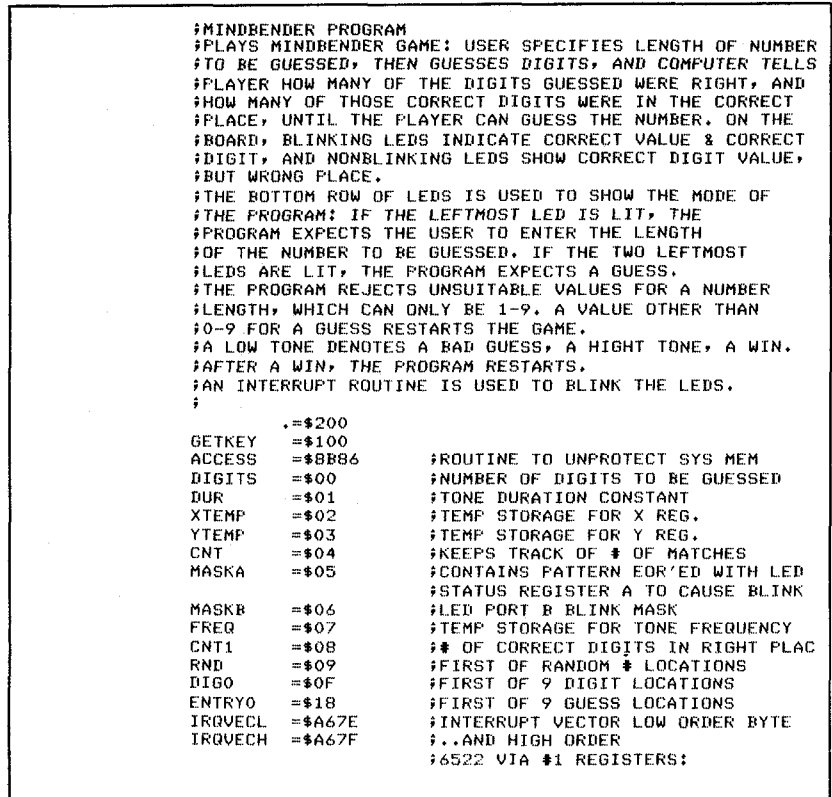

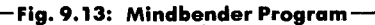

-1

184

ł

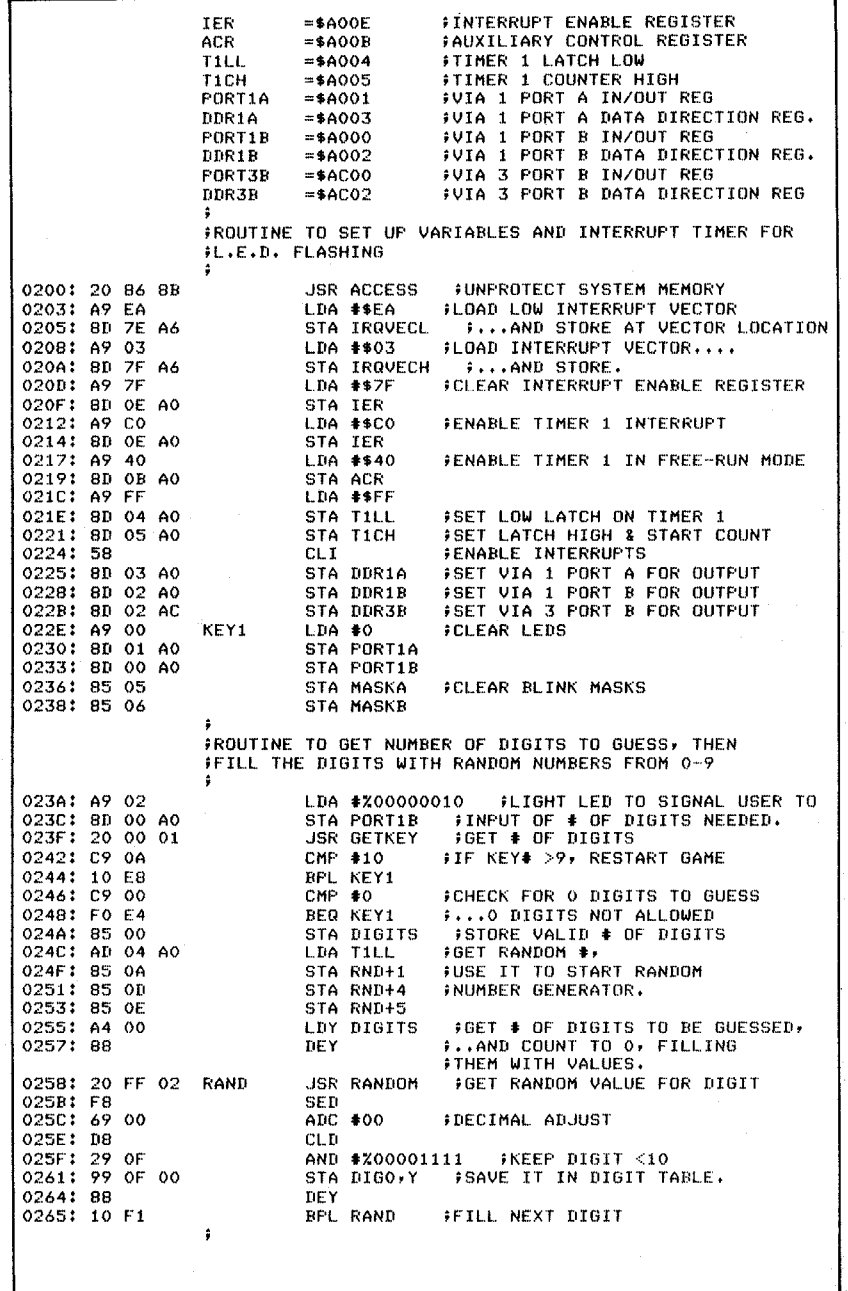

- Fig. 9.13: Mindbender Program (Continued) –

 $\ddot{\phantom{1}}$ 

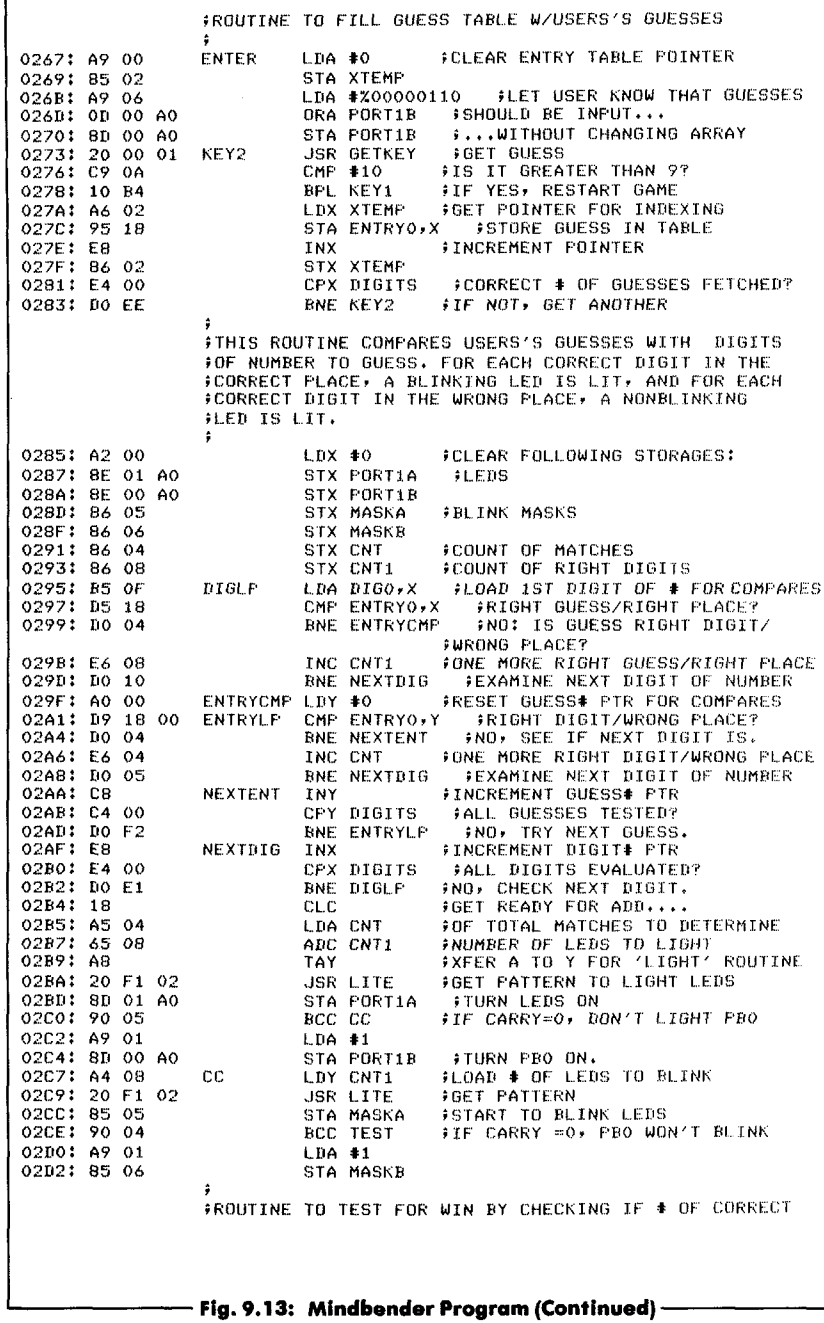

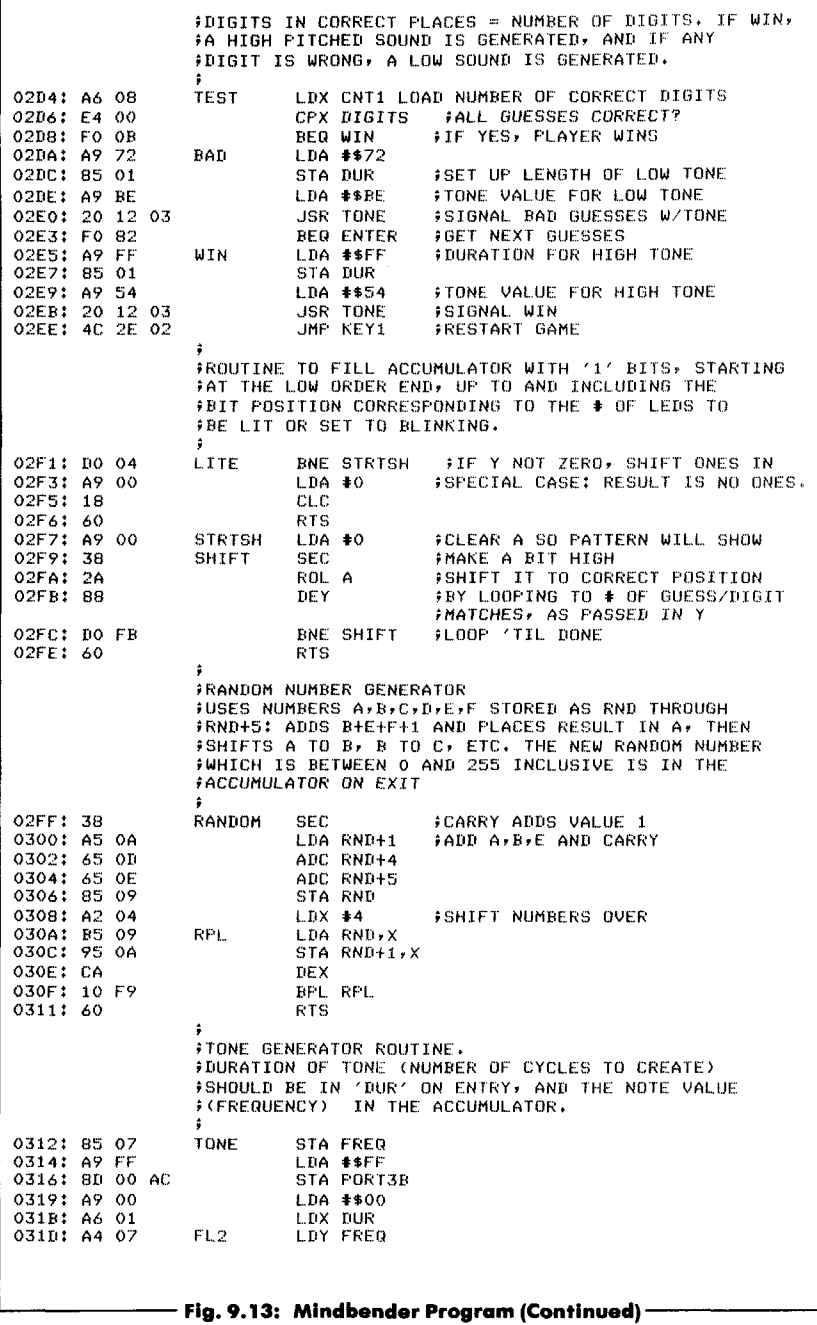

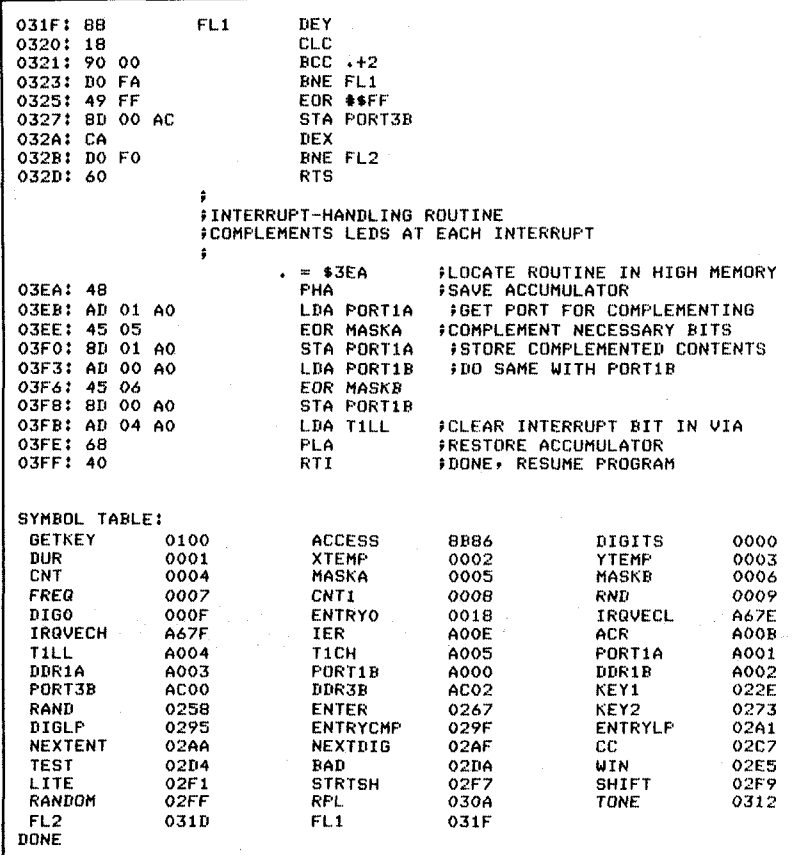

3: Mindbender Program (Continued) . Fia

## **10. Complex Evaluation Technique (Blackjack)**

#### **INTRODUCTION**

This problem involves a complex evaluation in a simple input/output environment and a very small amount of memory. The program generates light and sound effects and operates in real time.

#### **THE RULES**

The standard game of Blackjack or "21," is played in the following way. A player attempts to beat the dealer by acquiring cards which, when their face values are added together, total more points than those in the dealer's hand but not more than a maximum of 21 points. If at any time the total of 21 is achieved after only two cards are played, a win is automatically declared for the player; this is called a Blackjack (the name of the game). Card values range from 1 through 11. In the standard version of Blackjack the house rules require the dealer to "hit" (take a card) if his/her hand equals 16 or fewer points, but prohibits him/her from taking a "hit" when his or her hand totals 17 or more points.

The version of Blackjack played on the Games Board differs slightly from the standard game of Blackjack. The single "deck of cards" used here contains cards with values from 1 through 10 (rather than 1 through 11), and the number of points cannot exceed 13 (as opposed to 21). The dealer in this variation of the game is the computer.

At the beginning of each hand, one card is dealt to the dealer and one to the player. A steady LED on the Games Board represents the value of the card dealt to the dealer (the computer). A flashing LED represents the card dealt to the player. If the player wants to be "hit"  $(i.e., receive another card)$  he/she must press key " $C$ ." The player may hit several times. However, if the total of the player's cards ever exceeds 13, the player has lost the round ("busted") and he/she can no longer play. It is then the dealer's turn. Similarly, if the player decides to pass ("stay"), it becomes the dealer's turn. The dealer plays in the following manner: if the dealer's hand totals fewer than 10

points, the computer deals itself one more card. As long as the hand does not exceed 13, the computer will check to see if it needs another card. Like the situation with the player, once the total of the computer's cards exceeds 13, it loses. No provision has been made for a bonus or an automatic win, which occurs whenever the player or the dealer gets exactly 13 points with only two cards (a Blackjack). This is left as an exercise for the reader. Once the dealer finishes its turn, assuming that it does not bust, the values of both hands are compared. If the dealer's total is greater than the player's, the player loses. Otherwise, the player wins. At the beginning of each series the player is allocated 5 chips (5 points). Each loss decreases this total by one chip; each win increases it by one. The game is over when the player goes broke and loses, or reaches a score of 10 and wins. After each play the resulting score is displayed as a number between 0 and 10 on the appropriate LED. Each time a player wins a hand, the left-most three LEDs of the bottom row light up. If the dealer wins the hand, the rightmost LEDs light up. (See Figure 10.1.)

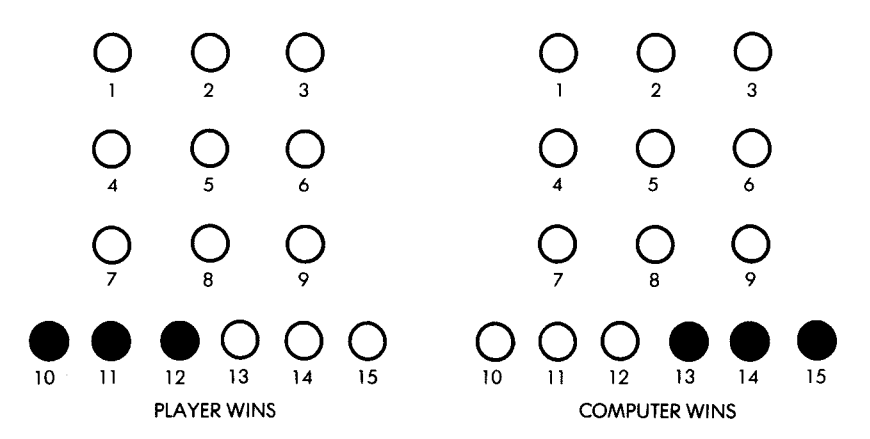

**Fig. 10.1: Indicating the Winner** 

## A TYPICAL GAME

When playing a game against the dealer, the player will press key "A" to be "hit" (receive an additional card) until either a total of 13 is exceeded (a "bust"), or until the player decides that his or her total is close enough to 13 that he or she might beat the dealer. When the player makes this decision to stay, he or she must press key "C." This will start the dealer's turn, and all other keys will then be ignored.

LEDs will light up in succession on the board as the computer deals itself additional cards until it goes over ten, reaches 13 exactly, or busts. Once the computer has stopped playing, any key may be pressed; the player's score will be displayed and the winner will be indicated through lit LEDs on the winner's side. The display will appear for approximately one second, then a new hand will be dealt.

Note that once the value of the computer's hand has reached a total greater than or equal to 10, it will do nothing further until a key is pressed. Let us follow this "typical game."

The initial display is shown in Figure 10.2. A steady LED is shown as a black dot, while a blinking LED is shown as a half dot. In the initial hand the computer has dealt itself a 1 and the player a 4. The player presses key "A" and receives an additional card. It is a 9. The situation is shown in Figure 10.3. It's a Blackjack and the player has won. The best the dealer can hope for at this point is to also reach 13.

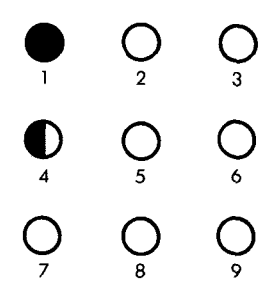

**Fig. 10.2: First Hand**

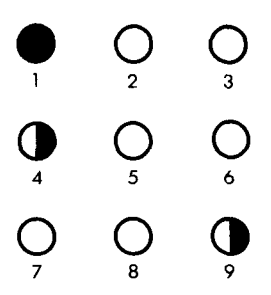

Fig. 10.3: Player Receives A Second Card: Blackjack

Let us examine its response. To do this we must pass by hitting  $C$ ." A moment later LED #3 lights up. The total of the computer's hand now is  $1 + 3 = 4$ . It will deal itself another card. A moment later, LED #7 lights up. The computer's total is now  $4 + 7 = 11$ . It stops. Having a lower total than the player, it has lost. Let us verify it. We press any key on the keyboard (for example, "0"). The result appears on the display: LEDs 10, 11 and 12 light up indicating a player win, and LED #6 lights up, indicating that the player's score has been increase from 5 to 6 points. This information is shown in Figure 10.4. The

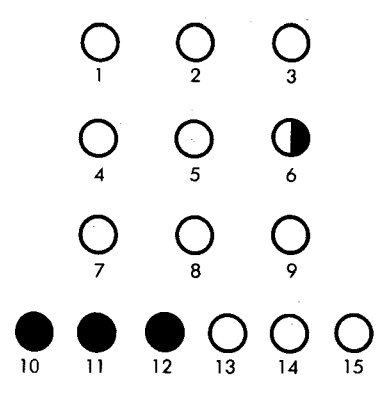

**Fig. 10.4: End of Turn: Dealer Loses** 

LED display then goes blank and a new hand is displayed. When there is a draw, none of the LEDs in the bottom row light up and the score is not changed. A new hand is dealt. (If the player busts, the dealer wins immediately and a computer win is displayed.)

Let us play one more game. At the beginning of this hand the computer has dealt itself a 5, and the player has a 6. The situation is shown in Figure 10.5. Let us ask for another card. We hit key "A" and are given a 7. This is almost unbelievable. We have thirteen again!! The situation is shown in Figure 10.6 It is now the computer's turn. Let us hit "C." LED #10 lights up. The computer has 15. It has busted. The situation is shown in Figure 10.7. Let us verify it. We press any key on the keyboard. The three left-most LEDs on the bottom row (LED 10, 11, and 12) light up and a score of 7 is displayed. This is shown in Figure 10.8. A moment later the display goes blank and a new hand is started.

## **COMPLEX EVALUATION TECHNIQUE**

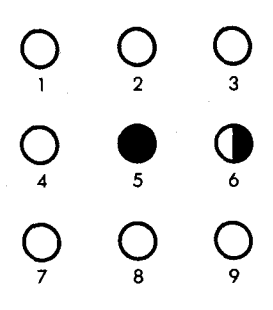

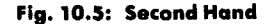

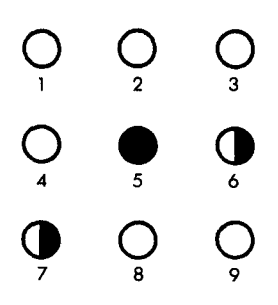

**Fig. 10.6: Blackjack Again**

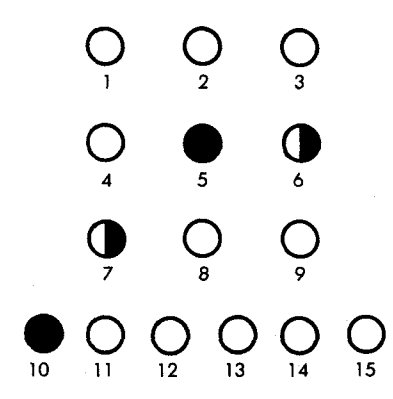

Fig. 10.7: Dealer Busts

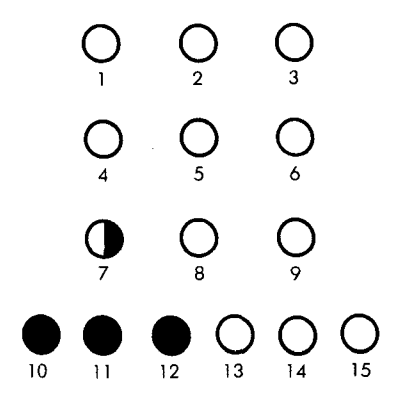

**Fig. 10.8: Final Score Is 7**

#### THE PROGRAM

The detailed flowchart for the Blackjack program is shown in Figure 10.9, and the program is listed at the end of the chapter. As usual, a portion of page 0 has been reserved for the variables and flags which cannot be held in the internal registers of the 6502. This area is shown in Figure 10.10 as a "memory map." These variables or flags are:

DONE: This flag is set to the value " $0$ " at the beginning of the game. If the player goes broke, it will be set to the value " 11111111." If the player scores 10 (the maximum), it will be set to the value  $"1."$ This flag will be tested at the end of the game by the ENDER routine which will display the final result of the game on the board and light up either a solid row of LEDs or a blinking square.

CHIPS: This variable is used to store the player's score. It is initially set to the value "5." Every time the player wins a hand it will be incremented by 1. Likewise, every time the player loses a hand, it will be decremented by 1. The game terminates whenever this variable reaches the value " $0$ " or the value " $10$ ."

MASKA, MASKB: These two variables are used to hold the masks or patterns used to blink the LEDs connected respectively to Port A and Port B on the Games Board.

PHAND: It holds the current hand total for the player. It is incremented every time the player hits (i.e., requests an additional card), card).

CHAND: This variable holds the current hand total for the computer (the dealer).

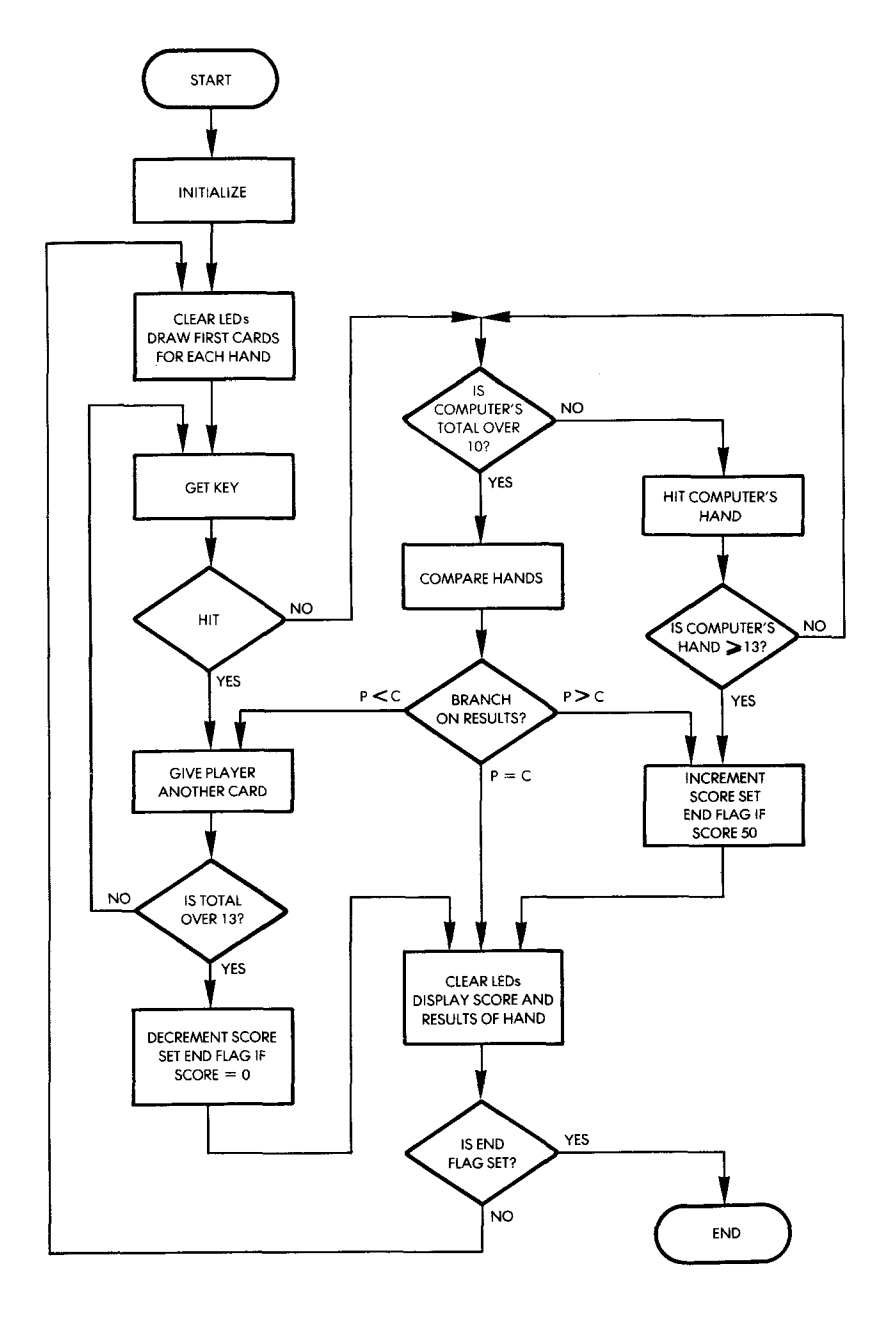

Fig. 10.9: Blackjack Flowchart

TEMP: This is a temporary variable used by the RANDOM routine to deal the next card to either player.

RND through RND  $+$  5: These six locations are reserved for the random number generating routine called RANDER.

WHOWON: This status flag is used to indicate the current winner of the hand. It is initially set to " $0$ ," then decremented if the player loses or incremented if the player wins.

At the high end of memory the program uses VIA #1, the ACCESS subroutine provided by the SYM monitor, and the interrupt-vector at address A67E, as shown in Figure 10.11.

Let us now examine the program operation. For clarity it should be followed on the flowchart in Figure 10.9.

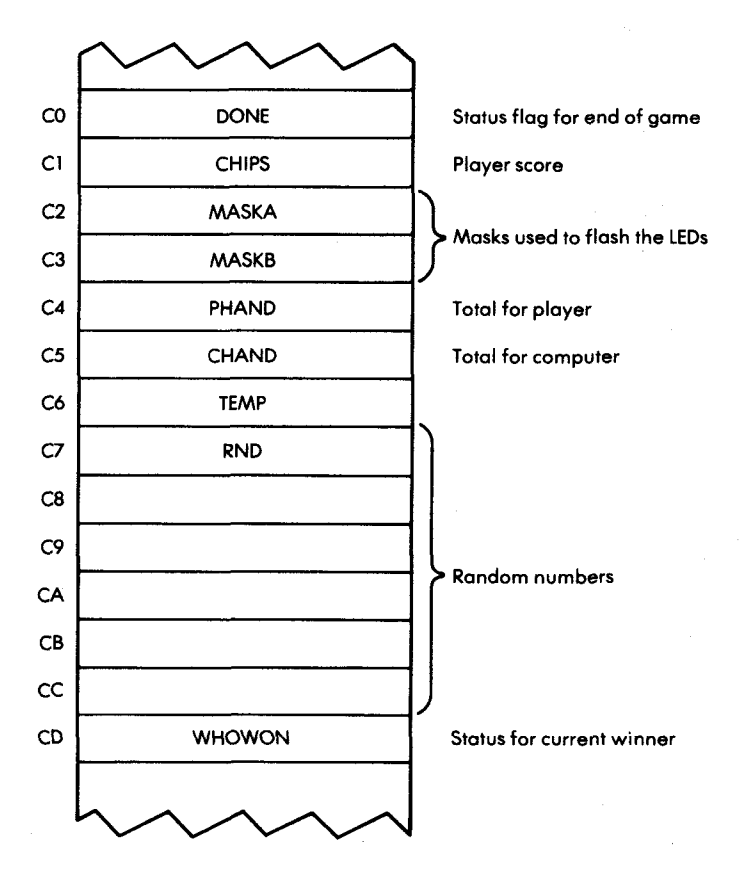

Fig. 10.10: Low Memory Map

## COMPLEX EVALUATION TECHNIQUE

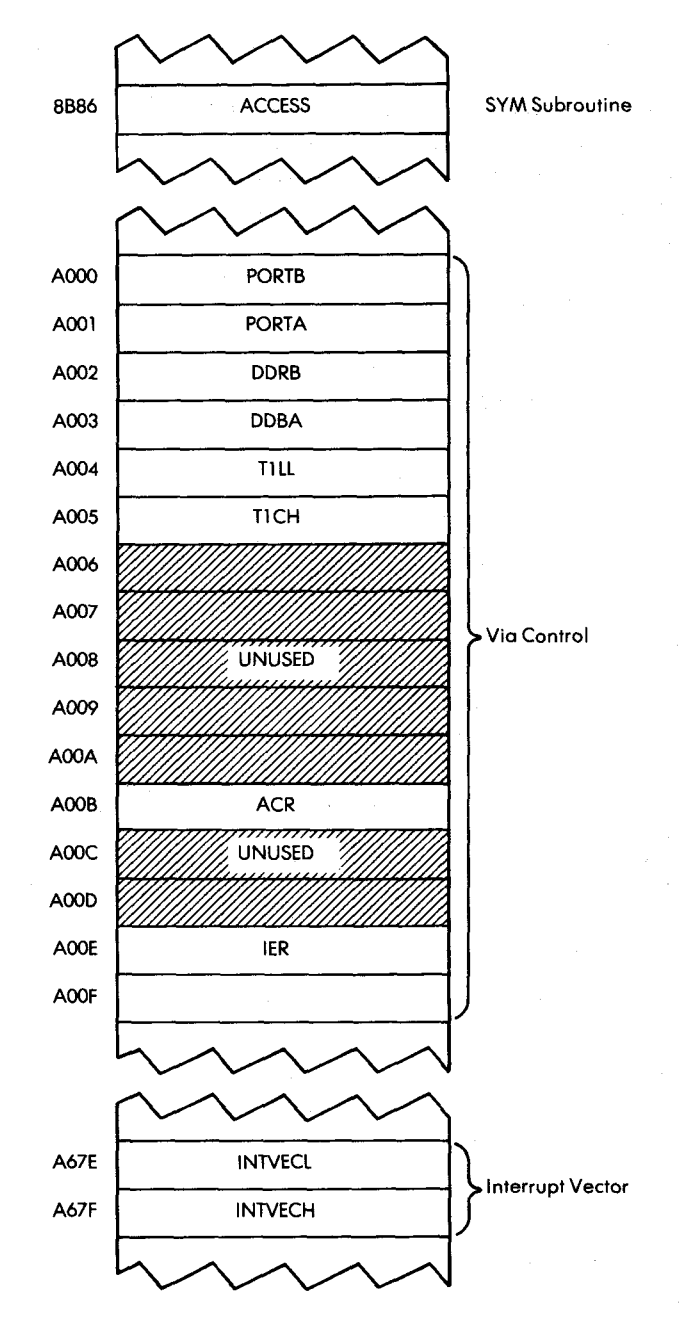

Fig. 10.11: High Memory Map

#### Program Initialization

The timer on 6522 VIA #1 will be used to generate the interrupts which blink the LEDs. These interrupts will cause a branch to location 03EA where the interrupt-handling routine is located. The first step is, therefore, to load the new value into the interrupt vector, i.e., " 03EA," at the appropriate memory location:

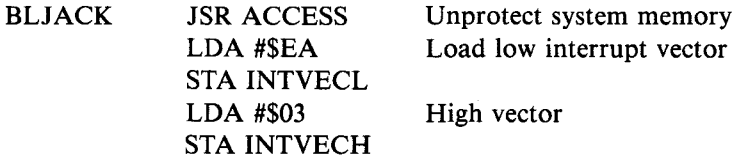

As described previously, the interrupt-enable register is first loaded with the value " $01111111$ "," and then with the value " $11000000"$  in order to enable the interrupt for timer 1:

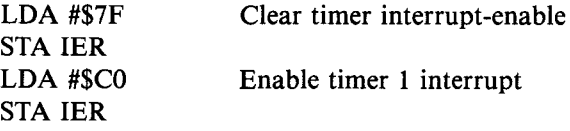

Loading the value " $7F$ " clears bits 0 through 6, thereby disabling all interrupts. Then, loading the value "CO" sets bit 6, which is the interrupt-bit corresponding to timer 1. (See Figure 9.10.) As in the previous chapter, timer 1 is put in the free-running mode. It will then automatically generate interrupts which will be used to blink the LEDs. In order to set it to the free-running mode, bit 6 of the ACR must be set to "1":

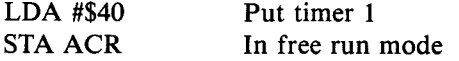

The latches for timer 1 are initialized to the highest possible value, i.e., FFFF:

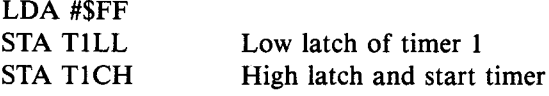

Finally, now that the timer has been correctly initialized, interrupts are enabled on the processor:

## CLI Enable interrupts

LED Ports A and B configured as outputs (remember that the accumulator still contains the value "FF":

## STA DDRA STA DDRB

As a precaution, the decimal flag is cleared:

## CLD

The player's score is initialized to the value 5:

# STA CHIPS

LDA #5 Set player's score to 5

The DONE flag is initialized to the value " $0$ ":

LDA #0 Clear done flag STA DONE

The LEDs on the board are cleared:

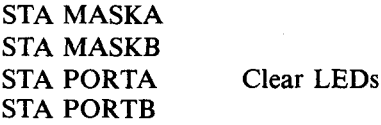

And the WHOWON flag is also initialized to " $0$ ":

STA WHOWON Clear flag

#### *Dealing the First Hand*

We are now ready to play. Let us deal one card to both the dealer and the player. The LIGHTR and the BLINKR subroutines will be used for that purpose. Each of these subroutines obtains a random

number and lights the corresponding LED. LIGHTR lights up a steady LED while BLINKR blinks the LED. These two subroutines will be described later. We set one LED blinking for the player:

JSR BLINKR Set random blinking LED

and we save the first total for the current player's hand:

STA PHAND Store player's hand

then we do the same for the computer:

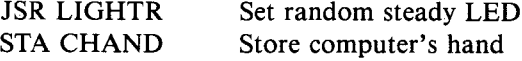

#### *Hit or Stay?*

We will now read the keyboard. If the player presses "A," this indicates a requested hit and one additional card must be dealt to the player. If "C" is pressed, the player "stays" (passes) and it becomes the computer's turn to play. All other keys are ignored. Let us first obtain the key closure from the keyboard:

ASK JSR GETKEY

The key value must now be compared to " $A$ " and to " $C$ ":

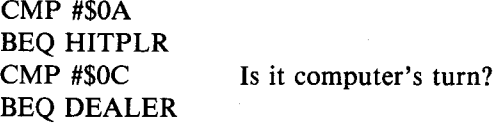

If any other key has been pressed, it will be ignored and a new key will be read:

JMP ASK Invalid key, try again

At this point in the program, we will assume the situation warrants a "hit." One more card must be dealt to the player. Let us set one more LED blinking. Naturally, the BLINKR subroutine, as well as the LIGHTR subroutine, are careful not to deal a card that has already been dealt. How this is achieved will be described later (this is the purpose of the SETBIT subroutine).

HITPLR JSR BLINKR Set random LED

As soon as a new card has been dealt to the player, we compute the player's new total for the current hand:

> CLC ADC PHAND Tally player's hand STA PHAND

The new total must be checked against the value "13." As long as the player has 13 or less, he or she may play again, i.e., either be hit or stay. However, if the player's score exceeds " 13," he or she busts and loses the play. Let us check:

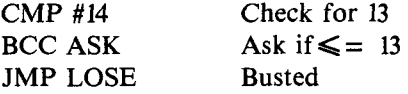

It is now the dealer's turn. Since the computer is much faster than the player in deciding whether it wants to hit or to stay, we will first slow it down to provide more suspense to the game:

DEALER JSR DELAY

The delay subroutine also extends the period of time between the successive decisions made by the computer to make the computer appear more "human-like."

Before dealing another card to the computer (the dealer), let us examine its total. The house rule is that the dealer's total cannot exceed " 10." (Naturally, other algorithms are available from Blackjack experts.) The computer hand is therefore checked against the value " 10." If this value is exceeded, a branch occurs to location WINNER where the winner will be decided. Otherwise, a new card will be dealt to the computer:

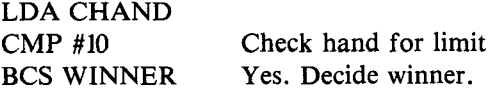

As long as the hand totals less than "10," the dealer requests a hit. A new card is dealt to the dealer in exactly the same way that it was dealt previously to the player:

## JSR LIGHTR Set random LED

The dealer's new total is computed:

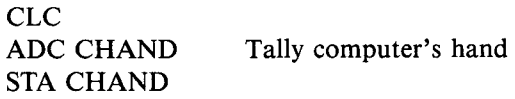

Just as in the case of the player before, it is compared against the value "13" to determine whether or not the dealer has busted:

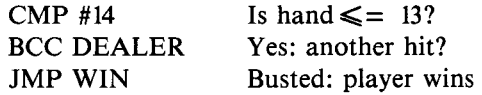

If the computer has busted, a jump occurs to location WIN which indicates a "win" by the player. Otherwise, a branch back to location DEALER occurs, where the computer will determine whether or not it wants to receive an additional card. Let us now determine the winner. Both hands are compared:

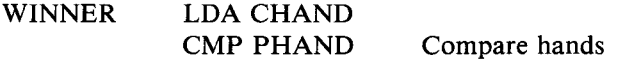

There are three possible cases: equal scores, player wins, and player loses.

## BEQ SCORER BCC WIN

In the case that both scores are equal, a jump occurs to location SCORER which will display the current status. If the player wins, a branch occurs to location WIN and the sequence will be described below. First, let us examine what happens when the player loses.

## *The Player Loses*

A special flag, called WHOWON, is used to store the status at the

end of each play. It is decremented to indicate a loss by the player:

LOSE DEC WHOWON

The player's score is decremented:

## DEC CHIPS

The player's score must be compared to the value "0." If the player's score has reached "0," he or she is broke and has lost the game. In this case, the DONE flag is set to "11111111;" otherwise, it is not changed. Finally a jump occurs to SCORER where the final score will be displayed:

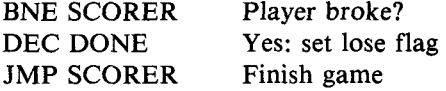

*Player Has Won*

Similarly, when the player wins, the WHOWON flag is set to "1":

WIN INC WHOWON

The score is incremented:

#### INC CHIPS

It is then compared to the value " $10$ ":

LDA CHIPS  $\text{CMP H10}$  Chips = 10?

If the maximum score of "10" has been reached, the DONE flag is set.

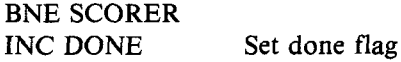

Displaying the final status is accomplished by the SCORER routine. Remember that the final status will be displayed only at the player's request — when any key is pressed on the keyboard. Let us wait for

this:

#### SCORER JSR GETKEY

Before displaying the status, all LEDs on the board are turned off:

## LDA #0 STA MASKA STA MASKB STA PORTA STA PORTB

The player's score must now be displayed on the board. Let us read it:

## LDX CHIPS BEQ ENDER

If the player has no more chips, a branch occurs to location ENDER and the game will be terminated. Otherwise, the score is displayed. Unfortunately, LEDs are numbered internally "0" through "7," even though they are labeled externally "1" through "8." In order to light up the proper LED, the score must therefore first be decremented:

#### DEX

then a special subroutine called SETMASK is used to display the appropriate LED. On entry to the SETMASK routine, it is assumed that the accumulator contains the number of the LED to be displayed.

#### TXA JSR SETMASK

Now that the proper mask has been created to display the score, we must indicate the winner. If the player won, the three left-most LEDs in the bottom row will be lit; if the computer won, the three right-most LEDs will be lit. If it was a tie, no LEDs will be lit on the bottom row. Let us see who won:

> LDA WHOWON BEQ ENDER Tie: do not change LEDs BMI SC

If the player lost, a branch occurs to address SC. If, on the other hand, the player won, the three left-most LEDs in the bottom row are lit:

> LDA #\$0E Player won: set left LEDs JMP SCO

If the player lost, the three right-most LEDs are lit:

SC LDA #\$B0 Player lost: set right LEDs

Contained in the accumulator is the appropriate pattern to light the bottom row of LEDs, and this is sent to the Games Board:

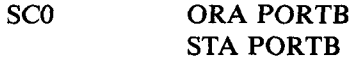

#### *End of a Play*

The ENDER routine is used to terminate each play. If the score was neither "0" nor "10," a new hand will be dealt:

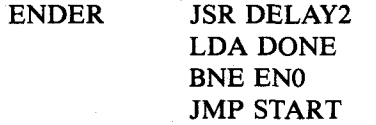

Otherwise, we check the DONE flag for either a player win or a player loss. If the player lost the game, the bottom row of LEDs is lit and the program ends:

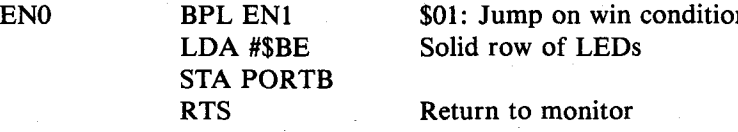

In the case of a player win, a blinking square is displayed and the program is terminated:

EN1 LDA #\$FF STA MASKA

## LDA #\$01 STA MASKB RTS

## **Subroutines**

## *SETBIT Subroutine*

The purpose of this subroutine is to create the pattern required to light a given LED. Upon entering the subroutine, the accumulator contains a number between "0" and "9" which specifies which LED must be lit. Upon exiting the subroutine, the correct bit is positioned in the accumulator. If the logical LED number was greater than "7," the carry bit is set to indicate that output should occur on Port B rather than on Port A. Additionally, Y will contain the external value of the LED to be lit (1 to 10).

Let us examine the subroutine in detail. The LED number is saved in index register Y:

SETBIT TAY Save logical number

It is then compared to the limit value "7."

## CMP #8 BCC SBO

If the value was greater than 7, we subtract 8 from it:

SBC  $#8$  Subtract if  $>7$ 

Exercise 10-1: *Recall that SBC requires the carry to be set. Is this the case?*

Now we can be assured that the number in the accumulator is between " $0$ " and "7." Let us save it in X:

SBO TAX

A bit will now be shifted into the correct position of the accumulator. Let us first set the carry to " $1$ ":

SEC Prepare to roll

We clear the accumulator:

## $LDA$ #0

then we roll in the bit to the correct position:

## SBLOOP ROL A DEX BPL SBLOOP

Note that index register  $X$  is used as a bit-counter. The accumulator is now correctly conditioned. The external number of the LED to be lit is equal to the initial value which was stored in the accumulator plus one:

## INY Make Y the external #

If LEDs 9 or 10 must be lit, the carry bit must be set to indicate this fact. Port B will have to be used rather than Port A:

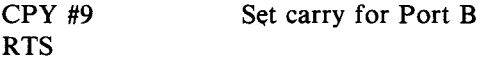

**Exercise 10-2:** *Compare this subroutine to the LIGHT subroutine in the previous chapter.*

Exercise 10-3: *How was the carry set for LED #9 at the end?* 

## *LIGHTR Subroutine*

This subroutine deals the next card to the dealer (computer). It must obtain a random number, then make sure that this card has not already been dealt, i.e., that it does not correspond to a card which has already been displayed on the board. If it has not already been displayed, the random number can be used as the value of the next card to be dealt. A steady LED will then be lit on the board.

Let us first get a random number:

LIGHTR JSR RANDOM

It will be shown below that the RANDOM routine does not just ob
tain a random number but also makes sure that it does not correspond to a card already used. All we have to do then is position the correct bit in the accumulator and display it. Let us use the SETBIT routine we have just described in order to position the bit in the accumulator:

## JSR SETBIT

We must determine whether Port A or Port B must be used. This is done by testing the carry bit which has been conditioned by the SET-BIT subroutine:

## BCS LLO

We will assume that Port A must be used. The new bit will be added to the display by ORing it into Port A:

# ORA PORTA STA PORTA

The value of the card must be restored into the accumulator. It had been saved in the Y register by the SETBIT routine:

# TYA RTS

In case Port B is used, the sequence is identical:

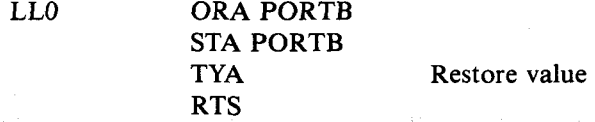

#### *BLINKER Subroutine*

This subroutine operates exactly like LIGHTR above except that it sets an LED flashing. Note that it contains the SETMASK subroutine which will set the proper LED flashing and exit with a numerical value of the LED in the accumulator:

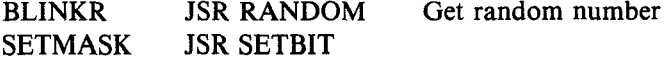

208

BCS BLO ORA MASKA STA MASKA TYA RTS ORA MASKB STA MASKB TYA RTS

Branch if Port B

Restore value

BLO

## **RANDOM Subroutine**

This subroutine will generate a random number between "0" and "9" which has not already been used, i.e., which does not correspond to the internal number of an LED that is already lit on the Games Board. The value of this number will be left in the accumulator upon exit. Let us obtain a random number:

RANDOM JSR RANDER Get 0-255 number

The RANDER subroutine is the usual random number generator which has been described in previous chapters. As usual, we must retain only a number between "0" and "9." We will use a different strategy here by simply rejecting any number greater than "9" and asking for a new random number if this occurs:

# AND #\$0F CMP #10 BCS RANDOM

Exercise 10-4: *Can you suggest an alternative method for obtaining a number between "0" and "9"? (Hint: such a method has been described in previous chapters.)*

A random number between "0" and "9" has now been obtained. Let us obtain the corresponding bit position which must be lit and save it in location TEMP:

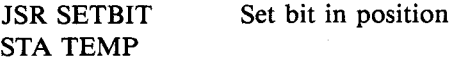

We will now check to see if the corresponding bit is already lit on either

Port A or Port B. Let us first check to see if it is Port A or Port B:

BCS RNO Determine Port A or B

Assuming that it is Port A, we must now find which LEDs in Port A are lit. This is done by combining the patterns for the blinking and steady LEDs, which are, respectively, in Mask A and Port A:

# LDA MASKA ORA PORTA Combine Port and Mask

Then a check is made to see whether or not the bit we want to turn on is already on:

## JMP RN1

If it is on, we must obtain a new random number between  $"0"$  and  $(9)$ 

# RNl AND TEMP **BNE RANDOM**

If the bit was not already on, we simply exit with the internal value of the LED in the accumulator:

> **DEY** TYA RTS

Similarly, if an LED on Port B had to be turned on, the sequence is:

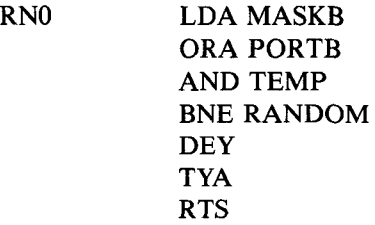

# *RANDER Subroutine*

This subroutine generates a random number between "0" and "255." It has already been described in previous chapters.

## *D ELAY Subroutines*

Two delay loops are used by this program: DELAY, which provides approximately a half-second delay and DELAY2, which provides twice this delay or approximately one second. Index registers X and Y are each loaded with the value "FF." A two-level nested loop is then implemented:

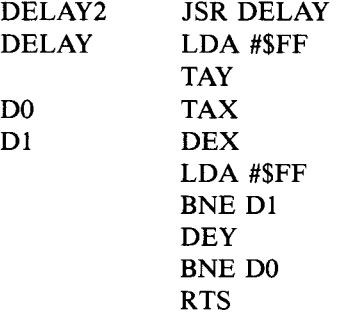

## Exercise 10-5: *Compute the exact duration of the DELAY subroutines.*

#### *Interrupt Handler*

The interrupt routine is used to blink LEDs on the board, using MASKA and MASKB, every time that the timer generates an interrupt. No registers are changed. The operation of this routine has been described in the preceding chapter:

> PHA LDA PORTA EOR MASKA STA PORTA LDA PORTB EOR MASKB STA PORTB LDA TILL PLA RTI

## **SUMMARY**

This program was more complex than most, despite the simple strategy

used by the dealer. Most of the logical steps of the algorithm were accompanied by sound and light effects. Note how little memory is required to play an apparently complex game.

Exercise 10-6: *Note that this program assumes that the contents of memory location RND are reasonably random at the beginning of the* game. If you would like to have a more random value in RND at the *beginning of the game, can you suggest an additional instruction to be placed in the initialization phase of this program? (Hint: this has been done in previous programs.)*

Exercise 10-7: *In the ENDER routine are the instructions "BNE ENO"* and "JMP START" both needed? If they are not, under what *conditions would they be needed?*

Exercise 10-8: *"Recursion " describes a routine which calls itself. Is DELA Y 2 recursive?*

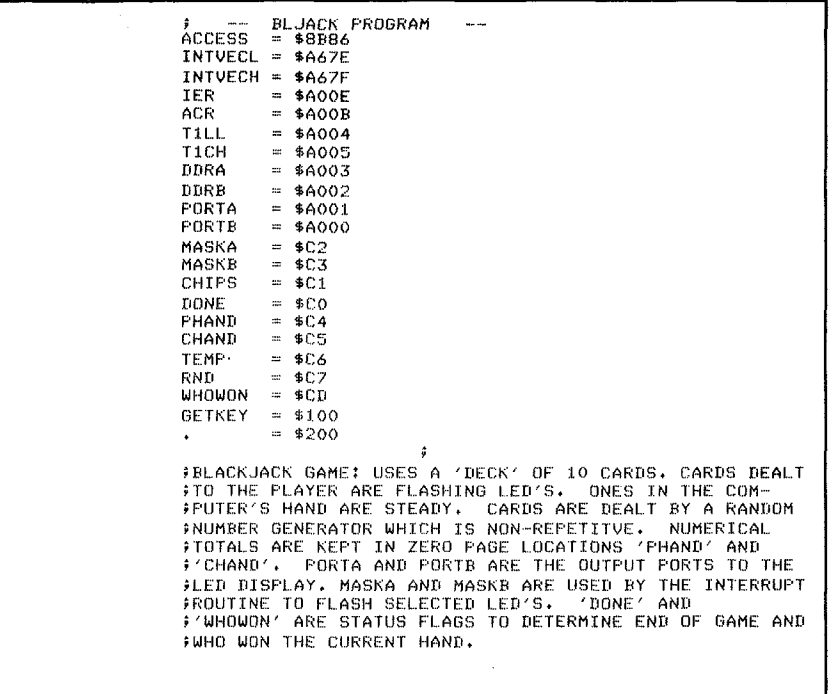

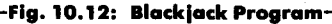

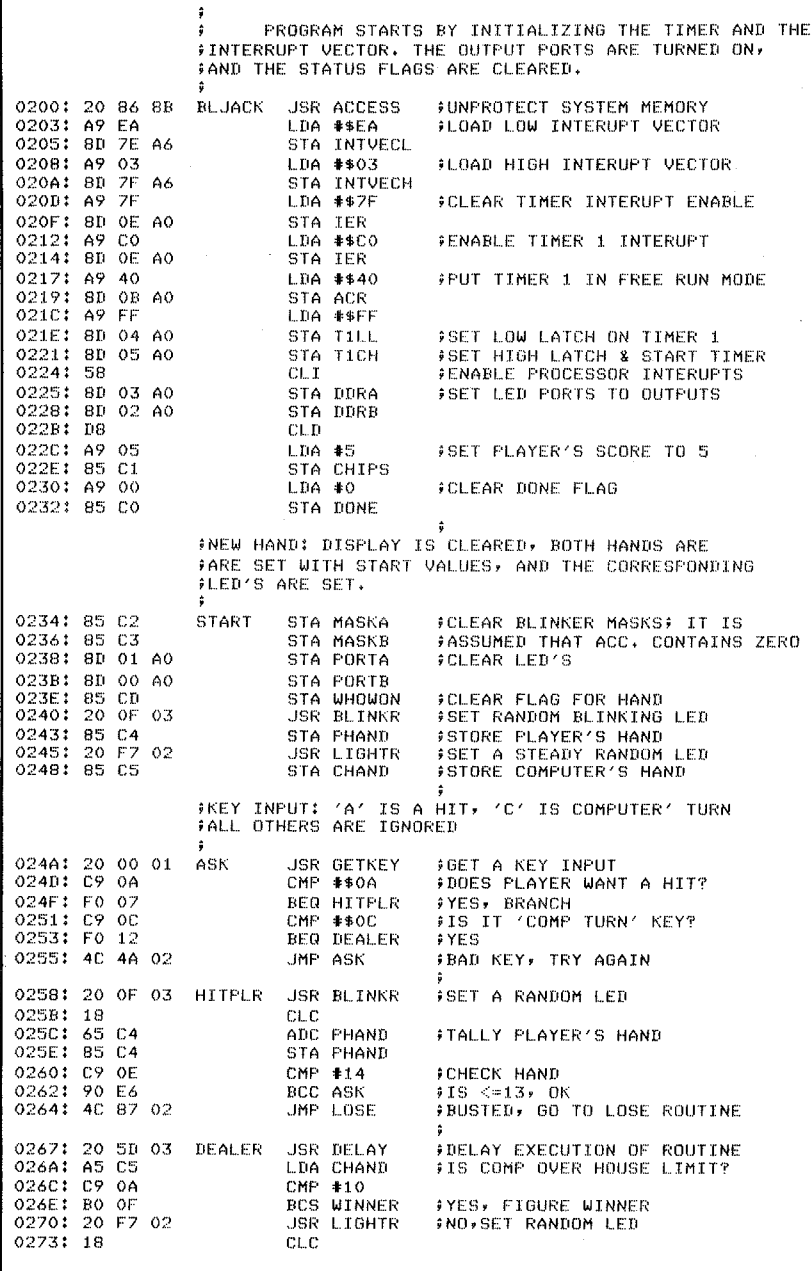

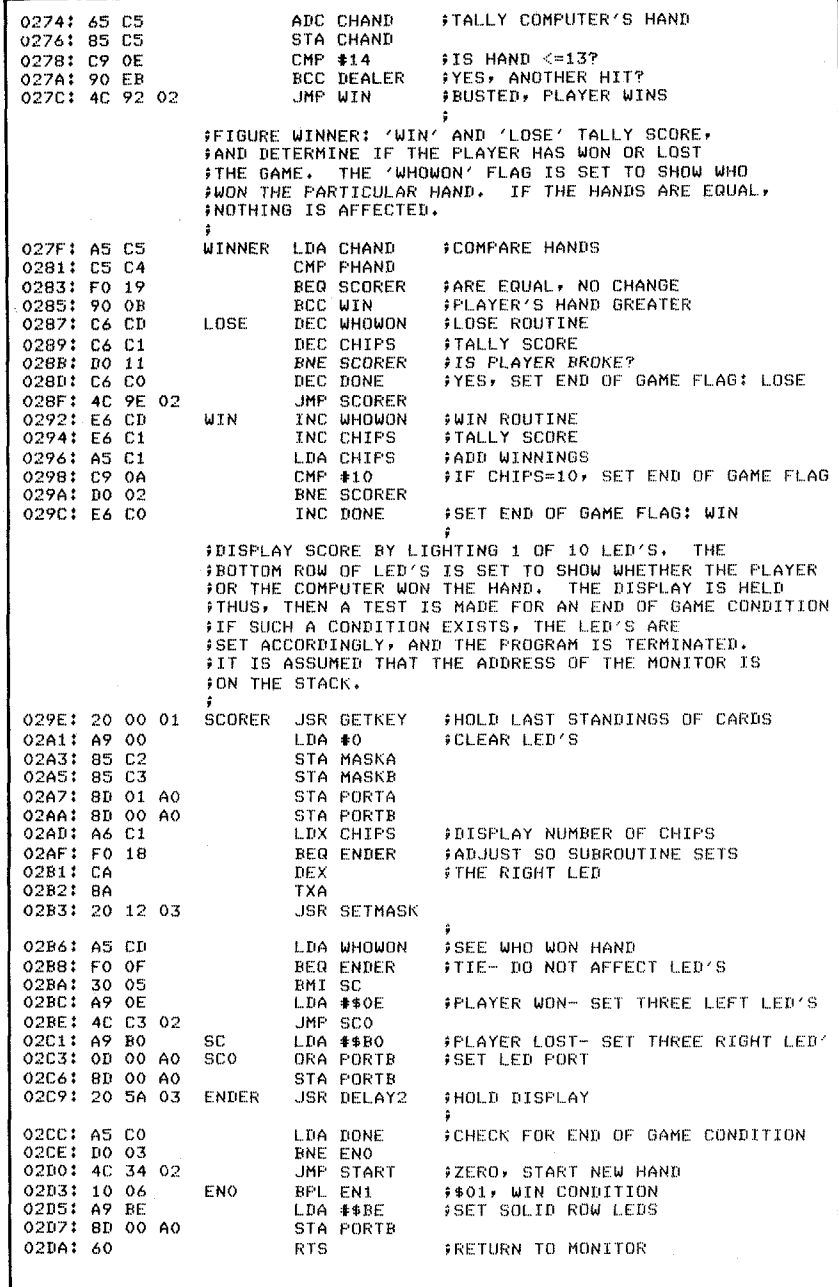

------------- Fig. 10.12: Blackjack Program (Continued) –

214

# **COMPLEX EVALUATION TECHNIQUE**

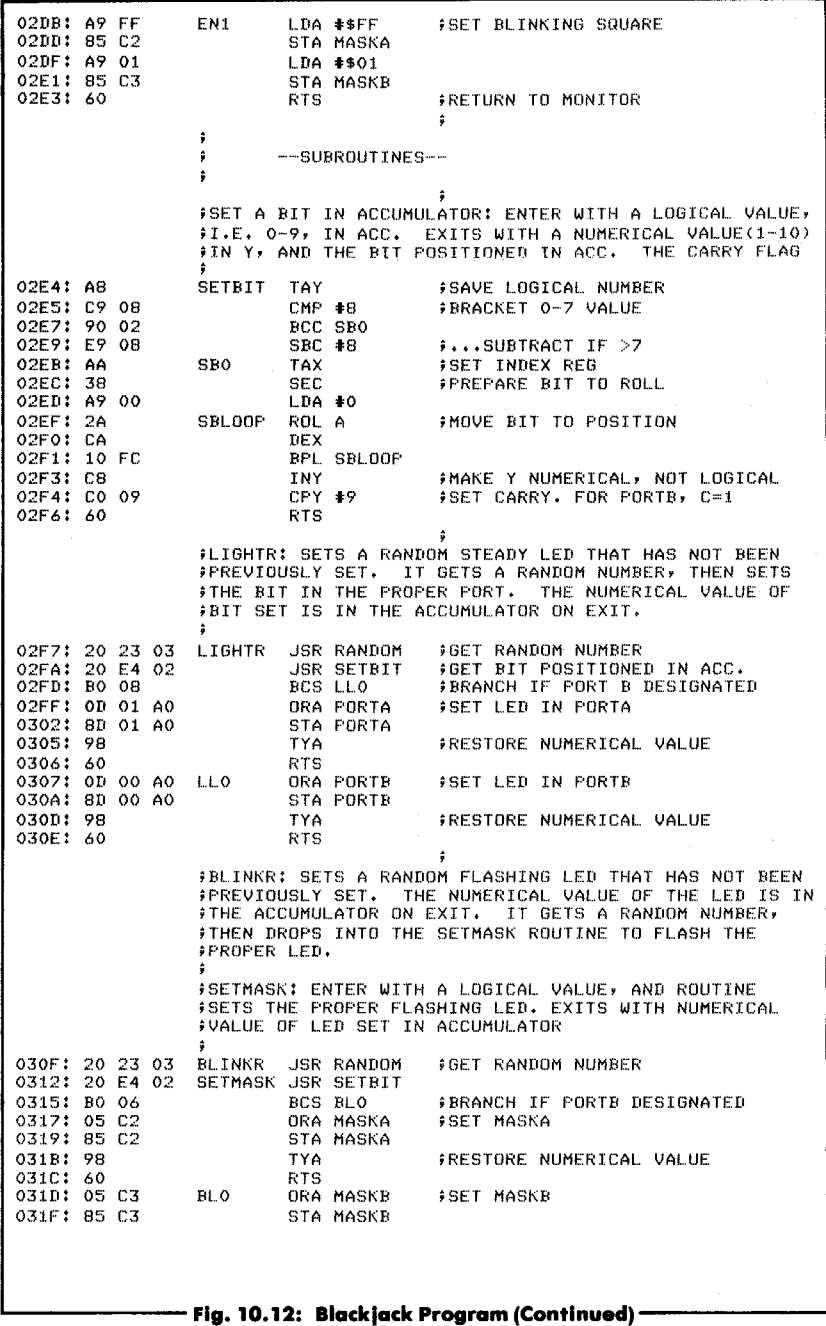

**0321 : 98 TYA 0322: 60 RTS f GENERATES Ai RANDOM NUMBER FROM 0 TO 9 THAT IS NOT** *i***THE NUMBER OF AN LED ALREADY SET. RESULT IS IN ACC fEXIT. 0323:** 20 **<sup>47</sup> <sup>03</sup> RANDOM JSR RANDER <sup>f</sup>GET 0-255 NUMBER 0326: 29 OF AND \*\*0F .m a s k h i g h n i b b l e 0328: C9 OA CMP** \*10 **<sup>f</sup> BRACKET 0-9 032A: BO** F7 **BCS RANDOM 032C:** 20 **E4** 02 **JSR SETBIT <sup>f</sup>SET BIT IN POSITION 032F: 85 C6 STA TEMP** <sup>f</sup> **SAVE I T 0331: BO 08 BCS RNO FDETERMINE** PORT A OR **B**<br>**0333: AS** C2 **LDA** MASKA **FCOMBINE** PORT AND MASK **0333: A5 C2 L.DA MASKA fCOMBINE PORT AND MASK 0335: OD** 01 **AO ORA PORTA 0338: 4C 40 03 JMP RN1 033B: A5 C3 RNO LDA MASKB fCOMBINE PORT AND MASK 033D: 0D 00 AO ORA PORT<br>10340: 25 C6 RN1 AND TEMP<br>10342: DO DF BNE RAND 0340: 25 C6 RN1 AND TEMP f LOOK AT SPECIFIC BIT 0342: DO DF BNE RANDOM f IF BIT SET A L R E A D Yf TRY AGAIN 0344:** 88 **DEY <sup>f</sup>MAKE Y LOGICAL 0345 J 98 TYA fEXIT WITH VALUE IN ACCUMULATOR 0346: 60 RTS JGENERATES** *l***l RANDOM NUMBER FROM 0-255. USES NUMBERS** *f* **A** *f* **B** *?* **C fD fE fF**• **STORED AS RND THROUGH RND+5. ADDS B+E+f**  $\frac{1}{2}$ **AND PUTS RESULT IN A**<sub>2</sub> THEN SHIFTS A TO B<sub>2</sub> B TO C<sub>2</sub> ETC. *f***RANDOM NUMBER IS IN ACCUMULATOR ON EXIT. 0347: 38 RANDER SEC JCARRY ADDS 1 0348: A5 CO LDA RND+1 f ADD B f D fF 0 34A; 65 CB ADC RND+4 034C: 65 CC ADC RND+5 034EJ 85 C7 STA RND 0352: B5 C7 RDLOOP LDA R N D f X 0 3 5 0** : **A 2 04 LDX \*4** ;**SHIFT NUMBERS DOWN 0354: 95 C8 STA R N D + 1fX 0356: CA DEX 0357:** 10 **F9 BPL RDLOOP 0359: 60 RTS** *f***DELAY l o o p : DELAY2 IS SIMPLY TWICE THE TIME DELAY 5 OF D E L A Y ♦ GIVEN LiOOP IS APPROX. .5 SEC. DELAY. 0 3 5 A :** 20 **5D 03 DELAY2 JSR DELAY 035D: A9 FF DELAY LDA #\$FF J SET VALUE FOR LOOPS 035FJ A8 TAY 0360 J AA DO TAX 0361: CA D1 DEX 0362: A9 FF LDA \*\$FF 0364:** no **FB BNE Dt 0366:** 88 **DEY 0367: DO F7 BNE DO 0369: 60 RTS 5 5 INTERRUPT ROUTINE:** *9* **EXCLUSIVE OP'S THE OUTPUT FORTS WITH THE CORRESPONDING BLINKER MASKS EVERY** <sup>f</sup> **TIME THE TIMER TIMES OUT TO FLASH SELECTED LED'S\***  $\rho$ *NO REGISTERS ARE CHANGED, AND THE INTERRUPT* **f FLAG IS CLEARED BEFORE EXIT.**  $\hat{\mathbf{z}}$ **-"\$03EA 03EA: 48** PHA **PHA 3SAVE ACCUMULATOR**<br>**03EB: AD 01 A0 CLDA PORTA 3COMPLEMENT PORTS**  $\uparrow$  **COMPLEMENT PORTS WITH MASKS** -Fig. 10.12: Blackjack Program (Continued) -

# **COMPLEX EVALUATION TECHNIQUE**

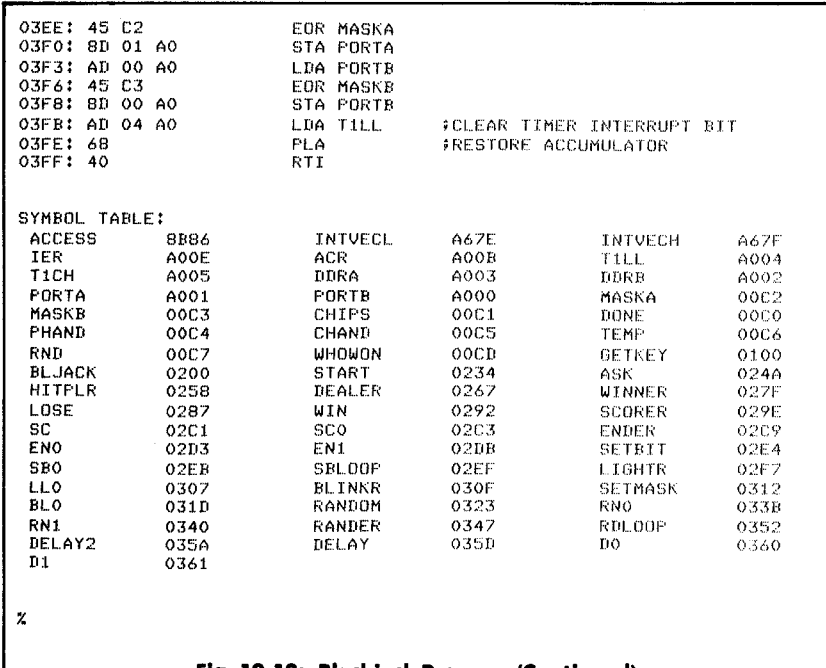

## **'Fig. 10.12: Blackjack Program (Continued)-**

217

# **11. Artificial Intelligence (Tic-Tac-Toe)**

# **INTRODUCTION**

This chapter presents the complete design of a complex algorithm that solves the strategy and implementation problems of the Tic-Tac-Toe game. This is a long program using sophisticated evaluation techniques, table look-up algorithms, as well as complex data structures such as chained lists. It deserves a close examination and will bring you to a true competence level when programming the 6502.

## **THE RULES**

Tic-Tac-Toe is played on a three-by-three sectioned square. An "O" symbol will be used to represent a move by the player and an " $X$ " will be used to display a move by the computer. Each player moves in turn, and on every turn each player strategically places his or her symbol in a chosen section of the board. The first player to line up three symbols in a row (either horizontally, vertically or diagonally) is the winner. An example of the eight possible winning combinations is shown in Figure 11.1. Using our LED display, a continuously lit LED will be used to display an "X," i.e., a computer move. A blinking LED will be used to display an "O," i.e., the player's move.

Either the player or the computer may make the first move. If the player decides to move first, he or she must press key "F". If the computer is to move first, any other key should be pressed and the computer will start the game. At the end of each game a new game will start automatically. The computer is equipped with a variable IQ (intelligence) level ranging from one to fifteen. Every time the computer wins, its IQ level is reduced one unit. Every time the player wins, the computer's IQ level is increased by one unit. This way, every player has a chance to win. A high tone is sounded every time the player wins and a low tone is sounded every time that the player loses.

## **A TYPICAL GAME**

The display is initially blank. We will let the computer start. We do this by pressing any key but the key " $F$ ." (If we press key " $F$ ," then the player must go first.) Let us begin by pressing "0." After a short pause the computer responds with a "chirp" and makes its move. (See Figure 11.2.)

# **ARTIFICIAL INTELLIGENCE**

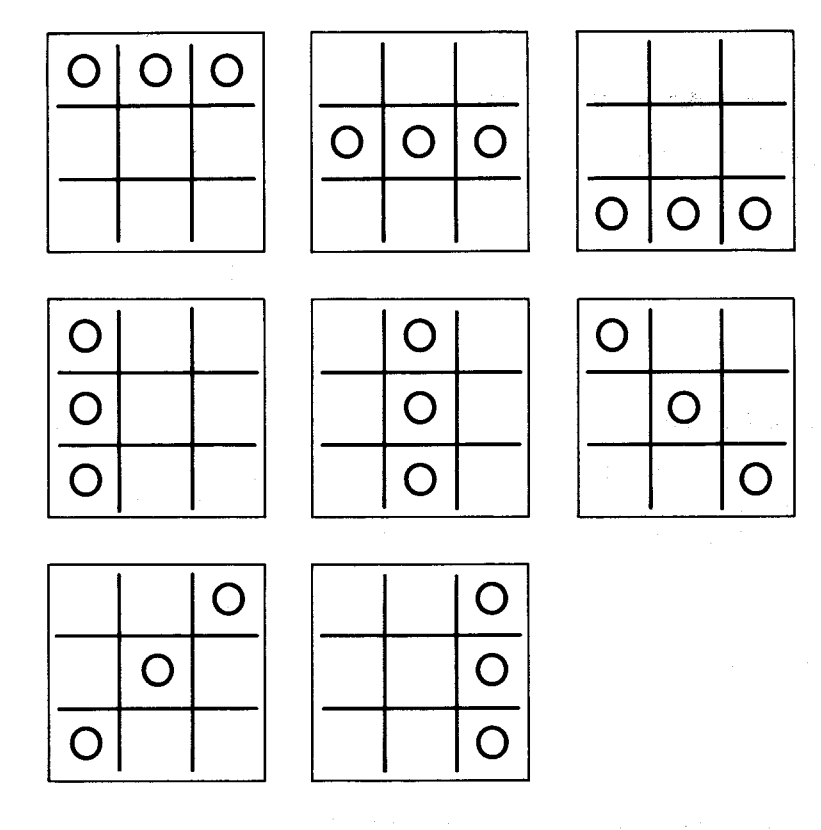

**Fig. 11.1: Tic-Tac-Toe Winning Combinations For a Player** 

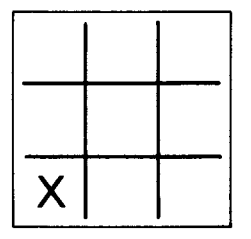

**Fig. 11.2: First Computer Move** 

An "X" is used to denote the computer's moves. "O" will be used to denote our moves. Blank spaces are used to show unlit LEDs. Let

us move to the center and occupy position 5. (See Figure 11.3.) We press key "5." A moment later, LED #1 lights up and a chirp is heard that indicates it is our turn to play. The board is shown in Figure 11.4.

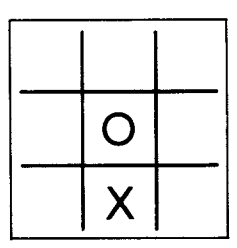

**Fig. 11.3: Our First Move** 

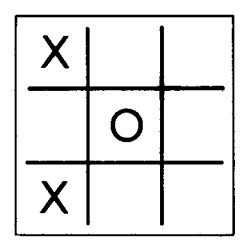

**Fig. 11.4: Second Computer Move** 

It is now our turn and we should block the computer to prevent it from completing a winning column: let us occupy position 4. We press key "4." A moment later, LED #6 lights up and a chirp is heard. The situation is shown in Figure 11.5.

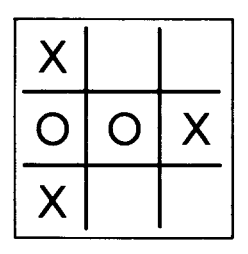

Fig. 11.5: After the Computer's Third Move

We play in position 2. The computer reacts by playing in position 8. This is shown in Figure 11.6. We prevent the computer from completing a winning row by playing in position 9. The computer responds by occupying position 3. This is shown in Figure 11.7. This is a draw situation. Nobody wins, all the LEDs on the board blink for a moment, and then the board goes blank. We can start another game.

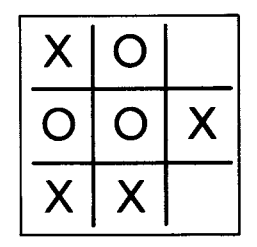

**Fig. 11.6: After the Computer's Fourth Move** 

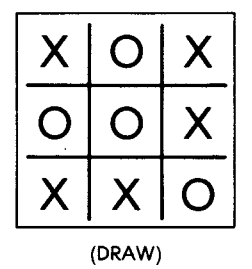

**Fig. 11.7: After the Computer's Fifth Move** 

#### Another Game

This time we are going to start and, hopefully, win! We press "F" to start the game. A chirp is heard, confirming that it is our turn to play. We play in position 5. The computer responds by occupying square 3. The chirp is heard, announcing that we can play again. The situation is shown in Figure 11.8. We play in position 4. The computer responds by occupying square 6. This is shown in Figure 11.9. This time we must block the computer from completing the column on the

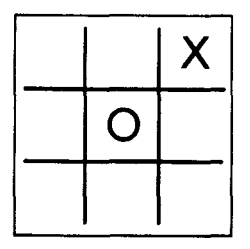

**Fig. 11.8: Move 1**

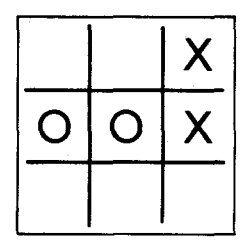

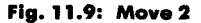

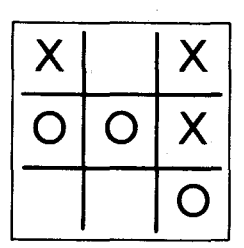

**Fig. 11.10: Move 3** 

right and we move into position 9. The computer responds by moving to square 1, thus preventing us from completing a diagonal. This situation is shown in Figure 11.10. We must prevent the computer from completing a winning row on top; therefore we occupy position 2. The computer responds by occupying position 8. This is shown in Figure 11.11. We make our final move to square 7 to finish the game. This is a draw: we did not beat the computer.

222

# **ARTIFICIAL INTELLIGENCE**

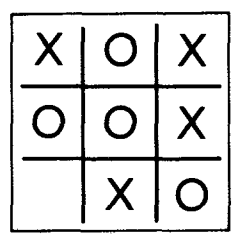

**Fig. 11.11: Move 4**

Since the computer was "smart enough" to move into a diagonal position after we occupied the center position, we did not win. Note: if we keep trying, at some point the computer will play one of the side positions (2, 4, 6, or 8) rather than one of the corners and we will then have our chance to win. Here is an example.

We move to the center. The computer replies by moving into position 6. The situation is shown in Figure 11.12. We move to square 1; the computer moves to square 9. This is shown in Figure 11.13. We

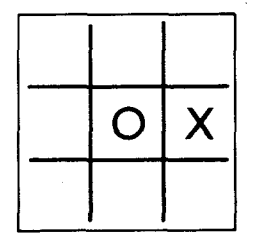

**Fig. 11.12: Move 1**

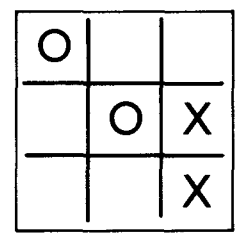

Fig. 11.13: Move 2

move to square 3; the computer moves to square 7. This is shown in Figure 11.14. This time we make the winning move by playing into square 2. The situation is shown in Figure 11.15. Note that if we start playing and if we play well, the result will be either a draw or a win. With Tic-Tac-Toe, the player who starts the game cannot lose if he or she makes no mistakes.

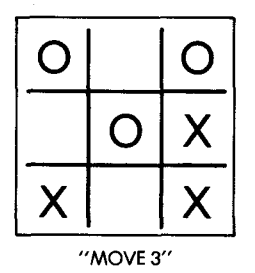

**Fig. 11.14: Move 3**

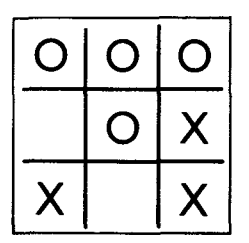

**Fig. 11.15: "We Win!"** 

## **THE ALGORITHM**

The algorithm for the Tic-Tac-Toe program is the most complex of those we have had to devise so far. It belongs to the domain of socalled "artificial intelligence." This is a term used to denote the fact that the functions performed by the program duplicate the mental activity commonly called "intelligence." Designing a good algorithm for this game in a small amount of memory space is not a trivial problem. Historically, many algorithms have been proposed, and more can be found. Here, we will examine two strategies in detail, and then select and implement one of them. Additional exercises will suggest other possible strategies.

224

## **Strategy to Decide the Next Move**

A number of strategies may be used to determine the next move to be made by the computer. The most straightforward approach would be to store all possible patterns and, the best response in each case. This is the best method to use from a mathematical point of view as it guarantees that the best possible move will be made every time. It is also a practical approach because the number of combinations on a 3  $\times$  3 board is limited. However, since we have already learned to do table lookups for other games, such an approach would not teach us as much about programming. It might also not be considered "fair." We will, therefore, investigate other methods applicable to a wider number of games, or to a larger board.

Many strategies can be proposed. For example, it is possible to consider a *heuristic* strategy in which the computer *learns by doing.* In other words, the computer becomes a better player as it plays more games and learns from the mistakes it makes. With this strategy the moves made by the computer are random at the beginning of the game. However, provided that a sufficient amount of memory is available, the computer remembers every move that it has made. If it is led into a losing situation, the moves leading to it are thrown out by the computer as misjudged moves, and they will not be used again in that sequence. With time and a reasonable "learning" algorithm this approach will result in the construction of *decision tables.* However, this approach assumes that a very large amount of memory is available. This is not the case here. We want to design a program which will fit into  $1K$  of memory. Let us look at another approach.

Another basic approach consists of *evaluating the board* after each move. The board should be examined from two standpoints: first, if there are two " $O$ " s in a row, it is important to block them unless a win can be achieved with the current move. Also, the *win potential* of every board configuration should be examined each time: for example, if two " $X$ " s are in a row, then the program must make a move in order to complete the row for a win. Naturally these two situations are easy to detect. The real problem lies in evaluating the potential of every square on the board in every situation.

## **An Analytical Algorithm**

At this point, we will show the process used to design an algorithm along very general guidelines. After that, as we discover the weaknesses of the algorithm, we will improve upon it. This will serve as an ex

ample of a possible approach to problem-solving in a game of strategy.

#### *General Concept*

The basic concept is to evaluate the potential of every square on the board from two standpoints: " win" and " threat." The *win potential* corresponds to the expectation of winning by playing into a particular square. The *threat potential* is the win potential for the opponent.

We must first devise a way to assign a numerical value to the combinations of " $O$ " s and " $X$ " s on the board. This must be done so that we can compute the strategic value, or "potential," of a given square.

#### *Value Computation*

For each row (or column or diagonal), four possible configurations may occur — that is, if we exclude the case in which all three positions are already taken and we cannot play in a row. These configurations are shown in Figure 11.16. Situation "A" corresponds to the case in which all three squares are empty. Clearly, the situation has some possibilities and we will start by assigning the value "one" to each square in that case. The next case is shown in row "B" of Figure 11.16; it corresponds to the situation in which there is already an  $"X"$ in that row. If we were to place a second " $X$ " in that row, we would be very close to a win. This is a desirable situation that has greater value than the preceding one. Let us add "one" to the value of each free square because of the presence of the "X"; the value of each square in that instance will be "two."

Let us now consider case "C" in Figure 11.16, in which we have one " $X$ " and one " $O$ ." The configuration has no value since we will never be able to win in that particular row. The presence of an "O" brings the value of the remaining square down to "zero."

Finally, let us examine the situation of row "D" in Figure 11.16, where there are already two " $X$ " s. Clearly, this is a winning situation and it should have the highest value. Let us give it the value "three."

The next concept is that each square on the board belongs to a row, a column, and possibly a diagnoal. Each square should, therefore, be evaluated in two or three directions. We will do this and then we will total the potentials in every direction. For convenience, we will use an evaluation grid as shown in Figure 11.17. Every square in this grid has **been divided into four smaller ones. These internal squares are used to** display the potential of each square in each direction. The square

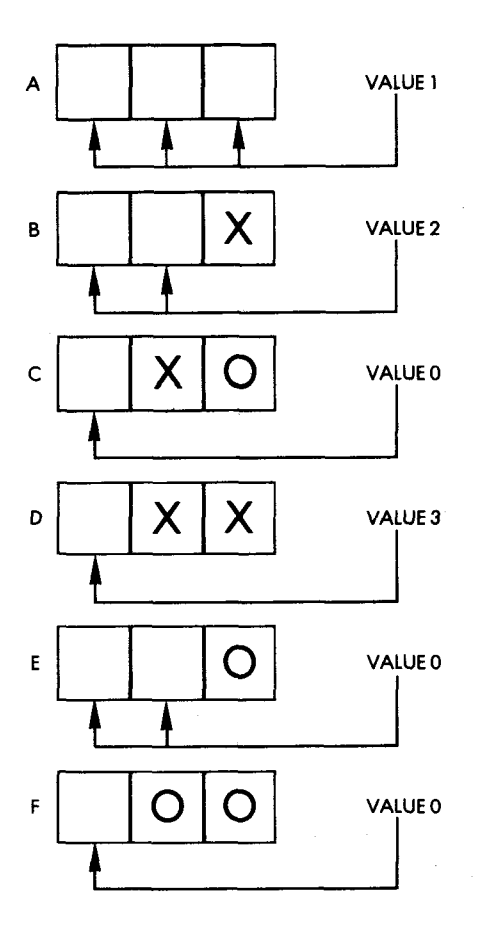

Fig. 11.16: The Six Combinations

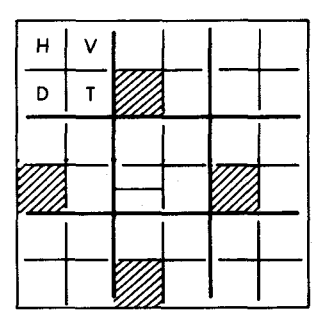

Fig. 11.17: Evaluation Grid

labeled " $H$ " in Figure 11.17 will be used to evaluate the horizontal row potential. "V" will be used for the vertical column potential. "D" will be used for the diagonal potential. "T" will be used for the total of the previous three squares. Note that there is no diagonal value shown for four of the squares on the board. This is because they are not placed on diagonals. Also note that the center square has two diagonal values since it is at the intersection of two diagonals.

Once our algorithm has computed the total threat and win potentials for each square, it must then decide on the best square in which to move. The obvious solution is to move to the square having the highest win or threat potential.

Now we shall test the value of our algorithm on some real examples. We will look at some typical board configurations and evaluate them by using our algorithms to check if the moves it generates make sense.

# A Test of the Initial Algorithm

Let us look at the situation in Figure 11.18. It is the player's turn ("O") to play. We will evaluate the board from two standpoints: potential for "X" and threat from "O." We will then select the square that has the highest total in each of the two grids generated and make our move there.

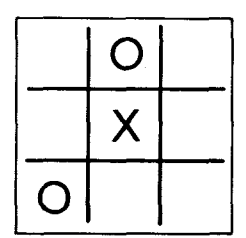

**Fig. 11.18: Test Case 1** 

Let us first complete the evaluation grid for the first row. Since there is an " $O$ " in the first row, the horizontal potential for the player is zero (refer to row C, Figure 11.16 and look up the value of this configuration). This is indicated in Figure 11.19. Let us now look at row 2: it contains two blank squares and an "X." Referring to line B of Figure 11.16, the corresponding value is "two." It is entered at the appropriate location in the grid, as shown in Figure 11.20. Finally, the

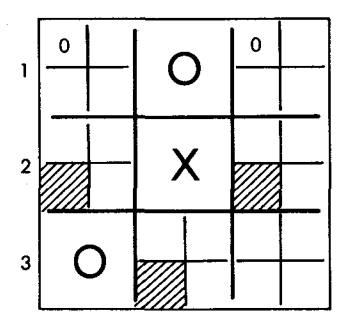

**Fig. 11.19: Evaluation Grid: Row 1 Potential** 

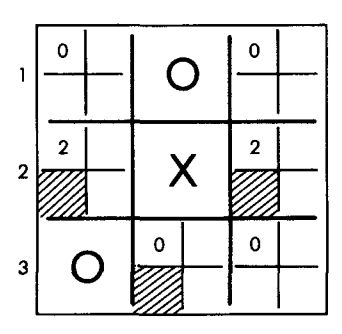

**Fig. 11.20: Evaluating the Horizontal Potential** 

third row is examined, and since there is an " $O$ " in it, the row potential is " zero," as indicated in Figure 11.20. The process is then repeated for the three columns. The result is indicated in Figure 11.21.

The value of each square of column 1 is "zero," since there is an "O" at the bottom. Similarly, for column 2 the value is also "zero," and for column 3 it is "one" for each square, since all three squares are open (blank). (Refer to line A in Figure 11.16.)

The process is repeated for each of the two diagonals and the results are shown in Figure 11.22. Finally, the total is computed for each square. The results are shown in Figure 11.23. Remember that the total appears in the bottom right-hand corner of each square.

It can be seen that at this point, two squares (indicated by an arrow in Figure 11.23) have the highest total, "three." This indicates where

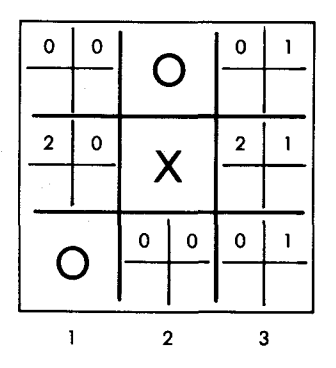

Fig. 11.21: Evaluating the Vertical Potential

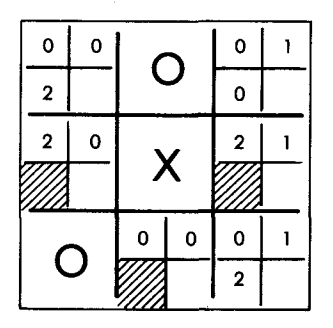

Fig. 11.22: Evaluating the Diagonal Potential

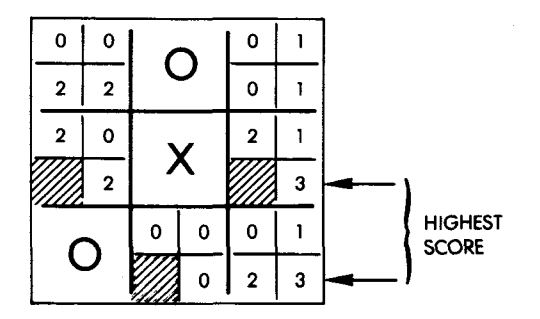

Fig. 11.23: The Final Potential

we should play. But wait! We have not yet examined the threat, i.e., the potential from our opponent "O."

We will now evaluate the threat posed by "O" by again computing the potential of each square on the board, but this time from " $O's"$ " standpoint. The position values for the six meaningful combinations are indicated in Figure 11.24. When we apply this strategy to our evaluation grid, we obtain the results shown in Figure 11.25. The square with the highest score is the one indicated by the arrow. It scores "four," which is higher than the two previous squares that were determined when we evaluated the potential for "X."

Using our algorithm, we decide that the move we should make is to play into square 1, as indicated in Figure 11.26.

Let us verify whether this was indeed the appropriate move, assuming that each player makes the best possible move. A continuation of the game is shown in Figure 11.27. It results in a draw.

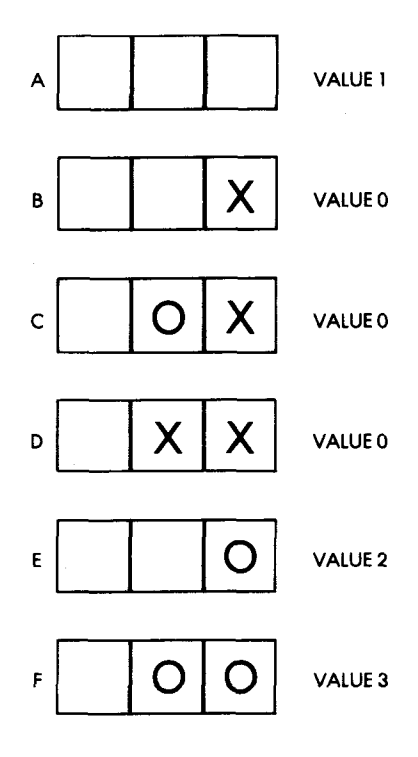

Fig. 11.24: Evaluation for "O"

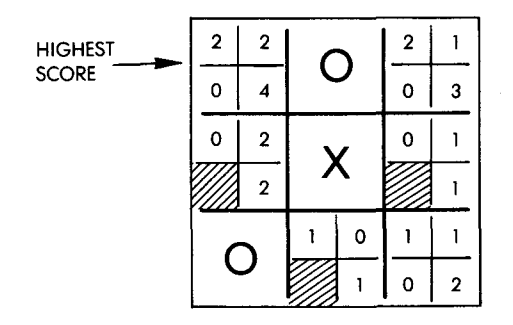

Fig. 11.25: Potential Evaluation

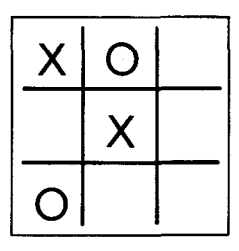

Fig. 11.26: Move for Highest Score

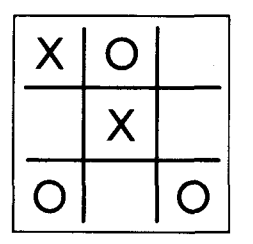

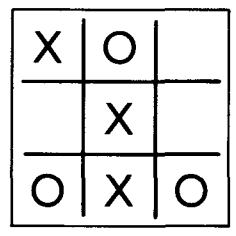

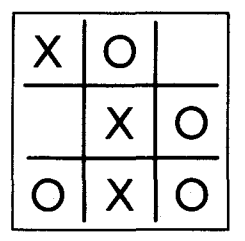

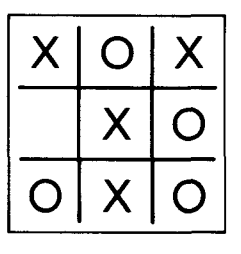

(DRAW)

Fig. 11.27: Finishing the Game

Let us now examine what would have happened if we had not evaluated the threat and played only according to the highest potential for " $X$ " as shown in Figure 11.23. This alternative ending for the game is shown in Figure 11.28. This game also results in a draw. In this instance, then, the square with the value "four" did not truly have a higher strategic value than the one with the value "three." However, our algorithm worked.

Let us now test our algorithm under more difficult circumstances.

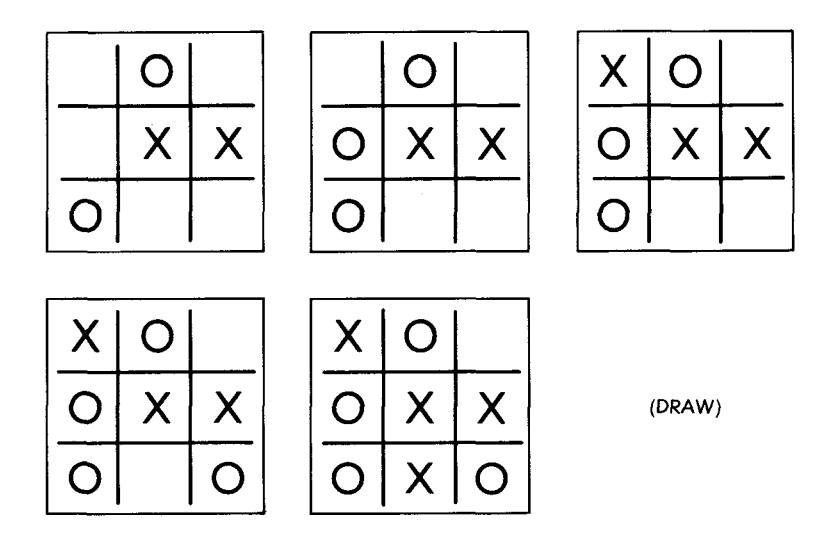

**Fig. 11.28: An Alternative Ending for the Game** 

#### *Improving the Algorithm*

In order to test our algorithm, we should consider clear-cut situations in which there is one move that is best. To begin, we will assume that it is the player's turn. The first test situation, evaluated for " $X$ ," is illustrated in Figure 11.29, and the potential for " $O$ " is shown in Figure 11.30. This time we have a problem. The highest overall potential is "four" for " $X$ " in the lower right corner square. If the computer moved there, however, the player would win! At this point our algorithm should be refined.

We should note that whenever there are already two  $''X''s$  in a row the configuration should result in a very high potential for the third square. We should therefore assign it a value of "five" rather than

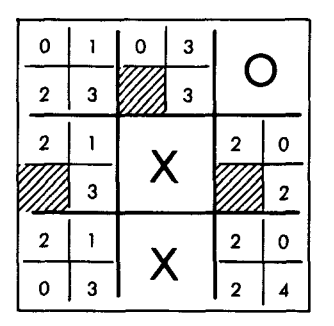

**Fig. 11.29: Test #1 Evaluated for "X"**

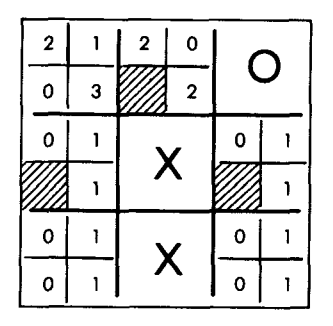

Fig. 11.30: Test #1 Evaluated for "O"

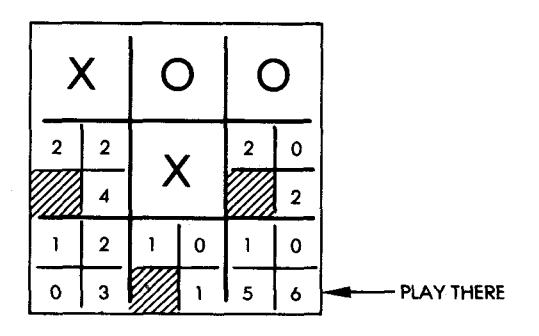

Fig. 11.31: Test #2

" three" to ensure that we move there automatically. We have thereby identified and made our first improvement to the algorithm.

The second test situation is shown in Figure 11.31. Our algorithm assigns the value "six" to the lower right corner square (as indicated by an arrow in Figure 11.31). This is clearly the correct move. It works! Now, let us test the improvement we have made.

## *The First Move*

When the board is empty, our algorithm must decide which square should be occupied first. Let us examine what this algorithm does. (The results are shown in Figure 11.32.) The algorithm always chooses to move to the center. This is reasonable. It could be shown, however, that it is not indispensable in the game of Tic-Tac-Toe. In fact, having the computer always move to the center makes it appear " boring," or simply "lacking imagination." Something will need to be done about this. This will be shown in the final implementation.

| 3            | $\mathbf 2$      | з |
|--------------|------------------|---|
|              |                  |   |
| $\mathbf{2}$ |                  | 2 |
|              |                  |   |
| 3            | $\boldsymbol{2}$ | 3 |

**Fig. 11.32: Moving to the Center**

## *Another Test*

Let us try one more simple situation. This situation is shown in Figure 11.33. Again, the recommended move is a reasonable one. The reverse situation is shown in Figure 11.34 and does, indeed, lead to a certain win. So far, our algorithm seems to work. Let us try a new trap.

#### *A Trap*

The situation is shown in Figure 11.35. It is now " $X$ 's" turn to play. Using our algorithm, we will move into one of the two squares having

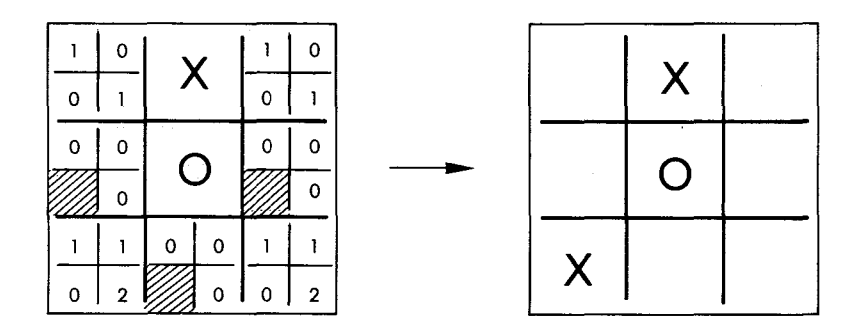

**Fig. 11.33: A Simple Situation** 

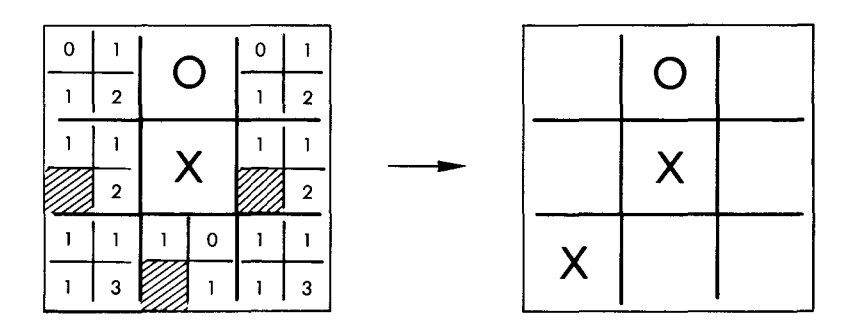

**Fig. 11.34: A Reverse Situation**

the total of "four." This time, however, such a move would be an error! Assuming such a move, the end of the game is shown in Figure 11.36. It can be seen that " $O$ " wins. The move by " $X$ " was an incorrect choice if there was a way to get at least a draw. The correct move that would lead to a draw is shown in Figure 11.37. This time, our algorithm has failed. Following is a simple analysis of the cause: it moved to a square position of value "four" corresponding to a high level of threat by "O," but left another square with an equal threat value unprotected (see Figure 11.35). Basically, this means that if "O" is left free to move in a square whose threat potential is equal to "four," it will probably win. In other words, whenever the threat posed by "O" reaches a certain threshold, the algorithm should consider alternative strategies. In this instance, the strategy should be to place an " $X$ " in a square that is horizontally or vertically adjacent to

## **ARTIFICIAL INTELLIGENCE**

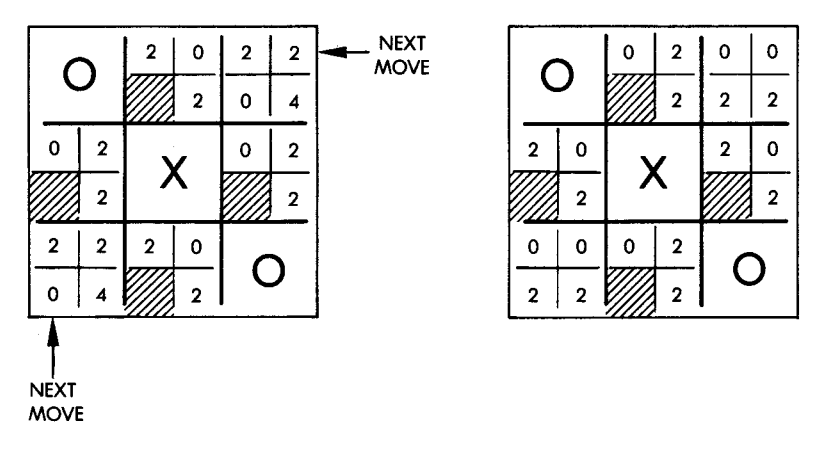

**Fig. 11.35: Trap 3**

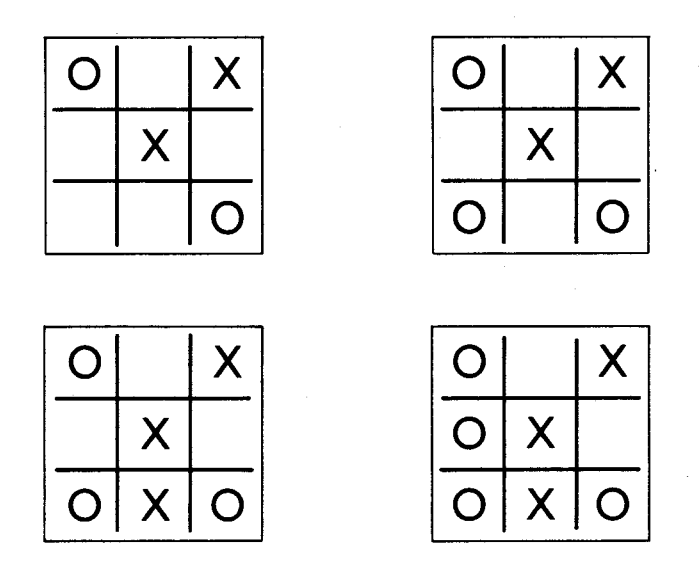

**Fig. 11.36: End of Game** 

the first one in order to create an imminent "lose threat" for "O," and thereby force "O" to play into the desired square. In short, this means that the algorithm should analyze the situation further or better still, analyze the situation one level deeper, i.e., one turn ahead. This is called two-ply analysis.

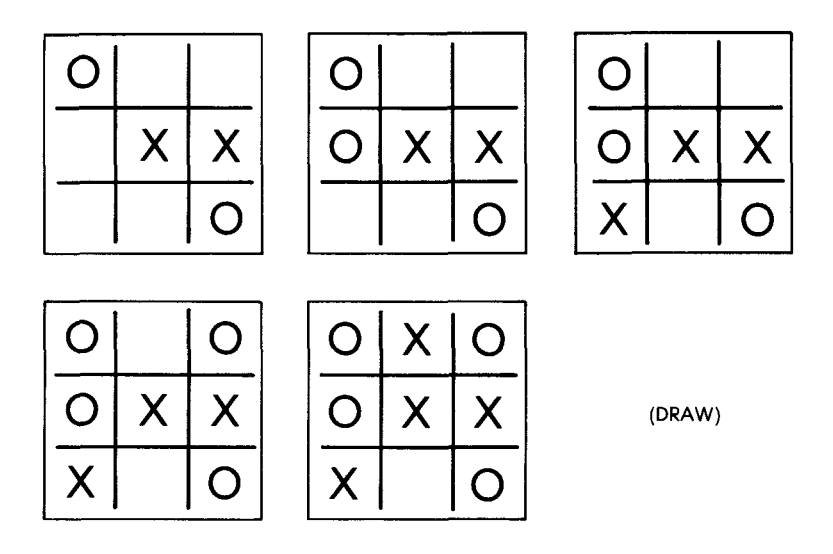

**Fig. 11.37: A Correct Move**

In conclusion, our algorithm is simple and generally satisfactory. However, in at least one instance, Trap 3 in Figure 11.35, it fails. We must therefore, include either a special consideration for this case, or we must analyze the situation one turn ahead every time and look at what would happen if we were to place an " $X$ " or an " $O$ " in every one of the available squares. The latter is actually the " cleanest" solution. Ideally, we should analyze all of the possible sequences until an end-of-game situation is obtained. The programming complexity, the storage required, and the time that would be needed to analyze the situations would, however, make this approach impractical. In a more complex game, such as chess or checkers, it would be necessary to use such a multi-ply analysis. For example, using only a two-ply analysis technique to design a simple chess game would not make it very interesting or very good. It would be necessary to use three-ply, four-ply or even more detailed analysis in order to make the game challenging.

If it is not possible to push the evaluation to a sufficient depth, the algorithm must be equipped with specific procedures that can detect special cases. This is the case with *ad hoc* programming, which can be considered "unclean" but actually results in a much shorter program and/or a lesser memory requirement. In other words, if the special situations in a game can be recognized in advance, then it is possible to write a special-purpose program which will take these situations into account. The resulting program will usually be shorter than the completely general one. This type of program, however, can only be constructed if the programmer has an excellent initial understanding of the game.

In the game of Tic-Tac-Toe, the number of combinations is limited. This makes it possible to examine all possible combinations that can be played on the board and to devise a procedure that takes all of these cases into account. Since we are primarily limited here by the amount of available memory, we will construct an *ad hoc* algorithm that fits within IK of memory. Alternative techniques will be proposed as exercises.

## The *Ad Hoc* Algorithm

This algorithm assigns a value to each square on the board depending on who has played there. Initially a value of " zero" is assigned to each square on the board. Every time the player occupies a square, however, the corresponding value of the square becomes "one." Every time the computer occupies a square, the value of that square becomes "four." This is illustrated in Figure 11.38. The value of " four" has been chosen so that it is possible to know the combination of moves in that row just by looking at the total of every row. For example, if a row consists of a move by the player and two empty squares, its "row-sum" is "one." If the player has played twice, its row-sum is "two." If the player has played three times, the row-sum is "three." Since "three" is the highest total that can be achieved in rows where only the player has played, the value of "four" has been assigned to a computer move. For example, if the value of a row is " five," we know that there is one computer move  $('X")$ , one player move ("O"), and one empty square. The six possible patterns are shown in Figure 11.38. It can readily be seen that the row-sum values of "two" or " eight" are winning situations. A row-sum value of "five" is a blocked position, i.e., one that has no value for the player. If a win situation is not possible, then the best potentials are represented by either a value of "one" or a value of "four" depending on whose turn it is to play.

The algorithm is based on such observations. It will first look for a win by checking to see if there is a row-sum of value "eight." If this is the case, it will play there. If not, the algorithm will check for a socalled "trap" situation in which two intersecting rows each have a computer move in them and nothing else (the algorithm is always used

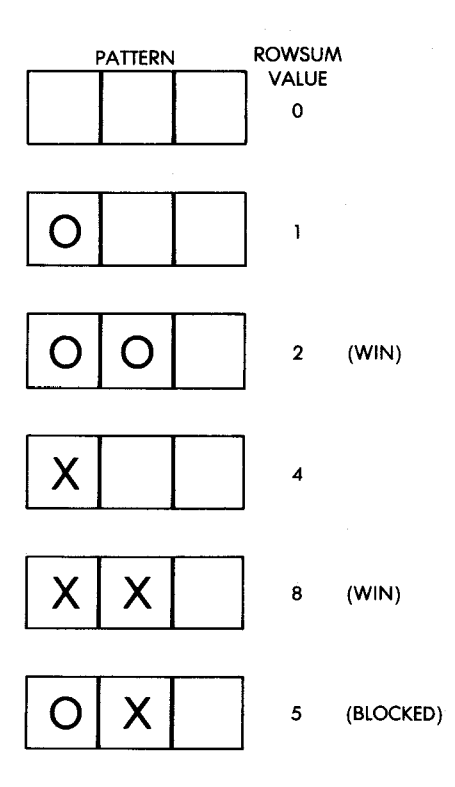

**Fig. 11.38: Row-sums**

for the computer's benefit). This is illustrated in Figure 11.39. By examining Figure 11.39, it becomes clear that each unoccupied square that belongs to two rows having a row-sum of "four" is a trap position where the algorithm should play. This is exactly what it does.

The complete flowchart for the board analysis is shown in Figure 11.40. Now, let us examine it in more detail. Remember that it is always the computer's turn when this algorithm is invoked.

First, it checks for a possible immediate win. In practice, we will examine all row-sums and look for one which has a total of "eight." This would correspond to a case where there are two computer moves in the same row with the last square being empty. (Refer to Figure 11.38.)

Next, we will check for a possible player win. If the player can win with the next move, the algorithm must block this move. To do so, it should scan the row-sums and look for one that has a total of "two,"

#### **ARTIFICIAL INTELLIGENCE**

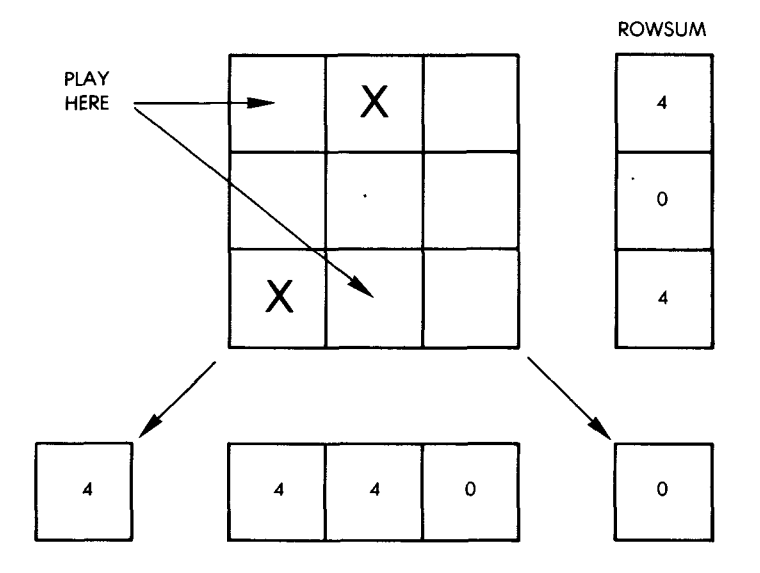

**Fig. 11.39: A Trap Pattern**

which would indicate a winning combination for the player. (Refer to Figure 11.38.)

At this point the algorithm should check to see if the computer can play into any of the trap positions defined above. (See Figure 11.39 for an example.)

One more feature has been built into the algorithm: the computer is equipped with a variable IQ level, i.e., with a variable level of intelligence. The above moves are ones that any "reasonable computer" must make. From this point on, however, the algorithm can let the computer make a few random moves and even possible mistakes if its intelligence level is set to a low level. In order to provide some variety to the game, we will obtain a random number, compare it to the IQ, and vary our play depending upon the results. If the IQ is set to the maximum, the program will always execute the right branch of the flowchart; however, if the IQ is not set to the maximum, it will sometimes execute the left branch. Let us follow the right branch of the flowchart. At this point, we will check for two special situations that correspond to moves #1 and #4 in the game.

For the first situation, i.e., the first move in a game, the algorithm will occupy any position on the board. That way, its behavior will be different every time and, thus, appear "intelligent."

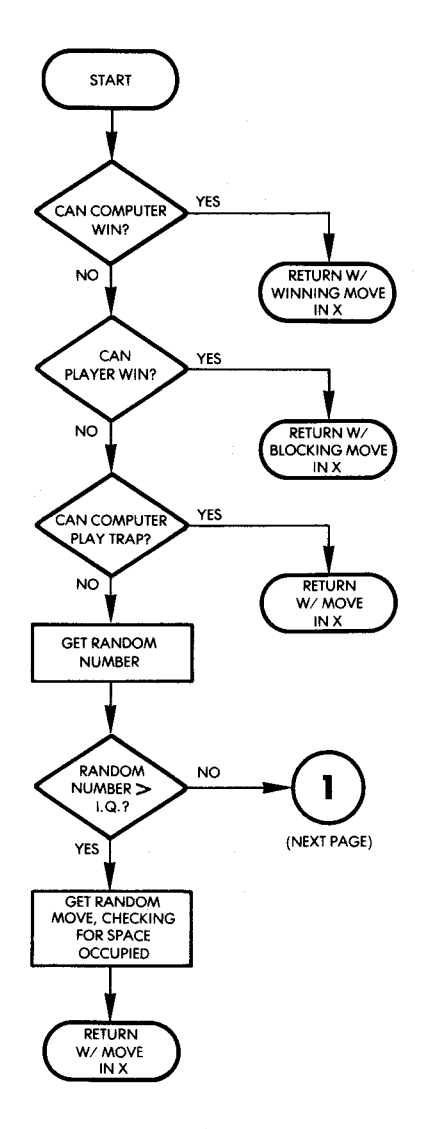

**Fig. 11.40: Board Analysis Flowchart** 

For the next situation we must look at move #4. It is the computer's turn. In other words, the player started the game (move #1), the computer responded (move #2), then the player made his or her second move (move #3), and it is now the computer's turn. In short, in the game thus far, the player has played twice and the computer has

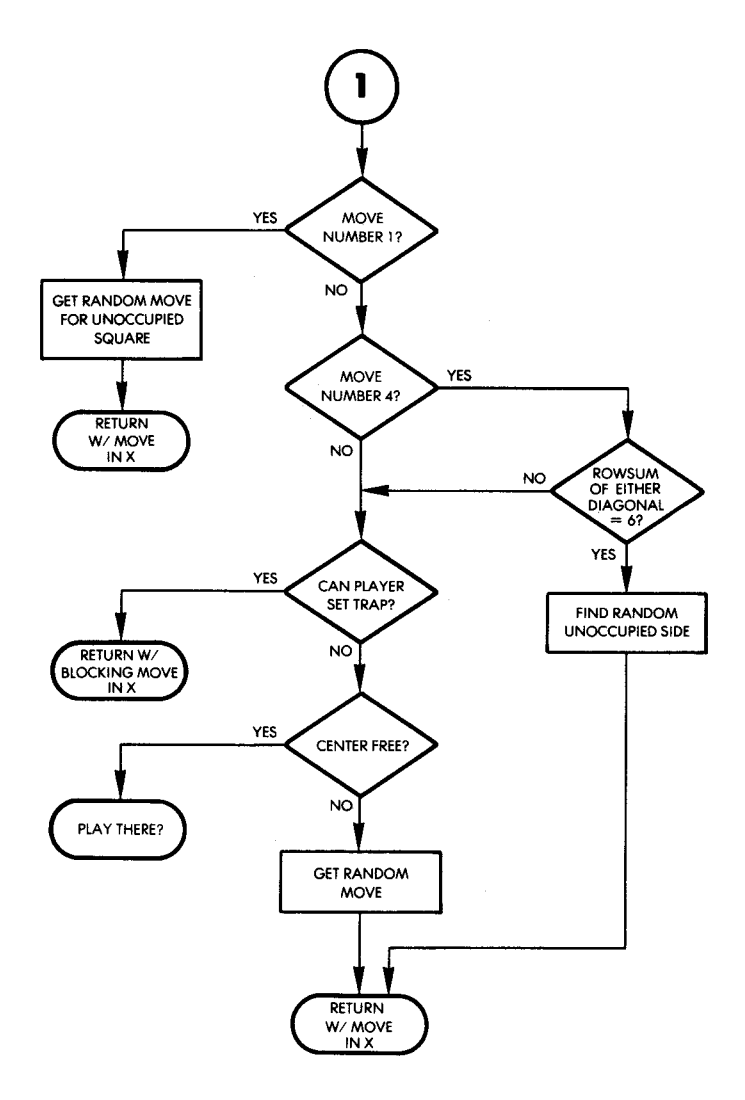

**Fig. 11.40: Board Analysis Flowchart (Continued)** 

played once. At this point, we want to check to see if the first three moves have all been made along one of the diagonals. If so, since the player has made two moves and the computer has made one, the rowsum of one of the diagonals will be "six." The algorithm must check explicitly for this. If the first 3 moves have all been made along a
diagonal, the computer must move to a side position. This is a special situation which must be built into the algorithm, or it cannot be guaranteed that the computer (assuming the highest IQ level) will win every time. This situation is illustrated in Figure 11.41. Note that if straightforward logic was used, the algorithm would play into one of the free corners since a threat exists from the player that he or she might play there, and thereby set up a trap situation. The results of such an action are shown in Figure 11.42. By looking at this illustra-

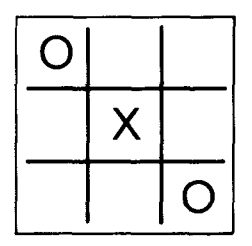

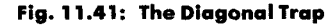

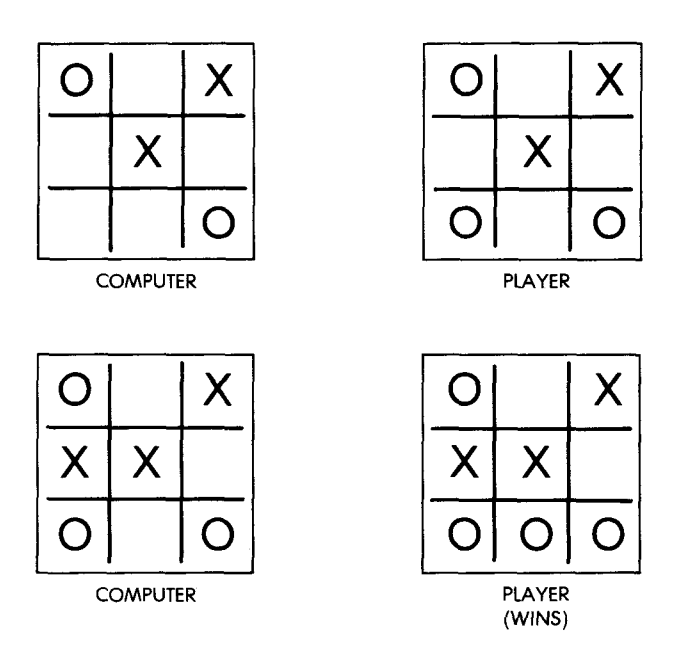

Fig. 11.42: Falling Into the Diagonal Trap

tion, it can be seen that such a move would result in a loss. However, let us examine what happens if we play on one of the sides. This situation is illustrated in Figure 11.43; it results in a draw. This is clearly the move that should be made. This is a relatively little-known trap in the game of Tic-Tac-Toe, and a provision must be built into the algorithm so that the computer will win.

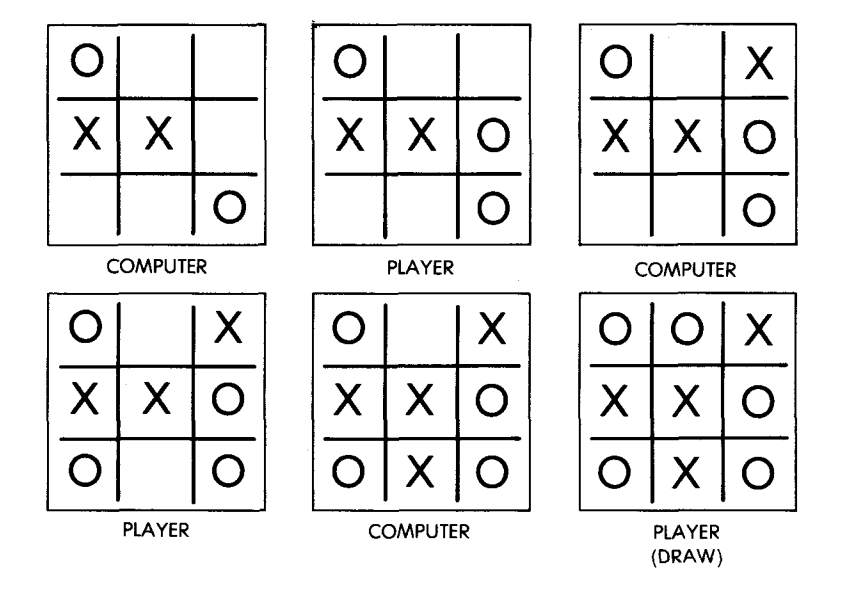

**Fig. 11.43: Playing to the Side** 

If it was not the fourth move, or if there was not a diagonal trap set, the next thing the computer should do is to check to see if the player can set a trap. (Refer to the flowchart in Figure 11.40.) If the player can set a trap, the computer plays in the appropriate square to block it. Otherwise, the computer moves to the center square, if available; if that is not possible, it moves randomly to any position.

Since this algorithm was built in an *ad hoc* fashion, it is difficult to prove that it wins or achieves a draw in all cases. It is suggested that you try it on a board or that you try out the actual program on the Games Board. You will discover that in all conditions under which it has been tested, the computer always wins or achieves a draw. If the computer keeps winning, however, its IQ level will drop, and eventually it will allow the player to win. As an example, some sequences obtained on the actual board are shown in Figure 11.44.

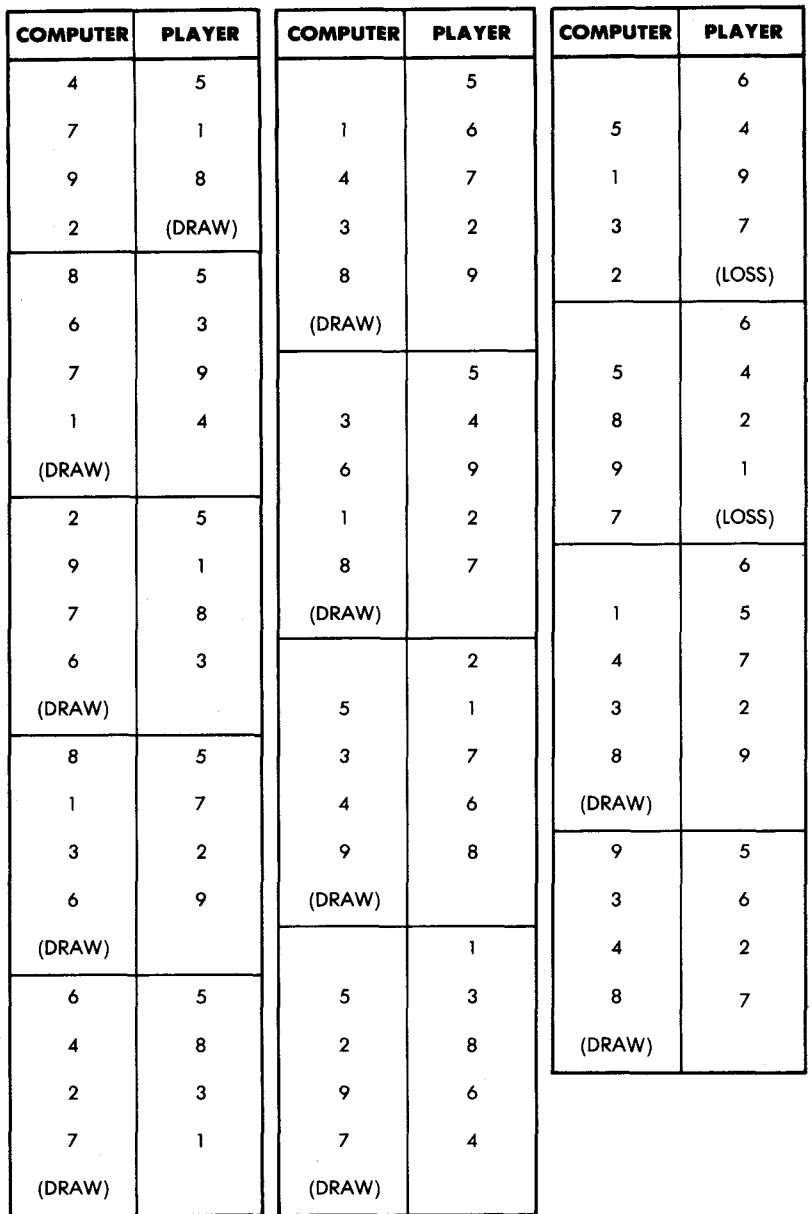

## Fig. 11.44: Actual Game Sequences

### *Suggested Modifications*

**Exercise 11-1:** *Designate a special key on the Games Board that*, *when pressed will display the computer's IQ level.*

**Exercise 11-2:** Modify the program so that the IQ level of the computer can be changed at the beginning of each game.

### *Credits*

The *ad hoc* algorithm which was described in this section is believed to be original. Eric Novikoff was the main contributor. " Scientific American" (selected issues from 1950 through 1978), as well as Dr. Harvard Holmes must also be credited with having provided several original ideas.

#### **Alternative Strategies**

Other strategies can also be considered. In particular, a short program can be designed by using tables of moves that correspond to various board patterns. The tables can be short because when symmetries and rotations are taken into account, the number of situations that can be represented is limited. This type of approach results in a shorter program, however, the program is somewhat less interesting to design.

**Exercise 11-3:** *Design a Tic-Tac-Toe program using this type of table.* 

### **THE PROGRAM**

The overall organization of the program is quite simple. It is shown in Figure 11.42. The most complex part is the algorithm that is used to determine the next move by the computer. This algorithm, called "FINDMOVE," was previously described.

Let us now examine the overall program organization. The corresponding flowchart is shown in Figure 11.45.

- 1. The computer IQ level is set to 75 percent.
- 2. The user's keystroke is read.
- 3. The key is checked for the value " $F$ ." If it is an " $F$ ," the player starts; otherwise the computer starts. Depending on the value of the key pressed, the flowchart continues into boxes 4 or 5, then to 6.

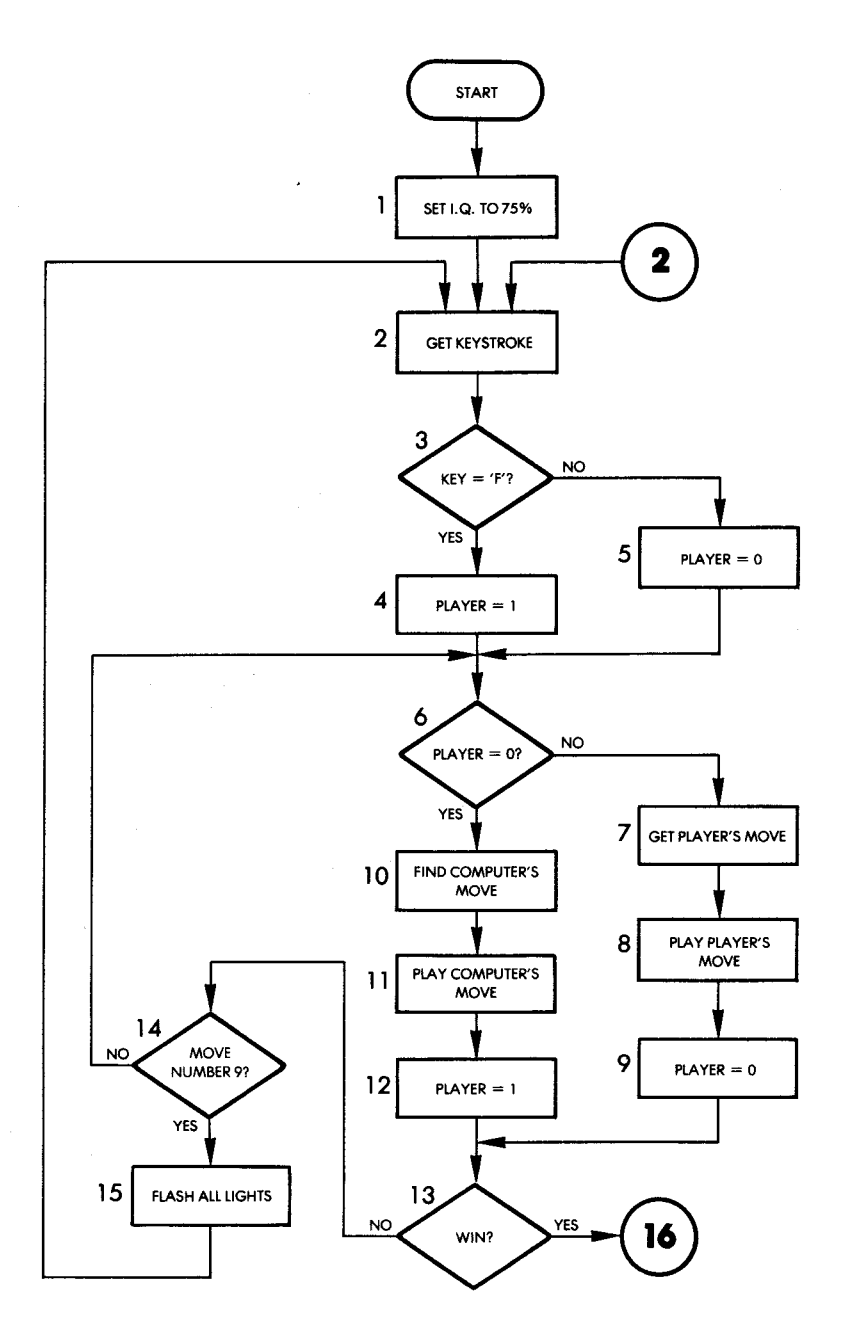

Fig. 11.45: Tic-Tac-Toe Flowchart

248

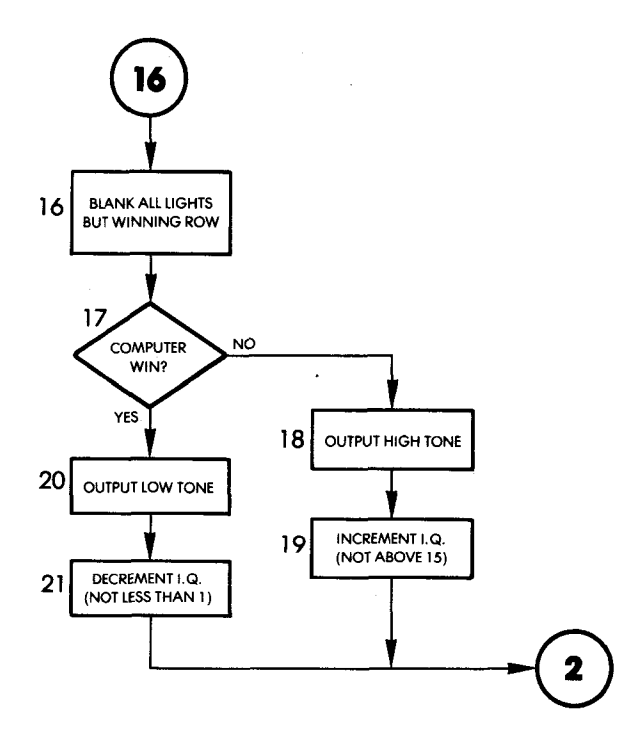

**Fig. 11.45: Tic-Tac-Toe Flow chart (Continued)**

If the player starts (PLAYER is not equal to  $"0"$ ), then we move to the left side of the flowchart.

- 7. The key, pressed by the player specifying his or her move, is read and the move is displayed on the board.
- 8. The corresponding LED is lit on the board. It then becomes the computer's turn to play and the variable PLAYER is set to " $0$ " in box 9.

When exiting from box 6, if it is the computer's turn, we move to box 10.

11. The next move to be made by the computer must be computed at this time.

This is the complex algorithm we have described above.

- 11. Next, the computer's move is displayed.
- 12. PLAYER is reset to "one" to reflect the fact that it is now the player's turn.

After either party has moved, the board is checked for a winning se-

quence of lights in box 13. If there is not a winning sequence of lights, we move to the left on the flowchart.

- 14. We next check to see if all moves have been exhausted: we check for move #9. If the ninth LED is lit and a winning situation has not been detected, it is a draw, and all lights on the board must be flashed.
- 15. We flash all the LEDs on the board. Then, we return to box 6 and the next player plays.

When exiting from box 13, if there is a win situation, this fact must be displayed:

- 16. All of the lights are blanked except for the winning three LEDs. Next, it must be determined by the algorithm whether the player or the computer has won.
- 17. A determination is made as to whether it was the player or the computer who won. If the computer has won, we branch to the right on the flowchart.
- 18. A low frequency tone is sounded.
- 19. The computer's IQ is decremented (to a minimum of 0).

The situation for a player win, shown in boxes 20 and 21, is analogous.

The general program flow is straightforward. Now, we shall examine the complete information. The subroutine which analyzes the board situation is called "ANALYZE" and uses "UPDATE" as a subroutine to compute the values of various board positions.

### **Data Structures**

The main data structure used by this program is a linear table with three entry points that are used to store the eight possible square alignments on the board. When evaluating the board, the program will have to scan each possible alignment for three squares every time. In order to facilitate this process, all possible alignments have been listed explicitly, and the memory organization is shown in Figure 11.46.

The table is organized in three sections starting at RWPT1, RWPT2, and RWPT3 (RWPT stands for "row pointer"). For example, the first elements RWPT1, RWPT2, and RWPT3, for the first three-square sequence are looked at by the evaluation routine. The sequence is: "0, 3, 6," as indicated by the arrows in Figure 11.43. The next three-square sequence is obtained by looking at the second entry in each RWPT table. It is "1, 4, 7," which is, in fact, the second column on our LED matrix.

**ARTIFICIAL INTELLIGENCE** 

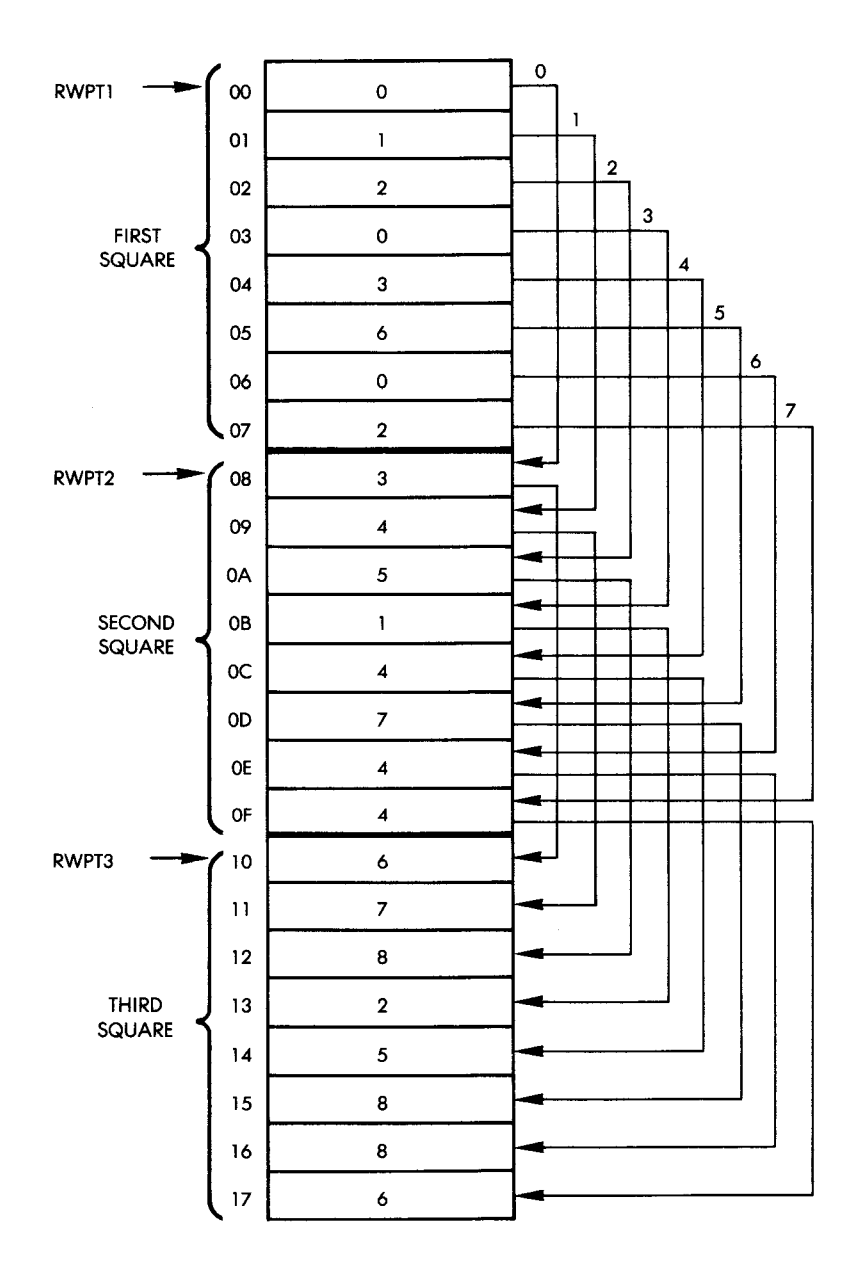

Fig. 11.46: Tic-Tac-Toe Row Sequences in Memory

251

The table has been organized in three sections in order to facilitate access. To be able to access all of the elements successfully, it will be necessary to keep a running pointer that can be used as an index for efficient table access. For example, if we number our generalized rows of sequences from 0 to 7, "row" 3 will be accessed by retrieving elements at addresses RWPT1  $+ 3$ , RWPT2  $+ 3$ , RWPT3  $+ 3$ . (It is the sequence " $0, 1, 2,$ " as seen in Figure 11.46.)

### **Memory Organization**

Page 0 contains the RWPT table which has just been described, as well as several other tables and variables. The rest of the low memory is shown in Figure 11.47.

The GMBRD table occupies nine locations and stores the status of the board at all times. A value of " one" is used to indicate a position occupied by the player, and a value of " four" indicates a position occupied by the computer.

The SQSTAT table also occupies nine words of memory and is used to compute the tactical status of the board.

The ROWSUM table occupies eight words and is used to compute the value of each of the eight generalized rows on the square.

The RNDSCR table occupies six words and is used by the random number generator.

The remaining locations are used by temporary variables, masks, and constants, as indicated in Figure 11.47. The role of each variable or constant will be explained as we describe each routine in the program.

#### **High Memory**

High memory locations are essentially reserved for input/output devices. Ports 1 and 3 are used, as well as interrupts. The corresponding memory map is shown in Figure 11.48. The interrupt-vector resides at addresses A67E and A67F. It will be modified at the beginning of the program so that interrupts will be generated automatically by the interval timer. These interrupts will be used to blink the LEDs on the board.

#### **Detailed Program Description**

At the beginning of each game, the intelligence level of the computer is set at 75 percent. Each time that the player wins, the IQ level

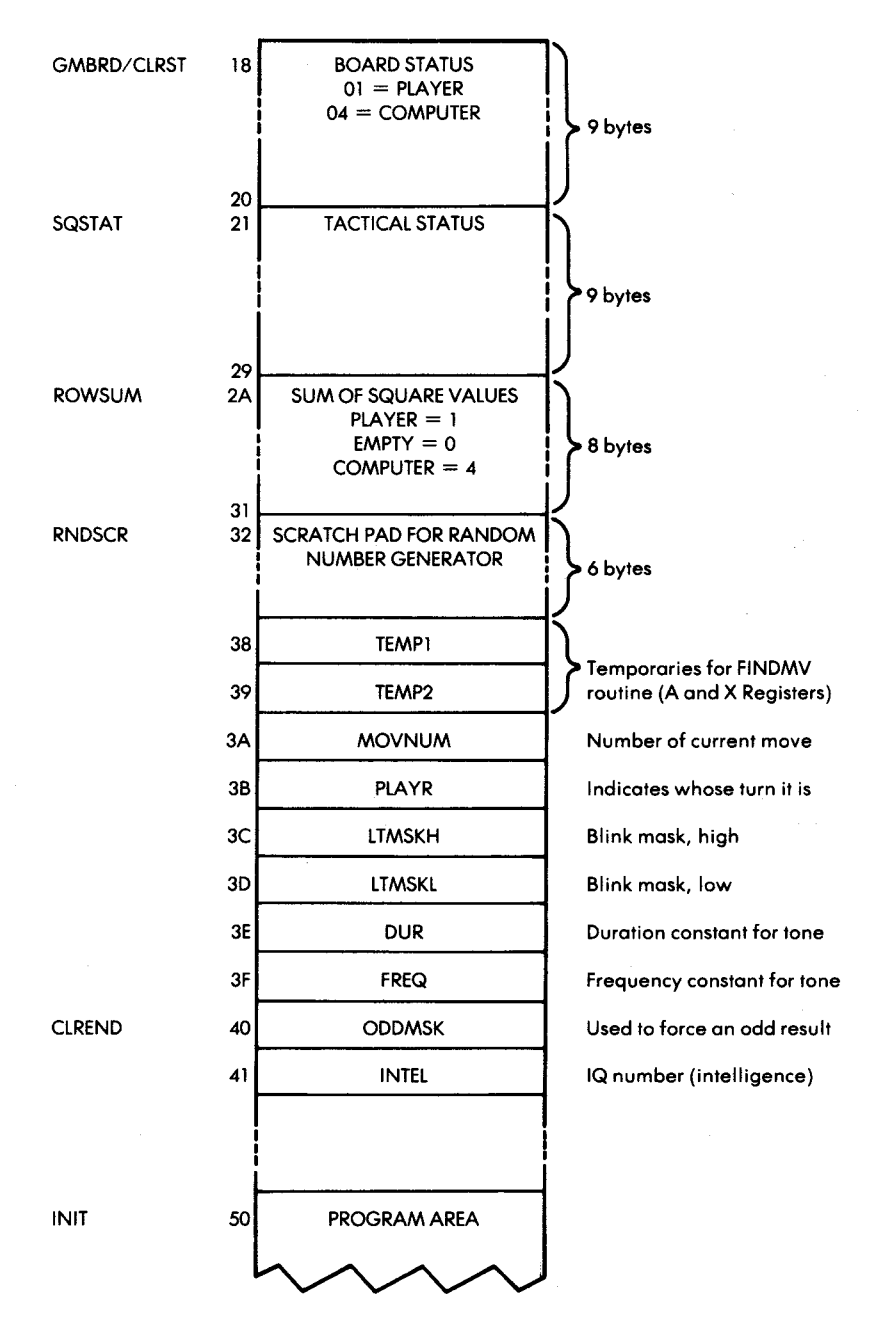

Fig. 11.47: Tic-Tac-Toe: Low Memory

253

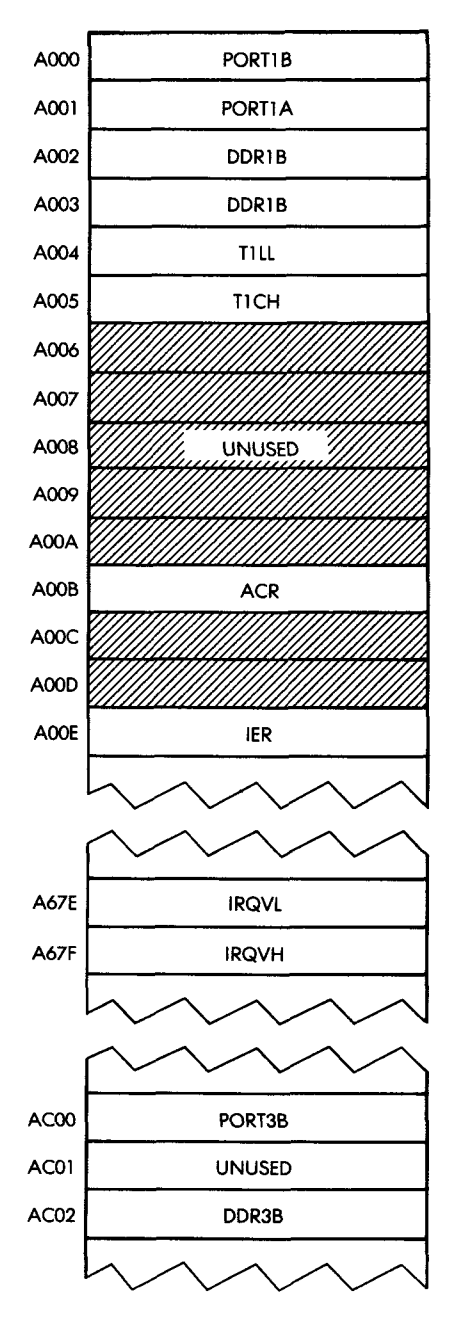

Fig. 11.48: Tic-Tac-Toe: High Memory

254

will be raised by one point. Each time that the player loses, it will be decremented by one point. It is initially set at the value 12 decimal:

START LDA #12 STA INTEL Set IQ at 75%

Initialization occurs next:

RESTRT JSR INIT

Let us examine the INIT subroutine which has just been called. It resides at address 0050 and appears on lines 0345 and following on the program listing. The first action of the initialization subroutine is to clear all low memory locations used by program variables. The locations to be cleared are those between CLRST and CLREND (see lines 41 and 57 of the program listing). Note that a seldom-used facility of the assembler — multiple labels for the same line — has been utilized to facilitate the clearing of the correct number of memory locations. Since it may be necessary to introduce more temporary variables in the course of program development, a specific label was assigned to the first location to be cleared, CLRST (memory location 18), and another to the last location to be cleared (CLREND). For example, memory location 18 corresponds both to CLRST and to GMBRD. The clearing operation should start at address CLRST and proceed forward fourty locations (CLREND-CLRST). Thus, we first load the number of locations to be cleared into index register X, then we use a loop to clear all of the required locations:

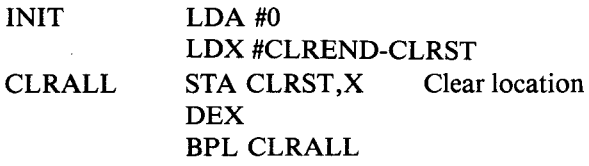

After low memory has been cleared, the two starting locations for the random number generator must be seeded. As usual, the low-counter of timer 1 is used:

> LDA TILL STA RNDSCR + 1 STA RNDSCR + 4

Ports 1A, IB, and 3B are then configured as outputs. The appropriate pattern is loaded into the data direction registers:

> LDA #\$FF STA DDR1A STA DDR1B STA DDR3B

All LEDs on the board are turned off:

# LDA #0 STA PORTIA **STA PORTIB**

Next, the interrupt vector's address must be loaded with a new pointer. The address to be deposited there is the address of the interrupt handler, which has been designed to provide the regular blinking of the LEDs. (This process has already been explained in previous chapters.) The interrupt handler resides at address INTVEC. The high byte and the low byte of this address will be loaded in memory locations IRQVH and IRQVL, respectively. A special assembler symbol is used to denote the low byte of the interrupt vector: #< INTVEC. Conversely, the high byte is represented in assembly language by  $\sharp$  > INTVEC. The new interrupt vector is loaded at the specified memory locations:

> JSR ACCESS LDA #<INTVEC STA IROVL Low vector LDA # >INTVEC STA IRQVH High vector

As usual, the interrupt-enable register must first be cleared, then the appropriate interrupt must be enabled:

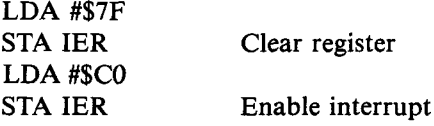

Timer 1 is set to the free-running mode:

# LDA #\$40 STA ACR

The latch for timer 1 is loaded with the highest possible count, "FFFF":

# LDA #\$FF STA TILL STA T1CH

Finally, interrupts are enabled, the decimal mode is cleared as a precaution, and we terminate the initialization stage:

> CLI CLD RTS

## **Back to the Main Program**

We are now at line 69 of the program listing. We read the next key closure on the keyboard:

### JSR GETKEY

It is the first move. We must determine whether it is an "F" or not. If it is an "F," the player moves first; otherwise the computer moves first. Let us check it:

## CMP #\$F BNE PLAYLP

It is the player's turn and this information is stored in the temporary variable PLAYR, shown in Figure 11.44:

### LDA #01 STA PLAYR

It is time for a new move, and the move counter is incremented by one. Variable MOVNUM is stored in low memory. This is shown in Figure 11.44. It is now incremented:

PLAYLP INC MOVNUM

At this point, PLAYR indicates whose turn it is to play. If it is set at "zero," it is the computer's turn. If it is set at "one," it is the player's turn. Let us check it:

## LDA PLAYR BEQ CMPMU

We will assume here that it is the player's turn. PLAYR is reset to "zero" so that the computer will make its move next:

## DEC PLAYR

The player's move is received by the PLRMV subroutine which will be described below. Let us allow the player to play:

## JSR PLRMV

The move made by the player is specified at this point by the contents of the X register. Since it was the player's move, the corresponding code on the board's representation should be "01," which will be deposited in the accumulator:

### LDA #01

We will now display the move on the board by blinking the proper LED. In addition, the corresponding ROWSUM will automatically be updated:

## JSR UPDATE

The UPDATE routine will be described in detail below. Once the move has been made, we should check for a possible win. In the case of a win, the player has three blinking LEDs in a row, and the corresponding row total is automatically equal to "three." We will therefore simply check all eight rows for a ROWSUM of three:

## LDA #03 BNE WINTST

At address WINTST a test is performed for a winning configuration. Index register Y is loaded with "seven" and used as a loop counter. All of the rows, 7 through 0, are checked for the value "three":

WINTST LDY #7 TSTLP CMP ROWSUM,4 BEQ WIN DEY BPL TSTLP

Let us now continue with the player's move. We will examine the computer's move later. (The computer's move corresponds to lines 83-88 of the program listing, which have not been described yet.) A maximum of nine moves is possible in this game. Let us verify whether or not we have reached the end of the game by checking the value of MOVNUM, which contains the number of the current move:

## LDA MOVNUM CMP #9 BNE PLAYLP

This is the end of our main loop. At this point, a branch occurs back to location PLAYLP, and execution of the main program resumes.

If we had reached the end of the game at this point, the game would be a tie, since there has not been a winner yet. At this point all of the lights on the board would be set blinking and then the game would restart. Let us set the lights blinking:

# LDA #\$FF STA LTMSKL STA LTMSKH BNE DLY

The delay is introduced to guarantee that the lights will be blinked for a short interval. Let us now examine the end-of-game sequence.

When a win situation is found, it is either the player's win or the computer's win. When the player wins, the row total is equal to " three." When the computer wins, the row total is equal to "twelve." (Recall that each computer move results in a value of "four" for the square. Three squares in a row will result in  $3 \times 4 = 12$ .) If the computer won, its IQ will be decremented:

# WIN CMP#12 BEQ INTDN

At this point a jump would occur to INTDN, where the intelligence level will be decreased (intelligence lowered).

A losing tone will be generated to indicate to the player that he or she has lost. The corresponding frequency constant is "FF," and it is stored at address FREQ:

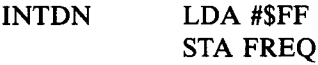

The intelligence level will now be decreased unless it has already reached "zero" in which case it will remain at that value:

# LDA INTEL BEQ GTMSK DEC INTEL

For a brief time the winning row will be illuminated on the board, and the end-of-game tone will be played. First, we clear all LEDs on the board:

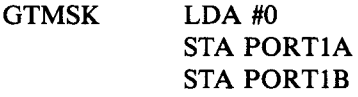

At this point, the number of the winning row is contained in index register Y. The three squares corresponding to that row will simply be retrieved from the RWPT table. (See Figure 11.43.) Let us display the first square:

# LDX RWPT1.Y JSR LEDLTR

The LEDLTR routine will be described below. It lights up the square whose number is contained in register X. Let us now display the next square:

## LDX RWPT2,Y JSR LEDLTR

Then, the third one:

# LDX RWPT3.Y JSR LEDLTR

At this point, we should turn off all unnecessary blinking LEDs on the board. The new pattern to be blinked is the one with the winning row and we must, therefore, change the LTMSKL mask:

# LDA PORTIA AND LTMSKL STA LTMSKL

We now do the same for Port 1B:

# LDA PORTIB AND LTMSKH STA LTMSKH

Exercise 11-4: *Subroutine LEDLTR on line 125 of the program listing* has just lit the third LED on the board for the winning row. Im*mediately after that, we start reading the contents of Port 1A, and then Port IB.*

*There is, however, the theoretical possibility that an interrupt might occur immediately after LEDLTR, that might change the contents of* Port 1A. Would this be a problem? If it would not be a problem, why not? If it would, modify the program to make it always work correct*ly.*

At this point, Ports A and B contain the appropriate pattern to light the winning row. If the player has won, the blink masks LTMSKL and LTMSKH contain the same pattern, and will blink the row. We are now ready to sound the win or lose tone. The duration is set at "FF":

## LDA #\$FF STA DUR

The frequency, FREQ, was set above. We simply have to play it:

# LDA FREQ JSR TONE

A delay must be provided:

## DLY JSR DELAY

We are now ready to start a new game with the new intelligence level of the computer:

## JMP RESTART

### *Back to WIN*

Let us now go back to line 103 of the program listing and examine the case in which the computer did not win (i.e., the player won). A different frequency constant is loaded at location FREQ:

# LDA #30 STA FREQ

Since the player won, the intelligence level of the computer will be raised this time. Before it is raised, however, it must be checked against the value "fifteen," which is our legal maximum:

> LDA INTEL CMP #\$0F BEQ GTMSK INC INTEL

The sequence was exactly analagous to the one in which the computer wins, except for a different tone frequency, and for the fact that the intelligence level of the computer is increased rather than decreased.

### *The Computer Moves*

Let us now go back to line 83 of the program listing and describe what happens when the computer makes a move. Variable PLAYR is incremented, then a delay is provided to simulate "thinking time" for the computer:

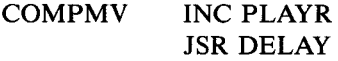

The computer move is determined by the ANALYZ routine described

below:

### JSR ANALYZ

The computer's move is entered as a "four" at the appropriate location on the board:

# LDA #04 JSR UPDATE

Next, we check all of the rows for the possibility of a computer win, i.e., for a total of "twelve":

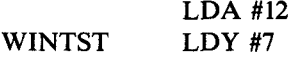

and so on. We are now back in the main program described previously-

When the program segment outlined above is compared to the one that is used for the player's move, we find that the primary difference between the two is that the move was specified by the ANALYZ routine rather than being picked up from the keyboard. This routine is the key to the level of intelligence of the algorithm. Let us now examine it.

### **Subroutines**

## *The ANALYZE Subroutine*

The ANALYZ subroutine begins at line 143 of the program listing. The corresponding conceptual flowchart is shown in Figure 11.40. In the ANALYZ subroutine the ODDMSK is first set to "zero."

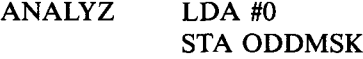

We now check for the possibility of a computer win during its next turn. If that possibility exists, we clearly must play into the winning square. This will end the game. A winning situation is characterized by a total of "eight" in the corresponding row; therefore let us deposit the total "eight" into the accumulator:

### LDA #08

A winning situation will occur when the squares in rows 1, 2, or 3 all total "three" at the same time. Let us set our filter variable, X, for the number of rows that qualify, to "three":

## LDX #03

We are now ready to use the FINDMV routine:

### JSR FINDMV

The FINDMV routine will be described below. It must be called with the specified ROWSUM in A and with the number of times a match is found in X. It will systematically check all of the rows and squares. If a square is found, it exits with a specified square number in X and the Z flag is set to " $0$ ." Let us test it:

#### BNE DONE

If a winning move has been found, the ANALYZ routine exits. Unfortunately, this is not usually the case, and more analysis must be done.

The next special situation to be checked is to see if the player has a winning move. If so, it must be blocked. A winning situation for the player is indicated by a row total of " $2$ ." Let us load " $2$ " into the accumulator and repeat the previous process:

> LDA #02 LDA #03 JSR FINDMV BNE DONE

If the player could make a winning move, this is the square where the computer should play and we exit to DONE; otherwise, the situation should be analyzed further.

We will now check to see if the computer can implement a trap. A trap corresponds to a situation in which a computer move has already been made in the same row. We would like to play at the intersection of two rows containing computer moves. This was explained above when the algorithm was described. This situation is characterized by A  $=$  4 and X = 2. Let us load the registers with the appropriate values

and call the FINDMV routine:

# LDA #04 LDX #02 JSR FINDMV BNE DONE

If we succeed, we exit to DONE; otherwise, we proceed down the flowchart diagrammed in Figure 11.40.

It is at this point that the computer can demonstrate either intelligent or ill-advised play. The behavior of the computer will be determined by its intelligence level. We will now obtain a random number and compare it to the computer's IQ. If the random number exceeds the computer's IQ, we will proceed to the left side of the flowchart in Figure 11.40 and make an ill-advised move (i.e., a random one). If the random number does not exceed the computer's IQ, we will make an intelligent move on the right side of the flowchart. Let us generate the random number:

### JSR RANDOM

We truncate the random number to its right byte so that it does not exceed fifteen:

#### AND #\$0F

and we compare it to the current IQ of the computer:

## CMP INTEL BEQ OK **BCS RNDMV**

If the random number is higher than the IQ level stored in INTEL, we branch to RANDMV and play a random move. At this point, we will assume that the random number was not greater than the IQ level, and that the computer will play an intelligent move. We now proceed from line 162 (location  $"OK"$ ).

We will first check to see if this is move #1; then we check to see if this is move #4. Let us check for move #1:

OK LPX MOVNUM CPX #1

If it is move #1, we occupy any square:

#### BEQ RNDMV

Let us now check for move #4:

### CPX #4

If it is not move #4, we will check to see if the player can set a trap. This will be performed at location TRAPCK. Let us assume here that it is move #4.

### BNE TRAPCK

This section will check both diagonals for the possibility of the sequence player-computer-player. If this sequnce is found, we will play to the side. Otherwise, we will go back to the mainstream of this routine and check to see if the player can set a trap. The combination player-computer-player in a row is detected when the row totals "six." Therefore, we load the value "six" into the accumulator and check the corresponding diagonal. By coincidence, diagonals correspond to the sixth and seventh entires in our RWPT table. (See Figure 11.46.) Let us do it:

# LDX #6 TXA CMP ROWSUM.X REQ ODDRND

If a match is found, we branch to address ODDRND, where we will play to the side. This will be described below. If a match is not found we check the next diagonal:

# INX CMP ROWSUM.X BEQ ODDRND

If, at that point, the test also fails for the second diagonal, we will check to see if the player can set a trap:

### *Checking To See If the Player Can Set a Trap (TRAPCK)*

The possibility of a trap for the player is identified (as in the case of the computer), when two intersecting rows each contain only a player's move. This has been explained in the description of the algorithm above. The value of a row which is a candidate for a trap is thereby equal to "one" (one player's move). The parameters must, therefore, be set to  $A = 1$ , and  $X = 2$  before we can call the FINDMV routine:

TRAPCK LDA #1 LDX #2 JSR FINDMV BNE DONE

If the proper location for a trap can be found, the next move is to play there. Otherwise, if possible, the computer moves to the center or, if the center is occupied, it makes a random move on the side.

```
LDX GMBRD + 4
BNE RNDMV 
LDX #5 
BNE DONE
```
### *Playing a Random Move on the Side*

The four sides on the board are numbered externally 2,4,6 and 8, or internally 1,3,5, and 7. Any odd internal number specified for a move will result in our occupying a side position. If we want to occupy a side position, we simply load the value "one" in ODDMSK, and we guarantee that the random number generated will be one of the four corners. This is performed by entering at address ODDRND:

## ODDRND LDA #1 STA ODDMSK

Generally, however, we may want to make a random move. This will be accomplished by generating and using any random number that is reasonable, i.e., by setting ODDMSK to "0" prior to entering at address RNDMV. Let us obtain a random number:

## RNDMV JSR RANDOM

Let us strip off the left byte:

### AND #\$0F

Then let us OR this random number with the pattern stored in ODDMSK. If the mask had been set to "0," it would have no effect on the random number. If the mask had been set to "1," however, it would result in our playing into one of the corners (the center is occupied here):

## ORA ODDMSK

Since the random number which was generated was between "0" and " $15$ ," we must check to be sure that it does not exceed " $9$ "; otherwise, it cannot be used:

# CMP #9 BCS RNDMV

We must now check to make sure that the space into which we want to move is not occupied. We load the square's number into index register X and verify the square's status by reading the appropriate entry of the GMBRD table (see the memory map in Figure 11.47):

# **TAX** LDA GMBRD,X

If there is any entry other than " $0$ " in this square, it means that it is occupied and we must generate another random number:

### BNE RNDMV

We have selected a valid square and will now play into it. When we exit from this routine, the external LED number should be contained in  $X$ . It is obtained by adding "1" to the current contents of  $X$ , which happens to be the internal LED number:

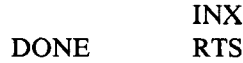

#### *FINDMV Subroutine*

This subroutine will evaluate the board until it finds a square which meets the specifications in the A and the X registers. The accumulator A contains a specified row-sum that a row must meet in order to qualify. Index register X specifies the number of times that a particular square must belong to a row whose row-sum is equal to the one specified by A.

The FINDMV subroutine starts with a square status of "0" for every square on the board. Every time it finds a square that meets the row-sum specification, it will increase its status by "1." Thus, at the end of the evaluation process, a square with a status of "1" is a square which meets the row-sum specifications once. A square with a status of "2" is one that meets the specification twice, etc.

The final selection is performed by FINDMV, which checks the value of each square in turn. As soon as it finds a square whose status matches the number contained in register X, it selects that square as one that meets the initial specification.

The complete flowchart for FINDMV is shown in Figure 11.49. Essentially, the subroutine operates in three steps. These steps are indicated in Figure 11.49. Step 1 is the initialization phase. Step 2 corresponds to the selection of all squares that meet the row-sum specifications contained in register A. The status of every empty square in a row that meets this specification is increased by one as all the rows are scanned. Step 3 is the final selection phase. In this phase, each square is looked at in turn until one is found whose status matches the value contained in X. As soon as one is found, the process stops. That square is the one that will be played by the computer. If a square is not found, the routine will exit, with the index X having decremented to "0," and this will be used as a failure flag for the calling routine.

Let us now examine the corresponding program. It starts at line 204 in the program listing.

### *Step 1: Initialization*

Index registers X and A will be used in the body of this subroutine. Their initial contents must first be preserved in temporary memory locations. Addresses TEMPI and TEMP2 are used for that purpose. (See Figure 11.47 for the memory map.)

Let us preserve X and A:

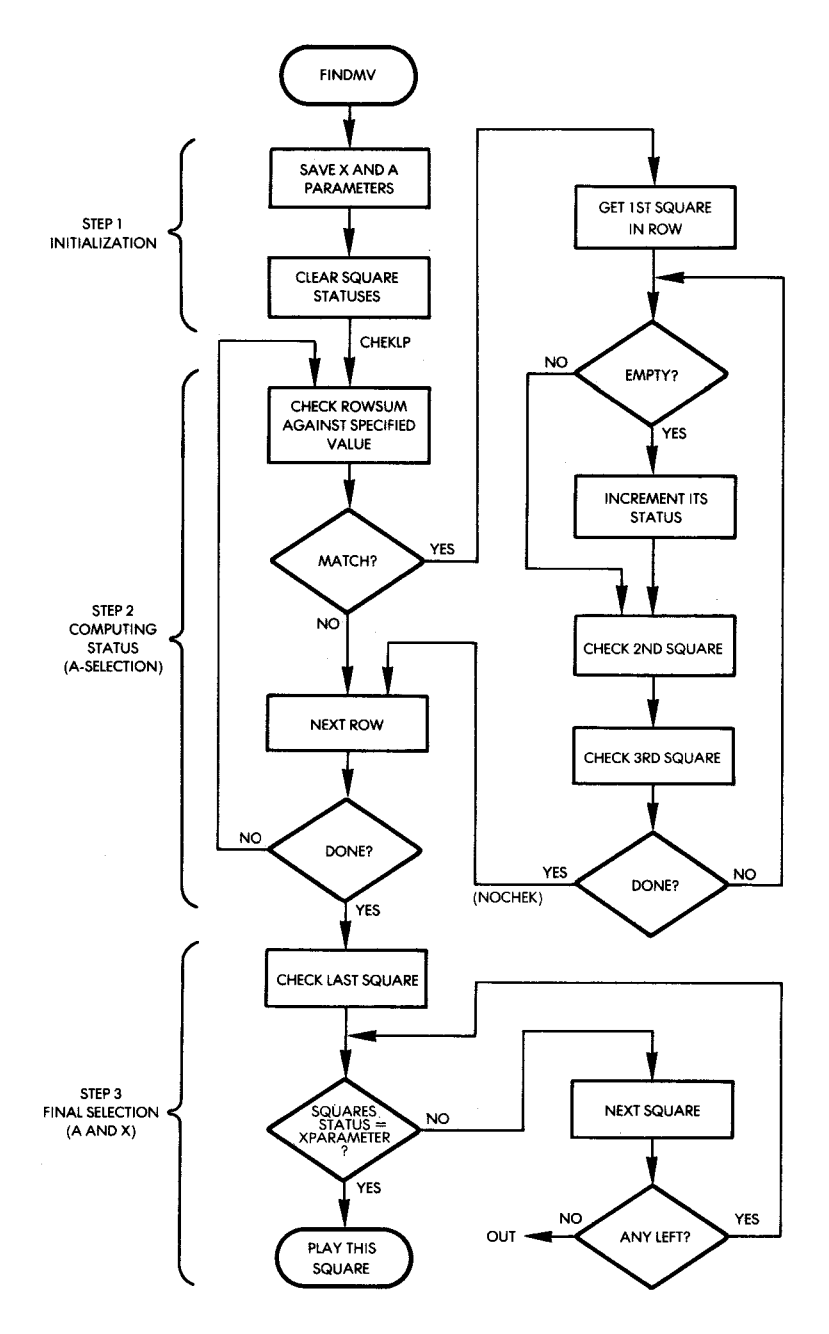

Fig. 11.49: FINDMV Flowchart

270

## FINDMV STX TEMP2 STA TEMPI

The status of the board is then cleared. Each square's status must be set to " $0$ ." This is accomplished by loading the value " $0$ " into the accumulator, then going through a nine cycle loop that will clear the status of each square in turn:

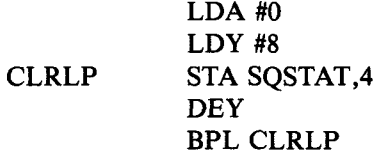

### *Step 2: Computing the Status of Each Square*

Each of the eight possible row-sums will now be examined in turn. If the row-sum matches the value specified in the accumulator on entry, each empty square within the specified row will have its status incremented by "1." If the row-sum value does not meet the minimum, the next one will be examined. Index register Y is used as a row pointer. The RWPT table described at the beginning of this program and shown in Figure 11.46 will be used to successively retrieve the three squares that form every row. Let us first initialize our counter:

### LDY #7

Now, we will check the value of the corresponding row-sum:

CHEKLP LDA TEMPI CMP ROWSUM.Y BNE NOCHEK

Let us assume at this point that the row-sum is indeed the correct one. We must now examine each of the three squares in the row. If the square is empty, we increment its status. The first step is to obtain the square's value by looking it up in the table, using index register Y as a displacement, and using addresses RWPT1, RWPT2, and RWPT3 successively as entry points into the row table. Let us try it for the first square:

### LDX RWPTl.Y

Index register X now contains the square number. If the square is empty, a new subroutine, CNTSUB, is used to increment its status:

### JSR CNTSUB

It will be described below.

Let us now do the same for the second and third squares:

# LDX RWPT2.Y JSR CNTSUB LDX RWPT3.Y JSR CNTSUB

We have now completely scanned one row. Let us look to see if any more rows need to be checked:

NOCHEK DEY BPL CHECKLP

The process is repeated until all the rows have been checked. At this point, we enter into step 3 of FINDMV. (Refer to the flowchart in Figure 11.49.)

*Step 3: Final Selection*

Index register X will be used as a square pointer. It will start with square #9 and continue to examine squares until one is found that meets the additional X register specifications, i.e., the number of times that the given square belongs to a row with the appropriate rowsum value. Let us initialize it:

### LDX #9

Now, we compare the value of the square status with the value of the specified X parameter:

FNMTCH LDA TEMP2 AND SQSTAT-l.X If the square status matches the value of the parameter, we select this square:

### **BNE FOUND**

Otherwise, we try the next one:

DEX BNE FNMTCH FOUND RTS

Exercise 11-5: *Why are "AND" and "BNE" rather than "CMP" and* "BEQ" used to find a matching square above? (Hint: decide what the *difference in the program's strategy would be.)*

### *COUNTSUB Subroutine*

This subroutine is used exclusively by the FINDMV subroutine and increments the status of the square whose number is in register X, if the square is empty. First, it examines the status of the square by looking for its code in the GMBRD table:

CNTSUB LDA GMBRD,X BNE NOCNT

If the square is occupied, an exit occurs. If it is not, the status value of the square is incremented:

INC SQSTAT.X NOCNT RTS

## *UPDA TE Subroutine*

Every time a move is made, it must be displayed on the board. Then, the appropriate code must be stored in the board representation, i.e., in the table GMBRD. Finally, the new ROWSUMs must be computed and stored at the appropriate locations. These functions are accomplished by the UPDATE subroutine.

The player's code is contained in the accumulator. The position into which the move is made is contained in register X. Since the number in index register X is the value of an external LED, it is first decremented in order to match the actual internal LED number:

## UPDATE DEX

The value must now be stored in the appropriate location of the GMBRD table which contains the internal representation of the board:

## STA GMBRD.X

Note that the value of  $X$  is simply used as a displacement into the table. However, the accumulator happens to contain the appropriate code that is merely written at the specified location. At this point, UP-DATE would like to display the move on the LEDs. It must first decide, however, whether to light a steady LED or make it blink. To do this, it must determine whether it is the player's move or the computer's move. It does this by examining the code contained in the accumulator. If the code is "four," it is the computer's move. If the code is "1," it is the player's move. Let us examine it:

# CMP #04 BEQ NOBLNK

If it is the computer's move, a branch will occur to address NOBLNK; otherwise, we proceed. Let us assume for the time being that it was the player's move:

### JSR LIGHT

The LIGHT subroutine is used to set the bit blinking and will be described below. Upon exit from LIGHT, the accumulator contains the bit in the position that is required to set the LED blinking. At this point, the blink masks should be updated:

### ORA LTMSKL STA LTMSKL

If the carry was "zero" upon completion of LIGHT, one of the bits zero through seven had been set and we are done:

### BCC NOBLNK

Otherwise, if the carry had been set to 1, it would mean that LED #9 had to be set, i.e., that the high order part of the mask had to be modified. Let us do it:

 $\overline{\phantom{a}}$ 

# LDA #01 STA LTMSKH

At this point, the LED masks are properly configured and we can give the order to light the LEDs:

NOBLNK JSR LEDLTR

The LEDLTR routine lights up the LED specified by register X. Note that if it was a computer move, this LED will remain steadily on. If it was a player's move, this LED will be turned off and on automatically as interrupts occur.

Next, we must update all row-sums. Index register  $X$  is used as a row pointer. We will look at all eight rows in turn. In anticipation of the addition, the carry bit is cleared:

## LDX #7 ADDROW CLC

The first square of row eight is examined first:

### LDY RWPT1,X

Note that index register Y will contain the internal square number following this instruction. This will immediately be used for another indexed operation. The contents of the square will be read so that the new row-sum may be computed. (The row-sum for that row may or may not be the same as before. No special provision has been made for restricting the search to the two or three rows affected.) All rows are examined in turn, and all row-sums are re-computed to keep the program simple.

Let us obtain the current square's value:

### LDA GMBRD.Y

The GMBRD table is accessed using index register Y as a displacement. Note that the two instructions shown above implement a twolevel indexing operation. This is a most efficient data retrieval technique. At this point, the accumulator contains the value of the first

square. It will be added to the value of the two following squares. The process will now be repeated:

# LDY RWPT2.X ADC GMBRD.Y

The number of the second square has been looked up by the LDY instruction and its value stored in Y. The addition instruction looks up the actual value of that square from GMBRD, and adds that value to the accumulator. This process is performed one more time for the third square:

## LDY RWPT3.X ADC GMBRD.Y

The final value contained in the accumulator is then stored in the ROWSUM table at the position specified by the value of index register X (the row index):

### STA ROWSUM,X

The next row will now be scanned:

## DEX BPL ADDROW

If X becomes negative, we are done:

### RTS

#### *LED LIGHTER Subroutine*

This subroutine assumes upon entry that register X contains the internal LED number of the LED on the board which must be turned on. The subroutine will therefore turn that LED on using the LIGHT subroutine, which converts a number in register X into a bit pattern in the accumulator for the purpose of turning on the specified LED:

LEDLTR JSR LIGHT

At this point, either Port 1A or Port IB must be updated. Let us

assume initially that it is Port 1A (if it is not Port 1A, which we can find out by examining the carry bit below, then the pattern contained in the accumulator is all zeroes and will not change the value of Port 1A):

# ORA PORTIA STA PORTIA BCC LTRDN

The carry bit is tested. If it has been set to 1 by the LIGHT subroutine, then LED #9 must be turned on. This is accomplished by sending a  $"1"$  to Port 1B:

## $LDA$ #1 STA PORTB RTS

## *PLRMVSubroutine (Player'sMove)*

This subroutine obtains one correct move from the player. It chirps to get his or her attention and waits for a keyboard input. If a key other than 1 through 9 is pressed, it will be ignored. Whenever the subroutine gets a move, it verifies that the square on the board is indeed empty. If the square is not empty, the subroutine will ignore the player's move. Let us first generate a chirp in order to get the player's attention:

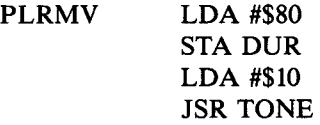

Now, let us capture the key closure:

KEYIN JSR GETKEY

We must now check to see that the key that is pressed is between 1 and 9. Let us first check to see that it is not greater than or equal to 10:

## CMP #10 BCS KEYIN

Let us now verify that it is not equal to "zero":

# TAX BEQ KEYIN

Finally, let us verify that it does not correspond to a square that is already occupied:

# LDA GMBRD-l.X BNE KEYIN RTS

Exercise 11-6: *Modify the PLRMV subroutine above so that a new chirp is generated every time a player makes an incorrect move. To tell the player that he or she has made an incorrect move, you should* generate a sequence of two chirps, using a different tone than the one *used previously.*

# *LIG H T Subroutine*

This subroutine accepts an LED number in register X. It returns with the pattern to be output to the LEDs in the accumulator. If LED 9 is to be lit  $(X = 8)$ , the carry bit is set. This subroutine is straightforward and has been described previously:

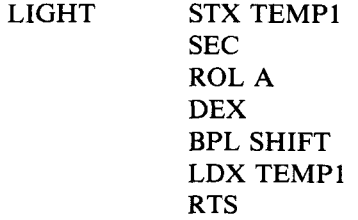

## *DELA Y Subroutine*

This is a classic delay subroutine that uses two nested loops that have a few extra instructions within the loop that are designed to waste time:

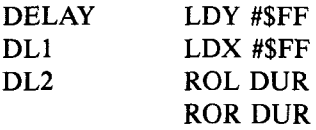

```
DEX 
BNE DL2 
DEY 
BNE DL1 
RTS
```
### *Interrupt Handling Routine*

Every time that an interrupt is received, the appropriate LEDs will be complemented (turned off if on, or on if off). The positions of the LEDs to be blinked are specified by the contents of the LTMSK masks. Two bytes are used in memory for the low and high halves, respectively. (See Figure 11.47 for the memory map.)

Turning the bits on or off is accomplished by an exclusive-OR instruction that is the equivalent of a logical complementation. Since this routine uses the accumulator, the contents of A must be preserved at the beginning of the routine. It is pushed onto the stack and restored upon exit. The subroutine is shown below:

INTVEC PHA LDA PORTIA EOR LTMSKL STA PORTIA LDA PORTIB EOR LTMSKH STA PORTIB LDA TILL PLA RTI

Exercise 11-7: *Notice the LDA TILL instruction above. The next instruction in this subroutine is PLA. It will overwrite the contents of the accumulator with the words pulled from the stack. The contents of the accumulator, as read from TILL, will therefore be immediately destroyed. Is this a programming error that was accidentally left in this program? If not, what purpose does it serve? (Hint: this situation has been encountered before. Refer to one of the earlier chapters.)* 

## *IN ITIALIZE Subroutine*

This subroutine was described in the body of the main program above.
#### **RANDOM** and TONE Subroutines

These two subroutines were described in previous programs.

#### **SUMMARY**

This program was the most complex we have developed. Several algorithms have been presented, and one complete implementation of an ad hoc algorithm has been studied in great detail. Readers interested in games of strategy and programming are encouraged to implement an alternative algorithm.

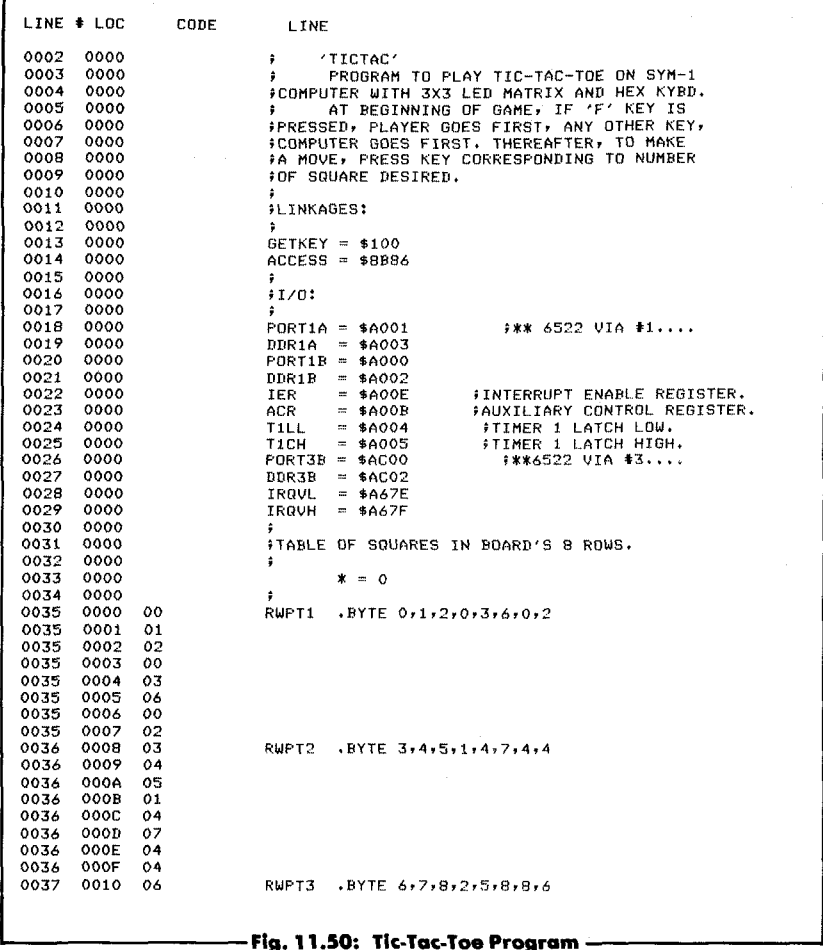

| 0037         | 0011                | 07                      |                                  |                                |                                                                     |
|--------------|---------------------|-------------------------|----------------------------------|--------------------------------|---------------------------------------------------------------------|
| 0037<br>0037 | 0012                | 08<br>02                |                                  |                                |                                                                     |
| 0037         | 0013<br>0014        | 05                      |                                  |                                |                                                                     |
| 0037         | 0015                | 08                      |                                  |                                |                                                                     |
| 0037         | 0016                | 08                      |                                  |                                |                                                                     |
| 0037         | 0017                | 06                      |                                  |                                |                                                                     |
| 0038         | 0018                |                         |                                  | #VARIABLE STORAGES:            |                                                                     |
| 0039<br>0040 | 0018<br>0018        |                         |                                  |                                |                                                                     |
| 0041         | 0018                |                         | CLRST                            |                                | #1ST LOC. TO BE CLEARED BY 'INIT'.                                  |
| 0042         | 0018                |                         | GMBRD                            | $x = x + 9$                    | <b>FGAME BOARD: PLAYER'S POSITIONS ON</b>                           |
| 0043         | 0021                |                         |                                  |                                | #BOARD AS \$01=FLAYER, \$04=COMPUTER.                               |
| 0044         | 0021                |                         | $SQSTAT$ $x=x+9$<br>ROWSUM *=*+8 |                                | <b>; SQUARE'S TACTICAL STATUS.</b><br>FSUM OF VALUES OF SQUARES IN  |
| 0045<br>0046 | 002A<br>0032        |                         |                                  | #ROW, WHERE 1=PLAYER,          |                                                                     |
| 0047         | 0032                |                         |                                  | #4=COMPUTER, 0=EMPTY.          |                                                                     |
| 0048         | 0032                |                         | RNDSCR *-*+6                     |                                | #RND # GEN. SCRATCHPAD.                                             |
| 0049         | 0038                |                         | TEMP1                            | $* = * + 1$                    |                                                                     |
| 0050         | 0039                |                         | TEMP <sub>2</sub>                | $* = * + 1$                    |                                                                     |
| 0051<br>0052 | 003A<br>003B        |                         | MOVNUM *=*+1<br><b>PLAYR</b>     | $x = x + 1$                    | FNUMBER OF CURRENT MOVE.<br>FUHO'S TURN IT IS.                      |
| 0053         | <b>003C</b>         |                         | LTMSKH *=*+1                     |                                | FHIGH ORDER BLINK MASK FOR LED'S                                    |
| 0054         | 003D                |                         |                                  | LTMSKL *=*+1                   | <b>FLOW ORDER SAME.</b>                                             |
| 0055         | 003E                |                         | <b>DUR</b>                       | $x = x + 1$                    | <b><i>IDURATION FOR TONES.</i></b>                                  |
| 0056         | 003F                |                         | FREQ                             | $* = * + 1$                    | <b>FREQUENCY OF TONES.</b>                                          |
| 0057<br>0058 | 0040<br>0040        |                         | <b>CLREND</b><br>ODDMSK *=*+1    |                                | FLAST LOC TO BE CLEARED BY 'INIT'.<br>FMAKES PRODUCT OF RANDOM MOVE |
| 0059         | 0041                |                         |                                  |                                | FGENERATOR ODD TO PICK CORNER.                                      |
| 0060         | 0041                |                         | INTEL                            | $x = x + 1$                    | <b>FINTELLIGENCE QUOTIENT.</b>                                      |
| 0061         | 0042                |                         | :                                |                                |                                                                     |
| 0062         | 0042                |                         | ÷                                | ****** MAIN PROGRAM ******     |                                                                     |
| 0063<br>0064 | 0042<br>0042        |                         | ÷                                | $* = $200$                     |                                                                     |
| 0065         | 0200                |                         | ÷                                |                                |                                                                     |
| 0066         | 0200                | A9 0C                   | <b>START</b>                     | $LDA$ #12                      |                                                                     |
| 0067         | 0202                | 85 41                   |                                  | STA INTEL                      | #SET I.Q. AT 75%                                                    |
| 0068         | 0204                | 20 50 00                | <b>RESTRT</b>                    | JSR INIT                       | #INITIALIZE PROGRAM.                                                |
| 0069<br>0070 | 0207<br>020A        | 20 00 01<br>C9 OF       |                                  | <b>JSR GETKEY</b><br>CMP #\$F  | <b>FOET FIRST MOVE DETERMINER.</b><br>FIS IT 'F'?                   |
| 0071         | 020C                | DO 04                   |                                  | <b>BNE PLAYLP</b>              |                                                                     |
| 0072         | 020E                | A9 01                   |                                  | LDA #01                        | FYES, PLAYER FIRST.                                                 |
| 0073         | 0210                | 85 3B                   |                                  | STA PLAYR                      |                                                                     |
| 0074<br>0075 | 0212<br>0214        | Е6<br>3A<br>A5 3B       |                                  | PLAYLP INC MOVNUM<br>LDA PLAYR | <b>FCOUNT THE MOVES.</b><br><b>FWHO'S TURN?</b>                     |
| 0076         | 0216                | FO OE                   |                                  | BEQ COMPMV                     | FIF OF COMPUTER'S MOVE.                                             |
| 0077         | 0218                | 3В<br>C6                |                                  | DEC PLAYR                      | FPLAYER'S TURN, COMPUTER NEXT.                                      |
| 0078         | 021A                | 20 80<br>0 <sub>3</sub> |                                  | <b>JSR PLRMV</b>               | FOET PLAYER'S MOVE.                                                 |
| 0079         | 0210<br>021F        | A9 01<br>20 40          |                                  | $LDA$ #01                      | #STORE PLAYER'S PIECE.<br>FPLAY IT, AND UPDATE ROWSUMS.             |
| 0080<br>0081 | 0222                | 03<br>A9 03             |                                  | <b>JSR UPDATE</b><br>LDA #03   | FLOAD PATTERN FOR WIN SEARCH.                                       |
| 0082         | 0224                | DO OF                   |                                  | BNE WINTST                     | <b>FCHECK FOR WIN.</b>                                              |
| 0083         | 0226                | FA 3B                   |                                  | COMPMV INC PLAYR               | <b>FCOMPUTER'S TURN, PLAYER NEXT.</b>                               |
| 0084         | 0228                | 20 A4 03                |                                  | JSR DELAY                      | FITHE FOR COMPUTER TO 'THINK'.                                      |
| 0085         | 022B<br>022E        | 20 9D<br>02<br>A9 04    |                                  | JSR ANALYZ                     | <b>FIND COMPUTER'S MOVE.</b><br>#STORE COMPUTER'S FIECE.            |
| 0086<br>0087 | 0230                | 20 40<br>0.3            |                                  | LDA #04<br><b>JSR UPDATE</b>   | FPLAY IT.                                                           |
| 0088         | 0233                | A9 OC                   |                                  | $LDA$ #12                      | <b>FLOAD PATTERN FOR WIN SEARCH.</b>                                |
| 0089         | 0235                | A0 07                   |                                  | <b>WINTST LDY #7</b>           | <b>FLOOP 7X TO CHECK ROWSUMS</b>                                    |
| 0090         | 0237                | D9 2A 00                | TSTLP                            | CMP ROUSUM, Y                  | FOR WINNING PATTERN.                                                |
| 0091<br>0092 | 023A<br><b>023C</b> | FO 11<br>88             |                                  | <b>BEQ WIN</b>                 | FWIN IF PATTERN FOUND.                                              |
| 0093         | <b>023D</b>         | 10 F8                   |                                  | DEY<br>BPL TSTLP               | <b>ILOOP AND</b><br>FIRY AGAIN.                                     |
| 0094         | 023F                | A5 3A                   |                                  | LDA MOVNUM                     | FIF MOVE NUMBER = 9,                                                |
| 0095         | 0241                | C9 09                   |                                  | CMP #9                         | FTHEN GAME IS TIE.                                                  |
| 0096         | 0243                | DO CD                   |                                  | <b>BNE FLAYLF</b>              | IKEEP PLAYING IF NOT.                                               |
| 0097<br>0098 | 0245<br>0247        | A9 FF<br>85 3D          |                                  | LDA #\$FF                      | FSET ALL LIGHTS TO BLINKING.                                        |
| 0099         | 0249                | 85 3C                   |                                  | STA LTMSKL<br>STA LTMSKH       |                                                                     |
| 0100         | 024B                | DO 4A                   |                                  | <b>BNE DLY</b>                 | FREEP THEM BLINKING A WHILE.                                        |
| 0101         | 024D                | C9 OC                   | UIN                              | $CMP$ $#12$                    | <b>FCOMPUTER WIN?</b>                                               |
| 0102         | 024F                | FO OE                   |                                  | BEQ INTDN                      | FIF YES, I.Q. DOWN.                                                 |
|              |                     |                         |                                  |                                |                                                                     |
|              |                     |                         |                                  |                                |                                                                     |
|              |                     |                         |                                  |                                |                                                                     |
|              |                     |                         |                                  | .Elg = 1 1 RA+ Tie Tae Tae     | . Draaram (Cantinuad)                                               |

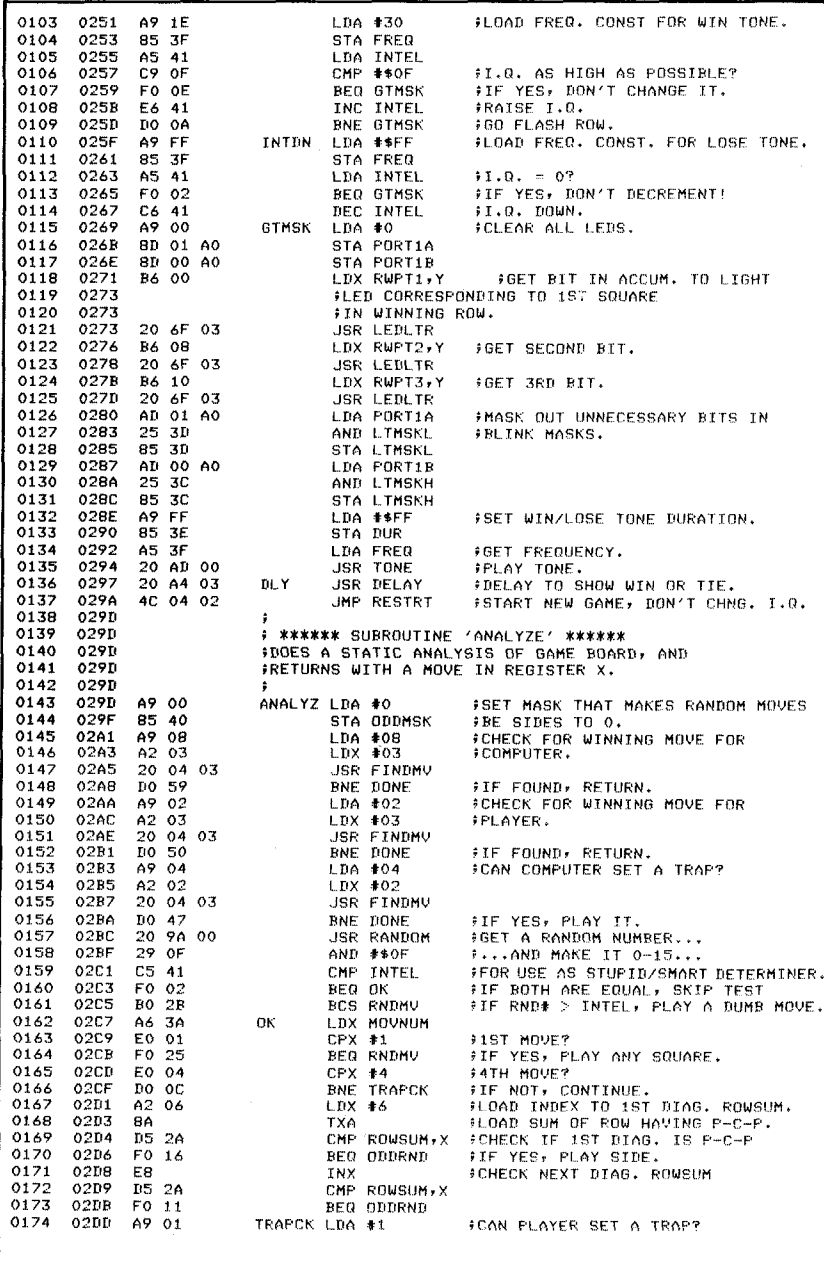

fig. 11.50: Tic-Tac-Toe Program (Continued)-

### **ARTIFICIAL INTELLIGENCE**

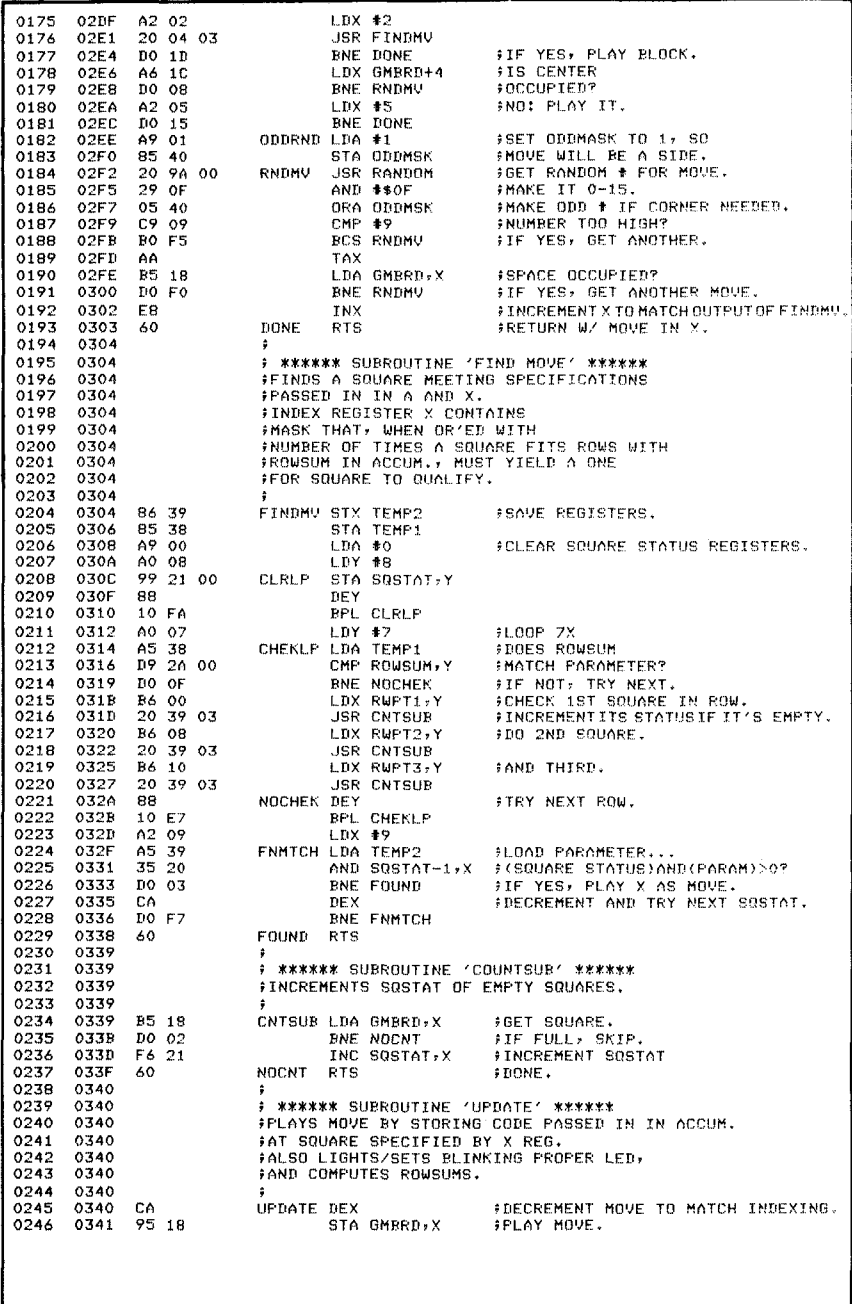

-Fig. 11.50: Tic-Tac-Toe Program (Continued)-

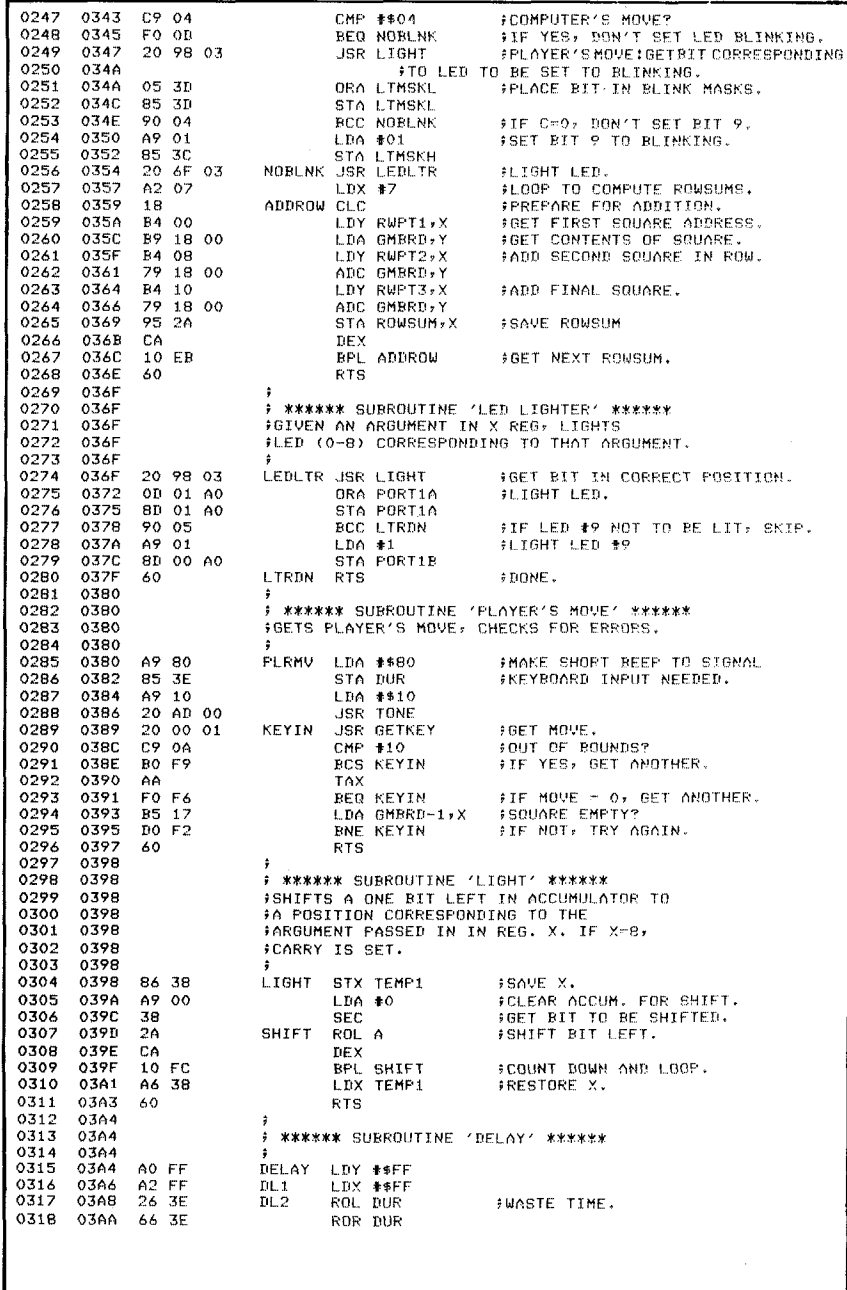

284

### **ARTIFICIAL INTELLIGENCE**

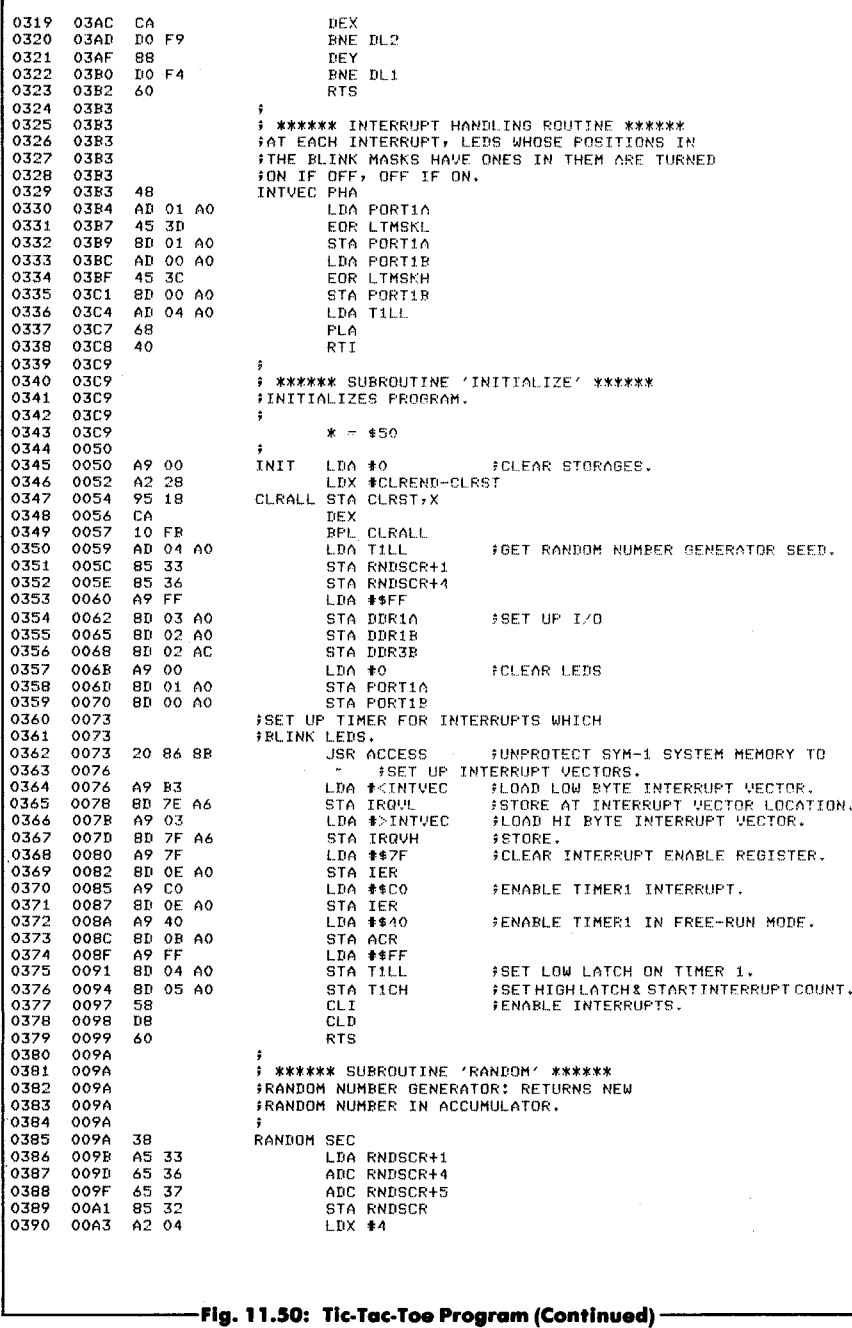

285

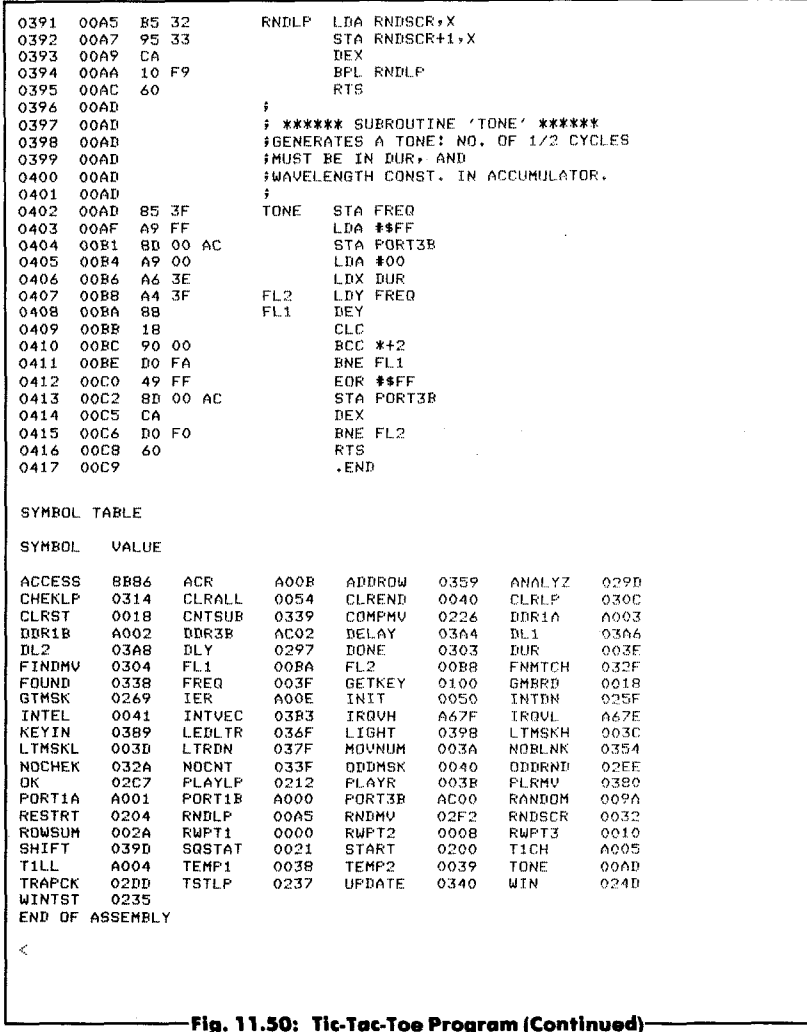

286

# **Appendix A**

# **6502 INSTRUCTIONS-ALPHABETIC**

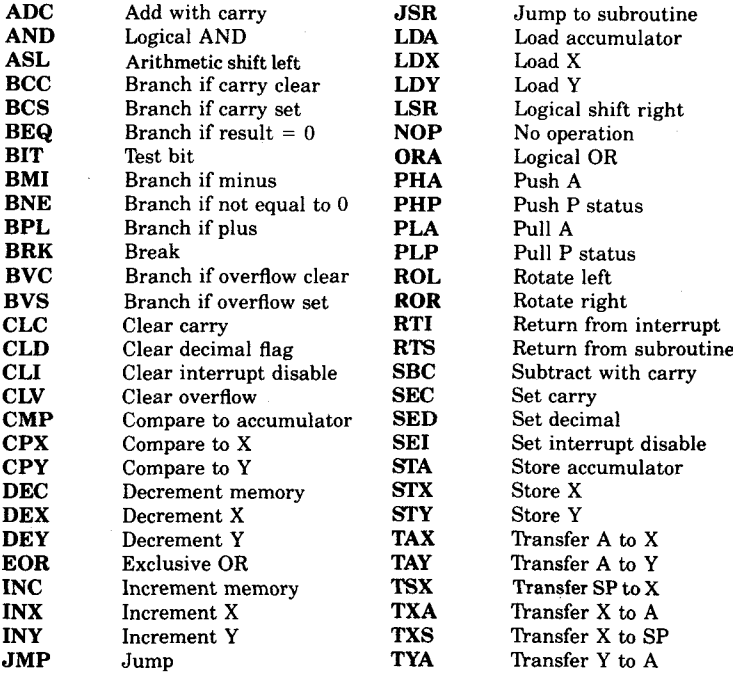

# **Appendix B**

## **6502 INSTRUCTION SET—HEX AND TIMING**

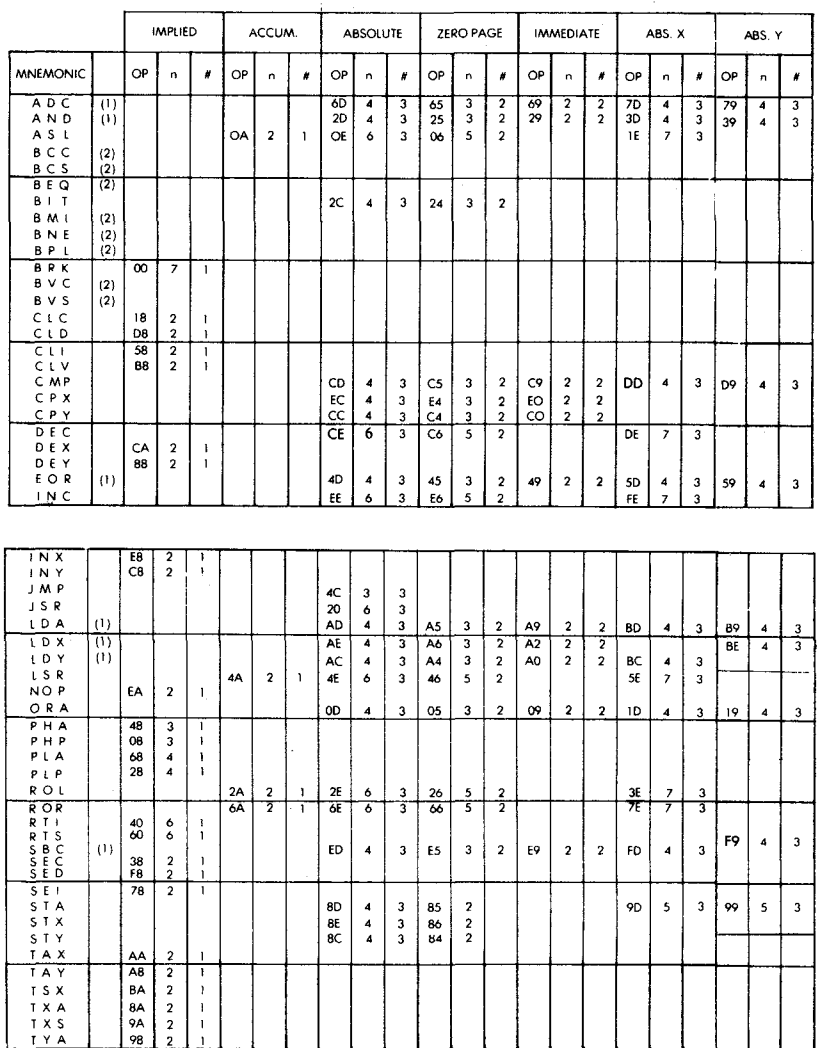

**(**1**) Add ) to n if crossing poge boundary**

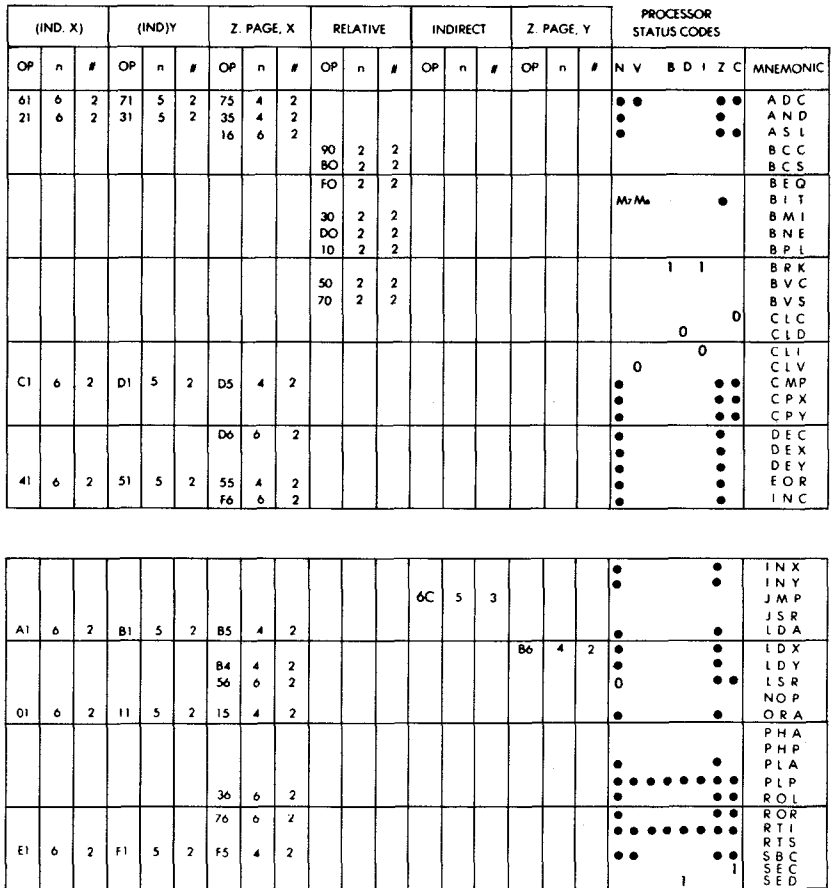

 $E = \begin{bmatrix} 6 & 2 & F \\ 2 & 2 & F \end{bmatrix}$ 

 $\ddot{\phantom{0}}$ 

 $\bar{z}$ 

81 6 2 91 6 2 95

 $76$ F 5

 $\blacktriangleleft$ 

2 2

 $94 \mid 4$ 

• • 12) Add 2 to n if branch within page

• • •

• •

• • • • •

1 i

1

• • • • • • •

 $96 | 4 | 2$ 

Add 3 to n if branch to another page

289

S £ 1 S T A S T X S T Y T A X T A Y T S X T X A T X S T Y A

# **Index**

ACCESS, 170 Ad hoc algorithm, 239 Ad hoc programming, 238 Analytical algorithm, 225 ANALYZE, 263 Array, 122 Artificial intelligence, 224 Assembler, 47 Assembly, 12 Audio feedback, 163 Auxiliary Control Register, 174 BEO, 154 Binary number, 41 Blackjack, 189 Blackjack Program, 212 BLIN Blink masks, 175 BLINKER, 208 Blinking, 274 Blinking LEDs, 261 Blip counter, 92 Board analysis flowchart, 242 Bounce, 13 Bracket-filtering, 150 Carry, 206 Cassette recorder, 4 CLI, 174 CNTSUB, 55 Complement, 73 Complementation Table, 80 Computing the Status, 271 Constant symbols, 47 Counter, 65, 101 COUNTSUB, 273 Current limiters, 11 Decimal mode, 151

Decision tables, 225 DELAY, 56,132,211,278 Delay constant, 103 Diagonal trap, 244 Diagonals, 266 DISPLAY, 118 DISPLY, 119 Do-nothing, 55 Draw, 222 Dual Counter, 92 Duration, 148 DURTAB, 144 ECHO, 137 Echo,35 Echo Program, 145 ESP Tester, 139 EVAL, 118,126, 153 Evaluating the board, 225 Extra Sensory Perception, 139 FINDMV, 264, 269 FINDMV flowchart, 270 First move, 235 Free run, 198 Free-running, 198 Free-running mode, 171, 256 Frequencies, 25 Frequency, 22,261 Frequency and duration constants, 161 Games Board, 2, 7 GETKEY, 13, 149 GETKEY Program, 17 GMBRD, 252 Heuristic strategy, 225 Hexadecimal, 41 Hexguess Program, 63 IER, 171

IFR, 171 Illegal key closure, 95 Index, 159 Indexed addressing, 37, 39, 122,126 Initialization, 198 INITIALIZE, 279 Intelligence level, 252, 260 Interconnect, 4 Interrupt, 198,252,261 Interrupt Handler, 183, 211 Interrupt handling, 198, 279 Interrupt Registers, 174 Interrupt-enable register, 256 Interrupt-enabler, 171, 179,256 IQ level, 245,265 Jackpot, 100 JMP, 154 Key closure, 277 Keyboard, 7 Keyboard input routine, 13 Labels, 47 Latch, 65 LED #9, 123 LED Connection, 10 LEDs, 8 Levels of difficulty, 8 LIGHT, 118,132,157,274, 278 LIGHTER, 276 LIGHTR, 207 LITE, 70, 182 Loop counter, 92 LOSE, 130 Magic Square, 73 MasterMind, 162 Middle C, 23 Mindbender, 162 Mindbender Program, 184 MOVE, 47 Multiplication, 122 Music Player, 20 Music Program, 31 Music theory, 23 Nested loop delay, 39 Nested loop design, 25 NOTAB, 144 Note duration, 159 Note frequency, 159 Note sequence, 139 Parameters, 149

Parts, 11 Perfect square, 73 PLAY, 48, 53 PLAYEM, 37 Playing to the side, 24 PLAYIT, 30, 38 PLAYNOTE, 30 PLRMV, 277 Potential, 225 Power supply, 4 Programmable bracket, 101 Prompt, 42 Protected, 170 Protected area, 170 Pulse, duration, 171 RANDER, 210 RANDOM, 57, 135, 150, 159, 209 Random moves, 241 Random number, 54, 65, 78,118,267 Random number generator, 57,118, 149 Random pattern, 73 Random move, 267 Recursion, 211 Repeat, 13 Resistors, 11 RNDSCR, 252 Row sequences, 251 Row-sum, 239,271 SBC, 206 Scratch area, 57 Score, 107,128 Score table, 107, 111, 112 SCORTB, 127 Seed, 118, 149 74154.8 7416.8 Shifting loop, 158 SHOW, 152 Side, 267 Simple tunes, 21 Siren, 100 Slot Machine, 99 Slot Machine Program, 113 Software filter, 175 Special decimal mode, 150 Spinner, 87 Spinner Program, 93 SQSTAT, 252

Square status, 269 Square wave, 22 Strategy, 225 SYM, 4 T1CL, 6, 83 T1L-L, 65 Threat potential, 226 Tic-Tac-Toe, 218 Tic-Tac-Toe Flowchart, 248 Tic-Tac-Toe Program, 280 TIMER, 65 Timer, 65, 83,198,256 Timer 1,175 TONE, 39, 70,130, 135 Translate, 41 Translate Program, 49 Trap, 235,239,264, 267 Trap pattern, 241 Two-level loop, 211 Two-ply analysis, 237 Unprotect system, 198 UPDATE, 273 Value computation, 226 VIA, 8 VIA memory map, 66 Visual feedback, 163 WAIT, 98 Wheel pointer, 103,120 WIN, 128 Win, 259 Win potential, 225 WINEND, 129